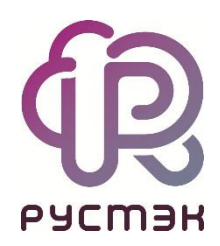

**Российская сервисная платформа виртуализации РУСТЭК**

# **Руководство администратора**

Релиз 2021.2.6

### Оглавление

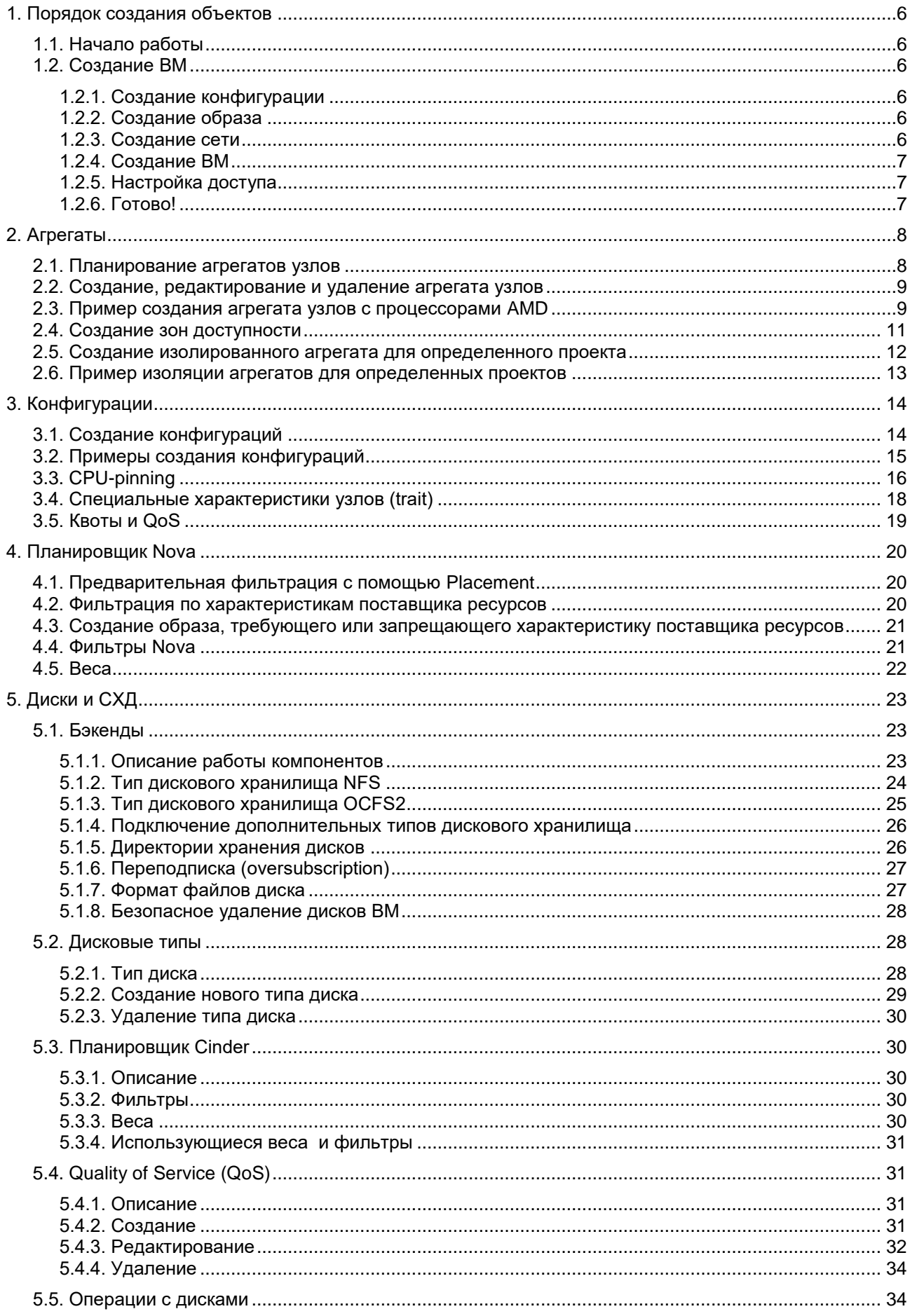

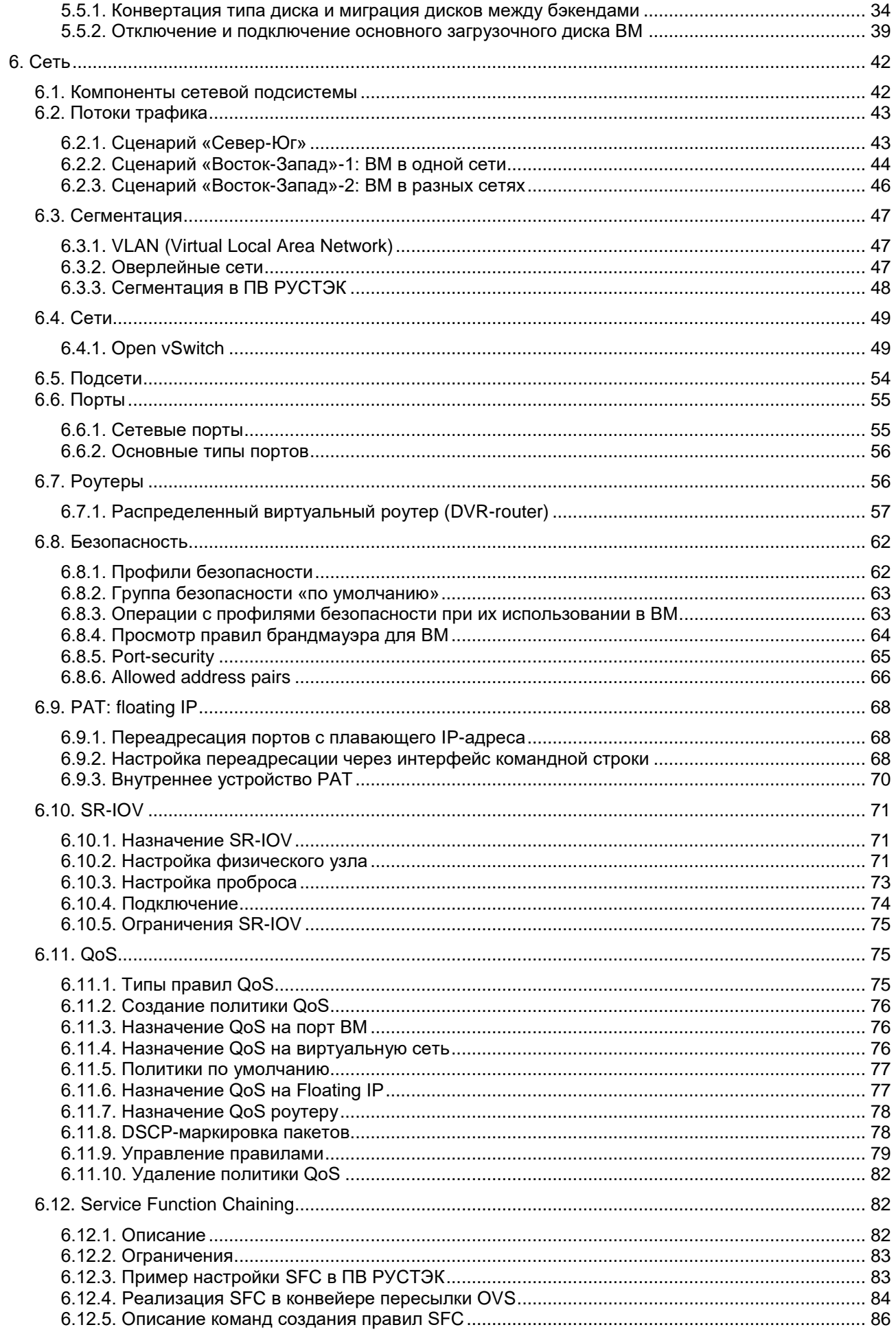

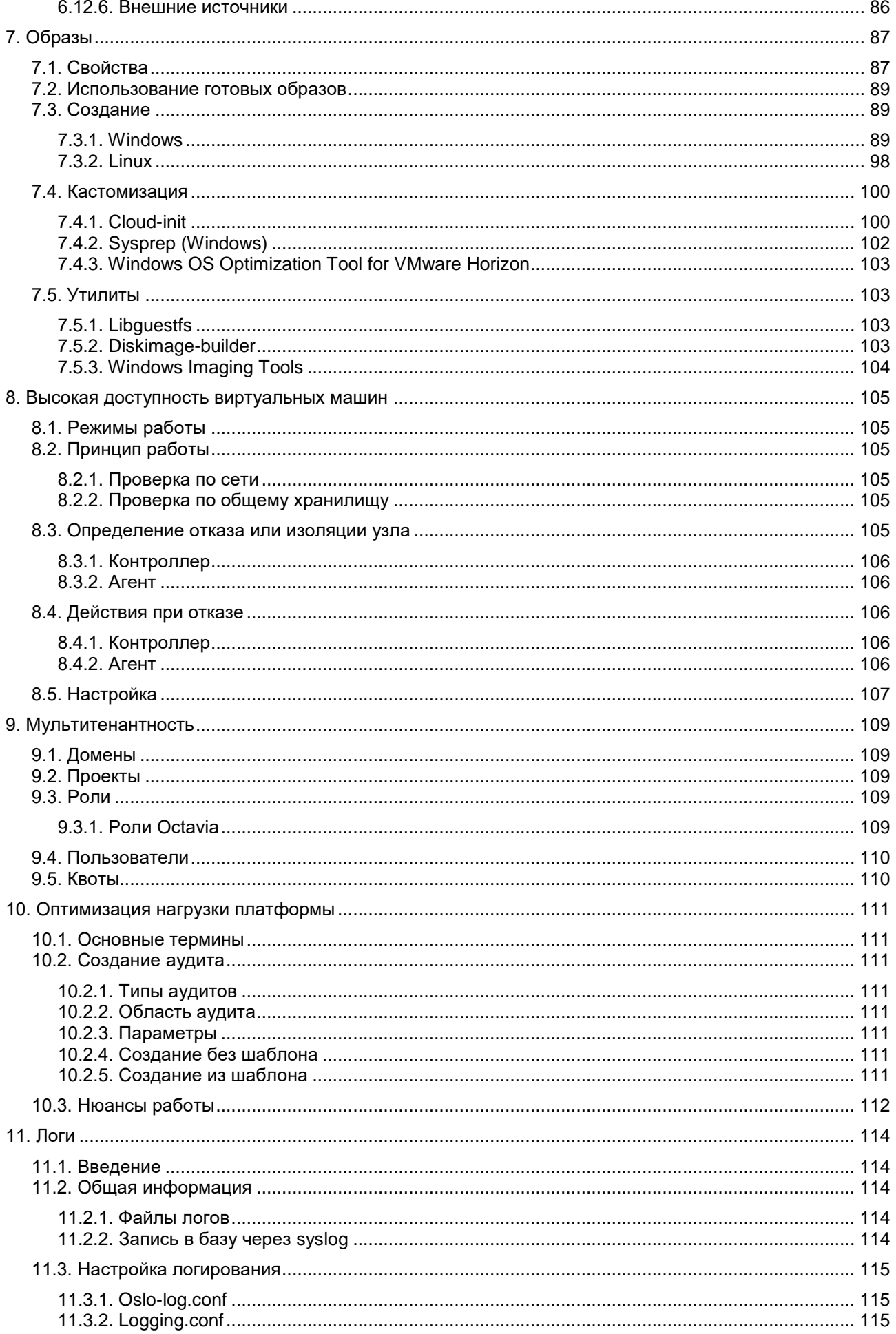

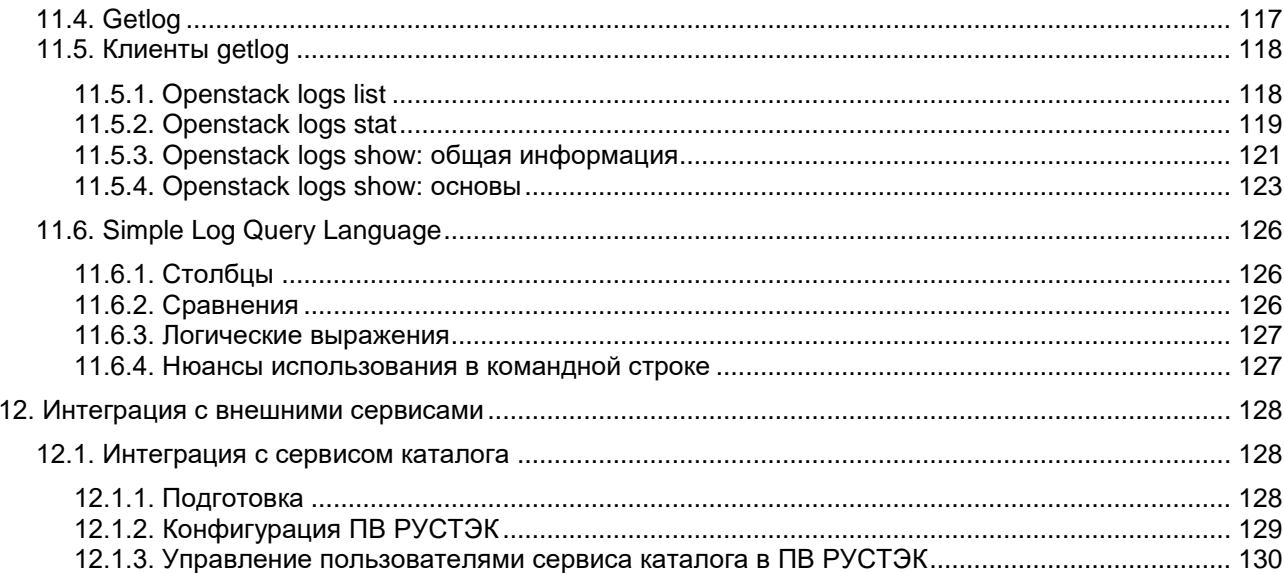

# <span id="page-5-0"></span>1. Порядок создания объектов

Все объекты по умолчанию создаются в зоне видимости Проекта и принадлежат ему. Администратор платформы может создавать Проекты и Пользователей, а также присваивать им роли Администраторов в созданных Проектах. Также Администратор может отметить Образы, Конфигурации и Сети как "Общие", что сделает их видимыми на уровне всей платформы.

# <span id="page-5-1"></span>1.1. Начало работы

Порядок создания объектов во многом зависит от задачи, которая стоит перед пользователем. Рассмотрим самый простой сценарий: создание новой ВМ с доступом к интернету и возможностью подключения извне по ssh.

### <span id="page-5-2"></span>1.2. Создание ВМ

Первым делом выполните вход в портал. Учётная запись администратора по умолчанию — admin, её автоматически сгенерированный пароль хранится в файле /etc/openstack/clouds.yml на любом из узлов инсталляции. После авторизации и ввода валидной лицензии можно начинать создавать необходимые объекты.

#### <span id="page-5-3"></span>1.2.1. Создание конфигурации

Конфигурация — это шаблон, по которому виртуальной машине будут предоставлены ресурсы. Она включает в себя такие параметры, как количество vCPU и объём оперативной памяти, которыми будет оснащён любой новый ВМ с этой конфигурацией.

Подробнее: в разделе 3. .

#### <span id="page-5-4"></span>1.2.2. Создание образа

Образ виртуальной машины - это заранее подготовленный файл, содержащий в себе преднастроенную операционную систему.

Подробнее: в разделе 7. .

#### <span id="page-5-5"></span>1.2.3. Создание сети

#### 1.2.3.1. Сеть

Для коммуникации с внешним миром нужно создать сеть - в ПВ РУСТЭК под этим подразумевается сеть второго уровня модели OSI, обеспечивающая физическую связность. Существует два типа сетей: внутренние и внешние. Для пользователя они отличаются состоянием чекбокса «Внешняя», который доступен при создании сети. В нашем сценарии нужно создать сети обоих типов.

Подробнее: в разделе 6.4.

#### 1.2.3.2. Подсеть

Подсеть - это пул IP-адресов и сопутствующих настроек, которые обеспечивают ВМ возможность взаимодействия с другими сетевыми устройствами на третьем уровне OSI. По умолчанию при создании подсети выбрана опция DHCP, которая позволит виртуальным машинам получать IP-адреса из доступного диапазона автоматически. Подсеть нужно создать для обеих созданных сетей: внутренней и внешней.

Подробнее: в разделе 6.5.

#### **1.2.3.3. Роутер**

Для того чтобы пакеты могли проходить из внутренних сетей во внешний мир и наоборот, нужно создать маршрутизатор — роутер, и подключить к нему созданные сети.

Подробнее: в разделе [6.7.](#page-55-1)

#### <span id="page-6-0"></span>**1.2.4. Создание ВМ**

Основные необходимые объекты созданы, и теперь можно приступать непосредственно к созданию виртуальной машины. При создании потребуется указать конфигурацию, образ и сеть, а после того, как ВМ создастся и запустится, настроить к ней доступ.

Подробнее: в документе 2.6\_Руководство пользователя.

### <span id="page-6-1"></span>**1.2.5. Настройка доступа**

#### **1.2.5.1. Плавающий IP-адрес**

Посредством плавающих IP-адресов в ПВ РУСТЭК реализован NAT, связывающий сети внешнего мира с внутренними виртуальными сетями. В нашем примере это необходимо для того, чтобы обеспечить доступ до операционной системы ВМ, связав адрес из внешней подсети, доступный извне, с адресом во внутренней.

Подробнее: в разделе [6.9.](#page-67-0)

#### **1.2.5.2. Профили безопасности**

Профили безопасности — это шаблоны настроек iptables, обеспечивающие фильтрацию трафика. Чтобы получить доступ к ВМ по ssh, нужно создать профиль безопасности с правилом, разрешающим порт TCP 22.

Подробнее: в разделе [6.8.](#page-61-0)

#### <span id="page-6-2"></span>**1.2.6. Готово!**

Теперь можно проверить доступ к вашему первому ВМ, подключившись по ssh на плавающий IPадрес, ассоциированный с внутренним адресом ВМ.

# <span id="page-7-0"></span>**2. Агрегаты**

#### **Создание и управление логическими группами узлов**

Для повышения производительности или в целях администрирования существует возможность разбить развертывание физических ресурсов на логические группы. ПВ РУСТЭК предоставляет следующие механизмы для разделения логических групп:

Агрегат узлов — это группировка физических узлов в логическую единицу на основе таких атрибутов, как характеристики оборудования или производительности. Физический узел можно назначить одному или нескольким агрегатам узлов. Различные Конфигурации (flavor) ВМ и/или Образы ВМ можно сопоставить с агрегатами узла - для этого необходимо назначать пары параметров ключзначение для групп узлов, имеющих статус "физический узел". Каждый агрегат может иметь несколько пар ключ-значение. Одна и та же пара ключ-значение может быть назначена нескольким агрегатам. Эта информация может использоваться в планировщике для включения расширенного планирования, для настройки пулов ресурсов гипервизора или для определения логических групп для миграции.

Так же можно настроить множители веса для каждого агрегата, задав параметр xxx\_weight\_multiplier конфигурации в метаданных агрегата. Агрегаты можно использовать для управления балансировкой нагрузки, обеспечения физической изоляции или избыточности, группировки ВМ с общими атрибутами или отдельных классов оборудования. При создании агрегата узлов можно указать имя зоны. Это имя представляется пользователям облака как зона доступности, которую они могут в дальнейшем использовать.

Зона доступности — это облачное пользовательское представление агрегата узлов. Пользователь не может просматривать физические узлы в зоне доступности или просматривать метаданные зоны доступности. Пользователь может видеть только название зоны доступности. Каждый физический узел можно назначить только одной зоне доступности. Если при создании ВМ пользователь не укажет зону доступности, в которой будут создаваться ВМ, то её можно настроить по умолчанию.

Возможность управления агрегатами физических узлов ограничивается RBAC-политиками вида **os compute api:os-aggregates-\*** служб Nova в файле /etc/nova/policy.yaml

# <span id="page-7-1"></span>**2.1. Планирование агрегатов узлов**

За включение механизма планировщика ВМ на агрегатах узлов с определенными атрибутами отвечает фильтр AggregateInstanceExtraSpecsFilter в конфиге /etc/nova/nova.conf раздела [filter scheduler] параметра enabled filters:

```
[filter scheduler]
    available_filters = nova.scheduler.filters.all_filters
    enabled_filters = 
AvailabilityZoneFilter,ComputeFilter,ImagePropertiesFilter,ServerGroupAntiAffinityF
ilter, ServerGroupAffinityFilter, AggregateInstanceExtraSpecsFilter
```
Чтобы этот фильтр работал должным образом, нужно создать дополнительные метаданные у Конфигурации, указав префикс с aggregate instance extra specs: имя. Т.е. фильтр сопоставит метаданные Конфигурации вида:

```
aggregate instance extra specs:cpu info:vendor=Intel
```
с метаданными агрегата вида:

```
cpu_info:vendor=Intel.
```
За включение механизма обработки запросов зоны доступности отвечает фильтр AvailabilityZoneFilter.

# <span id="page-8-0"></span>**2.2. Создание, редактирование и удаление агрегата узлов**

Администратор платформы ПВ РУСТЭК может создать необходимое количество агрегатов. Агрегаты создаются как через портал в подразделе **Агрегаты** раздела **Конфигурация**, так и через CLI.

Для создания агрегата в портале нужно:

- на панели инструментов нажать кнопку  $\textcolor{red}{\blacktriangleright}$ :
- заполнить открывшуюся форму **Создание агрегата**;
- нажать кнопку **Создать**.

Для добавления физических узлов в агрегат в портале нужно:

- выбрать агрегат;
- на панели инструментов нажать кнопку  $\mathbf{Z}$ :
- добавить физические узлы в открывшейся форме **Редактирование агрегата**;
- нажать кнопку **Сохранить**.

Удаление агрегата в портале производится аналогично с помощью кнопки .

Невозможно удалить агрегат, к которому привязаны узлы. Сначала следует удалить узлы из привязки к агрегату, а затем удалить агрегат.

Для выполнения действий над агрегатом в CLI используют следующие команды:

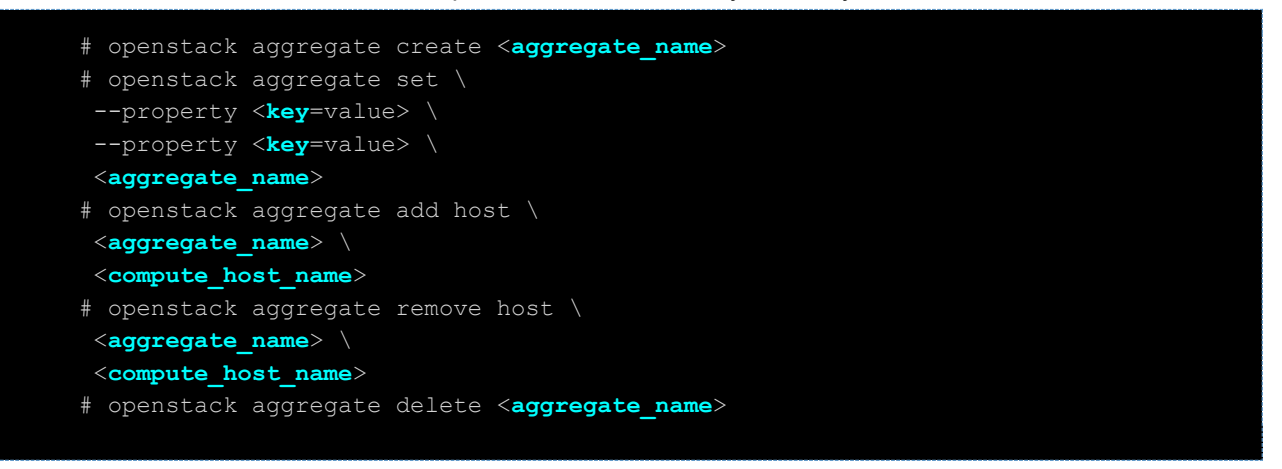

### <span id="page-8-1"></span>**2.3. Пример создания агрегата узлов с процессорами AMD**

Для примера создадим агрегат в CLI с именем amd-cpu-agg, назначим ему метаданные amd cpu=true и добавим в этот агрегат два узла — node1 и node2, которые используют CPU AMD:

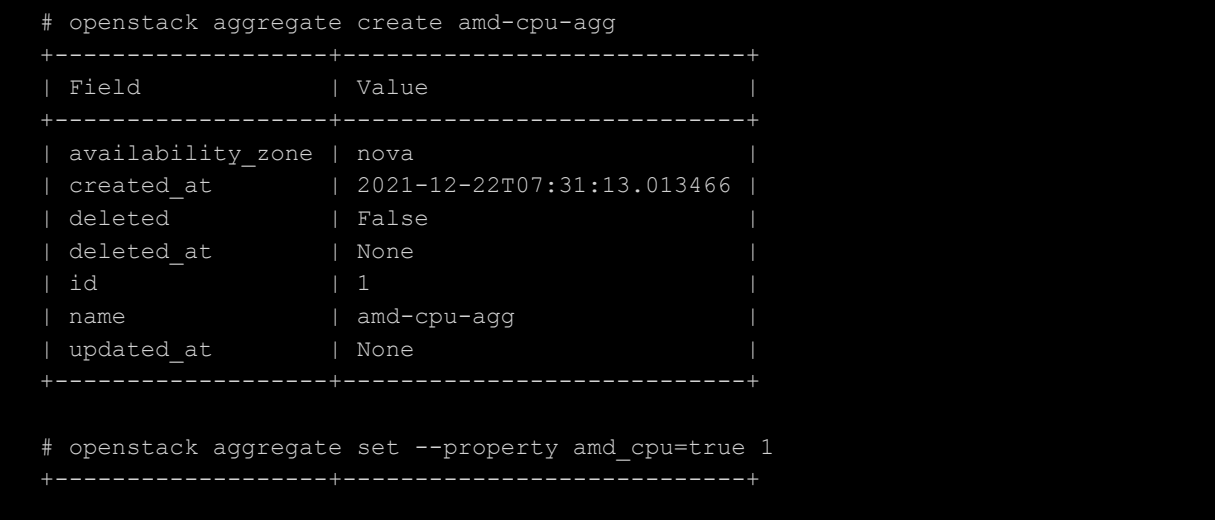

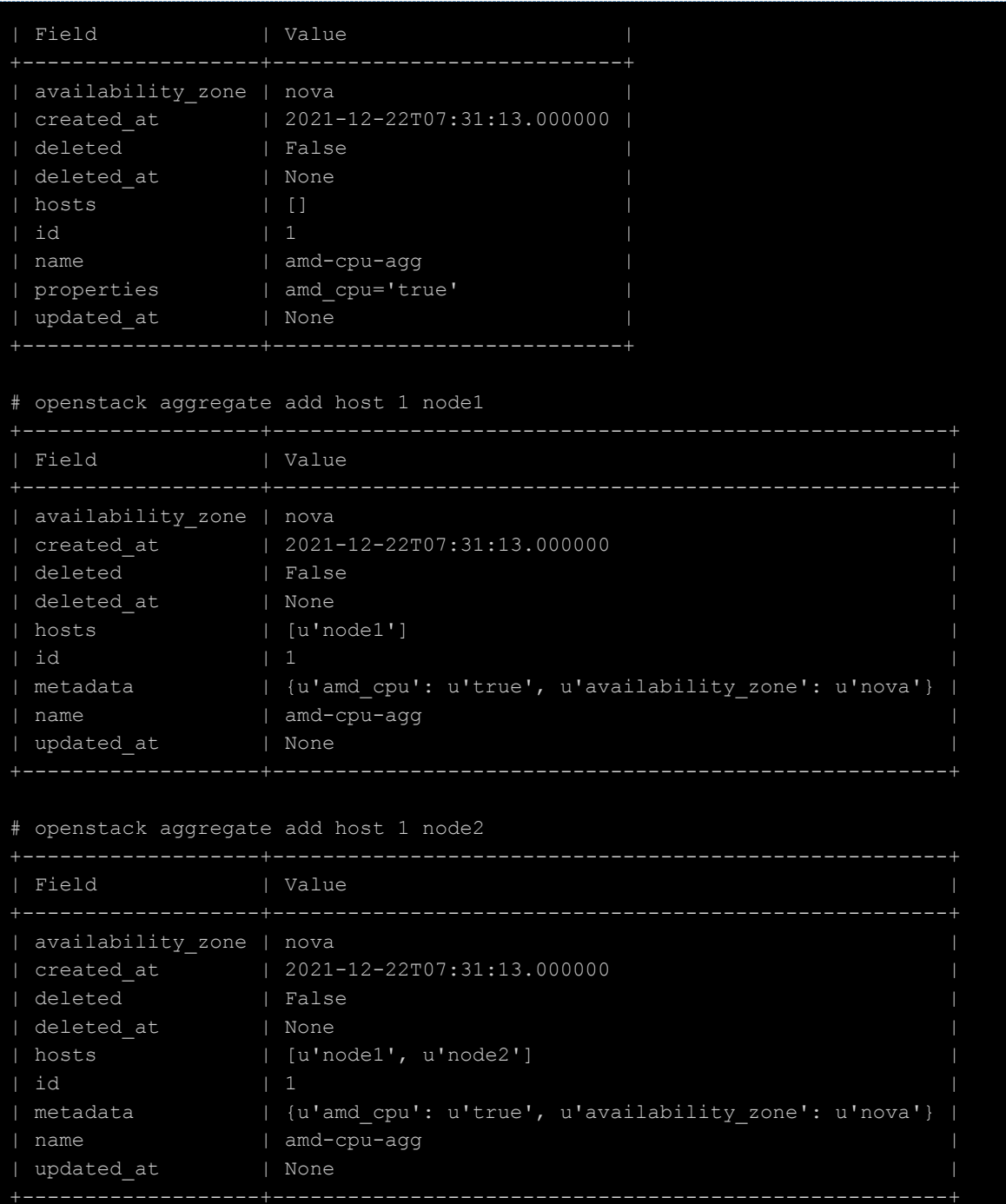

В результате будет создан агрегат amd-cpu-agg с ID 1, метаданными и двумя узлами.

Далее добавим метаданные amd cpu=true области aggregate instance extra specs требуемой конфигурации ВМ:

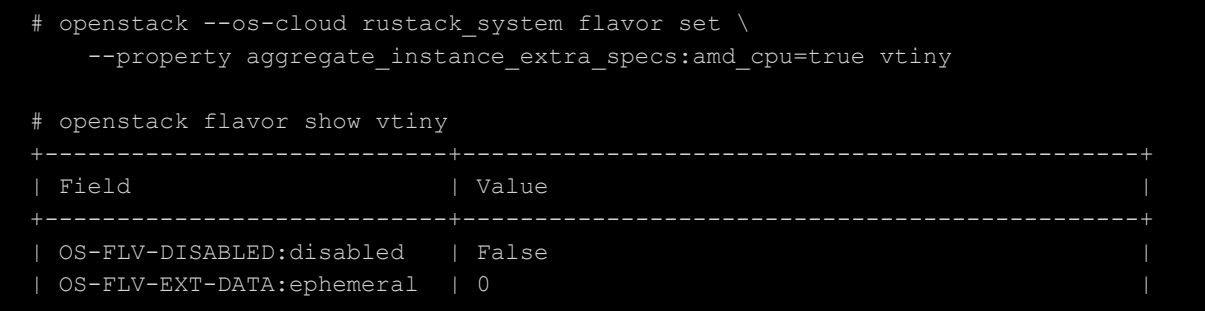

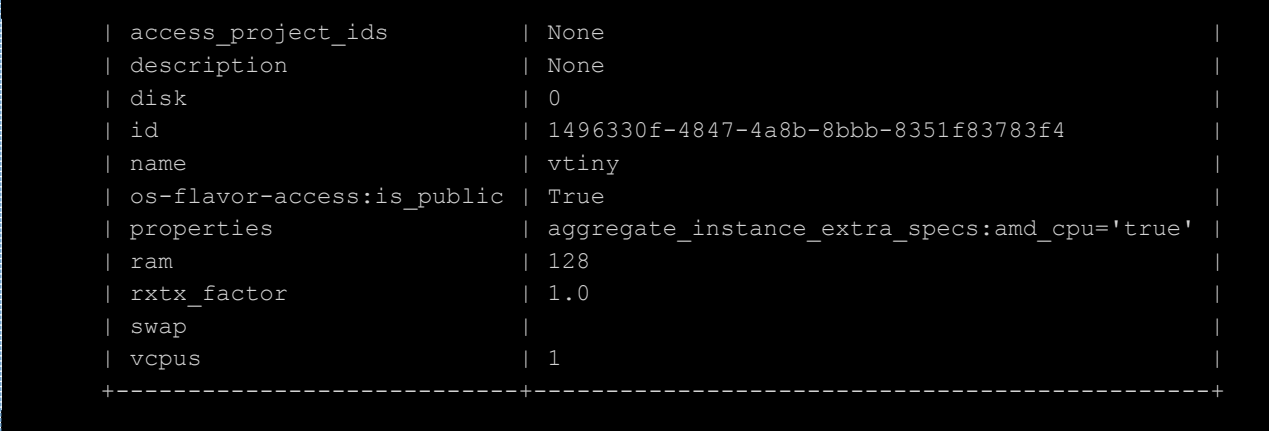

Теперь, при создании пользователем ВМ с конфигурацией из примера **vtiny,** планировщик будет использовать узлы node1 и node2.

# <span id="page-10-0"></span>**2.4. Создание зон доступности**

Зона доступности (AZ) — это видимая для пользователя логическая абстракция разделения узлов без знания физической инфраструктуры. Зоны доступности определяются путем добавления метаданных к агрегату. Добавление к агрегату делает агрегат видимым с точки зрения пользователя и позволяет планировать экземпляры ВМ для определенного набора узлов.

Зоны доступности могут использоваться, например, для логического разделения инфраструктуры: разбивка TOR-свитчей по разным зонам, разбивка физических узлов по разным стойкам или ИБП и т.д.

Однако, несмотря на их сходство, есть несколько дополнительных различий, которые следует учитывать при сравнении зон доступности и агрегатов узлов:

- Узел может быть частью нескольких агрегатов, но только в одной зоне доступности.
- Узел является частью **зоны доступности по умолчанию**, даже если он не принадлежит агрегату. Имя этой зоны доступности по умолчанию можно настроить с помощью default availability zone параметра конфигурации. В ПВ РУСТЭК зона доступности по умолчанию называется **nova**.

Имена зон доступности НЕ ДОЛЖНЫ содержать : (двоеточие), т.к. оно используются администраторами для указания узлов, на которых запускаются ВМ.

Создание зоны доступности выполняется путем связывания метаданных с агрегатом узлов. Это можно сделать в подразделе **Агрегаты** раздела **Конфигурация** портала, используя ключ метаданных **availability\_zone** или в CLI.

Для связывания метаданных с агрегатом в портале нужно:

- выбрать агрегат;
- на панели инструментов нажать кнопку  $\blacksquare$ ;
- ввести пару ключ-значение в открывшуюся форму **Метаданные**;
- нажать кнопку **Применить**.

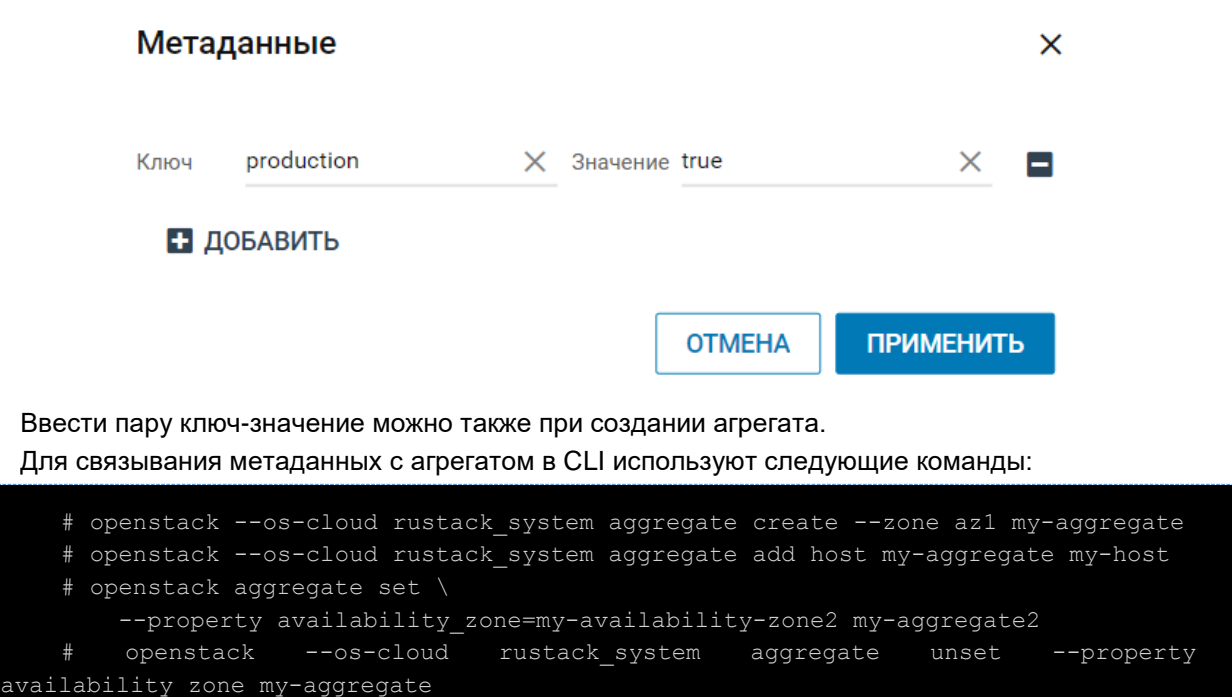

Хотя узел можно добавить к нескольким агрегатам узлов, его невозможно добавить в несколько зон доступности. Попытка добавить узел в несколько агрегатов узлов, связанных с разными зонами доступности, приведет к ошибке.

Посмотреть доступные зоны и создать ВМ, используя конкретную зону, можно с помощью команд:

```
# openstack availability zone list --compute 
    | Zone Name | Zone Status |
    +-----------+-------------+
    | az1 | available |
    | azi      | available   |<br>| nova      | available   |
    +-----------+-------------+
    # openstack server create --volume disk1 --network net1 --flavor tiny --
availability-zone az1 test-server
```
Функционал выбора зоны доступности при создании ВМ доступен через API и CLI, но не доступен в портале.

Миграция между разными зонами доступности не поддерживается.

### <span id="page-11-0"></span>**2.5. Создание изолированного агрегата для определенного проекта**

В платформе можно создать агрегат, доступный только для определенных проектов. Только проекты, которые вы назначите агрегату, смогут запускать ВМ на узлах агрегата.

Изоляция по проектам использует службу Placement для фильтрации узлов агрегатов.

За включение механизма изоляции планировщика ВМ на агрегатах узлов с определенными атрибутами отвечают переменные **limit tenants to placement aggregate** и **placement\_aggregate\_required\_for\_tenants** в конфиге /etc/nova/nova.conf раздела

[scheduler]:

- **Ilmit tenants to placement aggregate** включает механизм изоляции проектов по агрегатам;
- **placement\_aggregate\_required\_for\_tenants** по умолчанию имеет значение False, что позволяет проектам, не назначенным какому-либо агрегату создавать ВМ на любых узлах любых агрегатов. Если агрегаты используются для ограничения некоторых проектов, но не всех - то значение должно быть False. Если все проекты должны быть ограничены с помощью агрегатов, то значение должно быть True, для того чтобы проекты не получали неограниченное создание ВМ на любом доступном узле.

Механизм изоляции использует метаданные ключ **filter\_tenant\_id<суффикс>** и значение **ID** требуемого проекта, назначенного на агрегаты. Суффиксом **<суффикс>** может служить любое значение, удобное администратору.

При изоляции агрегата для одного проекта, суффикс в ключе **filter\_tenant\_id** можно не использовать.

### <span id="page-12-0"></span>**2.6. Пример изоляции агрегатов для определенных проектов**

Настройка изоляции агрегатов доступна по API, CLI и из портала. Настройка агрегатов в CLI:

```
# openstack --os-cloud rustack_system project list -f value
dd928b8021064a1583b26dc97b19f299 admin
0d7062ff91024ae799d8dd023ae69b45 user1
c9dce7ffc1c84c9bbb59755061eb8295 user2
8b4a40a9a22c47389a282103da4bda7e user3
...SKIP...
# openstack --os-cloud rustack_system aggregate set \
 --property filter tenant id0=c9dce7ffc1c84c9bbb59755061eb8295 \
--property filter_tenant_id0d706=0d7062ff91024ae799d8dd023ae69b45 \
--property filter_tenant_id=dd928b8021064a1583b26dc97b19f299 \
my-aggregate1
# openstack --os-cloud rustack_system aggregate set \
 --property filter tenant id=8b4a40a9a22c47389a282103da4bda7e \
my-aggregate2
```
# <span id="page-13-0"></span>3. Конфигурации

Конфигурация - это шаблон ресурсов, который определяет профиль виртуального оборудования для ВМ. При создании ВМ пользователь должен выбрать определенную конфигурацию, подходящую по параметрам для создаваемой ВМ.

Конфигурация может указывать количество следующих ресурсов, которое физический узел должен будет выделить для ВМ:

- Количество виртуальных ЦП:
- Количество оперативной памяти, в МБ.

Администратор платформы указывает проекты, которые могут использовать Конфигурацию, сделав ее общедоступной для всех проектов или частной для определенных проектов или доменов. Конфигурации могут использовать метаданные для указания необходимости аппаратной поддержки экземпляров ВМ, квот, QoS и т.д. Администратор платформы также может использовать метаданные, чтобы найти подходящие агрегаты узлов для размещения ВМ. Чтобы запланировать ВМ на агрегате узлов, нужно использовать специальный формат метаданных, указав префикс extra specs ключа Caggregate instance extra specs: пространство имен. Дополнительные сведения см. в разделе 2..

Возможность Конфигурациями ограничивается RBAC-политиками управления вила os\_compute\_api:os-flavor-\* служб Nova в файле /etc/nova/policy.yaml

# <span id="page-13-1"></span>3.1. Создание конфигураций

Вы можете создавать и управлять различными вариантами Конфигураций для достижения определенных функций или поведения, например:

- Указывать количество виртуальных ЦП;
- Указывать количество оперативной памяти и емкость основного диска по умолчанию в соответствии с потребностями ВМ;
- Добавлять метаданные, чтобы установить определенную скорость ввода-вывода для ВМ или ограничивать запуск ВМ на определенном агрегате узлов.

Администратор платформы ПВ РУСТЭК может создать необходимое количество Конфигураций. Конфигурации создаются как через портал, так и через CLI.

Конфигурация создается в подразделе Конфигурации ВМ раздела меню Конфигурация портала следующим образом:

- нажать кнопку Создать + на панели инструментов;
- заполнить открывшуюся форму Создание конфигурации виртуальных машин;
- нажать кнопку Создать.

#### *Релиз 2021.2.6 Руководство администратора ПВ РУСТЭК*

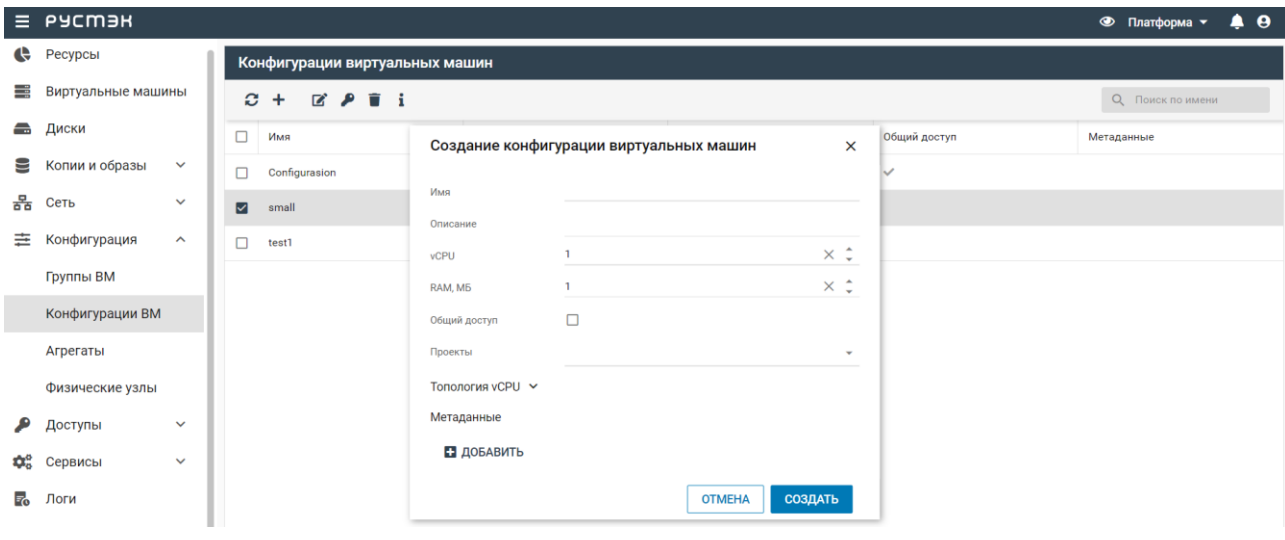

После создания публичной (с общим доступом) Конфигурации невозможно изменить ее настройки доступа.

В CLI Конфигурация создаётся с помощью команд:

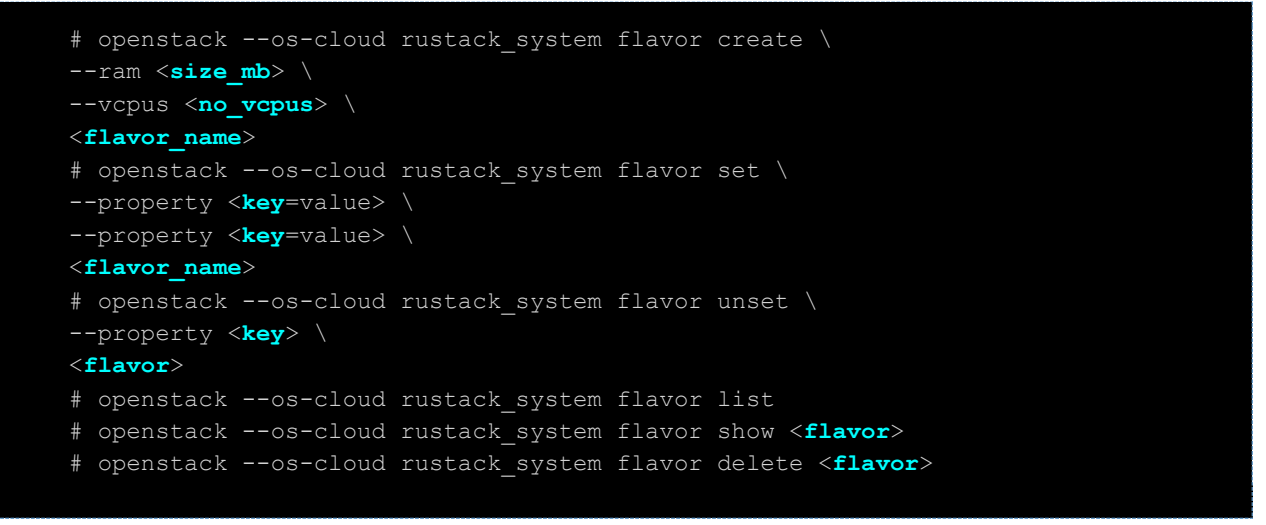

# <span id="page-14-0"></span>**3.2. Примеры создания конфигураций**

Для некоторых рабочих нагрузок выгодна настраиваемая топология ЦП. Например, в некоторых операционных системах или ПО может потребоваться другой тип лицензирования в зависимости от количества сокетов ЦП.

Создадим конфигурацию, при использовании которой ВМ будет иметь два сокета ЦП с процессорами, имеющими по два ядра:

```
# openstack --os-cloud rustack_system flavor set \
--vcpus 4 --ram 1024 --public \setminus--property hw: cpu sockets=2 \
--property hw: cpu cores=2 \
processor_topology_flavor
```
Аналогично, создадим Конфигурацию для одного процессора и одного потока:

```
# openstack --os-cloud rustack_system flavor create \
```

```
--vcpus 1 --ram 1024 --public \
--property hw: cpu cores=1 \
--property hw:cpu threads=1 \
processor topology flavor
```
При указании параметров нужно учесть, что их значения должны удовлетворять условию: cpu\_sockets × cpu\_cores × cpu\_threads = количество виртуальных ЦП в Конфигурации. Значения, не указанные явно, в этой формуле принимаются за 1. Конфигурация не удовлетворяющая этому условию будет неработоспособна и приведет к ошибке при создании BM.

Примеры:

2 Сокета × 4 Ядра × 2 Потока = 16 Виртуальных ЦП

- 1 Сокет × 3 ядра × 3 потока = 9 Виртуальных ЦП
- 8 Сокетов × 2 Ядра × 4 Потока = 64 Виртуальных ЦП

# <span id="page-15-0"></span>3.3. CPU-pinning

Для некоторых задач требуется работа ВМ в режиме реального или почти реального времени, что невозможно из-за задержек, создаваемых политикой ЦП по умолчанию. В этом случае полезно контролировать, какие ЦП узла привязаны к виртуальным ЦП ВМ. Этот механизм известен как закрепление ЦП или cpu-pinning. ВМ с закрепленными ЦП не может использовать ЦП другой ВМ с закрепленными ЦП, тем самым предотвращается конфликт физических ресурсов между такими ВМ.

Nova обрабатывает процессоры узла, используемые для незакрепленных ВМ иначе, чем те, которые используются ВМ с закрепленными ЦП. Первые отслеживаются при размещении с использованием типа ресурса VCPU и могут использовать переподписку физических ресурсов ЦП, а вторые отслеживаются с использованием типа ресурса PCPU. По умолчанию nova будет сообщать обо всех ЦП узла как о VCPU. Однако, это поведение можно настроить с помощью параметров конфига:

- compute/cpu\_shared\_set указать, какие ЦП узла следует использовать для инвентаризации **VCPU** и запуска незакрепленных ВМ;
- compute/cpu dedicated set указать, какие ЦП узла следует использовать для инвентаризации PCPU и запуска закрепленных ВМ.

Рассмотрим физический узел с 24 физическими ядрами ЦП с включенным Hyperthreading (HT). Администратору нужно зарезервировать первое физическое ядро ЦП и его поток для обработки процессов узла (не для использования ВМ). Кроме того, администратору нужно использовать 8 физических ядер ЦП узла и их потоки для выделения закрепленным ВМ. Остальные 15 физических ядер ЦП узла и их потоки будут использоваться для выделения незакрепленным ВМ с переподпиской 8:1. Нумерация ядер начинается с цифры ноль. Так как используется НТ, то количество ядер умножается на два.

На вычислительном узле потребуется внести изменения в конфиг /etc/nova/nova.conf и перезагрузить службу nova-compute на вычислительном узле:

```
[DEFAULT]
cpu allocation ratio=8.0
[compute]
cpu dedicated set=2-17
cpu shared set=18-47
```
Проверим результат - узнаем ID гипервизора с именем 2021-comp1.node.rustack.example.com и посмотрим на предоставляемые им ресурсы:

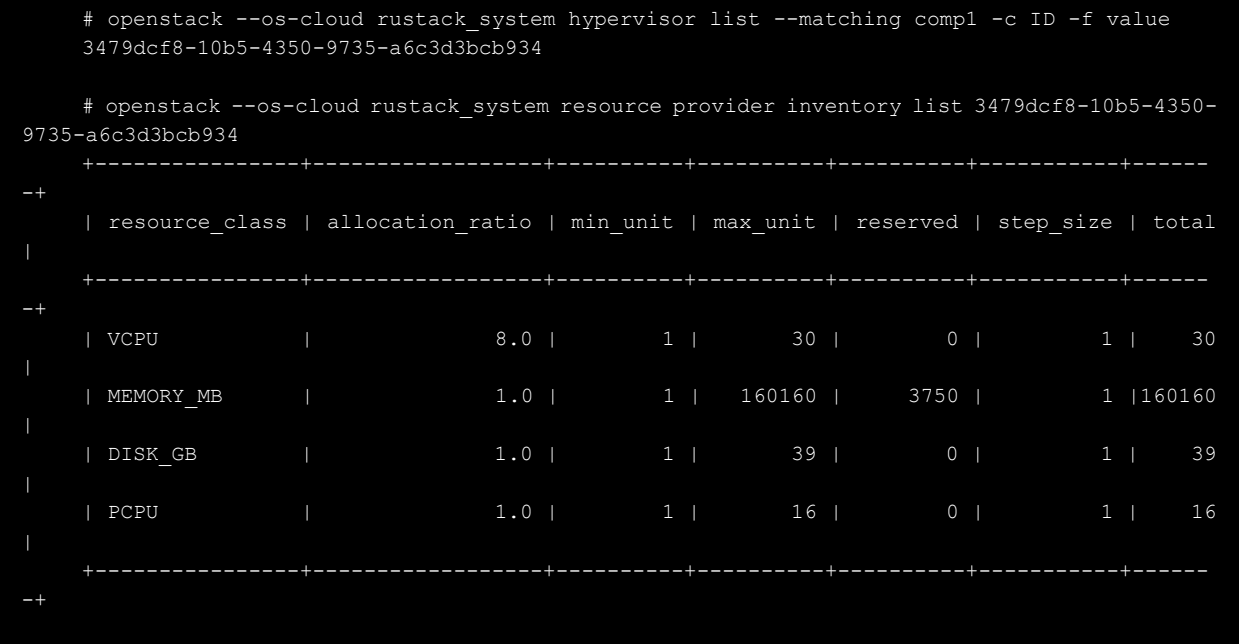

Значения PCPU и VCPU объединяются при расчете квоты по ядрам.

Политики закрепления ЦП настраиваются с помощью метаданных hw:cpu\_policy. Существует три политики: выделенная (**dedicated**), смешанная (**mixed**) и общая (**shared**). Общая (shared) политика используется по умолчанию и указывает на то, что у ВМ нет закрепленных ЦП.

Ни одна ВМ с закрепленными ЦП не может использовать ядра другой ВМ с закрепленными ЦП, что предотвращает конфликт ресурсов между ними.

```
# openstack --os-cloud rustack system flavor create \
--vcpus 2 --ram 1024 --public \setminus--property hw:cpu policy=dedicated \
cpu_pinned
# virsh vcpuinfo instance-00000021
VCPU: 0
CPU: 2
State: running
CPU time: 5.2s
CPU Affinity: --y-
VCPU: 1
CPU: 0
State: running
CPU time: 1.4s
CPU Affinity: y---
```
Смешанная (mixed) политика указывает на то, что ВМ использует закрепленные ЦП вместе с незакрепленными ЦП. ЦП, закрепленные за ВМ, можно указать в метаданных hw:cpu\_dedicated\_mask.

Пример настройки метаданных для использования смешанной политики ЦП. 4 виртуальные ЦП, первые 2 из которых — закрепленные ЦП:

```
# openstack --os-cloud rustack system flavor set \
--property hw:cpu_policy=mixed \
```
--property hw: cpu dedicated mask=0-1 \ mixed\_policy

Для отделения ВМ с закрепленными ЦП от ВМ с незакрепленными ЦП следует использовать агрегаты узлов. Поскольку ВМ с незакрепленными ЦП не учитывают требования к выделению ЦП у закрепленных при запуске на одних узлах.

Особое внимание нужно уделять узлам с процессорами, поддерживающие различные SMT технологии. Потоки в ЦП с многопоточностью имеют ряд общих компонентов, и конкуренция за эти компоненты может повлиять на производительность. Чтобы настроить использование потоков, необходимо указать специальную политику потоков ЦП.

Для рабочих нагрузок, в которых совместное использование повышает производительность, используйте SMT потоки:

```
# openstack --os-cloud rustack_system flavor set \
--property hw:cpu_policy=dedicated \
--property hw:cpu thread policy=require \
cpu_smt_pinned
```
Для рабочих нагрузок, где на производительность влияет конкуренция за ресурсы, используйте узлы без потоков или узлы без технологии SMT:

```
# openstack --os-cloud rustack system flavor set \
--property hw:cpu_policy=dedicated \
--property hw: cpu thread policy=isolate \
cpu_no-smt_pinned
```
Наконец, для рабочих нагрузок, при которых влияние SMT на производительность минимально, можно использовать потоки, если они доступны. Если узлы с многопоточностью будут недоступны — ВМ запустится на любых других узлах. Это значение в политике потоков по умолчанию, но его можно установить явно:

```
# openstack --os-cloud rustack_system flavor set \
--property hw:cpu_policy=dedicated \
--property hw:cpu thread policy=prefer \
cpu_prefer-smt_pinned
```
### <span id="page-17-0"></span>**3.4. Специальные характеристики узлов (trait)**

С помощью метаданных Конфигураций вида **trait:** возможно запускать ВМ на узлах, которые имеют определенные характеристики аппаратного обеспечения, например, узлы, ЦП которых поддерживает SMT, или наборы команд AVX. Синтаксис метаданных принимает вид **trait:<название\_характеристики>=required**, если характеристика требуется или в противоположном случае **trait:<название\_характеристики>=forbidden**.

Пример создания конфигурации для запуска ВМ на узлах, ЦП которых поддерживают набор инструкций AVX2:

```
# openstack --os-cloud rustack system flavor set \
--property trait: HW CPU X86 AVX2=required \
cpu_req_avx2
```
#### Список доступных характеристик (trait) для узла можно получить командой:

```
# openstack --os-cloud rustack system hypervisor list --matching comp1 -c ID -f
value
    3479dcf8-10b5-4350-9735-a6c3d3bcb934
    # openstack --os-cloud rustack system resource provider trait list -f value
3479dcf8-10b5-4350-9735-a6c3d3bcb934
    HW_CPU_X86_AVX512F
    HW_CPU_X86_AVX512CD
    HW_CPU_X86_AVX512BW
    HW_CPU_X86_AVX512DQ
    HW_CPU_X86_AVX512VL
    HW_CPU_X86_INTEL_VMX
    ...SKIP...
```
# <span id="page-18-0"></span>**3.5. Квоты и QoS**

С помощью метаданных Конфигураций вида **quota:** возможно определять различные квоты для ВМ, например, квоты CPU-времени выполнения на гипервизоре для данной ВМ. Все ВМ по-умолчанию создаются с квотой выполнения 1024. Если в метаданные передать quota:  $cpu$  shares = 512, то все ВМ с этим профилем будут получать в два раза меньше процессорного времени на гипервизоре (аналог cpu\_shares для systemd) при конкуренции с другими ВМ за ресурсы ЦП.

Также может быть полезно включить механизм сетевого шейпинга (QoS) для интерфейсов ВМ через метаданные.

Поддерживаемые опции:

- quota: $v$ if outbound average = число в килобайтах;
- $\bullet$  quota:vif outbound burst = число в килобайтах;
- $\bullet$  quota:vif inbound peak = число в килобайтах;
- $\bullet$  quota:vif inbound average = число в килобайтах;
- $\bullet$  quota:vif inbound burst = число в килобайтах;
- quota: vif outbound  $peak =$  число в килобайтах.

Метаданные для ограничения дискового ввода-вывода:

disk read bytes sec disk\_read\_iops\_sec disk write bytes sec disk write iops sec disk total bytes sec disk total iops sec

Используя квоты дискового ввода-вывода, можно задать максимальную скорость записи на основной диск 10 МБ в секунду для пользователя виртуальной машины. Например:

```
# openstack --os-cloud rustack_system flavor set \
--property quota:disk_write_bytes_sec=10485760 \
disk_quotas
```
# <span id="page-19-0"></span>**4. Планировщик Nova**

ПВ РУСТЭК использует службу nova-scheduler, чтобы определить, на каком физическом узле или агрегате узлов следует разместить экземпляр ВМ. Когда служба nova-compute получает запрос на запуск или миграцию ВМ, она использует указанные в запросе спецификации, конфигурацию и образ для поиска подходящего узла. Например, в конфигурации с помощью метаданных можно указывать различные признаки, по которым будет выбран узел для запуска экземпляра ВМ: тип диска, расширение набора инструкций ЦП, выделенный GPU и многое другое. Служба nova-scheduler запускается на всех узлах с ролью "Управление ВМ". В контексте фильтров термин «узел» означает физический узел с ролью "Физический узел", на котором запущена служба nova-compute. Так же планировщик Nova при выборе решения опирается на службу Placement (uwsgi.placement-api), которая так же запускается на всех узлах с ролью "Управление ВМ".

Служба планировщика Nova для определения узла, на котором нужно запустить или переместить ВМ, использует компоненты в следующем порядке :

- 1. **Предварительные фильтры** службы Placement. Служба планировщика вычислений использует службу Placement для фильтрации набора узлов-кандидатов на основе определенных атрибутов. Например, сервис Placement автоматически исключает отключенные физические узлы.
- 2. **Фильтры.** Используются службой планировщика Nova для определения начального набора физических узлов, на которых следует запускать экземпляр ВМ.
- 3. **Веса**. Служба планировщика отдает приоритет отфильтрованным физическим узлам с помощью системы взвешивания. Наибольший вес имеет наивысший приоритет.

# <span id="page-19-1"></span>**4.1. Предварительная фильтрация с помощью Placement**

Служба nova-compute взаимодействует со службой Placement при создании экземпляров ВМ и управлении ими. Служба Placement отслеживает инвентаризацию и использование поставщиков ресурсов, таких как физические узлы, общие пулы хранения или пулы распределения IP-адресов, а также их доступные количественные ресурсы, такие как виртуальные ЦП. Любая служба, которой необходимо управлять выбором и анализом потребления ресурсов, может использовать Placement.

Placement также отслеживает доступность качественных ресурсов у их поставщиков, например, тип диска хранения, которым обладает поставщик ресурсов.

Служба Placement применяет предварительные фильтры к набору физических узлов-кандидатов на основе инвентаризаций и cпециальных характеристик узлов (trait) поставщика ресурсов. Можно создавать предварительные фильтры на основе следующих критериев:

- поддерживаемые типы образов;
- специальные характеристики узлов (trait);
- проекты или пользователи;
- зона доступности.

Доступные на платформе характеристики можно вывести с помощью команды:

# openstack --os-cloud rustack\_system trait list

Для вывода характеристик определенного узла, зная его uuid, можно воспользоваться командой:

# openstack --os-cloud rustack\_system resource provider trait list <**uuid**-узла>

# <span id="page-19-2"></span>**4.2. Фильтрация по характеристикам поставщика ресурсов**

У каждого поставщика ресурсов есть набор специальных характеристик. Это качественные аспекты поставщика ресурсов, например, тип диска хранения или расширение набора инструкций ЦП.

Физический узел сообщает о своих возможностях сервису Placement в виде специальных характеристик. Таким образом, экземпляр ВМ может указать, какие из этих характеристик ему необходимы, а какие не должны присутствовать у поставщика ресурсов. Планировщик физических ресурсов может использовать эти признаки для определения подходящего физического узла или агрегата узлов для размещения экземпляра ВМ.

Чтобы позволить пользователям создавать ВМ на узлах с определенными характеристиками, можно определить вариант Конфигурации, требующий или запрещающий определенную характеристику. Также можно создать образ, требующий или запрещающий ту или иную характеристику.

# <span id="page-20-0"></span>**4.3. Создание образа, требующего или запрещающего характеристику поставщика ресурсов**

Чтобы запланировать ВМ на узле или агрегате узлов, который имеет какую-либо обязательную характеристику, можно добавить эту характеристику в дополнительную метадату образа. Например, чтобы запланировать экземпляры на узле или агрегате, который поддерживает AVX-512, нужно добавить следующую характеристику к образу:

```
# openstack --os-cloud rustack system image set \
--property trait:HW_CPU_X86_AVX512BW=required \
trait-image
```
Чтобы отфильтровать узлы, которые имеют запрещенную характеристику, нужно добавить ее в метадату образа. Например, чтобы запретить планирование ВМ на узле или агрегате, который поддерживает с множественным подключением дисков, нужно добавить метадату к образу:

```
# openstack --os-cloud rustack_system image set \
--property trait:COMPUTE_VOLUME_MULTI_ATTACH=forbidden \
trait-image
```
# <span id="page-20-1"></span>**4.4. Фильтры Nova**

Используемые фильтры определены в конфиге /etc/nova/nova.conf службы novascheduler и применяются в порядке написания:

- **AvailabilityZoneFilter** фильтрует узлы по зоне доступности. Фильтр пропускает узлы, соответствующие зоне доступности;
- **ComputeFilter** пропускает любой узел, служба nova-compute которого включена и работает;
- **ImagePropertiesFilter** фильтрует узлы на основе архитектуры ЦП, типа гипервизора и режима виртуальной машины;
- **ServerGroupAntiAffinityFilter** фильтр реализует антиаффинность для группы ВМ. Сначала вы должны создать группу ВМ с политикой антиаффинности, затем при создании новой ВМ укажите подсказку планировщика «group=<uuid>», где <uuid> — это UUID созданной вами группы ВМ. Это приведет к тому, что ВМ будет добавлена в группу. Когда ВМ будет запланирована, политика антиаффинности будет применена ко всем ВМ в этой группе;
- **ServerGroupAffinityFilter** фильтр работает как **ServerGroupAntiAffinityFilter** с противоположным эффектом.
- **AggregateInstanceExtraSpecsFilter** фильтр отвечает за включение механизма планировщика ВМ на агрегатах узлов с определенными атрибутами

[filter\_scheduler] available\_filters = nova.scheduler.filters.all\_filters enabled\_filters = AvailabilityZoneFilter,ComputeFilter,ImagePropertiesFilter,ServerGroupAntiAffinityFilter,ServerGroupAffinityFilter,AggregateI nstanceExtraSpecsFilter

# <span id="page-21-0"></span>**4.5. Веса**

Взвешиваются только узлы, прошедшие все фильтры. Вес любого узла начинается с 0. Взвешивание упорядочивает эти узлы, добавляя или вычитая из значения веса узла, назначенного предыдущим взвешивающим. Веса могут быть отрицательными. Экземпляр ВМ будет назначен на один из узлов с наибольшим весом.

Планировщик определяет вес каждого физического узла, выполняя следующие задачи:

- Планировщик нормализует каждый вес до значения от 0,0 до 1,0;
- Планировщик умножает нормализованный вес на множитель веса.

Планировщик вычисляет весовую нормализацию для каждого типа ресурсов, используя нижнее и верхнее значения доступности ресурсов для физических узлов-кандидатов:

- узлам с наименьшей доступностью ресурса (minval) присваивается 0;
- узлам с наивысшей доступностью ресурса (maxval) присваивается 1;
- узлам с доступностью ресурсов в диапазоне minval-maxval назначается нормализованный вес, рассчитываемый по следующей формуле: (node\_resource\_availability − minval) / (maxval − minval).

Если все физические узлы имеют одинаковую доступность ресурса, то все они нормализуются до

0.

Планировщик фильтров взвешивает узлы на основе параметра конфигурации [filter\_scheduler]weight\_classes, по по умолчанию это nova.scheduler.weights.all\_weighers, который выбирает следующие взвешиватели:

- **RAMWeigher** вычисляет вес на основе доступной оперативной памяти на физическом узле. Сортировка производится по наибольшему весу. Если множитель [filter\_scheduler]ram\_weight\_multiplier отрицательный, больший вес будет у узла с наименьшим объемом доступной оперативной памяти.
- **CPUWeigher** вычисляет вес на основе доступных виртуальных ЦП на физическом узле. Сортировка производится по наибольшему выигрышному весу. Если множитель [filter scheduler]cpu weight multiplier отрицательный, больший вес будет у узла с наименьшим количеством доступных ЦП.
- **PCIWeigher** вычисляет вес на основе количества устройств PCI на узле и количества устройств PCI, запрошенных ВМ. Например, при наличии трех узлов — одного с одним устройством PCI, одного с множеством устройств PCI и одного без устройств PCI — nova должна расставлять приоритеты для них по-разному в зависимости от требований ВМ. Если ВМ запрашивает одно устройство PCI, то предпочтение следует отдавать первому из узлов. Точно так же, если ВМ запрашивает несколько устройств PCI, то предпочтение отдается второму из этих узлов. Наконец, если ВМ не запрашивает PCI-устройство, предпочтение следует отдавать последнему из этих узлов. Чтобы взвешивание работало должен быть включен хотя бы один из фильтров: **PciPassthroughFilter** или **NUMATopologyFilter.**
- **ServerGroupSoftAffinityWeigher** вычисляет вес на основе количества экземпляров, работающих в одной и той же группе серверов. Наибольший вес определяет предпочтительный узел для нового экземпляра ВМ. Для множителя допускается только положительное значение.
- **ServerGroupSoftAntiAffinityWeigher** вычисляет вес противоположно **ServerGroupSoftAffinityWeigher.**
- **BuildFailureWeigher** вычисляет вес по количеству недавних неудачных попыток загрузки ВМ. Если найдено значение с ключом build failure weight multiplier в метаданных агрегата, это значение будет выбрано в качестве множителя веса. Если метаданных агрегата для узла найдено более одного значения, будет использовано минимальное значение.

# <span id="page-22-0"></span>**5. Диски и СХД**

# <span id="page-22-1"></span>**5.1. Бэкенды**

### <span id="page-22-2"></span>**5.1.1. Описание работы компонентов**

Служба блочного хранилища Cinder устанавливается на узлы ПВ РУСТЭК с ролью "Управление дисками" и управляет администрированием, безопасностью, планированием и жизненным циклом всех дисков ВМ. Диски используются в качестве основной формы постоянного хранилища для экземпляров ВМ.

Метод предоставления и использования хранилища определяется драйвером хранилища. При установке в ПВ РУСТЭК можно выбрать из двух основных типов драйверов: NFS и OCFS. Также существует множество драйверов для всевозможных СХД, как программных, так и аппаратных, которые при необходимости нужно настраивать вручную. Матрица совместимости доступна по адресу: https://wiki.openstack.org/wiki/CinderSupportMatrix

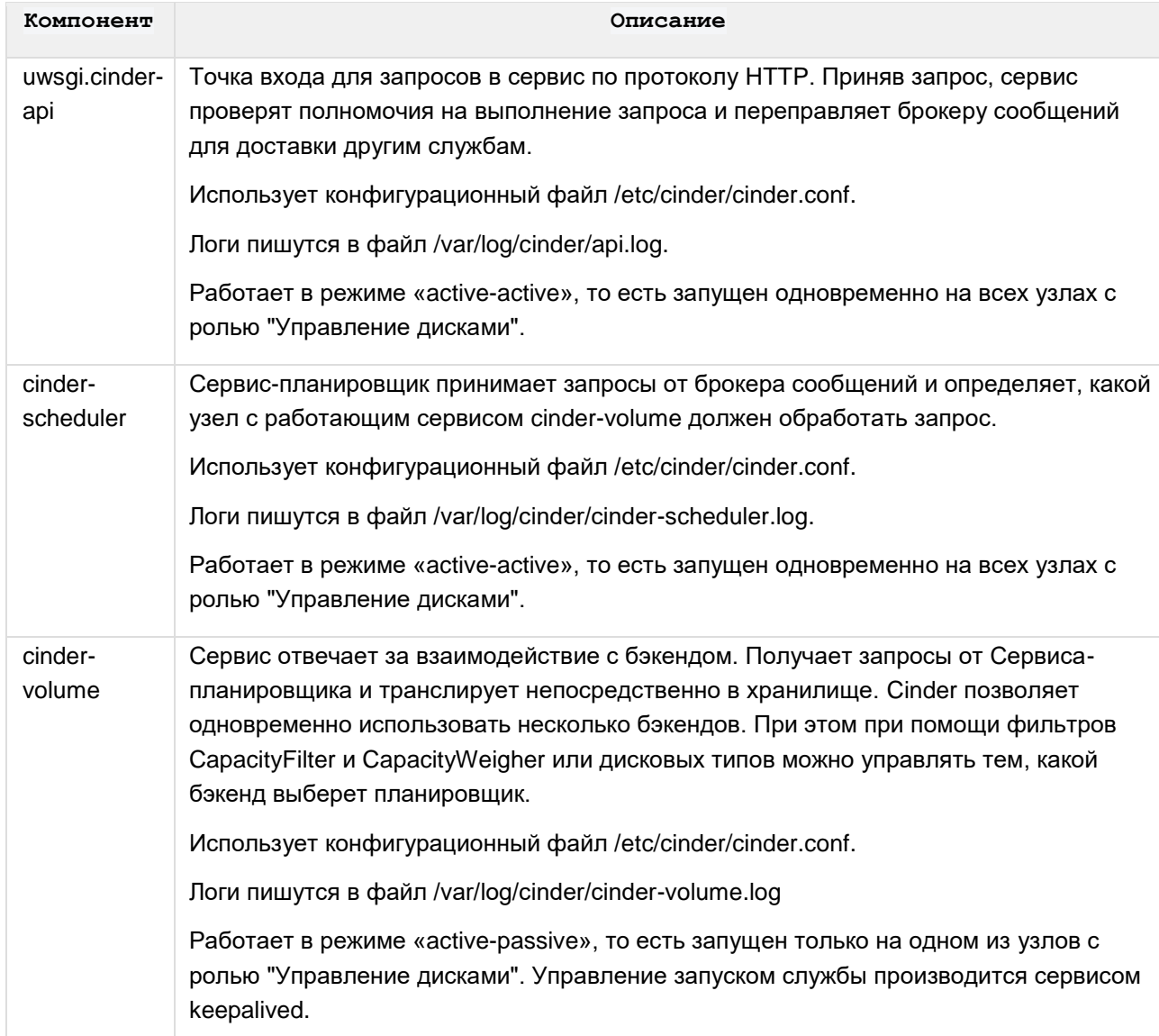

Компоненты Cinder, являющиеся частью инсталляции ПВ РУСТЭК:

Проверить состояние всех сервисов Cinder можно командой openstack volume service list на любом из узлов платформы:

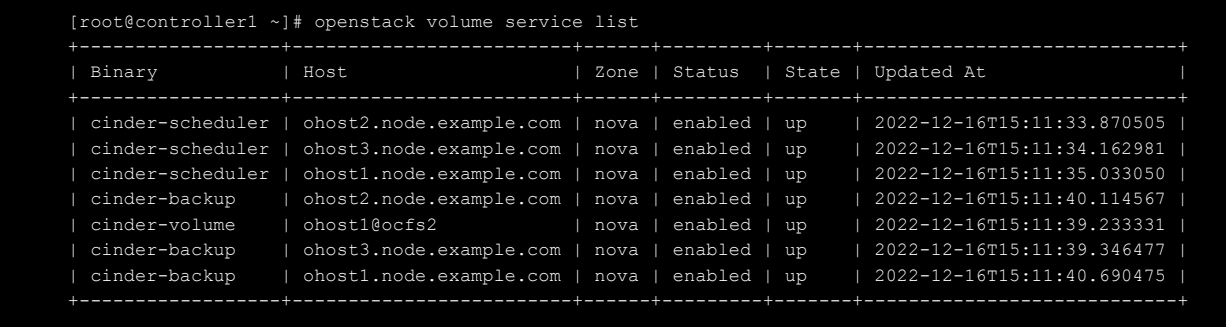

Для развертывания кластерной ФС OCFS2 вы должны установить адаптеры (HBA) на всех узлах с ролью "Управление дисками" и "физический узел" в случае использования Fibre Channel (FC) или осуществить подключение через iSCSI к этим узлам.

Выбрать и сконфигурировать тип дискового хранилища по умолчанию возможно из РУСТЭК.Конфигуратора. Дополнительные типы подключаются с помощью конфигурационных файлов, которые располагаются на кластерной ФС Glusterfs и доступны на всех узлах платформы по пути /etc/openstack/cinder\_backends/.

```
# ls -1 /etc/openstack/cinder backends/
-rw-r----- 1 cinder cinder 664 Dec 14 14:19 netapp-nfs.conf
-rw-r----- 1 cinder cinder 356 Nov 23 19:55 ocfs2.conf
```
#### <span id="page-23-0"></span>**5.1.2. Тип дискового хранилища NFS**

Самый простой тип хранилища, который использует шару на NFS-сервере для хранения дисков ВМ. Для использования необходим доступный NFS-сервер, имеющий:

- права 0755 на экспортируемый каталог;
- опции`no\_subtree\_check,no\_root\_squash`;
- отключенную на стороне сервера опцию `-g` или `--manage-gids` (см. man rpc.mountd, опция включена по умолчанию в Debian, отключена в Gentoo, CentOS).

В случае NFS шары монтируются в директорию на узле с запущенным cinder-volume группы "Управление дисками":

# ls -ld /mnt/cinder/\* drwxrwxr-x 3 cinder cinder 4096 Nov 21 14:26 /mnt/cinder/462c060aeacd50ad6d0bcbd2d6e322a7

Точкой монтирования управляет переменная nfs mount point base в конфиге бэкенда /etc/openstack/cinder\_backends/nfs.conf. По-умолчанию для NFS значение переменной /mnt/cinder.

На узлах группы "физический узел" NFS-шара монтируется по требованию при создании ВМ:

```
# ls -ld /var/lib/nova/mnt/*
   drwxr-xr-x 2 cinder cinder 4096 Dec 14 14:21
/var/lib/nova/mnt/7174f653526ecce0bca485b9d3c5eaf7
```
Параметры, используемые в бэкенде NFS:

- **volume\_backend\_name = nfs** параметр используется для случаев настройки multi-storage бэкендов: позволяет объединить несколько бэкендов под одним именем и в случае NFS имеет значение nfs по умолчанию;
- **nfs nas\_secure\_file\_permissions = true** параметр устанавливает более безопасные права доступа к файлам на NAS для ограничения широкого доступа. Если установлено значение

True, тома создаются с разрешениями для пользователя и группа cinder (660), по умолчанию  $(true):$ 

- nas secure file operations = true параметр разрешает NAS работать в безопасной среде.  $\bullet$ где доступ root к шаре запрещен. Если установлено значение False, доступ пользователя root разрешен, что небезопасно. Значение по умолчанию: true:
- volume  $clear = zero -$  метод заполнения удаляемых дисков;  $\bullet$
- volume driver = cinder.volume.drivers.nfs.NfsDriver используемый драйвер;
- max over subscription ratio =  $1.0$  переподписка;
- nfs\_shares\_config = /etc/cinder/nfs\_shares конфиг к файлу с описанием точки и  $\bullet$ параметров монтирования NFS шар с сервера;
- nfs sparsed volumes = true параметр создания дисков в виде разреженных файлов. Если установлено значение False, диск создается как обычный файл. В таком случае создание тома занимает много времени. по умолчанию (true):
- nfs  $qcow2$  volumes =  $false$  параметр создания  $qcow2$  или гаw дисков. Значение по  $\bullet$ умолчанию: false (создаются raw диски);
- nfs snapshot support = true параметр включения поддержки снапшотов на дисках с NFS шары. Значение по умолчанию: true;
- nfs mount point base = /mnt/cinder точка монтирования шары с NFS сервера на узлах с  $\bullet$ ролями "Управления дисками". Значение по умолчанию: (/mnt/cinder) backup use temp snapshot = true.

Дополнительные настройки:

- reserved percentage =  $0$  процент от свободного места, которое будет зарезервировано на бэкенде:
- $image$  volume cache enabled = false  $-$  активация кэширования образов Glance на данном  $\bullet$ бэкенде:
- image volume cache max size  $q b = 600$  размер в Гб кэша для образов Glance на данном  $\bullet$ бэкенде:
- image\_volume\_cache\_max\_count = 50 количество образов в кэше Glance на данном  $\bullet$ бэкенде.

Ha NFS не работают server clone, volume backup и volume snapshot.

### <span id="page-24-0"></span>5.1.3. Тип дискового хранилища OCFS2

Параметры, используемые в бэкенде ОСFS2:

- volume backend name = ocfs2 параметр используется для случаев настройки multi- $\bullet$ storage бэкендов: позволяет объединить несколько бэкендов под одним именем и в случае NFS имеет значение nfs по умолчанию;
- nfs nas secure file permissions = true параметр устанавливает более безопасные права доступа к файлам на NAS для ограничения широкого доступа. Если установлено значение True, тома создаются с разрешениями для пользователя и группа cinder (660), по умолчанию  $(true);$
- nas\_secure\_file\_operations = true параметр разрешает NAS работать в безопасной среде, где доступ root к шаре запрещен. Если установлено значение False, доступ пользователя root разрешен, что небезопасно. Значение по умолчанию: true;
- volume\_clear = zero метод заполнения удаляемых дисков;
- volume clear ionice =  $-c3$  метод заполнения удаляемых дисков volume clear ionice =  $-c3$  параметры для изменения приоритета ввода-вывода процессом ionice, используемого для обнуления тома после удаления, например «-с3» для приоритет "idle";
- volume driver = crutches.cinder.volume.drivers.sharedfs.SharedFS используемый драйвер:
- sharedfs shares config = /etc/cinder/ocfs shares конфиг к файлу с описанием точки и параметров монтирования NFS шар с сервера:
- shared fs sparsed volumes =  $true$  параметр создания дисков в виде разреженных файлов. Если установлено значение False, диск создается как обычный файл. В таком случае создание тома занимает много времени. Значение по умолчанию: true;
- sharedfs reflink cmd = cp --reflink команда для использования CoW функционала. Дополнительные настройки:
- reserved percentage =  $0$  процент от свободного места, которое будет зарезервировано на  $\bullet$ бэкенде:
- image\_volume\_cache\_enabled = false активация кэширования образов Glance на данном бэкенде:
- image\_volume\_cache\_max\_size\_gb =  $600$  размер в Гб кэша для образов Glance на данном бэкенде:
- $\bullet$  image volume cache max count = 50 количество образов в кэше Glance на данном бэкенде.

#### <span id="page-25-0"></span>5.1.4. Подключение дополнительных типов дискового хранилища

Для подключения дополнительного типа хранилища необходимо создать конфиг в директории /etc/openstack/cinder backends/ и добавить значение переменной volume backend name в переменную enabled backends файла /etc/cinder/cinder.conf.

Пример конфига к netapp-nfs драйверу:

```
[netapp-nfs1]
backend host = hw-n2volume backend name=netapp-nfs
volume driver=cinder.volume.drivers.netapp.common.NetAppDriver
netapp server hostname=10.0.0.1
netapp server port=80
nas secure file permissions = true
nas secure file operations = true
netapp transport type=http
netapp storage protocol=nfs
netapp storage family=ontap cluster
netapp login=cinder-api-user
netapp password=P@ssw0rd123
netapp vserver=SVM NFS 01
nfs_shares_config=/etc/openstack/cinder/netapp_shares
max over subscription ratio=1.0
reserved percentage=5
nfs sparsed volumes = true
nfs qcow2 volumes = false
nfs mount options=lookupcache=pos
nfs mount point base = /mnt/cinder-netapp
```
Подключенный бэкенд в /etc/cinder/cinder.conf вместе с дефолтным ocfs2:

# grep enabled backends /etc/cinder/cinder.conf enabled backends = ocfs2, netapp-nfs

РУСТЭК. Конфигуратор при прогоне не изменяет дополнительные конфигурационные файлы /etc/openstack/cinder\_backends/nfs.conf бэкендов, отличные **OT**  $\overline{M}$ /etc/openstack/cinder backends/ocfs2.conf.

Также РУСТЭК. Конфигуратор не удаляет созданные дополнительные типы дисков.

#### <span id="page-25-1"></span>5.1.5. Директории хранения дисков

В случае использования OCFS2, LUN монтируются на всех узлах с ролями "Управление дисками" и "физический узел" в директорию /mnt/ocfs2-<wwid>:

# ls -ld /mnt/ocfs2\*

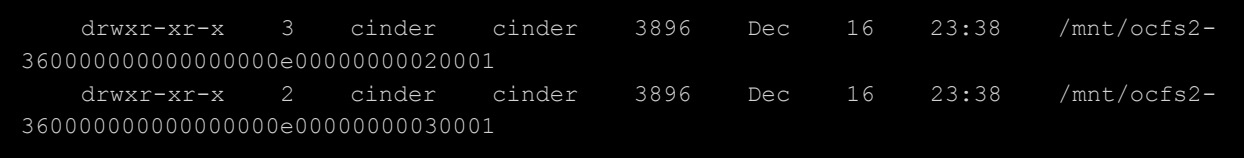

В случае использования NFS диски ВМ монтируются по пути /mnt/cinder/<внутренний\_хеш\_шары> на узле с запущенным cinder-volume и в /var/lib/nova/mnt/<внутренний\_хеш\_шары> на узле с работающей ВМ.

#### <span id="page-26-0"></span>**5.1.6. Переподписка (oversubscription)**

При использовании NFS драйвера для задания коэффициента переподписки используется опция max over subscription\_ratio, которая задаётся в конфигурационном файле бэкенда /etc/openstack/cinder backends/nfs.conf в секции [nfs]. Также для корректной работы переподписки опция nfs\_sparsed\_volumes должна иметь значение true.

После этого изменения нужно перезапустить работающую службу cinder-volume на узлах с ролью "Управление дисками". Для этого можно воспользоваться командой:

```
# ansible -i /var/lib/rustack-ansible/inventory.yml cinder -a "rc-service -s 
cinder-volume restart"
```
По умолчанию коэффициент max\_over\_subscription\_ratio имеет значение 1.0. Это означает, что выделенный объём для дисков не может превышать общий физический объём хранилища. Если хранилище объёмом 100 Гб, то значит на нём нельзя создать тонких дисков объёмом больше, чем на 100 Гб.

Если изменить коэффициент max\_over\_subscription\_ratio на значение 10.5, то выделенный объём для дисков может превысить общий физический объём хранилища в 10.5 раз. Тогда в хранилище объёмом 100 Гб можно создать тонких дисков суммарным объёмом 1050 Гб.

[nfs] backend\_host = 2021-cont1 volume\_backend\_name = nfs nas\_secure\_file\_permissions = true nas\_secure\_file\_operations = true volume\_clear = zero volume\_clear\_ionice = -c3 volume\_driver = cinder.volume.drivers.nfs.NfsDriver max over subscription ratio =  $10.0$ nfs shares config = /etc/cinder/nfs shares nfs\_sparsed\_volumes = true nfs\_qcow2\_volumes = false nfs\_snapshot\_support = true nfs mount point base = /mnt/cinder backup\_use\_temp\_snapshot = true

#### <span id="page-26-1"></span>**5.1.7. Формат файлов диска**

В зависимости от выбранного формата файлов диска в конфиге бэкенда /etc/openstack/cinder\_backends/ будут заполнены различные опции, относящиеся к формату файлов хранимых дисков.

Типы используемых хранимых дисков на бэкендах NFS и OCFS2:

- raw "толстые" файлы тома, место на бэкенде полностью выделяется во время создания. Это приводит к увеличению задержек (зависит от скорости хранилища) при создании диска;
- qcow файлы в формате qcow2;
- sparse "разреженные (тонкие)" файлы тома, место на бэкенде выделяется не полностью и разреженные файлы увеличиваются по мере необходимости. Настройка применяется для файлов формата raw;

В случае инсталляции с бэкендом NFS:

При использовании RAW файлов рекомендуется активировать nfs\_sparsed\_volumes, т.к. NFS не поддерживает вызов fallocate() и файлы будут создаваться посредством dd.

В случае инсталляции с бэкендом OCFS2:

Невозможно использование дисков в формате qcow, т.к. это приводит к большому падению производительности при записи на диск. Образы в формате qcow будут автоматически сконвертированы в raw на этапе создания диска.

При использовании RAW файлов имеет смысл активировать sharedfs\_sparsed\_volumes, т.к. OCFS2 поддерживает вызов fallocate() и файлы будут создаваться посредством вызова fallocate почти мгновенно.

#### <span id="page-27-0"></span>**5.1.8. Безопасное удаление дисков ВМ**

Для соответствия требованиям в части информационной безопасности в платформе ПВ РУСТЭК существует несколько методик удаления дисков. Для настройки используется параметр **volume\_clear** в настройках бэкенда.

Параметр может принимать следующие значения:

- none файл диска удаляется посредством команды rm;
- zero файл диска перезаписывается нолями в один проход посредством dd и затем удаляется посредством команды rm.

Следует учитывать, что при использовании volume\_clear=zero удаление дисков занимает продолжительное время. В случае перезаписи sparse дисков нолями перезаписывается полный размер диска.

# <span id="page-27-1"></span>**5.2. Дисковые типы**

### <span id="page-27-2"></span>**5.2.1. Тип диска**

По умолчанию в системе созданы три типа диска: glance\_nfs , nfs или ocfs2, в зависимости от выбранного типа в РУСТЭК.Конфигураторе при развертывании платформы, и \_\_DEFAULT\_\_.

- **glance\_nfs** сервисный тип диска, использующийся сервисом Glance для сохранения образов на хранилище NFS.
- **nfs** тип диска, использующийся сервисом Cinder для хранения дисков ВМ на хранилище NFS.
- **ocfs2**  тип диска, использующийся сервисом Cinder для хранения дисков ВМ на блочных устройствах (LUN), поданных на узлы по прокотолам iSCSI или FC.
- **\_\_DEFAULT\_\_** тип диска по умолчанию. Если не указан конкретный тип диска, то будет выбран подходящий на основе использующихся фильтров и весов. Подробнее в разделе [5.3.](#page-29-1)

# openstack volume type list | ID | Name | Is Public | | 0c548032-f19d-4928-85a8-5c94be9a6be0 | glance\_nfs | False | | fe86726d-dede-43f5-a1d4-2d188a91773d | nfs | True | a93daa57-2b72-4bed-9b5b-b58421498b6c | \_\_DEFAULT\_\_ | True |

#### <span id="page-28-0"></span>**5.2.2. Создание нового типа диска**

Создание нового типа диска может понадобится для того, чтобы привязать его к новому бэкенду, либо чтобы добавить к типу диска QoS (смотрите раздел [5.4\)](#page-30-1).

Создание нового типа диска реализуется командой openstack volume type create:

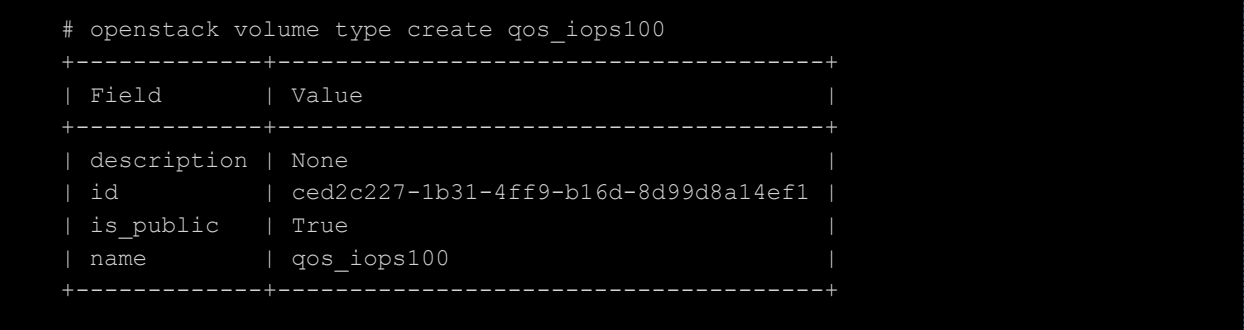

Kоманда volume type set связывает созданный тип диска gos iops100 с бэкендом. Имя бэкенда хранится в файле /etc/cinder/cinder.conf. Используется опция enabled\_backends (если бэкендов несколько, то выбирается требуемый):

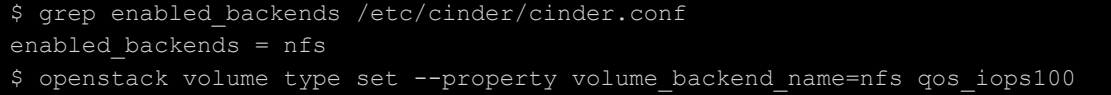

Командой volume type list --long проверяется успешность проведённых операций:

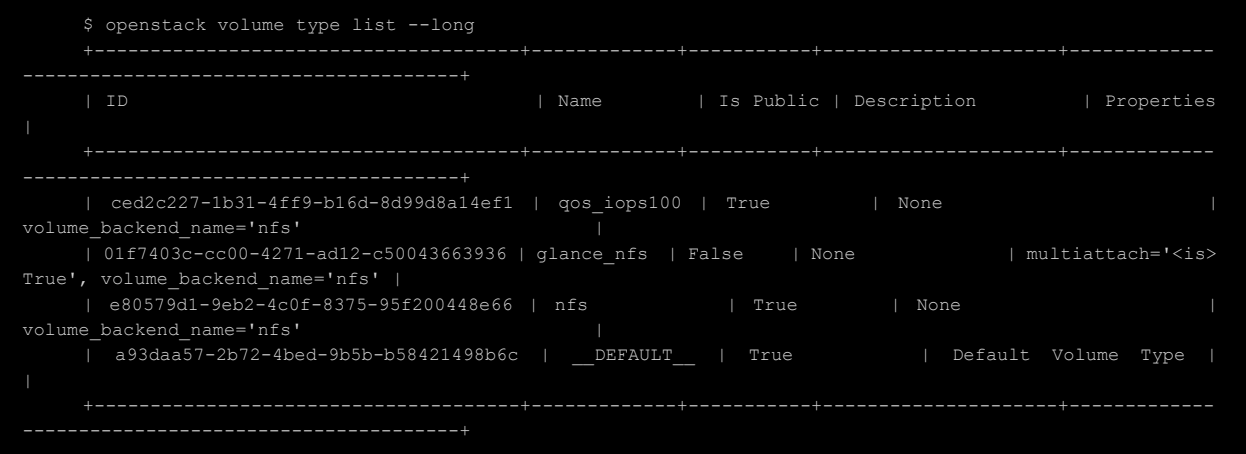

В данном примере типы nfs и qos\_iops100 имеют одинаковый бэкенд.

Вывод команды volume type list --long при создании типа диска для нового бэкенда:

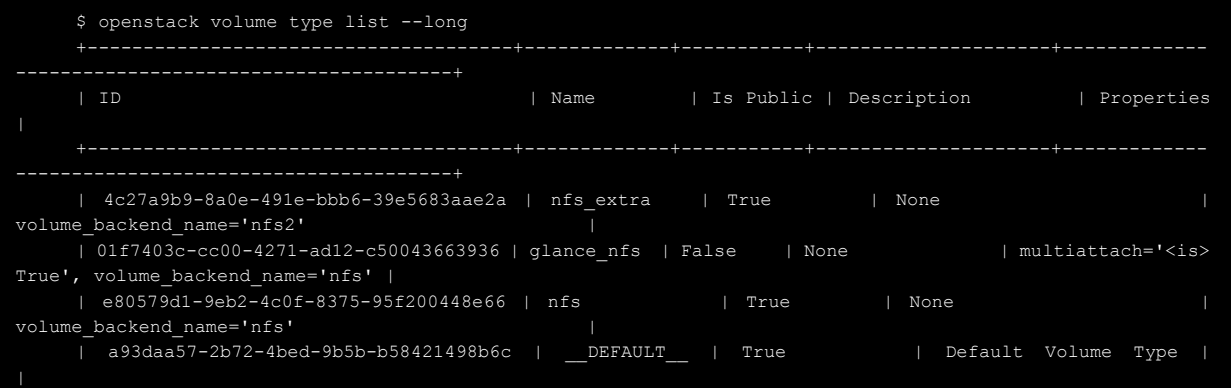

+--------------------------------------+-------------+-----------+---------------------+-------------

В данном примере типы nfs и nfs\_extra имеют различные бэкенды.

#### <span id="page-29-0"></span>**5.2.3. Удаление типа диска**

Для удаления типа диска сначала нужно удалить все диски, использующие данный тип диска, а потом выполнить команду openstack volume type delete:

# openstack volume type delete qos\_iops100

# <span id="page-29-1"></span>**5.3. Планировщик Cinder**

### <span id="page-29-2"></span>**5.3.1. Описание**

Сinder-scheduler — это сервис, который отвечает за выбор оптимального узла - бэкенда, привязанного к дисковому типу, для размещения блочных устройств хранения (далее диски) в облачной инфраструктуре. Узел выбирается на основе различных критериев, таких как доступная емкость узла, количество созданных дисков и т.д. Для этого сервис использует различные фильтры и веса.

При создании диска Сinder-scheduler выбирает узел с наилучшими показателями на основе заданных фильтров и весов, чтобы обеспечить эффективное использование ресурсов и минимизировать возможные проблемы, такие как перегрузка узла или неравномерное распределение нагрузки.

#### <span id="page-29-3"></span>**5.3.2. Фильтры**

#### **5.3.2.1. AvailabilityZoneFilter**

AvailabilityZoneFilter фильтрует узлы по зонам доступности. Это позволяет избежать создания диска в зоне доступности, отличающейся от той, в которой будет располагаться ВМ, для которой создается диск.

#### **5.3.2.2. CapabilitiesFilter**

CapabilitiesFilter фильтрует узлы на основе их отчетных возможностей. Игнорируется с драйверами NFS и OCFS2. При использовании СХД, для работы с которой есть отдельный драйвер, узлы могут сообщать о своих возможностях, таких как типы подключённых дисков, количество и типы сетевых интерфейсов и т.д. Фильтр по возможностям позволяет выбирать узлы, которые имеют требуемые возможности для конкретного запроса на создание блочного устройства хранения.

#### **5.3.2.3. CapacityFilter**

CapacityFilter фильтрует узлы по доступной емкости. Это позволяет выбирать узлы, которые имеют достаточно свободной емкости для размещения нового диска.

#### <span id="page-29-4"></span>**5.3.3. Веса**

#### **5.3.3.1. AllocatedCapacityWeigher**

AllocatedCapacityWeigher вычисляет вес для каждого узла на основании уже выделенной емкости. Узел с наименьшим значением получает наибольший вес. Если в конфигурационном файле /etc/cinder/cinder.conf определить параметр allocated capacity weight multiplier и присвоить ему положительное значение — поведение изменится на противоположное, диски будет размещаться консолидировано.

#### **5.3.3.2. CapacityWeigher**

CapacityWeigher вычисляет вес для каждого узла на основе доступной емкости. Узлы с большей доступной емкостью получают более высокий вес и, следовательно, имеют больший приоритет при выборе узла для размещения диска.

#### **5.3.3.3. VolumeNumberWeigher**

VolumeNumberWeigher вычисляет вес для каждого узла на основе количества созданных на нем дисков. Узлы с меньшим количеством созданных объемов получают более высокий вес, чтобы уменьшить вероятность перегрузки узла.

#### <span id="page-30-0"></span>**5.3.4. Использующиеся веса и фильтры**

Настроить фильтры и веса можно в файле **/etc/cinder/cinder.conf** в разделе **[DEFAULT]**. Порядок фильтров в файле конфигурации определяет порядок их применения при выборе узла для размещения диска.

По умолчанию в платформе используются следующие фильтры и веса:

```
[DEFAULT]
    ...
    scheduler default filters
AvailabilityZoneFilter,CapabilitiesFilter,CapacityFilter
    scheduler default weighers = CapacityWeigher
```
# <span id="page-30-1"></span>**5.4. Quality of Service (QoS)**

#### <span id="page-30-2"></span>**5.4.1. Описание**

QoS позволяет устанавливать ограничения IOPS для виртуальных дисков, предотвращая исчерпание ресурсов хранилища. Лимиты IOPS могут быть определены числом IOPS или числом байтов в секунду (IOPS имеет приоритет). Можно использовать различные опции ограничения:

- read iops sec;
- write\_iops\_sec;
- total iops sec;
- read\_bytes\_sec;
- write\_bytes\_sec;
- total bytes sec:
- read\_iops\_sec\_max;
- write\_iops\_sec\_max;
- total\_iops\_sec\_max;
- read\_bytes\_sec\_max;
- write bytes sec max;
- total\_bytes\_sec\_max;
- size\_iops\_sec.

#### <span id="page-30-3"></span>**5.4.2. Создание**

Создаём новую спецификацию QoS. Задаём тип бэкенда, опцию в формате ключ=значение и имя:

```
$ openstack volume qos create --consumer front-end --property read_iops_sec=100 
my_qos
      +------------+--------------------------------------+
   | Field | Value |
     +------------+--------------------------------------+
    | consumer | front-end |
```
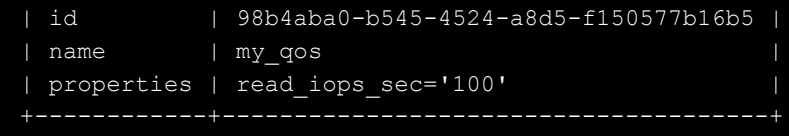

С одной спецификацией QoS можно связывать несколько опций. Это можно сделать сразу при создании спецификации, указав несколько параметров **property**:

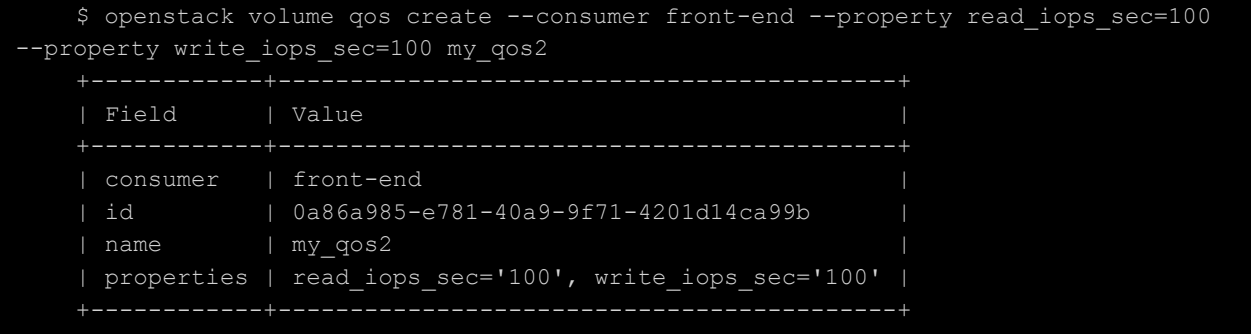

#### <span id="page-31-0"></span>**5.4.3. Редактирование**

Опции можно добавить после создания QoS, используя команду set с указанием имени спецификации QoS. Для задания нового значения уже существующей опции достаточно повторно применить команду set с новым значением. Список всех спецификаций QoS можно узнать в выводе команды list.

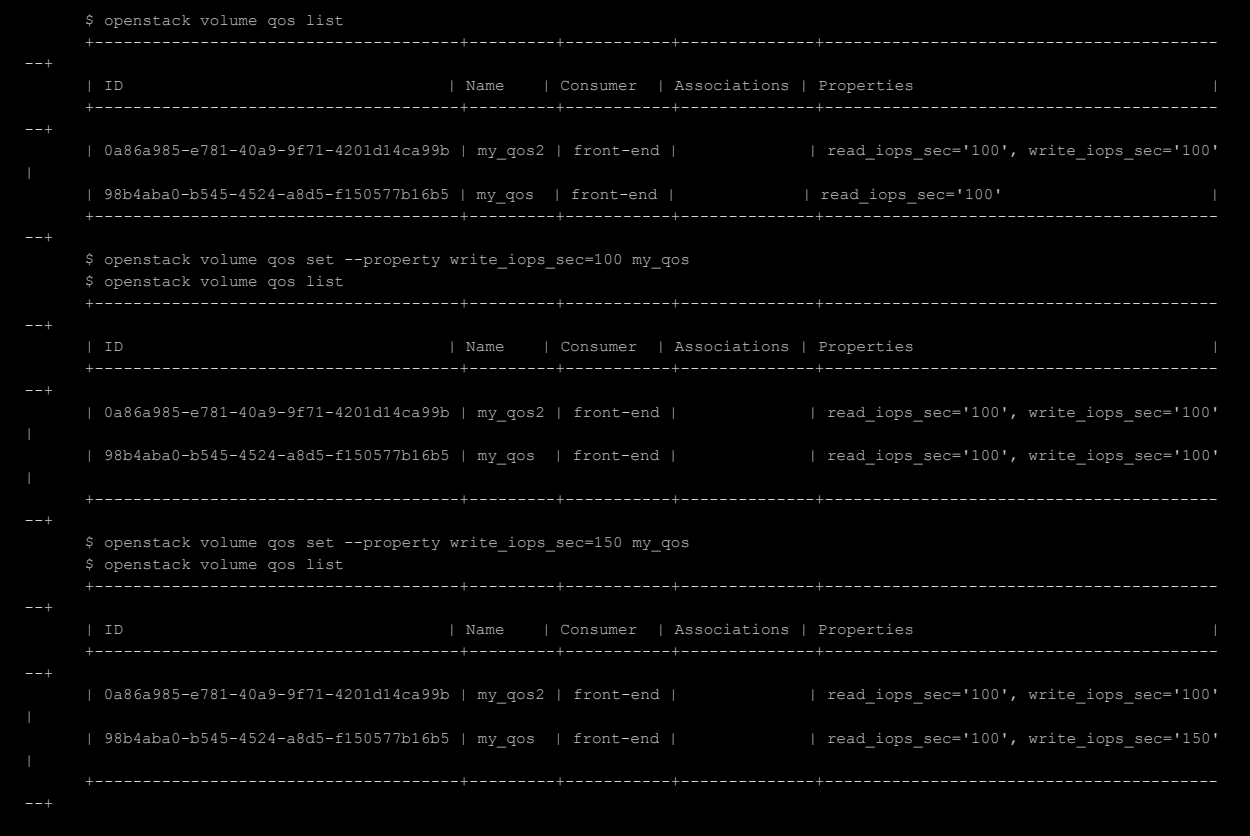

#### Опция удаляется командой unset:

\$ openstack volume qos unset --property write\_iops\_sec my\_qos \$ openstack volume qos list

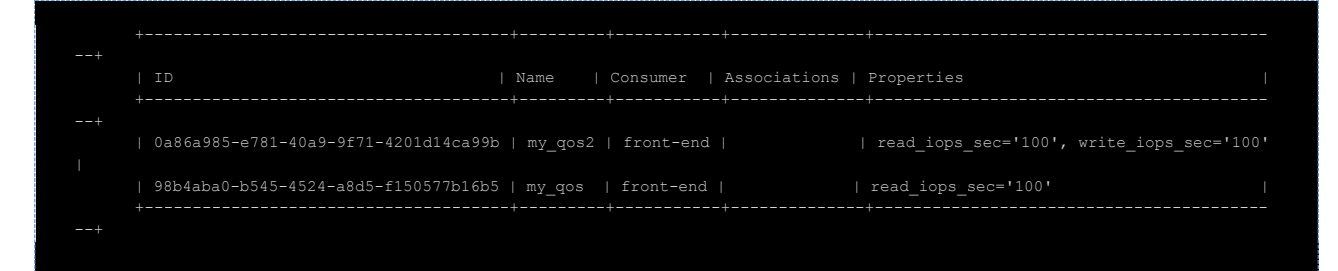

QoS может быть привязана к существующему типу диска, либо с ее использованием может быть создан новый тип диска. Предпочтительнее использование второго варианта. Создадим новый тип диска:

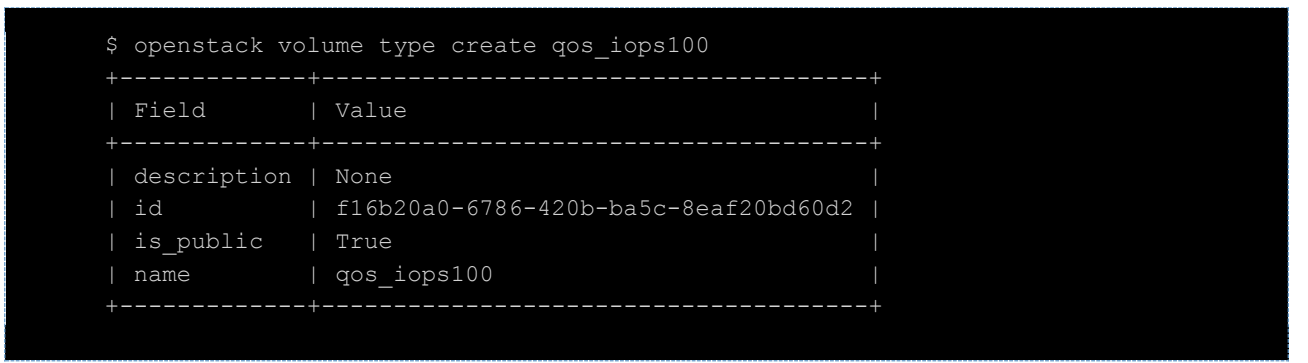

Свяжем созданный тип диска qos\_iops100 с бэкендом. Имя бэкенда доступно к просмотру в файле /etc/cinder/cinder.conf (если бэкендов несколько, то следует выбрать один из них).

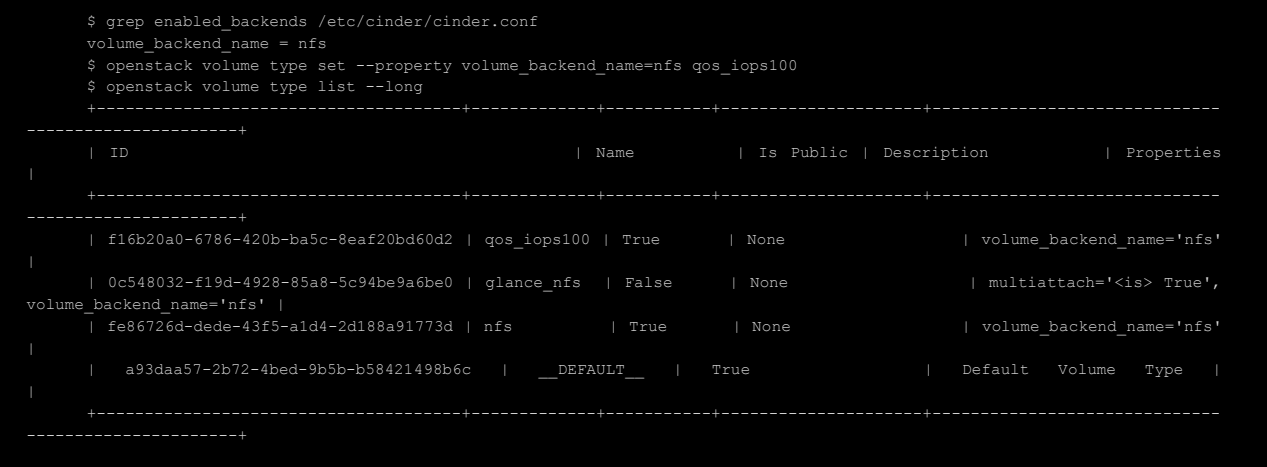

Затем необходимо связать тип диска со спецификацией QoS, используя команду associate. В качестве первого параметра задается имя спецификации QoS, а второго — имя типа диска:

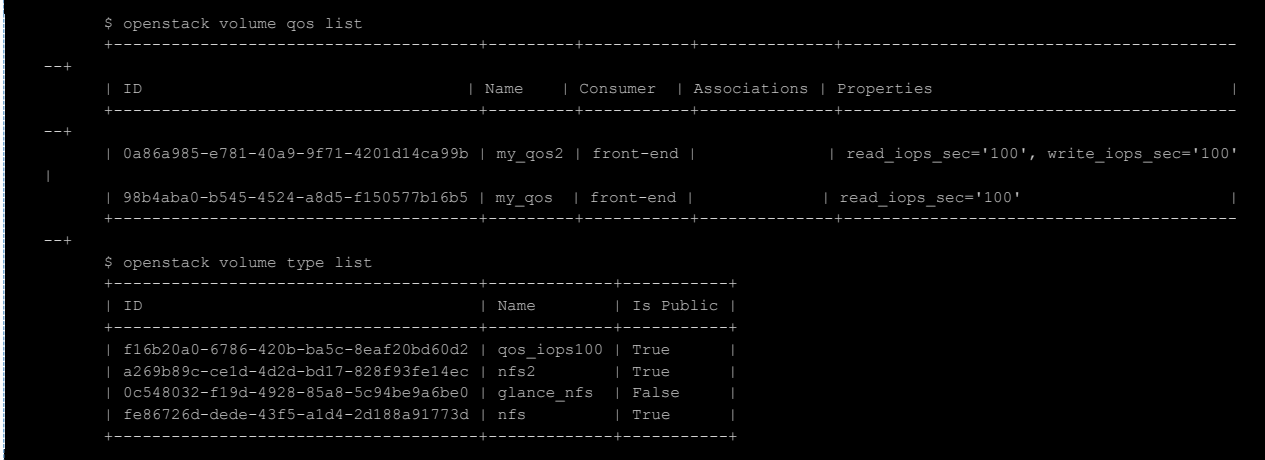

#### \$ openstack volume qos associate my\_qos qos\_iops100

Опция list позволяет просмотреть типы диска, привязанные к QoS (столбец **Associations):**

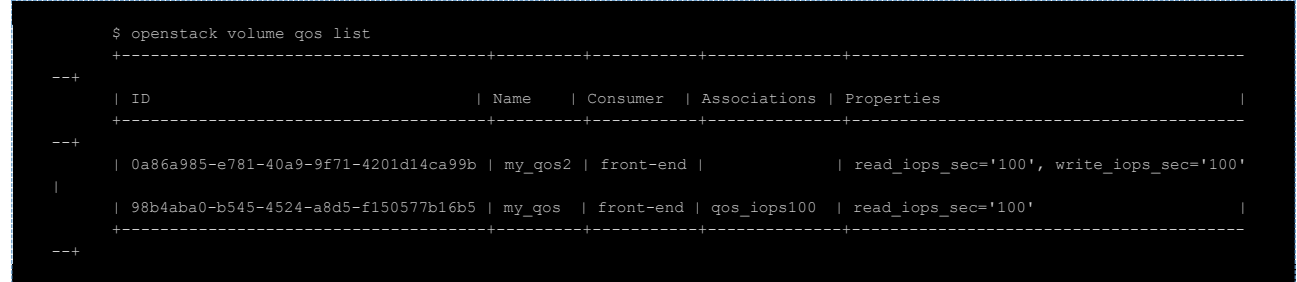

Отключить QoS для конкретного типа диска можно командой disassociate:

\$ openstack volume qos disassociate --volume-type qos\_iops100 my\_qos

Если QoS привязан к нескольким типам дисков, то с помощью ключа --all можно отключить все типы дисков, использующие данный QoS:

\$ openstack volume qos disassociate --all my qos

#### <span id="page-33-0"></span>**5.4.4. Удаление**

Для удаления спецификации QoS необходимо сначала отключить её ото всех типов диска, и после этого выполнить команду delete:

```
$ openstack volume qos disassociate --all my qos
```
\$ openstack volume qos delete my\_qos

### <span id="page-33-1"></span>**5.5. Операции с дисками**

#### <span id="page-33-2"></span>**5.5.1. Конвертация типа диска и миграция дисков между бэкендами**

Конвертация и миграция не работают для диска, подключенного к выключенной виртуальной машине.

Если к типу диска привязана спецификация QoS, то конвертировать в этот тип диска или из этого типа диска можно только тогда, когда исходный диск имеет статус *Доступен*. Поэтому если он подключен к ВМ, сначала его необходимо отключить. Отключение загрузочного диска приведено в разделе "Отключение и подключение основного загрузочного диска ВМ".

#### **5.5.1.1. Конвертация без миграции и с миграцией**

Возможны два варианта конвертации в зависимости от привязки типов диска к бэкендам.

Если типы диска привязаны к одному бэкенду, то при конвертации между этими типами сам файл диска физически останется расположен на прежнем бэкенде. В следующем примере типы nfs и qos\_iops100 привязаны к одному бэкенду — nfs:

\$ openstack volume type list --long

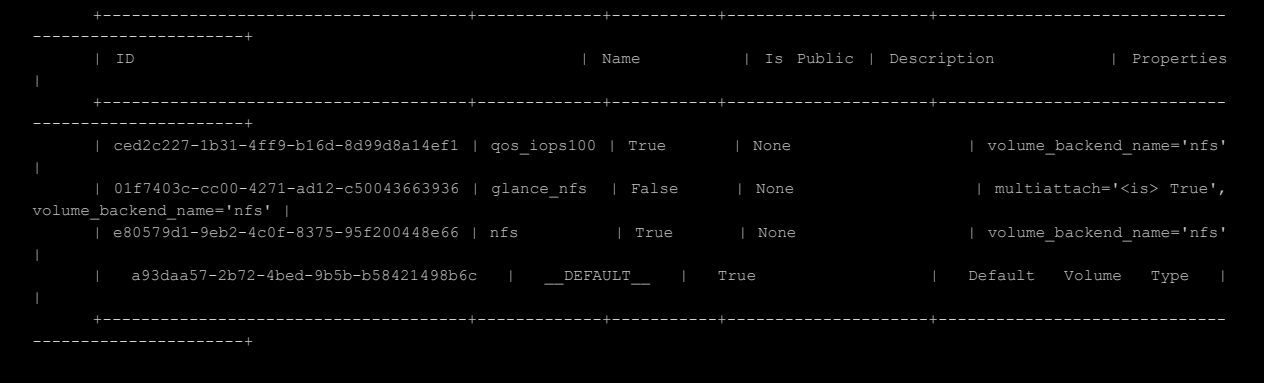

Если типы диска привязаны к разным бэкендам, то при конвертации диск мигрирует на другой бэкенд. В следующем примере типы nfs и nfs\_extra привязаны к разным бэкендам — nfs и nfs2 соответственно:

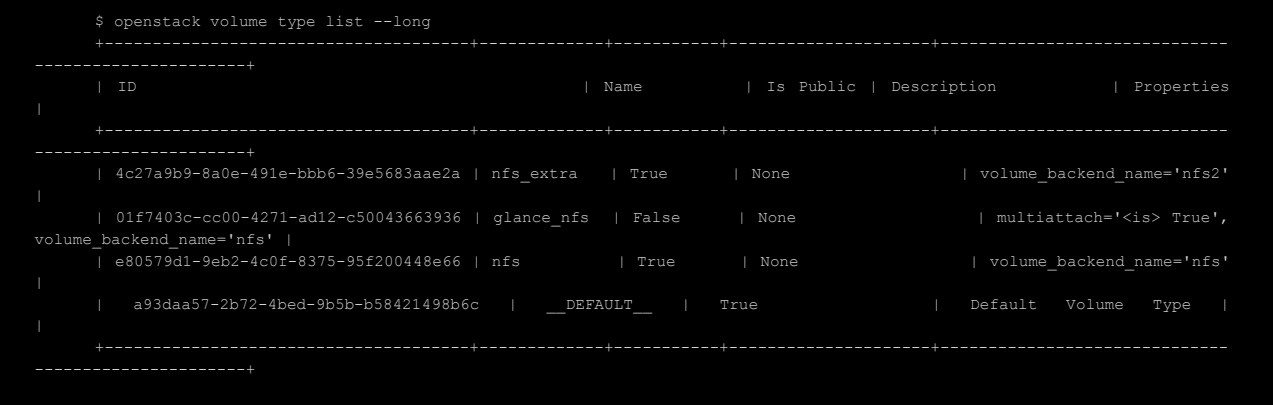

Механизм конвертации и миграции для этих вариантов одинаков. Требуются имя или ID диска, который нужно конвертировать.

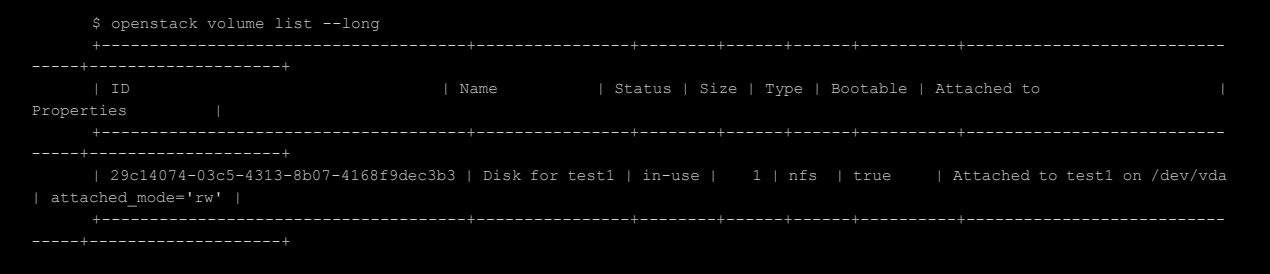

#### Для конвертации между разными типами дисков используется следующая команда:

\$ openstack volume set --retype-policy on-demand --type nfs extra "Disk for test1"

Опцией type задаётся тип диска, в который конвертируется диск. Последнее значение без опции — это имя исходного диска. Вместо имени возможно использование ID диска.

Спустя некоторое время, в зависимости от размера диска, проверяется успешность миграции и конвертации диска в новый тип:

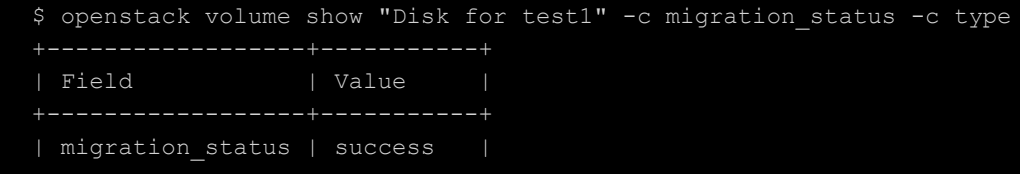

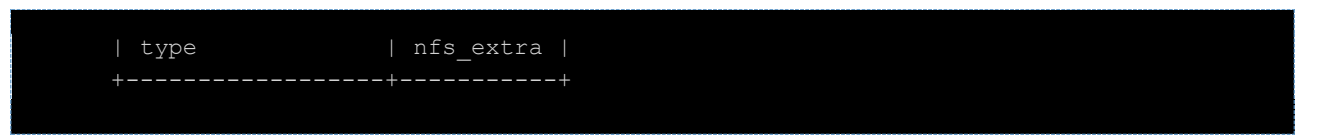

Следует учитывать, что после конвертации ID диска в имени файла на хранилище изменится. Для его просмотра используется команда:

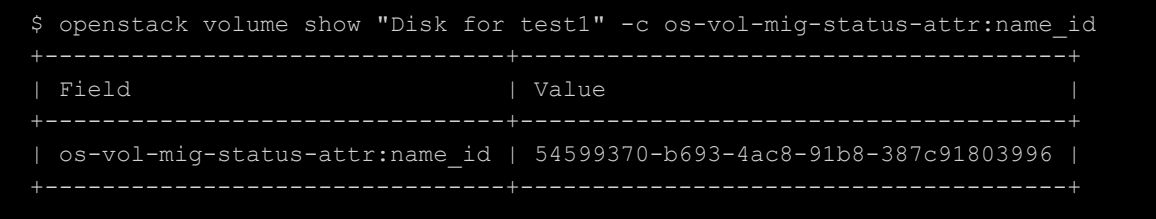

#### **5.5.1.2. Миграция без конвертации**

Миграция без конвертации между бэкендами возможна только в том случае, когда к одному типу диска привязано несколько бэкендов.

Просмотр имени или ID диска определяется командой:

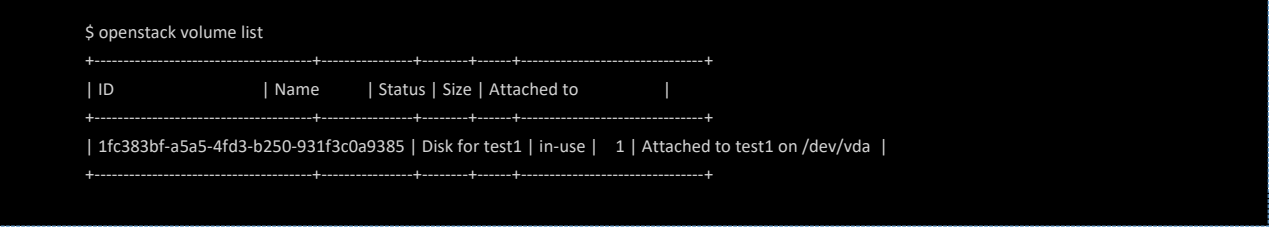

Просмотр хранилища, в котором расположен мигрируемый диск:

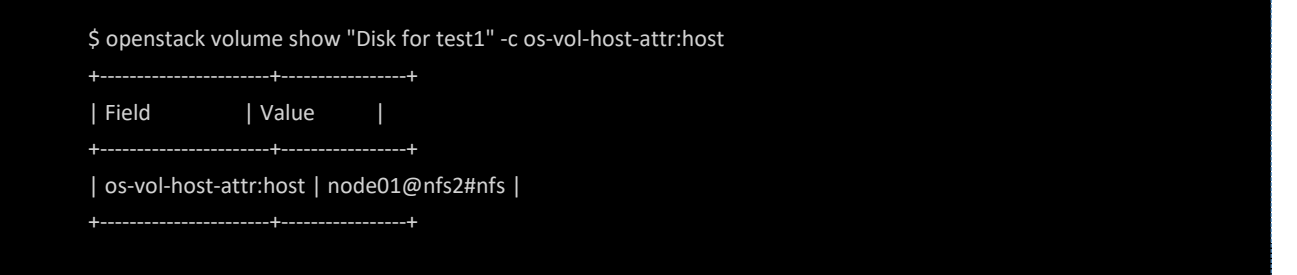

Диск расположен на бэкенде node01@nfs2 (символы, начиная с решётки, не учитываются). Имя второго бэкенда, на который может выполняться миграция диска, указано в столбце Host это node01@nfs:

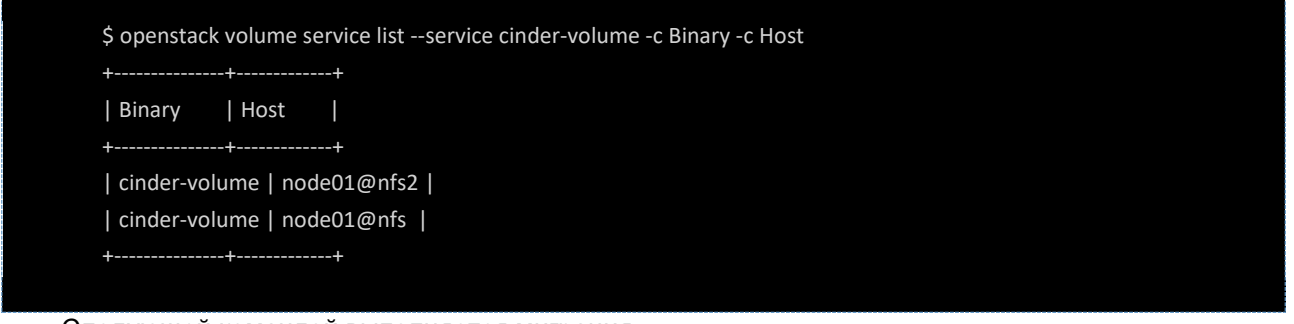

#### Следующей командой выполняется миграция:

\$ openstack volume migrate --host node01@nfs "Disk for test1"

Опция host задаёт имя бэкенда, на который планируется мигрировать диск. Последнее значение без опции – это имя исходного диска. Вместо имени можно использовать ID диска.
Спустя некоторое время, в зависимости от размера диска, необходимо проверить успешность миграции диска на бэкенд node01@nfs:

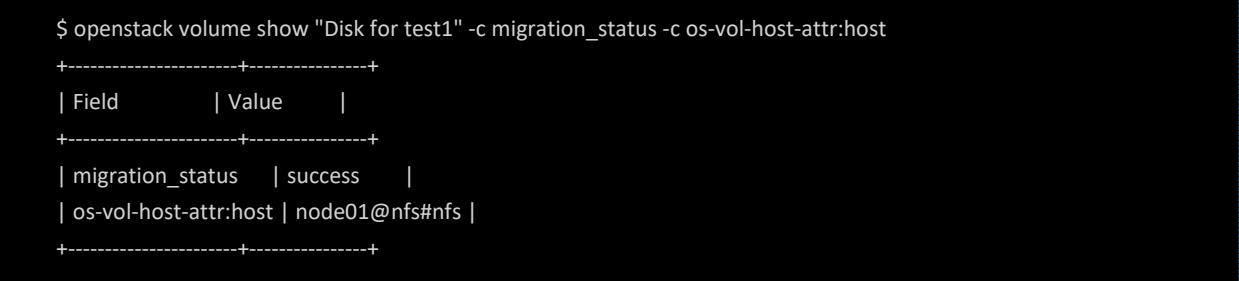

Следует учитывать, что после миграции ID диска, указываемое в имени файла на хранилище, изменится. Оно доступно к просмотру после выполнения команды:

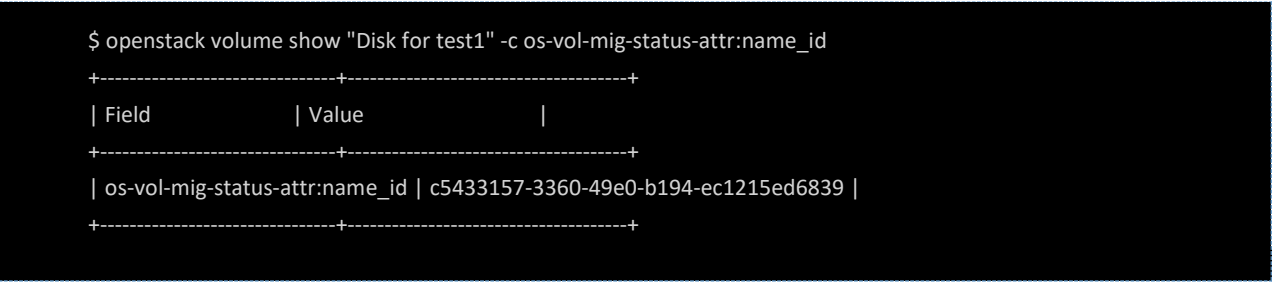

### **5.5.1.3. Подключение к ВМ блочного устройства из ОС гипервизора**

Подключение напрямую блочного устройства из ОС гипервизора в настоящий момент доступно через CLI. Для начала необходимо установить: на каком физическом узле запущена и какое служебное имя (id) в гипервизоре присвоено ВМ. Эти сведения прописаны в параметрах **OS-EXT-SRV-ATTR:hypervisor\_hostname** и **id** для каждой ВМ. Также можно руководствоваться столбцами **ID** и **Физический узел** в портале.

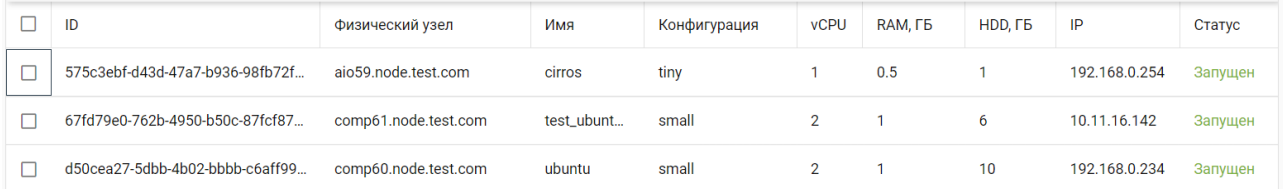

Столбцы **ID** и **Физический узел** л могут быть скрыты в портале.

Далее необходимо подключиться к CLI на физический узел, на котором запущена ВМ, и подключить локальное блочное устройство к ВМ. Если блочное устройство находится на другом узле гипервизора, то ВМ предварительно нужно смигрировать.

Диски, подключенные способами ниже, автоматически отключаются при выключении ВМ. Также невозможна миграция ВМ с подключенными локальными дисками.

## **5.5.1.4. Пример подключения PCI устройства**

Для примера воспользуемся CL. Определим, на каком физическом узле работает ВМ и какое имя на гипервизоре она имеет. Для этого выполним на любом из узлов платформы команду:

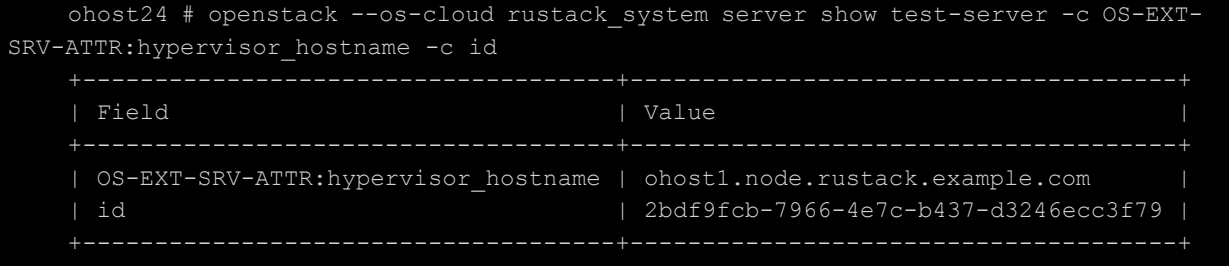

Далее подключимся по ssh на узел с именем [ohost1.node.rustack.example.com](http://ohost1.node.rustack.example.com/) и посмотрим на доступные блочные устройства:

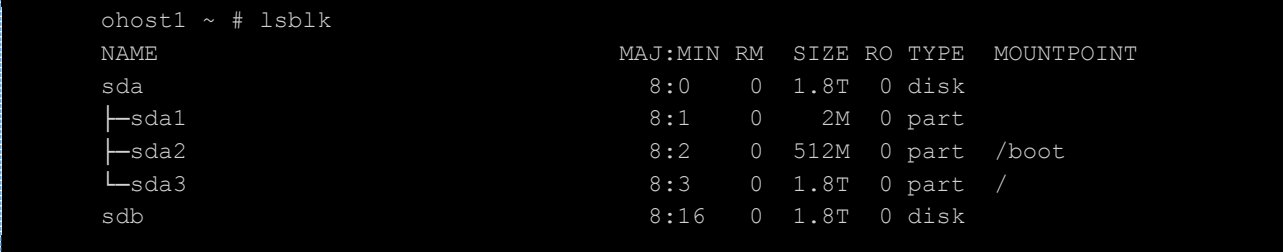

Подключим диск /dev/sdb с узла гипервизора к ВМ с id 2bdf9fcb-7966-4e7c-b437-d3246ecc3f79 с именем vda:

ohost1 ~ # virsh attach-disk 2bdf9fcb-7966-4e7c-b437-d3246ecc3f79 /dev/sdb vda Disk attached successfully

Для отключения диска от ВМ можно воспользоваться командой:

ohost1 ~ # virsh detach-disk 2bdf9fcb-7966-4e7c-b437-d3246ecc3f79 /dev/sdb Disk detached successfully

Для прозрачного обнаружения диска операционной системой Linux внутри ВМ в параметрах образа, из которого запущена ВМ нужно выбрать Дисковый контроллер **virtio-scsi**

### **5.5.1.5. Пример подключения USB-устройства**

Следующий пример демонстрирует, как подключать к ВМ USB-устройства, например, USB-Flashнакопители. Устройство должно быть предварительно подключено к физической машине узла виртуализации.

Найдем USB-устройство, которое необходимо подключить:

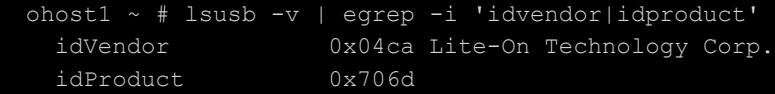

Создадим XML-файл my\_usb.xml со следующей структурой:

```
<hostdev mode='subsystem' type='usb' managed='yes'>
  <source>
    <vendor id='0x04ca'/>
    <product id='0x706d'/>
  </source>
</hostdev>
```
где параметры vendor id и product id нужно заменить на значения из вывода команды Isusb. Подключим устройство к ВМ, используя конфигурационный файл my\_usb.xml:

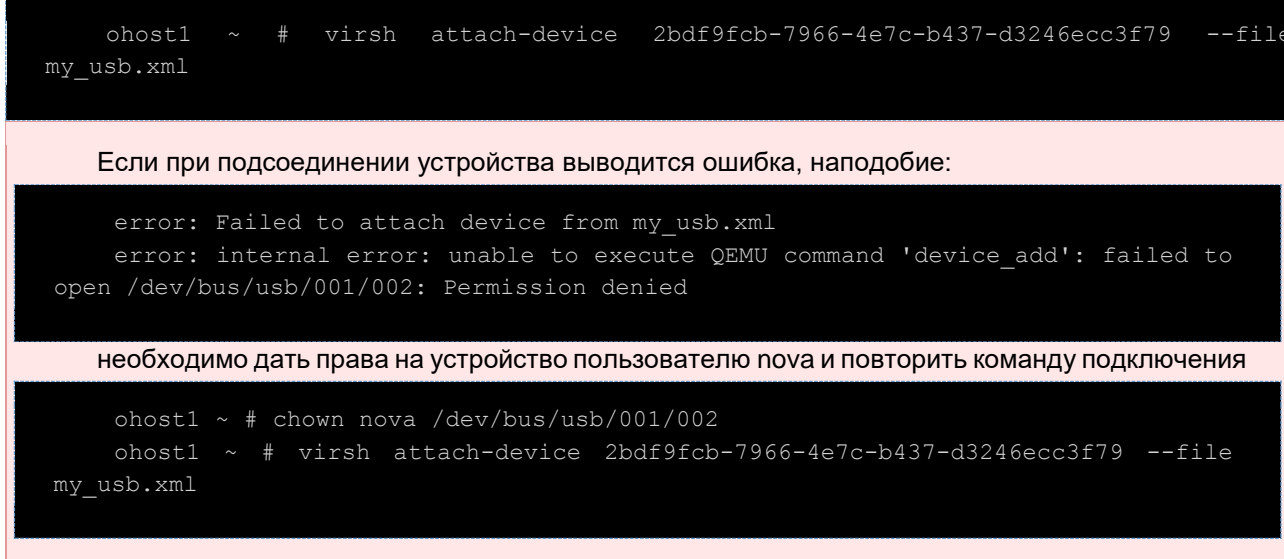

### 5.5.2. Отключение и подключение основного загрузочного диска ВМ

Следует иметь ввиду, что не рекомендуется вносить изменения в базу данных.

Возможно возникновение необходимости отключения основного диска от ВМ (/dev/hda, /dev/vda/, /dev/sda — в зависимости от типа контроллера). Например, если к типу диска привязана спецификация QoS, то конвертировать в этот тип диска или из этого типа диска можно только тогда, когда исходный диск имеет статус Доступен. Поэтому если он подключен к ВМ, сначала нужно отключить его.

Если при создании ВМ был установлен флажок в чекбоксе Удалять вместе с ВМ, и после этого был отключен и снова подключен основной загрузочный диск, этот чекбокс станет неактуален, то есть после удаления ВМ загрузочный диск не будет удалён.

Например, в качестве дискового контроллера используется VirtIO, поэтому дисковые устройства имеют имена в формате /dev/vdX.

Для успешного отключения диска от ВМ в базах данных Cinder и Nova нужно изменить имя устройства на отличное от /dev/vda, а также в базе данных Nova изменить boot\_index на 1.

Сначала необходимо выключить ВМ в консоли командой sudo poweroff. Командой volume list определяется ID основного загрузочного диска, который нужно отключить (значение в столбце Bootable для такого диска - true).

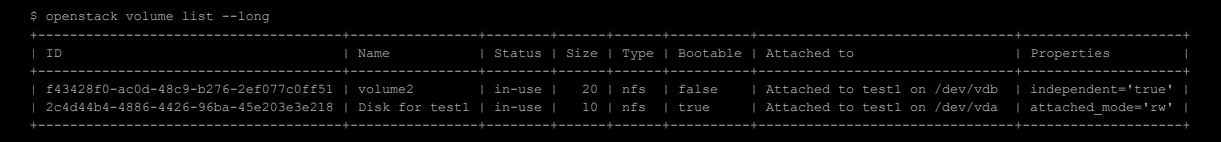

Далее следует внести изменения в базе данных сервиса управления дисками (Cinder), подставляя полученный ID из предыдущего вывода команды:

```
$ psql -h postgresql.service.`hostname -d | cut -d'.' -f2,3` -U postgres -d cinder
         cinder=# SELECT * FROM volume_attachment WHERE volume_id = '2c4d44b4-4886-4426-96ba-45e203e3e218';
         cinder=# UPDATE volume attachment SET mountpoint = '/dev/vdx' WHERE volume id = '2c4d44b4-4886-4426-96ba-
   45e203e3e218';
         UPDATE 1
и в базе данных сервиса управления ВМ (Nova):
```

```
psql -h postgresql.service.`hostname -d | cut -d'.' -f2,3` -U postgres -d nova
     nova=# SELECT * FROM block_device_mapping WHERE volume_id = '2c4d44b4-4886-4426-96ba-45e203e3e218';
     nova=# UPDATE block_device_mapping SET device_name = '/dev/vdx', boot_index = '1' WHERE volume_id = '2c4d44b4-
4886-4426-96ba-45e203e3e218';
     UPDATE 1
```
Затем отключается диск от ВМ командой server remove volume и проверяется успешность отключения диска от ВМ.

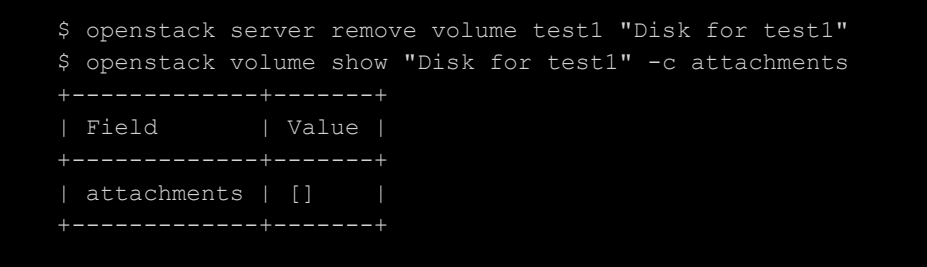

После этого возможно осуществить требуемые операции с диском (например, конвертирование типа диска).

После этого диск подключается к ВМ командой server add volume и проверяется успешность подключения диска к ВМ.

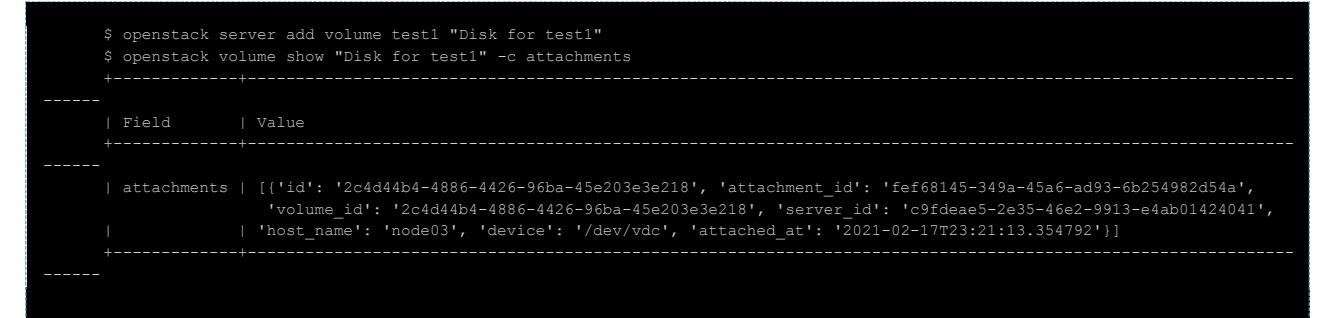

#### Выполнение обратных изменений в базе данных Cinder:

```
$ psql -h postgresql.service.`hostname -d | cut -d'.' -f2,3` -U postgres -d cinder
     cinder=# UPDATE volume_attachment SET mountpoint = '/dev/vda' WHERE volume_id = '2c4d44b4-4886-4426-96ba-
45e203e3e218' and deleted = 'f';
     UPDATE 1
```
Выполнение обратных изменений в базе данных Nova:

\$ psql -h postgresql.service.`hostname -d | cut -d'.' -f2,3` -U postgres -d nova

nova=# UPDATE block\_device\_mapping SET device\_name = '/dev/vda', boot\_index = '0' WHERE volume\_id = '2c4d44b4- 4886-4426-96ba-45e203e3e218' AND deleted = '0';

UPDATE 1

Запуск ВМ выполняется следующей командой:

\$ openstack server reboot --hard test1

Проверка успешности запуска ВМ:

```
$ openstack server show test1 -c status
| Field | Value |
+--------+--------+
| status | ACTIVE |
```
# **6. Сеть**

## **6.1. Компоненты сетевой подсистемы**

Компоненты сетевой подсистемы ПВ РУСТЭК (OpenStack Neutron) настраиваются РУСТЭК.Конфигуратором при развертывании платформы. Для установки основного компонента в параметрах узла должна быть включена роль «Управление сетями»: она включается автоматически при выборе профилей Основной, Дополнительный при добавлении узла. Дополнительные компоненты устанавливаются при включении роли «Физический узел» — эта роль включается при использовании профилей Арбитр и Вычислительный узел.

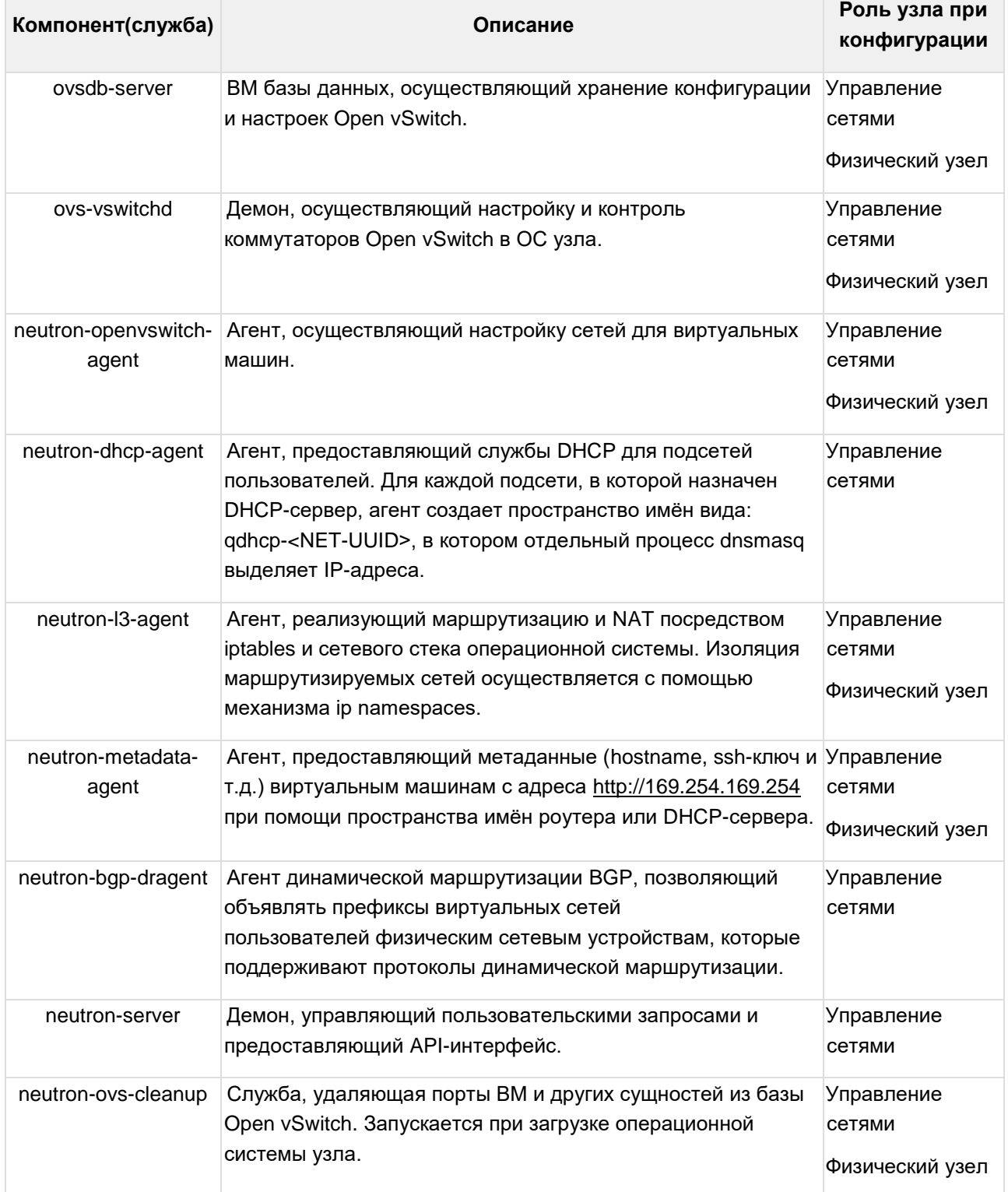

Как и для большинства сервисов ПВ РУСТЭК, для функционирования сетевых служб Neutron требуются:

- доступ к экземпляру БД, который работает или на одном, или на нескольких (в режиме HA) узлах;
- доступ к работающей службе сообщений ВМ Rabbitmq;
- доступ к ВМ кэширования Redis;
- доступ к службе идентификации Keystone, а также соответствующие записи: user, role, и endpoint.

## **6.2. Потоки трафика**

В разделе описывается поток сетевого трафика для самого простого типа сегментации — VLAN, в трёх распространенных сценариях:

- «Север-Юг» между виртуальными машинами и сетями в ПВ РУСТЭК и сетями внешнего мира;
- «Восток-Запад»-1 между виртуальными машинами на разных узлах в одной сети;
- «Восток-Запад»-2 между виртуальными машинами на одном узле в разных сетях. Примеры используют следующую конфигурацию:
- виртуальная машина VM1;
- виртуальная машина VM2;
- внутренняя сеть Net1 (VLANID 101);
- внутренняя сеть Net2 (VLANID 102);
- физическая сеть (trunk VLANIDs 101-102).

## **6.2.1. Сценарий «Север-Юг»**

Виртуальная машина VM1 отправляет пакет в Интернет.

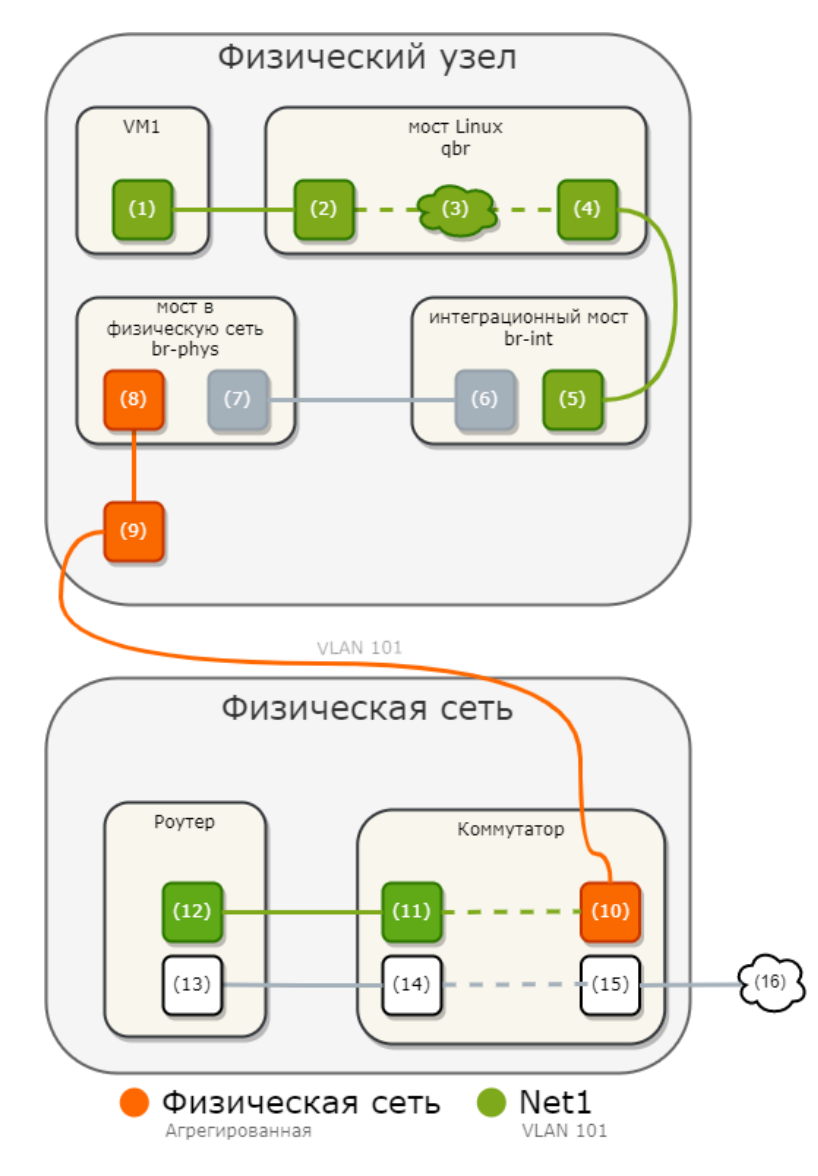

## **Путь пакета на физическом узле:**

- интерфейс VM1 (1) пересылает пакет на порт моста Linux (2) через виртуальные сетевые интерфейсы veth;
- пакет проходит фильтрацию правил группы безопасности (3) в мосте Linux;
- порт OVS моста Linux (4) перенаправляет пакет на порт интеграционного моста OVS (5) через veth;
- мост интеграции OVS добавляет к пакету внутренний тег VLAN;
- порт  $int-br$ - $phy$ s моста интеграции OVS  $(6)$  перенаправляет пакет на порт  $phy-br$ - $phy$ s моста OVS в физическую сеть (7);
- мост OVS в физическую сеть меняет внутренний тег VLAN на фактический тег VLAN 101;
- сетевой порт моста в физическую сеть OVS (8) перенаправляет пакет на физический сетевой интерфейс (9).

## **Путь пакета в физической сетевой инфраструктуре:**

- физический сетевой интерфейс пересылает пакет на коммутатор (10);
- коммутатор удаляет тег VLAN 101 из пакета и пересылает его на маршрутизатор (11);
- маршрутизатор перенаправляет пакет из физической сети (12) во внешнюю сеть (13) и отправляет пакет на коммутатор (14);
- коммутатор пересылает пакет в вышестоящую сеть (15);
- пакет уходит в Интернет (16) .

Ответный трафик проходит в обратной последовательности.

## **6.2.2. Сценарий «Восток-Запад»-1: ВМ в одной сети**

Виртуальная машина VM1 отправляет пакет машине VM2.

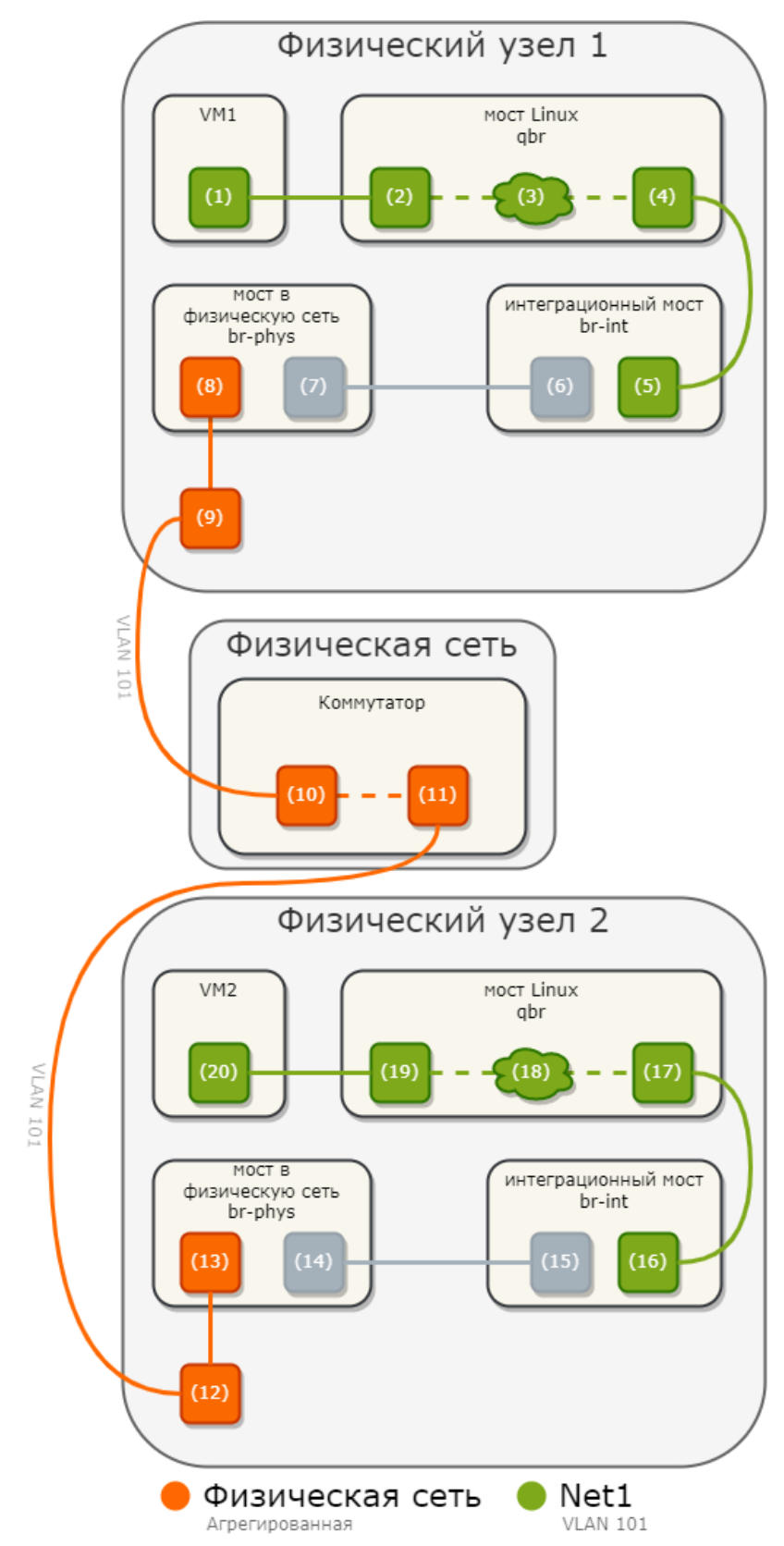

## **Путь пакета на физическом узле 1:**

- интерфейс VM1 (1) пересылает пакет на порт моста Linux (2) через виртуальные сетевые интерфейсы veth;
- пакет проходит фильтрацию правил группы безопасности (3) в мосте Linux;
- порт OVS моста Linux (4) перенаправляет пакет на порт интеграционного моста OVS (5) через veth;
- мост интеграции OVS добавляет к пакету внутренний тег VLAN;
- порт  $int-br-bhys$  моста интеграции OVS (6) перенаправляет пакет на порт  $phy-br-bhys$ моста OVS в физическую сеть (7);
- мост OVS в физическую сеть меняет внутренний тег VLAN на фактический тег VLAN 101;
- сетевой порт моста в физическую сеть OVS (8) перенаправляет пакет на физический сетевой интерфейс (9).
- **Путь пакета в физической сетевой инфраструктуре:**
- физический сетевой интерфейс пересылает пакет на коммутатор (10);
- коммутатор пересылает пакет с физического узла 1 на физический узел 2 (11).

## **Путь пакета на физическом узле 2:**

- физический сетевой интерфейс (12) пересылает пакет на сетевой порт моста в физическую сеть OVS (13);
- порт  $phy-br-phys$  моста провайдера OVS (14) перенаправляет пакет на порт  $int-br-phys$ моста интеграции OVS (15);
- мост интеграции OVS меняет фактический тег VLAN 101 на внутренний тег VLAN;
- порт группы безопасности моста интеграции OVS (16) перенаправляет пакет на порт OVS моста интеграции группы безопасности (17);
- пакет проходит фильтрацию правил группы безопасности в мосте Linux (18);
- порт ВМ моста Linux (19) пересылает пакет на интерфейс VM2 (20) через  $veth$ . Ответный трафик проходит в обратной последовательности.

## **6.2.3. Сценарий «Восток-Запад»-2: ВМ в разных сетях**

Виртуальная машина VM1 отправляет пакет машине VM2 через маршрутизатор в физической сети.

В примере обе ВМ находятся на одном и том же физическом узле. При этом показано, как тегирование VLAN позволяет нескольким логическим сетям использовать одну и ту же физическую сеть уровня 2.

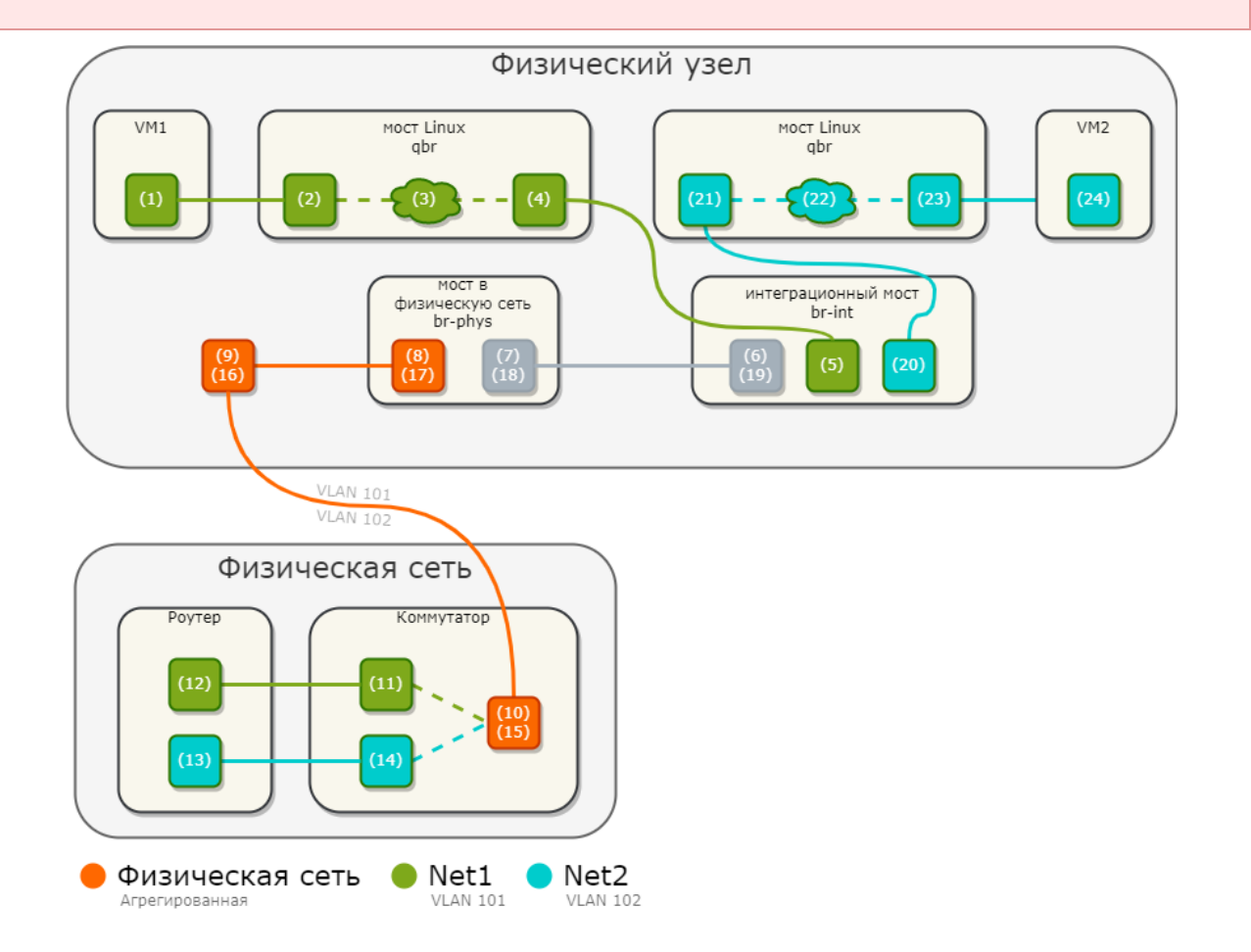

## **Путь пакета на физическом узле:**

- 1. интерфейс VM1 (1) пересылает пакет на порт моста Linux (2) через виртуальные сетевые интерфейсы veth;
- 2. пакет проходит фильтрацию правил группы безопасности (3) в мосте Linux;
- 3. порт OVS моста Linux (4) перенаправляет пакет на порт интеграционного моста OVS (5) через veth;
- 4. мост интеграции OVS добавляет к пакету внутренний тег VLAN;
- 5. порт int-br-phys моста интеграции OVS (6) перенаправляет пакет на порт phy-br-phys моста OVS в физическую сеть (7);
- 6. мост OVS в физическую сеть меняет внутренний тег VLAN на фактический тег VLAN 101;
- 7. сетевой порт моста в физическую сеть OVS (8) перенаправляет пакет на физический сетевой интерфейс (9).

## **Путь пакета в физической сетевой инфраструктуре:**

- физический сетевой интерфейс пересылает пакет на коммутатор (10);
- коммутатор удаляет тег VLAN 101 из пакета и пересылает его маршрутизатору (11);
- маршрутизатор направляет пакет из сети Net1 (12) в сеть Net2 (13);
- маршрутизатор пересылает пакет коммутатору (14);
- коммутатор добавляет к пакету тег VLAN 102 и пересылает его на физический узел (15). **Путь пакета на физическом узле:**
- физический сетевой интерфейс (16) пересылает пакет на сетевой порт моста OVS в физическую сеть (17);
- порт phy-br-phys моста провайдера OVS (18) перенаправляет пакет на порт исправления phy-br-phys моста интеграции OVS (19);
- мост интеграции OVS меняет фактический тег VLAN 102 на внутренний тег VLAN;
- порт моста интеграции OVS (20) удаляет внутренний тег VLAN и перенаправляет пакет на порт OVS моста Linux (21);
- пакет проходит фильтрацию правил группы безопасности (22) в мосте Linux;
- порт ВМ моста Linux (23) пересылает пакет на интерфейс VM2 (24) через veth.

## **6.3. Сегментация**

Сегментация — это разделение одной физической сети на множество сегментов. В ПВ РУСТЭК под этим термином понимается в первую очередь создание виртуальных сетей на уровне платформы, в которые подключаются сетевые устройства, например, порты ВМ и роутеров. ПВ РУСТЭК поддерживает два типа сегментации: с использованием VLAN и через оверлейные сети.

## **6.3.1. VLAN (Virtual Local Area Network)**

VLAN — это простейшая технология сегментации, которая позволяет разделять физическую L2 сеть на несколько виртуальных сетей, каждая из которых работает в отдельном broadcast-домене. Сетевые интерфейсы, настроенные на использование VLAN, добавляют в заголовок Ethernet-фрейма дополнительную информацию, содержащую тег VLAN — номер в диапазоне 1-4096, который используется для определения границ широковещательного домена и разрешает или запрещает проход фрейма через интерфейсы.

**Диапазон по умолчанию:** 100:200. **Максимальный диапазон:** 1:4094.

Для использования этого типа сегментации весь указанный диапазон VLAN должен присутствовать в физической сети. Проконсультируйтесь о доступных для использования значениях с сетевым администратором.

## **6.3.2. Оверлейные сети**

Оверлейные сети, в отличие от VLAN, используют инкапсуляцию и технологии виртуальных сетевых интерфейсов (VNI) для создания логических сегментов поверх физической сети. Это более

современные типы сегментации, которые позволяют создавать гораздо большее количество виртуальных сетевых сегментов без необходимости поддержки и настройки со стороны физической сети. Из недостатков сетей такого типа можно отметить дополнительную нагрузку на CPU и уменьшение MTU при инкапсуляции.

## **6.3.2.1. VxLAN (Virtual eXtensible Local Area Network)**

Технология VxLAN была создана как более гибкая альтернатива VLAN. Она позволяет создавать виртуальные сети с более высокими масштабируемостью и производительностью: VxLAN поддерживает до 16 миллионов виртуальных сетей, в отличие от 4096 у VLAN. Это технология туннелирования, которая работает поверх третьего уровня существующей физической сети и использует её в качестве UDP-транспорта для своих пакетов.

**Диапазон по умолчанию:** 1:65000.

**Максимальный диапазон:** 1:224.

### **6.3.2.2. GRE (Generic Routing Encapsulation)**

GRE — это протокол создания туннелированных соединений. Обычно GRE используется для создания виртуальных частных сетей (VPN), но в ПВ РУСТЭК на его базе основан один из способов создания виртуальных сетей для использования ВМ.

**Диапазон по умолчанию:** 1:65000.

**Максимальный диапазон:** 1:224.

### **6.3.2.3. GENEVE (Generic Network Virtualization Encapsulation)**

Geneve — это современный протокол сегментации, который был разработан для замены VxLAN и GRE. Отличается большей масштабируемостью, гибкостью и поддержкой большего количества сетевых функций.

**Диапазон по умолчанию:** 1:65000. **Максимальный диапазон:** 1:224.

#### **6.3.3. Сегментация в ПВ РУСТЭК**

Тип сегментации по умолчанию — Geneve.

Диапазоны сегментов, доступных для создания сетей, настраиваются через РУСТЭК.Конфигуратор при установке, а тип сегментации выбирается для каждой новой сети при создании. Сети с разным типом сегментации можно связать между собой на сетевом уровне модели OSI через роутер.

При создании сети можно указать только её имя, а остальные параметры подставятся автоматически и будут использовать значения по умолчанию: например, в качестве типа сегментации будет выбран первый тип со свободными пулами из перечисленных в параметре tenant network types конфигурационного файла /etc/neutron/plugin.ini.

Конкретный сегмент также автоматически выбирается из пула, указанного в параметре <segmentation type> ranges в конфигурационном файле /etc/neutron/plugin.ini для выбранного типа сегментации. Например, для VLAN:

[ml2\_type\_vlan] network\_vlan\_ranges = **default**:2352:2360

будет выбран первый свободный VLANID из диапазона 2352:2360.

Администратор при создании сети может использовать VLANID, не относящийся к пулу по умолчанию. Например, в инсталляции из примера выше администратор может создать сеть с VLANID 1000, который не входит в пул 2352:2360.

## 6.4. Сети

Сети в ПВ РУСТЭК — это реализация соединений второго уровня модели OSI, но с дополнительной поддержкой DHCP и служб метаданных. В случае использования VLAN-сегментации, сети сопоставляются с существующими на физическом оборудовании сетями датацентра. При использовании оверлейных сетей сети второго уровня создаются в туннелях, построенных поверх третьего уровня физической сети. После создания сети в ней можно создать множество подсетей, реализующих подключения третьего уровня.

За создание и управление сетями в ПВ РУСТЭК отвечает Open vSwitch.

## 6.4.1. Open vSwitch

Open vSwitch (OVS) — это основа сетевой архитектуры ПВ РУСТЭК. Он представляет собой программно-определяемый коммутатор, аналогичный программному сетевому мосту Linux. OVS обеспечивает коммутацию виртуальных сетей и может интегрироваться с физическими коммутаторами с использованием функций уровня 2, таких как теги STP, LACP и 802.10 VLAN. Open vSwitch также поддерживает туннелирование VxLAN, Geneve и GRE.

## 6.4.1.1. Внутреннее устройство

Open vSwitch состоит из трёх основных компонентов:

- openvswitch модуль ядра, эквивалентен ASIC на аппаратном коммутаторе: это плоскость данных (data plane) коммутатора, где происходит вся обработка пакетов;
- ovs-vswitchd демон, который выполняется в пользовательском пространстве на каждом физическом хосте с ролями «Управление сетями» и «Физический узел» и определяет, как будет запрограммирован модуль ядра;
- Open vSwitch Database Server (OVSDB) **локальная база данных на каждом** физическом сервере, которая хранит конфигурацию виртуальных коммутаторов на хосте. Наглядно:

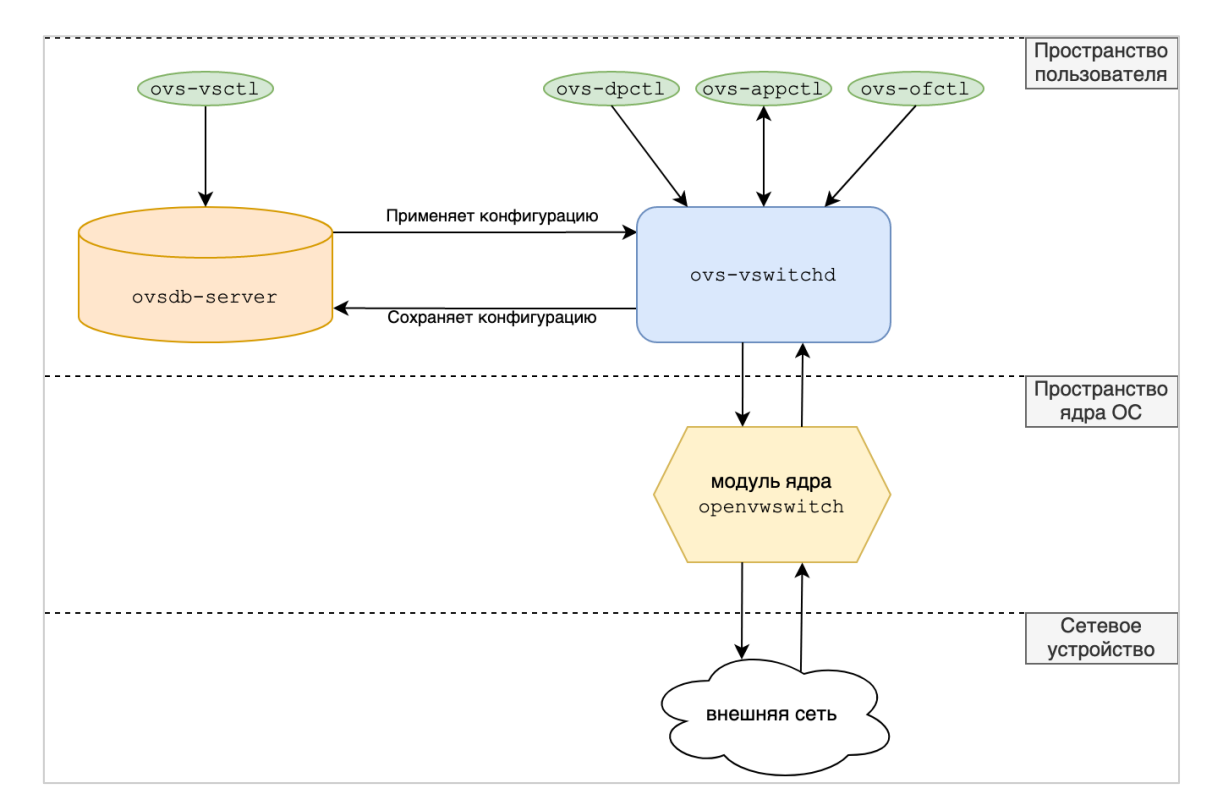

Сетевые устройства в концепции Open vSwitch, делятся на пять типов:

- tap-устройства:
- мосты Linux;
- виртуальные кабели (veth);
- мосты OVS;
- виртуальные патчкорды к OVS-портам.

**Tap-интерфейсы** создаются и используются гипервизором для подключения гостевых операционных систем к физическому узлу. Эти виртуальные интерфейсы соответствуют сетевым интерфейсам внутри ВМ. Кадр Ethernet, отправленный на tap-устройство на физическом узле, принимается гостевой операционной системой ВМ, а кадры, принятые из гостевой операционной системы ВМ, вводятся в сетевой стек физического узла.

**Мост Linux** — это виртуальный интерфейс (свитч), который соединяет несколько сетевых интерфейсов. В ПВ РУСТЭК мост обычно включает в себя физический интерфейс и один или несколько виртуальных или tap-интерфейсов.

**Виртуальные кабели Virtual Ethernet (veth)** представляют собой виртуальные интерфейсы, имитирующие сетевые соединительные кабели. ПВ РУСТЭК использует veth-кабели при подключении между сетевыми пространствами имен и мостами Linux, а также при подключении мостов Linux к коммутаторам Open vSwitch.

**Мосты OVS** — это виртуальные интерфейсы, аналог мостов Linux, но предоставляющие более широкий функционал, например, возможность подключения туннелированных соединений.

**Виртуальные патчкорды OVS** — это встроенный тип портов, который имитирует поведение виртуального кабеля veth, но оптимизирован для использования с мостами OVS. При подключении двух мостов OVS, порт на каждом коммутаторе зарезервирован как patch-порт. Patch-порты создаются с именем парного коммутатора, которое соответствует patch-порту на другом коммутаторе.

#### **6.4.1.2. Open vSwitch на физических узлах**

Типичная конфигурация в упрощённом виде выглядит так:

```
# ovs-vsctl show
cf28506f-8a1e-48c4-87d4-469bb0c7e8ff
```

```
 Manager "ptcp:6640:127.0.0.1"
 Bridge br-int
    fail mode: secure
     Port br-int
         Interface br-int
             type: internal
     Port "qvo9c6efcae-6e"
         tag: 9
         Interface "qvo9c6efcae-6e"
     Port int-br-phys
         Interface int-br-phys
             type: patch
             options: {peer=phy-br-phys}
 Bridge br-phys
     Port phy-br-phys
         Interface phy-br-phys
             type: patch
             options: {peer=int-br-phys}
     Port br-phys
         Interface br-phys
             type: internal
     Port "bond0"
         Interface "bond0"
ovs version: "2.3.1"
```
В OVS создано два моста: br-int и br-phys. В br-phys подключен сетевой агрегат операционной системы bond0 и виртуальный патчкорд phy-br-phys в мост br-int.

br-int — интеграционный мост, предназначенный для подключения виртуальных машин. В приведённой конфигурации к нему подключены три порта:

- br-int соответствует самому мосту,
- $\bullet$  int-br-phys соединение с мостом br-phys, приходящее в него интерфейсом  $\text{phy-br}$ phys,
- qvo9c6efcae-6e интерфейс подключения виртуальной машины.

Рассмотрим подключение сервера подробнее.

В порт qvo9c6efcae-6e подключен интерфейс qvo9c6efcae-6e, который вторым концом qvb9c6efcae-6e подключен в мост Linux qbr9c6efcae-6e. В этот же мост подключен интерфейс tap9c6efcae-6e, принадлежащий запущенной ВМ с ID 0cbd7a1d-1e75-4660-8152-90f09697b904:

```
# ip l | grep qvo9c6efcae
    40: qvo9c6efcae-6e@qvb9c6efcae-6e: <BROADCAST, MULTICAST, PROMISC, UP, LOWER UP>
mtu 1500 qdisc noqueue master ovs-system state UP mode DEFAULT qlen 1000
    41: qvb9c6efcae-6e@qvo9c6efcae-6e: <BROADCAST,MULTICAST,PROMISC,UP,LOWER_UP> 
mtu 1500 qdisc noqueue master qbr9c6efcae-6e state UP mode DEFAULT qlen 1000
    [root@compute ~]# brctl show | grep -A1 qvb9c6efcae
    qbr9c6efcae-6e 8000.4e25fe7b33a7 no qvb9c6efcae-6e
                                                           tap9c6efcae-6e
    # ip a | grep -A1 tap9c6efcae-6e
    42: tap9c6efcae-6e: <BROADCAST,MULTICAST,UP,LOWER_UP> mtu 1500 qdisc pfifo_fast 
master qbr9c6efcae-6e state UNKNOWN qlen 1000
         link/ether fe:16:3e:78:3a:c6 brd ff:ff:ff:ff:ff:ff
```
Соответствие интерфейса конкретной ВМ определяется по идентификатору порта, подключенного к ВМ:

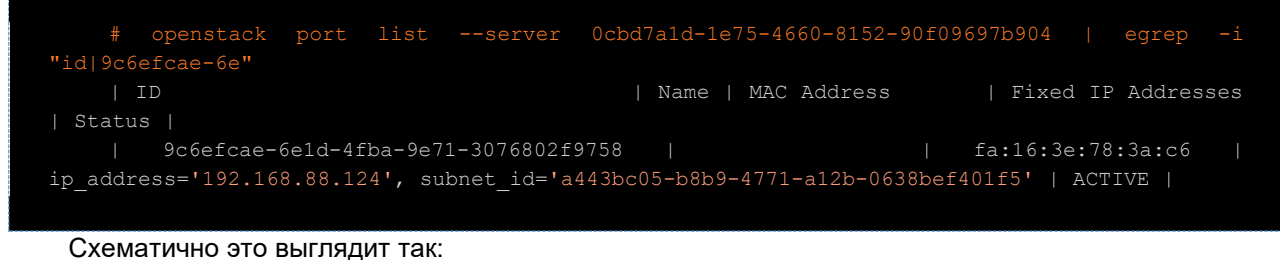

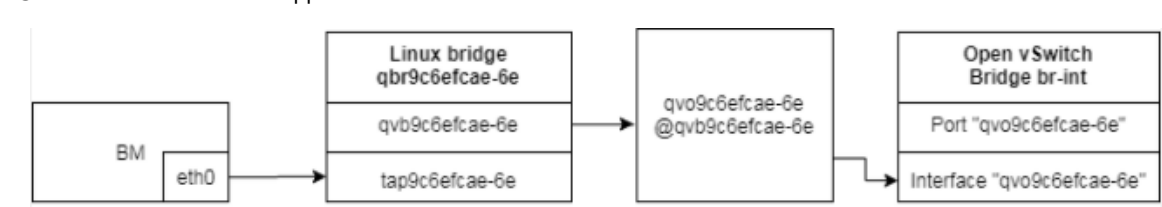

#### **6.4.1.3. Open vSwitch на узлах с ролью «Управление сетями»**

Open vSwitch на таких узлах имеет более сложную конфигурацию, чем на физических узлах:

```
723e18de-a9d0-4ae5-9d93-ded702a93158
     Manager "ptcp:6640:127.0.0.1"
     Bridge br-phys
         Port phy-br-phys
             Interface phy-br-phys
                 type: patch
                 options: {peer=int-br-phys}
         Port br-phys
             Interface br-phys
                 type: internal
         Port "bond0"
             Interface "bond0"
     Bridge br-int
        fail mode: secure
         Port int-br-phys
             Interface int-br-phys
                 type: patch
                  options: {peer=phy-br-phys}
         Port "qg-2ab5c9cf-05"
             tag: 3
             Interface "qg-2ab5c9cf-05"
                 type: internal
         Port "qr-ab5b4c29-7b"
             tag: 2
             Interface "qr-ab5b4c29-7b"
                 type: internal
         Port "ha-493f39a8-a6"
             tag: 4
             Interface "ha-493f39a8-a6"
                 type: internal
         Port br-int
             Interface br-int
                 type: internal
         Port "tap83171bc3-22"
             tag: 2
             Interface "tap83171bc3-22"
                  type: internal
     ovs_version: "2.3.1"
```
Здесь мы видим те же мосты  $br-int$  и  $br-bhys$ , как и на физическом узле, причём конфигурация br-phys полностью идентична. Рассмотрим подробнее конфигурацию br-int.

Интерфейс tap83171bc3-22 принадлежит dnsmasq-cepsepy, работающему  $\overline{R}$ соответствующем пространстве имен. С этого интерфейса обслуживаются ВМ, принадлежащие сети из пространства имен. Для каждой подсети, в которой отмечена служба DHCP, запускается отдельный dnsmasq-сервер.

По имени этого интерфейса можно найти экземпляр процесса dnsmasq в системе и просмотреть его конфигурацию, выданные адреса аренды и другие параметры:

#### # ps aux | grep tap83171bc3-22

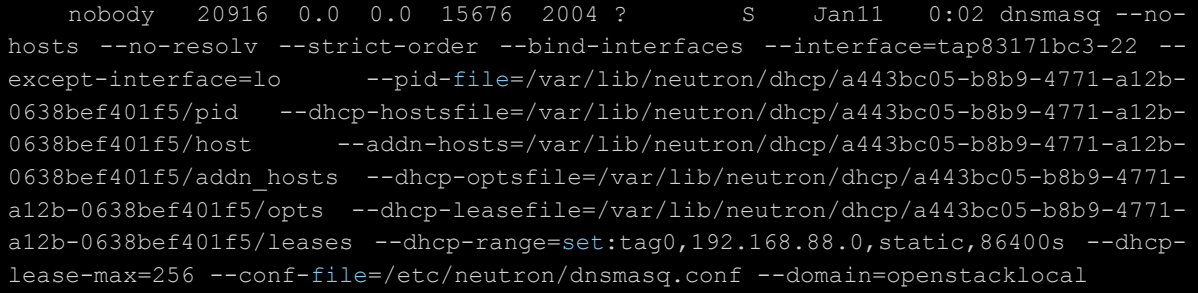

#### Для ВМ через этот интерфейс предоставляются метаданные и службы DHCP, DNS.

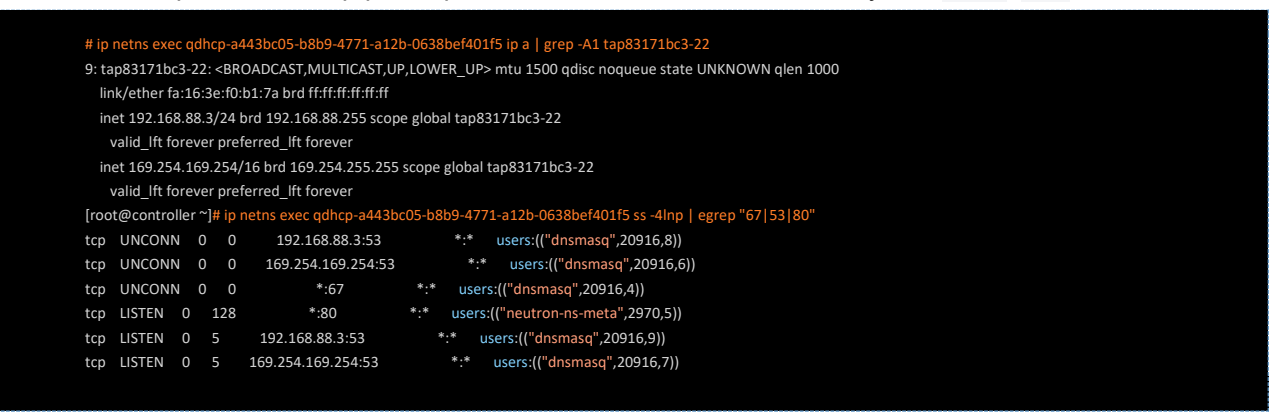

Порт и интерфейс ha-493f39a8-a6 принадлежат HA-роутеру и участвуют в процессах организации высокой доступности.

По имени этого интерфейса можно найти хелпер, управляющий процессом keepalived в системе, и просмотреть его pid, выданные адреса аренды и другие параметры:

## # ps aux | grep ha-493f39a8-a6

neutron 3074 0.0 0.3 302208 49092 ? S 2018 0:04 /usr/bin/python3.7 /usr/lib/python-exec/python3.7/neutronkeepalived-state-change --router\_id=fbbc09f0-0673-49e8-8c5f-770798202239 --namespace=grouter-fbbc09f0-0673-49e8-8c5f-770798202239 --conf\_dir=/var/lib/neutron/ha\_confs/fbbc09f0-0673-49e8-8c5f-770798202239 monitor\_interface=ha-493f39a8-a6 --monitor\_cidr=169.254.0.1/24 --pid\_file=/var/lib/neutron/external/pids/fbbc09f0-0673-49e8-8c5f-770798202239.monitor.pid --state\_path=/var/lib/neutron --user=9003 --group=9003

А также статус текущего инстанса keepalived по отношению к другим контроллерам, лог файлы и другую информацию.

# cat /var/lib/neutron/ha\_confs/fbbc09f0-0673-49e8-8c5f-770798202239/state master

Порт и интерфейс qr-ab5b4c29-7b принадлежат маршрутизатору, смотрящему в виртуальную подсеть и держащему IP-адрес, являющийся шлюзом из этой виртуальной сети.

Порт и интерфейс qg-2ab5c9cf-05 принадлежат маршрутизатору, смотрящему в реальную подсеть и держащему IP-адрес, являющийся шлюзом для маршрутизатора.

## **6.5. Подсети**

Подсети — это представление в рамках платформы сетевого уровня модели OSI (L3).Фактически это блоки IP-адресов и сопутствующая конфигурация, которая будет передана виртуальным машинам при подключении к этой подсети: DHCP, DNS, статические маршруты.

При создании подсети, помимо стандартных сетевых настроек: имени, адресации и тому подобного, можно выбрать версию протокола IP. При выборе IPv6 становятся доступны опции «Режим адресации» и «Режим RA», которые отвечают за то, откуда и каким образом подключенная к подсети ВМ получает IP-адрес и дополнительную информацию.

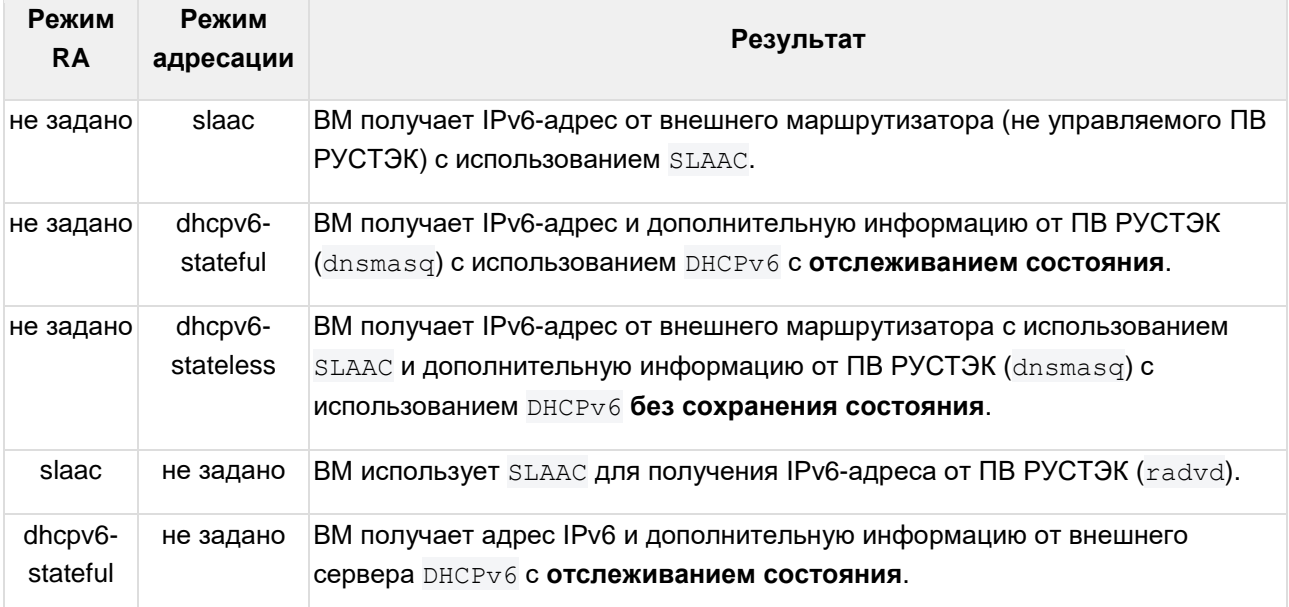

Возможные комбинации этих опций:

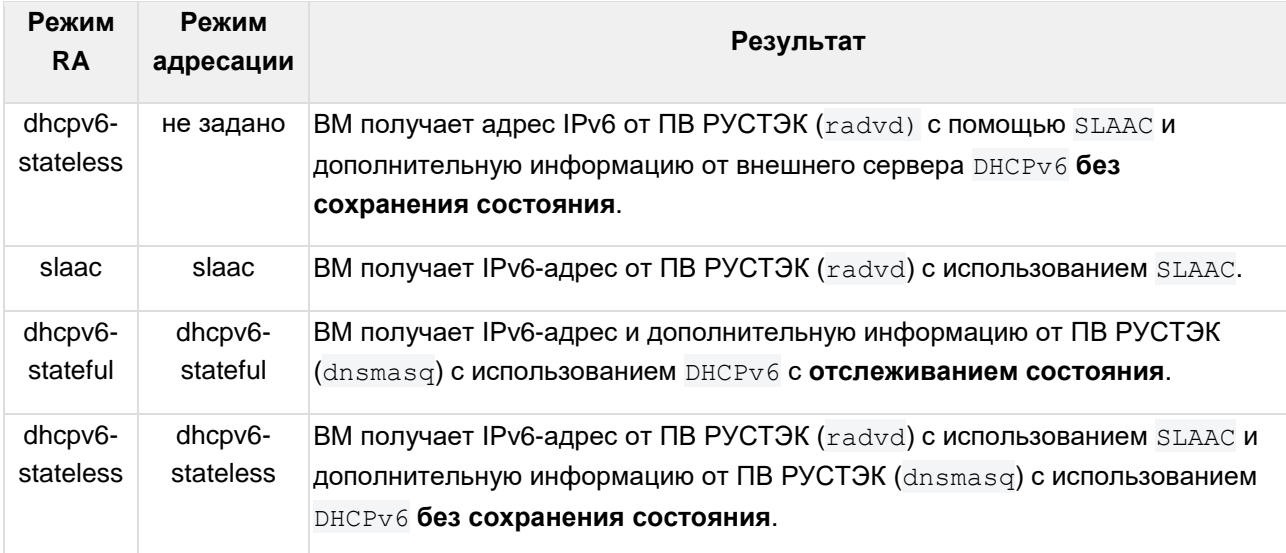

## **6.6. Порты**

## **6.6.1. Сетевые порты**

Порт в ПВ РУСТЭК — это логическое подключение виртуального сетевого интерфейса к подсети. Порты могут быть связаны с ВМ, DHCP-серверами, маршрутизаторами, межсетевыми экранами, балансировщиками нагрузки и т.д. Можно даже создать порты, чтобы просто зарезервировать IPадреса из подсети. Neutron хранит взаимосвязи портов в своей базе данных, и использует эту информацию для создания коммутирующих соединений на уровне виртуального коммутатора через сетевой плагин и агент. Всякий раз, когда что-то подключается к подсети, это соединение называется портом. Порт также описывает соответствующую сетевую конфигурацию, такую как MAC- и IP-адрес, которые будут использоваться на этом порту.

У портов есть атрибут Device Owner, который определяет, к какому типу относится конкретный порт:

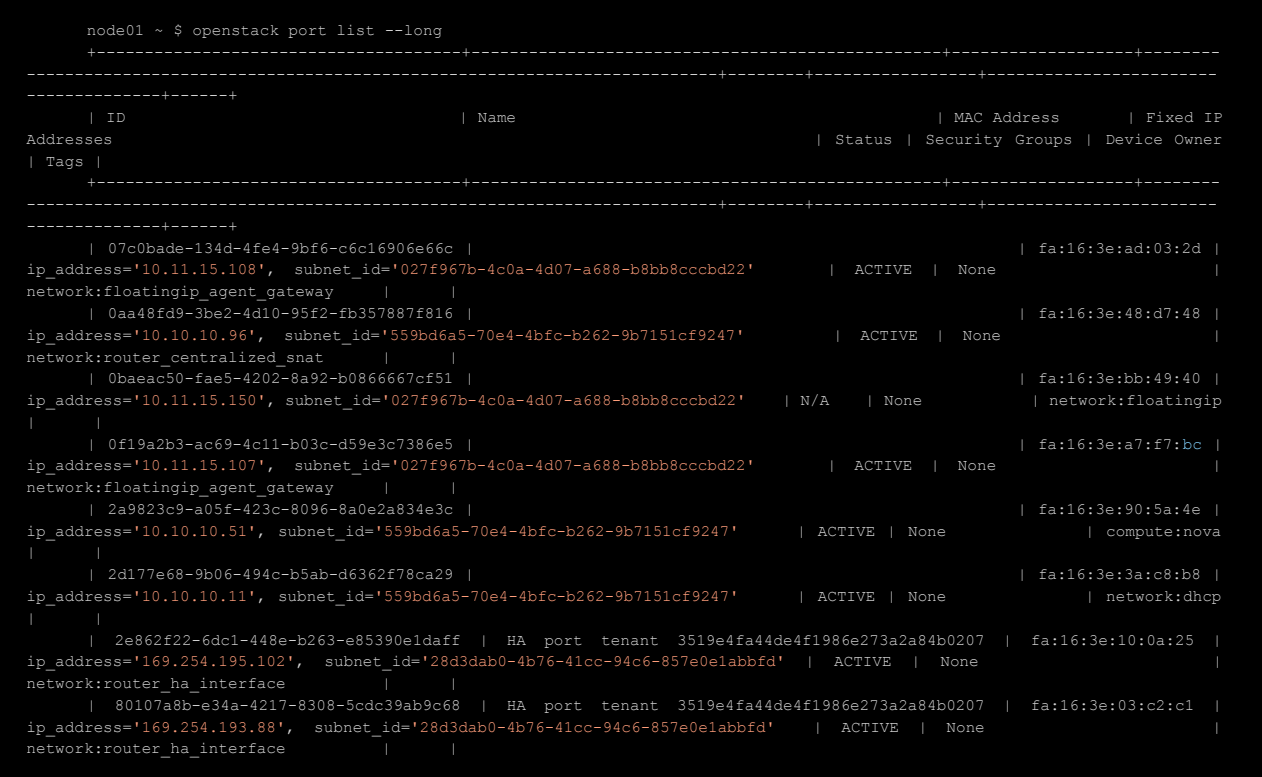

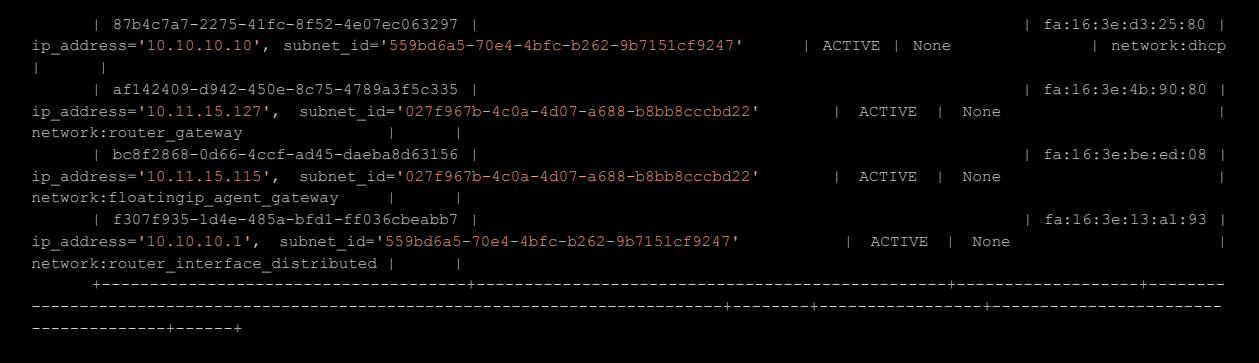

#### **6.6.2. Основные типы портов**

**compute:nova** — порт подключения ВМ. Эти порты обычно создаются автоматически в процессе создания виртуальной машины. Часть «compute» указывает, что порт создан на вычислительном узле.

**network:dhcp** — порт, связанный с сервером DHCP. Часть «network» подразумевает, что этот порт создан на узле с ролью «управление сетями». В случае, когда эта роль настроена на нескольких узлах, для каждой сети создается несколько таких портов, по одному на каждый узел.

**network:router\_interface** — шлюз во внешнюю сеть для подсети и ее виртуальных машин. Такие порты создаются при подключении роутера к подсети, и, как и в предыдущем случае, создаётся по одному порту на каждом узле с ролью «управление сетями».

**router\_gateway** — шлюз подключения роутера во внешнюю сеть.

**network:floatingip** — порт плавающего IP. Фактически порт не создается — обратите внимание на поле Status в листинге портов выше. Но в неймспейсе роутера на узле с ВМ, которой принадлежит этот IP, создается правило iptables, обеспечивающее трансляцию плавающего IP во внутренний IPадрес ВМ:

```
node03 ~ $ ip netns exec qrouter-86f5ce20-1926-4d58-b7a7-5f3fd49e897e iptables-
save|grep "10.11.15.150"
    -A neutron-l3-agent-PREROUTING -d 10.11.15.150/32 -i rfp-86f5ce20-1 -j DNAT --
to-destination 10.10.10.80
    -A neutron-l3-agent-float-snat -s 10.10.10.80/32 -j SNAT --to-source
10.11.15.150 --random-fully
```
**network:floatingip\_agent\_gateway** — порты для выхода во внешнюю сеть ВМ с плавающими IP. Создаются автоматически, на всех узлах с ролями «управление сетями» и «физический узел».

**network:router\_ha\_interface** — порты для обеспечения отказоустойчивости роутера. Создаются на всех узлах с ролью «управление сетями». IP-адреса, которые назначаются на такие порты, относятся к категории link-local и используются только для обмена служебным трафиком механизма HA.

**network:router\_centralized\_snat** — порт DVR-роутера для подключения к внешней сети.

## **6.7. Роутеры**

Виртуальные маршрутизаторы (роутеры) в ПВ РУСТЭК существуют как сетевые пространства имен в операционной системе (network namespaces) на узлах с ролями «Физический узел» и «Управление сетями». Для удобства узлы с ролью «Управление сетями» мы будем называть «сетевой узел».

Итак, роутер обычно подключается к одной или нескольким внутренним сетям и одной внешней сети. Его интерфейсы можно идентифицировать по префиксам:

- **qg** интерфейс шлюза, смотрящий в реальную подсеть;
- **qr** интерфейс виртуального маршрутизатора, смотрящий в виртуальную подсеть.

Роутеры ПВ РУСТЭК ответственны за организацию входящих и исходящих подключений к виртуальным сетям и из них посредством маршрутизации или трансляции сетевых адресов.

Трафик из виртуальных сетей отправляется через qr-интерфейсы и выходит во внешнюю сеть через qg-интерфейс. Таблицы маршрутизации внутри пространства имен определяют, как маршрутизируется трафик, а правила iptables определяют как он фильтруется или транслируется, если это необходимо.

## **6.7.1. Распределенный виртуальный роутер (DVR-router)**

В ПВ РУСТЭК используется связка DVR-SNAT-роутеров на сетевых узлах и DVR-роутеров на физических узлах: это минимизирует нагрузку на сетевые узлы за счёт того, что трафик между ВМ или от ВМ с плавающими IP-адресами маршрутизируется непосредственно на физическых узлах.

Рассмотрим ситуацию, когда DVR-маршрутизатор с именем Router1 подключен к двум подсетям пользователей: GREEN NET и BLUE NET. Виртуальные машины в каждой подсети используют соответствующие шлюзы по умолчанию для маршрутизации трафика в другую подсеть через маршрутизатор Router1.

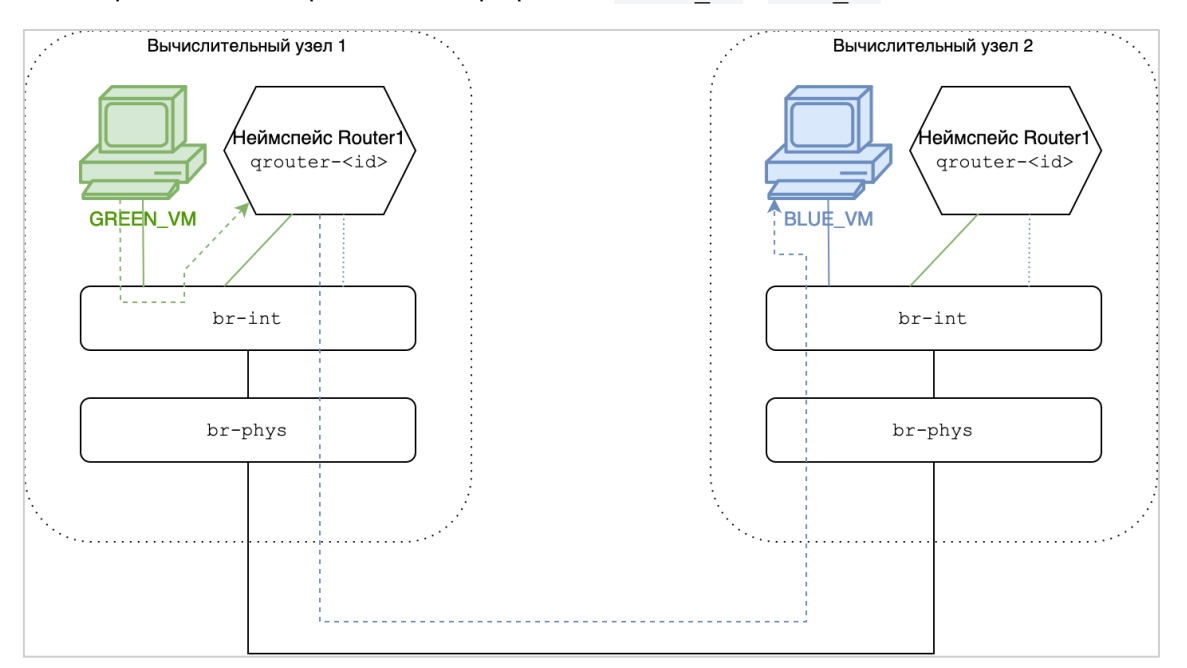

Рассмотрим детально прохождение трафика от GREEN VM к BLUE VM:

Итак, две подсети соединены одним маршрутизатором Router1, имеющим по одному интерфейсу Router1 interface 0 и Router1 interface 1 в каждой из этих подсетей.

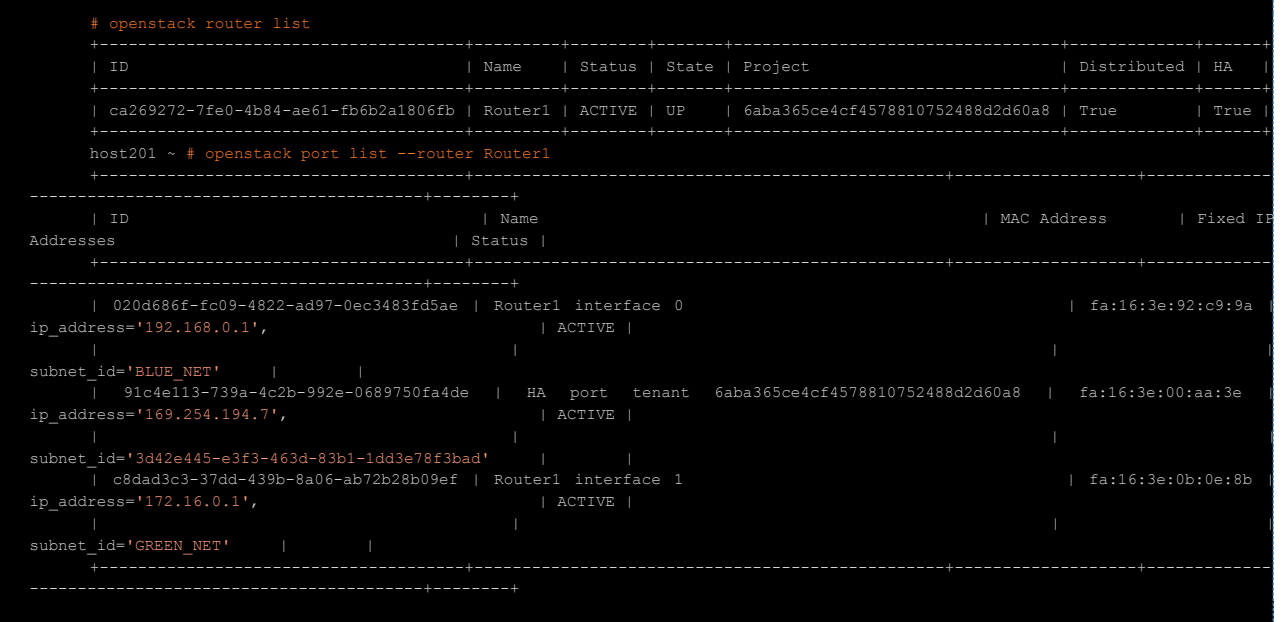

Используя команду ip netns exec, мы видим, что qr-интерфейсы внутри пространства имен роутера на каждом физическом и сетевом узле используют один и тот же интерфейс, IP- и MAC-адреса:

```
host201 ~ # ip net exec qrouter-ca269272-7fe0-4b84-ae61-fb6b2a1806fb ip a
    1: lo: <LOOPBACK,UP,LOWER_UP> mtu 65536 qdisc noqueue state UNKNOWN group default 
qlen 1000
         link/loopback 00:00:00:00:00:00 brd 00:00:00:00:00:00
         inet 127.0.0.1/8 scope host lo
           valid Ift forever preferred lft forever
         inet6 ::1/128 scope host 
            valid_lft forever preferred_lft forever
    23: qr-020d686f-fc: <BROADCAST,MULTICAST,UP,LOWER_UP> mtu 1500 qdisc noqueue state 
UNKNOWN group default qlen 1000
        link/ether fa:16:3e:92:c9:9a brd ff:ff:ff:ff:ff:ff
         inet 192.168.0.1/24 brd 192.168.0.255 scope global qr-020d686f-fc
           valid lft forever preferred lft forever
         inet6 fe80::f816:3eff:fe92:c99a/64 scope link 
            valid_lft forever preferred_lft forever
    24: qr-c8dad3c3-37: <BROADCAST,MULTICAST,UP,LOWER_UP> mtu 1500 qdisc noqueue state 
UNKNOWN group default qlen 1000
         link/ether fa:16:3e:0b:0e:8b brd ff:ff:ff:ff:ff:ff
         inet 172.16.0.1/24 brd 172.16.0.255 scope global qr-c8dad3c3-37
            valid_lft forever preferred_lft forever
         inet6 fe80::f816:3eff:fe0b:e8b/64 scope link 
            valid_lft forever preferred_lft forever
    host199 ~ # ip net exec qrouter-ca269272-7fe0-4b84-ae61-fb6b2a1806fb ip a
    1: lo: <LOOPBACK,UP,LOWER_UP> mtu 65536 qdisc noqueue state UNKNOWN group default 
qlen 1000
         link/loopback 00:00:00:00:00:00 brd 00:00:00:00:00:00
         inet 127.0.0.1/8 scope host lo
            valid_lft forever preferred_lft forever
         inet6 ::1/128 scope host 
            valid_lft forever preferred_lft forever
    25: qr-020d686f-fc: <BROADCAST,MULTICAST,UP,LOWER_UP> mtu 1500 qdisc noqueue state 
UNKNOWN group default qlen 1000
         link/ether fa:16:3e:92:c9:9a brd ff:ff:ff:ff:ff:ff
         inet 192.168.0.1/24 brd 192.168.0.255 scope global qr-020d686f-fc
            valid_lft forever preferred_lft forever
         inet6 fe80::f816:3eff:fe92:c99a/64 scope link 
            valid_lft forever preferred_lft forever
    28: qr-c8dad3c3-37: <BROADCAST,MULTICAST,UP,LOWER_UP> mtu 1500 qdisc noqueue state 
UNKNOWN group default qlen 1000
         link/ether fa:16:3e:0b:0e:8b brd ff:ff:ff:ff:ff:ff
         inet 172.16.0.1/24 brd 172.16.0.255 scope global qr-c8dad3c3-37
            valid_lft forever preferred_lft forever
         inet6 fe80::f816:3eff:fe0b:e8b/64 scope link 
            valid_lft forever preferred_lft forever
```
В выводе видно, что неймспейсы qrouter-, которые относятся к маршрутизатору Router1, содержат интерфейсы с IP-адресами из GREEN NET и BLUE\_NET. Использование таблиц маршрутизации и правил потоков Open vSwitch позволяет трафику между ВМ за одним и тем же DVRроутером маршрутизироваться между физическими узлами напрямую.

Когда DVR-роутер подключается к подсети, он создаётся на всех физических и сетевых узлах. Агенты L3 (neutron-l3-agent) настраивают соответствующий qrouter-неймспейс, а агенты Open vSwitch (neutron-openvswitch-agent) подключают интерфейсы маршрутизатора к сетевым мостам и настраивают соответствующие правила в Open vSwitch.

## 6.7.1.1. Распределенные порты маршрутизаторов

Без должных мер предосторожности создание портов с одинаковыми IP- и MAC-адресами на нескольких физических узлах будет создавать серьёзные проблемы в сети. Представьте себе физическую топологию, похожую на следующую схему:

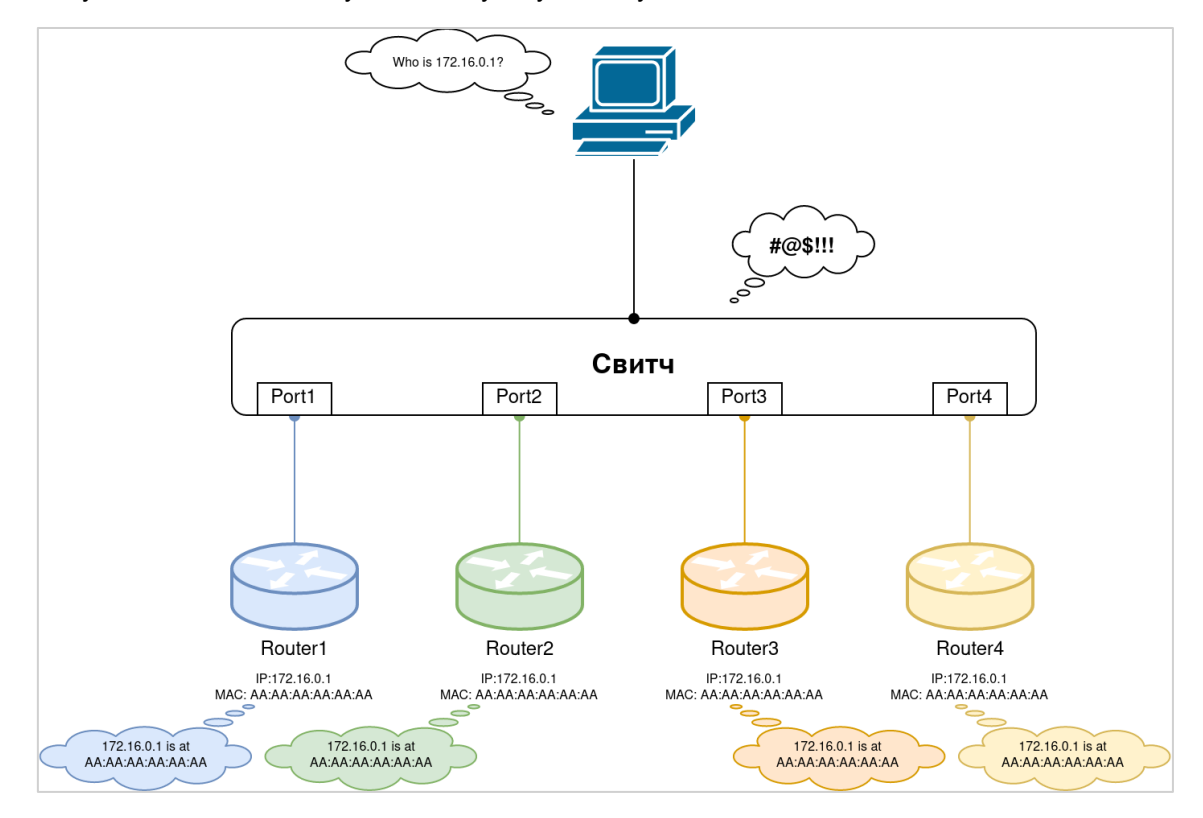

В большинстве сетевых сред окружение, состоящее из нескольких маршрутизаторов с одинаковыми IP- и MAC-адресами, подключенных к коммутатору, приведет к тому, что коммутатор будет постоянно перезаписывать ARP-таблицу из-за повторного изучения местоположения MACадресов на разных портах. Такое поведение называют MAC-flapping, и оно приводит к нестабильности в работе сети. Виртуальные коммутаторы могут демонстрировать такое же поведение независимо от типа сегментации: когда виртуальный коммутатор обнаружит, что МАС-адрес существует как локально на вычислительном узле, так и удаленно, это приведет к MAC-flapping точно так же, как и на обычном физическом коммутаторе.

Чтобы избежать MAC-flapping в сети, Neutron выделяет уникальный MAC-адрес для каждого узла, который используется всякий раз, когда трафик от DVR-маршрутизатора покидает узел. Для изменения исходного MAC-адреса пакета на выделенный уникальный MAC-адрес, закрепленный за соответствующим узлом, используются правила потоков Open vSwitch.

В следующем выводе показаны правила потоков на мосту br-phys узла host201, которые демонстрируют переписывание неуникального MAC-адреса ст-интерфейса на уникальный MACадрес, закрепленный за узлом host201:

```
host201 \sim # ovs-ofctl --no-stats dump-flows br-phys
    \ldotstable=1,
                                         priority=1, dl vlan=2, dl src=fa:16:3e:92:c9:9a
actions=mod dl src:fa:16:3f:cc:36:33, resubmit(,2)
     table=1.priority=1, dl vlan=3, dl src=fa:16:3e:0b:0e:8b
actions=mod dl src:fa:16:3f:cc:36:33, resubmit(,2)
    \mathbf{1}
```
Аналогичным образом, если трафик, поступающий на физический узел, соответствует МАСадресу и ID сегментации ВМ, MAC-адрес источника меняется с уникального MAC-адреса исходного узла на МАС-адрес локального шлюза при прохождении пакетом моста br-int:

```
host201 \sim # ovs-ofctl --no-stats dump-flows br-int
    priority=5, in port="int-br-phys", dl dst=fa:16:3f:cc:36:33 actions=resubmit(,4)
    \cdot \cdot \cdotpriority=4, in port="int-br-phys", dl src=fa:16:3f:8f:7f:9d actions=resubmit(,2)
    \ldots .
    priority=4, in port="int-br-phys", dl src=fa:16:3f:61:a7:9d actions=resubmit(,2)
                                   priority=20, dl vlan=2305, dl dst=fa:16:3e:bf:e0:f1
    table=2,actions=mod dl src:fa:16:3e:92:c9:9a, resubmit(,60)
    table=2,priority=20, dl vlan=2309, dl dst=fa:16:3e:7b:b2:1b
actions=mod dl src:fa:16:3e:0b:0e:8b,resubmit(,60)
    table=2, priority=1 actions=drop
    table=4,
                                       priority=5, dl vlan=2, dl dst=fa:16:3f:cc:36:33
actions=mod_dl_dst:fa:16:3e:92:c9:9a,strip_vlan,output:"qr-020d686f-fc"
    table=4,priority=5, dl vlan=3, dl dst=fa:16:3f:cc:36:33
actions=mod dl dst:fa:16:3e:0b:0e:8b,strip vlan,output:"qr-c8dad3c3-37"
    \ldots .
```
Строка 3: когда пакет приходит из моста br-phys через интерфейс int-br-phys с назначением уникального МАС-адреса узла fa:16:3f:cc:36:33 - переслать пакет в таблицу table 4.

Строки 13-14: заменить уникальный МАС-адрес узла на внутренний МАС-адрес интерфейса роутера, принадлежащего соответствующей подсети, затем убрать локальный тег VLAN и отправить пакет через интерфейс qr-.

Поскольку перезапись заголовка фреймов происходит до или после того, как трафик покидает или поступает в ВМ, виртуальная машина ничего "не знает" о внесении изменений в её в фреймы и работает в обычном режиме без сбоев.

Рассмотрим путь трафика более детально.

Трафик от GREEN VM, находящийся на Физическом узле 1 до BLUE VM, находящийся на Физическом узле 2, сначала будет перенаправлен к своему локальному шлюзу подсети через мост brint и далее в пространство имен маршрутизатора grouter-:

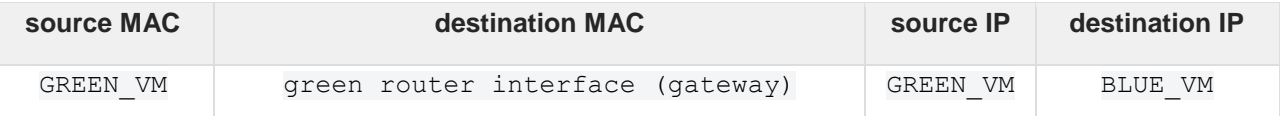

Маршрутизатор на Физическом узле 1 перенаправит трафик от GREEN VM к BLUE VM, заменив исходный MAC-адрес ВМ адресом шлюза из BLUE NET, а MAC-адрес назначения — на адрес BLUE VM:

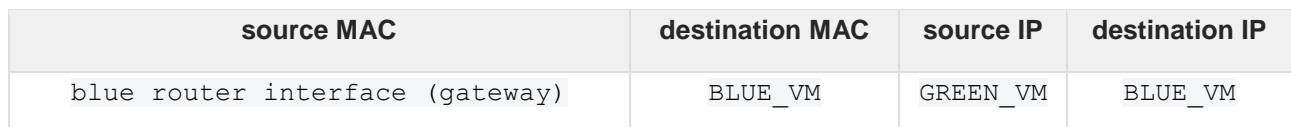

Затем маршрутизатор отправит пакет обратно в мост br-int, который перенаправит пакет дальше, на мост br-phys:

#### Руководство администратора ПВ РУСТЭК

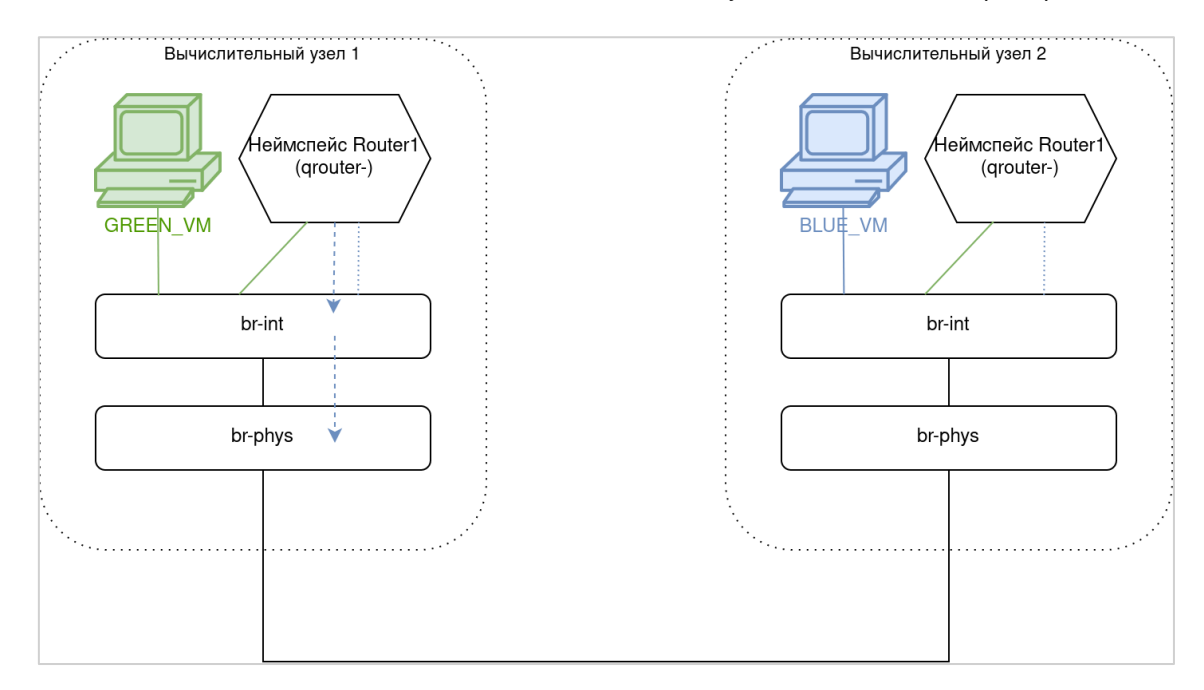

Когда пакет поступит на мост br-phys на Физическом узле 1, пакет пройдёт по цепочкам правил потоков Open vSwitch, в результате чего исходный MAC-адрес изменится с blue router interface на уникальный МАС-адрес узла:

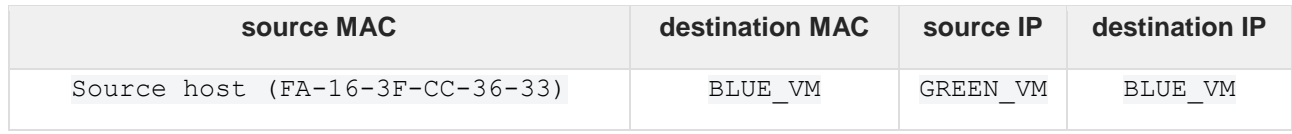

Далее пакет пересылается в физическую сеть и поступает на Физическый узел 2 и пересылается через мост br-phys. Затем правило потока Open vSwitch добавляет в заголовок тег локального VLAN, который позволит идентифицировать пакет при пересылке на мост br-int.

B мосту br-int правило потока Open vSwitch удаляет локальный тег VLAN и изменяет MAC-адрес источника обратно на MAC-адрес интерфейса из роутера сети BLUE NET, после чего пакет перенаправляется на BLUE VM:

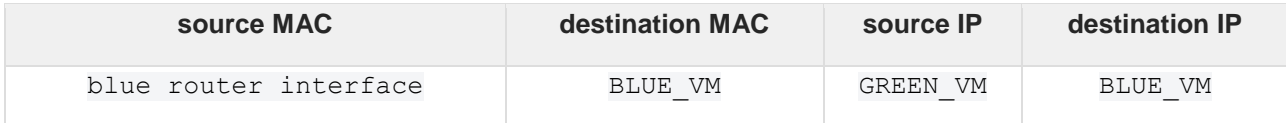

Обратный трафик от BLUE VM к GREEN VM проходит аналогичную маршрутизацию через соответствующие маршрутизаторы и мосты на каждом физическом узле, но в обратной последовательности.

## 6.8. Безопасность

## 6.8.1. Профили безопасности

Профили безопасности представляют собой контейнер для правил брандмауэра в сетевом неймспейсе, которые контролируют входящий к ВМ и исходящий от неё сетевой трафик на уровне порта.

Основные аспекты профилей безопасности:

- $\bullet$ профили безопасности используют политику «что не разрешено, то запрещено», и содержат только правила, разрешающие определенный трафик;
- каждый порт может ссылаться на одну или несколько групп безопасности:  $\bullet$
- все правила профилей безопасности представляют собой конфигурацию iptables в  $\bullet$ соответствующем сетевом неймспейсе.

Каждый проект содержит профиль безопасности по умолчанию, который разрешает весь исходящий трафик и трафик внутри сети. Правила в дефолтном профиле можно изменить, но важно помнить, что изменения затронут любой ВМ и порт, для которых явно не указан профиль безопасности, поскольку для них применяется профиль безопасности по умолчанию.

Будьте внимательны, при использовании в сети службы метаданных удаление правила «разрешить весь исходящий трафик» запретит доступ также и к адресу 169.254.169.254, с которого ВМ получают метаданные.

### 6.8.2. Группа безопасности «по умолчанию»

Вновь созданный проект будет иметь группу безопасности с именем «по умолчанию». Эта группа безопасности уникальна для этого проекта, и все проекты будут иметь группу безопасности с именем «по умолчанию». Эту группу безопасности нельзя удалить. Эта группа безопасности содержит четыре правила:

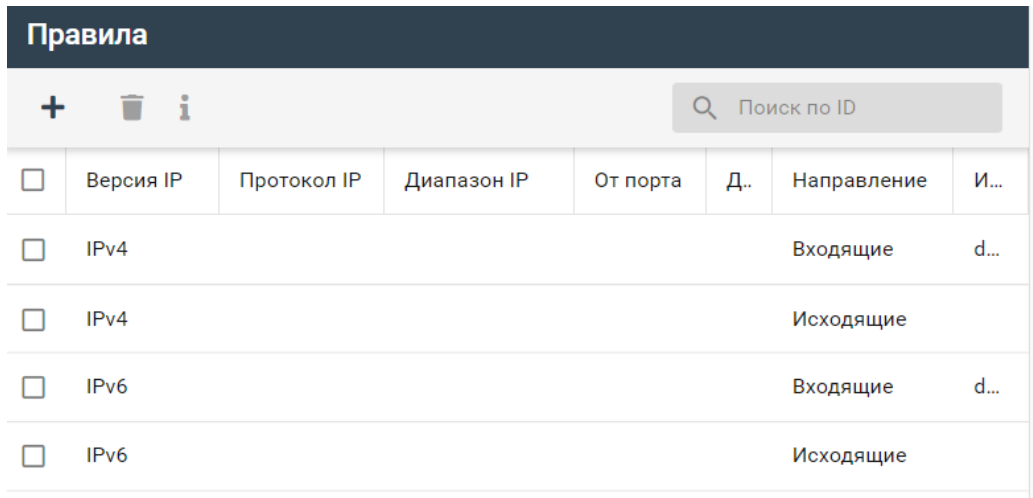

Как мы видим, группа безопасности «по умолчанию» содержит два правила выхода (исходящий трафик) и два правила входа (входящий трафик).

#### 6.8.2.1. Правила исходящего трафика

Два правила выхода работают одинаково, но одно из них нацелено на IPv4, а другое — на IPv6. Они полностью открывают брандмауэр из ВМ, используя CIDR 0.0.0.0/0 и ::/ 0 для диапазона IP.

### 6.8.2.2. Правила входа

Правила входа по умолчанию закрывают весь трафик извне, за исключением ответов. На это указывает "Исходящий профиль" - default

#### 6.8.2.3. Резюме

Группа безопасности позволяет ВМ взаимодействовать с хостами во внешних сетях, если трафик инициируется изнутри, и свободно взаимодействовать ВМ находящимся в одной сети друг с другом.

#### 6.8.3. Операции с профилями безопасности при их использовании в ВМ

- Добавление/удаление правил влияет на трафик в/из ВМ.
- Для удаления профиля безопасности, который используется в ВМ, необходимо сначала отключить его от использующих этот профиль ВМ.

## **6.8.4. Просмотр правил брандмауэра для ВМ**

Сначала необходимо узнать ID порта, выполнив на физическом узле, на котором запущена виртуальная машина, команду:

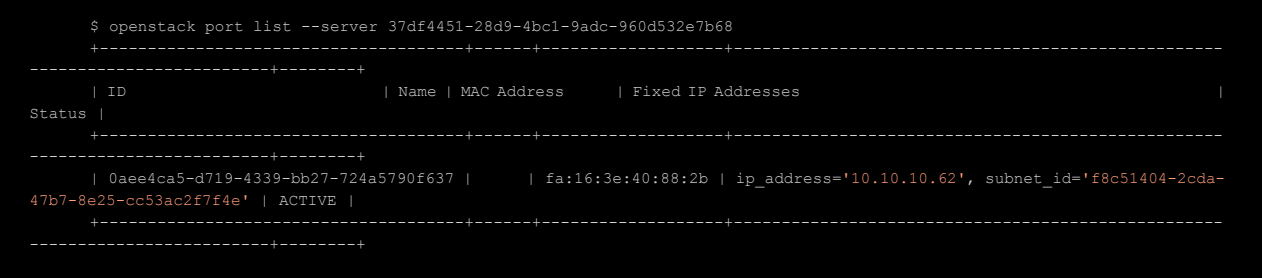

Узнав ID порта, можно просмотреть правила iptables, которые для него действуют. Для этого нужно выполнить команду iptables-save и отфильтровать её вывод по первой группе чисел в ID:

```
$ iptables-save |grep 0aee4ca5
     -A neutron-openvswi-PREROUTING -m physdev --physdev-in qvb0aee4ca5-d7 -m comment --comment "Set zone 
     -A neutron-openvswi-PREROUTING -i qvb0aee4ca5-d7 -m comment --comment "Set zone for 0aee4ca5-d719-
     -A neutron-openvswi-PREROUTING -m physdev --physdev-in tap0aee4ca5-d7 -m comment --comment "Set zone 
     :neutron-openvswi-i0aee4ca5-d - [0:0]
     :neutron-openvswi-o0aee4ca5-d - [0:0]
     :neutron-openvswi-s0aee4ca5-d - [0:0]
     -A neutron-openvswi-FORWARD -m physdev --physdev-out tap0aee4ca5-d7 --physdev-is-bridged -m comment -
-comment "Direct traffic from the VM interface to the security group chain." -j neutron-openvswi-sg-chai
      n
     -A neutron-openvswi-FORWARD -m physdev --physdev-in tap0aee4ca5-d7 --physdev-is-bridged -m comment --
comment "Direct traffic from the VM interface to the security group chain." -j neutron-openvswi-sg-chain
     -A neutron-openvswi-INPUT -m physdev --physdev-in tap0aee4ca5-d7 --physdev-is-bridged -m comment --
comment "Direct incoming traffic from VM to the security group chain." -j neutron-openvswi-o0aee4ca5-d
      -A neutron-openvswi-i0aee4ca5-d -m state --state RELATED,ESTABLISHED -m comment --comment "Direct 
packets associated with a known session to the RETURN chain." -j RETURN
     -A neutron-openvswi-i0aee4ca5-d -d 10.10.10.62/32 -p udp -m udp --sport 67 --dport 68 -j RETURN
     -A neutron-openvswi-i0aee4ca5-d -d 255.255.255.255/32 -p udp -m udp --sport 67 --dport 68 -j RETURN
     -A neutron-openvswi-i0aee4ca5-d -p tcp -m tcp --dport 22 -j RETURN
     -A neutron-openvswi-i0aee4ca5-d -m set --match-set NIPv4cb19b00e-bbb8-4d82-b31c- src -j RETURN
     -A neutron-openvswi-i0aee4ca5-d -m state --state INVALID -m comment --comment "Drop packets that appear 
related to an existing connection (e.g. TCP ACK/FIN) but do not have an entry in conntrack." -j DROP
     -A neutron-openvswi-i0aee4ca5-d -m comment --comment "Send unmatched traffic to the fallback chain." -
j neutron-openvswi-sg-fallback
     -A neutron-openvswi-o0aee4ca5-d -s 0.0.0.0/32 -d 255.255.255.255/32 -p udp -m udp --sport 68 --dport 
67 -m comment --comment "Allow DHCP client traffic." -j RETURN
     -A neutron-openvswi-o0aee4ca5-d -j neutron-openvswi-s0aee4ca5-d
     -A neutron-openvswi-o0aee4ca5-d -p udp -m udp --sport 68 --dport 67 -m comment --comment "Allow DHCP 
client traffic." -j RETURN
       A neutron-openvswi-o0aee4ca5-d -p udp -m udp --sport 67 --dport 68 -m comment -
          \overline{\text{SUS}} \overline{\text{VMS}} and \overline{\text{SUS}}-A neutron-openvswi-o0aee4ca5-d -m state --state RELATED,ESTABLISHED -m comment --comment "Direct 
packets associated with a known session to the RETURN chain." -j RETURN
     -A neutron-openvswi-o0aee4ca5-d -j RETURN
     -A neutron-openvswi-o0aee4ca5-d -m state --state INVALID -m comment --comment "Drop packets that appear 
related to an existing connection (e.g. TCP ACK/FIN) but do not have an entry in conntrack." -j DROP
     -A neutron-openvswi-o0aee4ca5-d -m comment --comment "Send unmatched traffic to the fallback chain." -
j neutron-openvswi-sg-fallback
     -A neutron-openvswi-s0aee4ca5-d -s 10.10.10.62/32 -m mac --mac-source fa:16:3e:40:88:2b -m comment --
comment "Allow traffic from defined IP/MAC pairs." -j RETURN
     -A neutron-openvswi-s0aee4ca5-d -m comment --comment "Drop traffic without an IP/MAC allow rule." -j 
DROP
     -A neutron-openvswi-sg-chain -m physdev --physdev-out tap0aee4ca5-d7 --physdev-is-bridged -m comment -
-comment "Jump to the VM specific chain." -j neutron-openvswi-i0aee4ca5-d
     -A neutron-openvswi-sg-chain -m physdev --physdev-in tap0aee4ca5-d7 --physdev-is-bridged -m comment -
-comment "Jump to the VM specific chain." -j neutron-openvswi-o0aee4ca5-d
```
Обратите внимание на выделенную строку: по умолчанию всем ВМ запрещено работать в качестве DHCP-серверов во избежание конфликтов, поэтому такой трафик блокируется.

#### **6.8.5. Port-security**

Расширение port-security автоматически добавляет правила защиты от спуфинга (antispoofing) виртуальных машин, предотвращающие прохождение стороннего трафика через виртуальную машину. Этот механизм можно отключить, если требуется использовать ВМ, например, в качестве роутера.

За включение или отключение port-security для сети отвечает чекбокс **Безопасность портов** в диалоге создания сети. По умолчанию этот параметр включен и наследуется всеми ВМ, подключенными в такую сеть. Отключение этой опции для конкретного ВМ или для всей сети целиком возможно только через интерфейс командной строки.

## 6.8.5.1. Отключение port-security

## 6.8.5.1.1 Для ВМ

С помощью CLI находим порт нужного ВМ. В нашем примере ID - a149b3ed-32f1-422b-a7ba-4bf6fc834705:

```
[root@compute1 ~]$ openstack port list -f value -c ID --server a149b3ed-32f1-
422b-a7ba-4bf6fc834705
    1d818f7c-fea3-40cf-9543-0762eda8e3ec
```
Отключаем для этого порта механизм port-security:

[root@compute1 ~]\$ openstack port set --no-allowed-address --disable-portsecurity --no-security-group 1d818f7c-fea3-40cf-9543-0762eda8e3ec

Отключение port-security на порту ВМ влечет за собой отключение всех профилей безопасности и механизма allowed address pairs.

## 6.8.5.1.2 Для сети

Отключение механизма в параметрах сети для выключения наследования на порты ВМ также возможно с помощью CLI:

[root@compute1 ~]\$ openstack net set --disable-port-security <network>

### 6.8.6. Allowed address pairs

Pacширение allowed-address-pairs позволяет на интерфейсах ВМ назначать IP- и MACадреса, отличные от назначенных автоматически. По умолчанию весь трафик с интерфейса ВМ, о котором «не знает» ПВ РУСТЭК, блокируется: например, если пользователь решит сменить IP- или МАС-адрес в гостевой операционной системе. Однако, иногда такие изменения необходимы, например, при использовании виртуальной машины в качестве роутера или VPN-сервера или при использовании технологий балансировки и высокой доступности, таких как haproxy или keepalived/pacemaker. Для этого в портале следует добавить новые пары IP- и МАС-адресов через диалог редактирования порта:

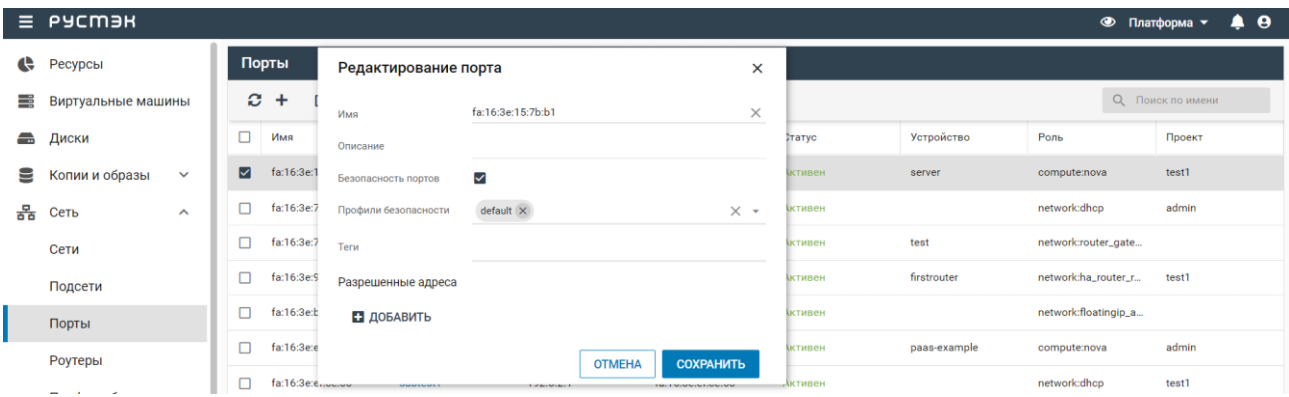

Максимальное количество доступных пар адресов регулируется опцией max allowed address pair **в конфигурационном файле** /etc/neutron/neutron.conf узлов с ролью «Управление сетями». Если оно не определено, то в «Разрешённые адреса» можно указать до 10 пар IP/MAC-адресов для одного порта.

### **6.8.6.1. port-security и allowed address pairs наглядно**

Вернемся к нашему примеру и рассмотрим функционал детально. Вывод с включенными механизмами port-security и allowed address pairs выглядит так:

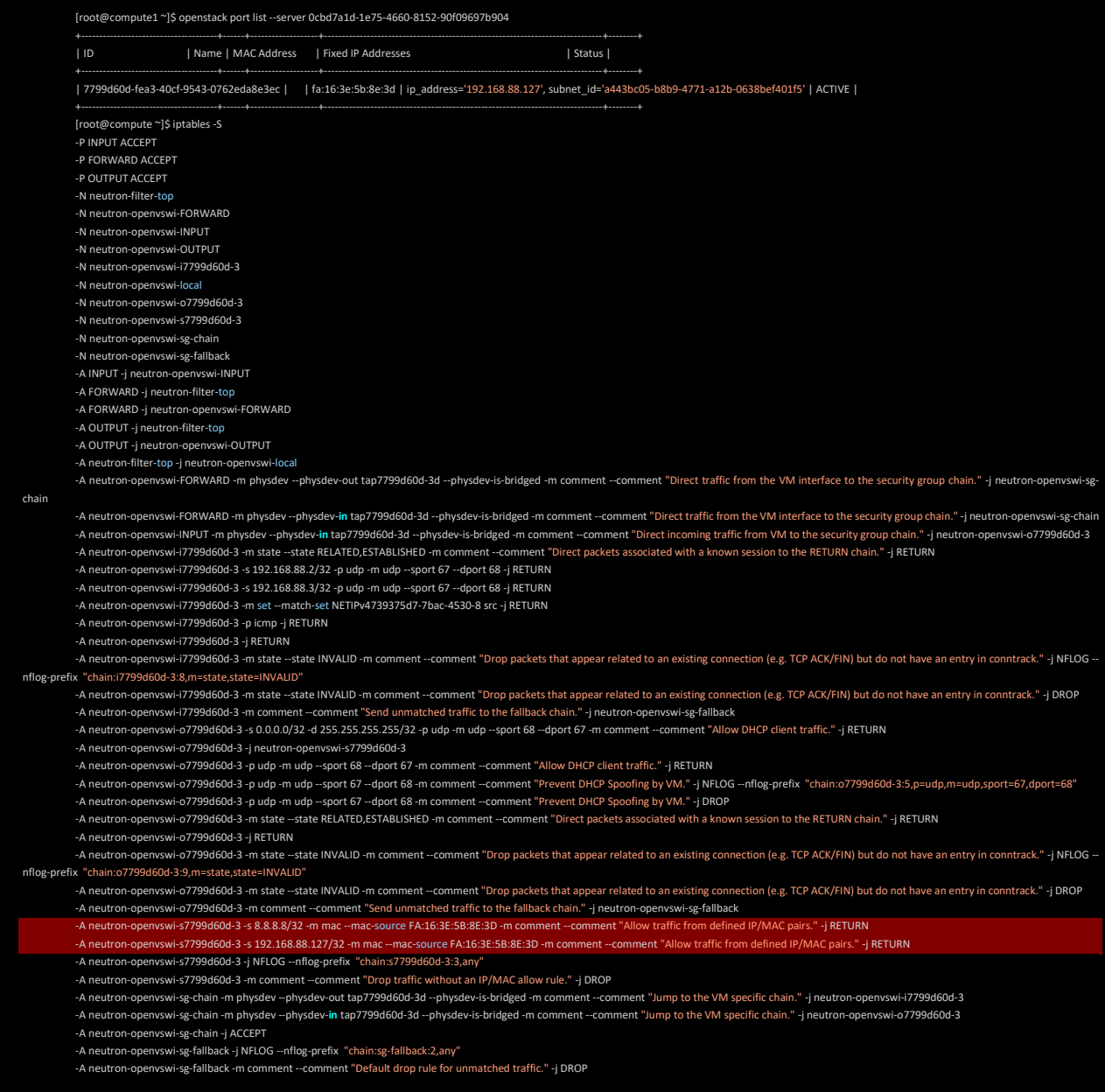

Функционал allowed address pairs регулируется правилом выдел которые разрешают трафик из ВМ порта 7799d60d с IP адресов 192.168.88.127,8.8.8.8/32 и MAC FA:16:3E:5B:8E:3D.

Выключив механизм на порту ВМ, видим, что вывод изменился:

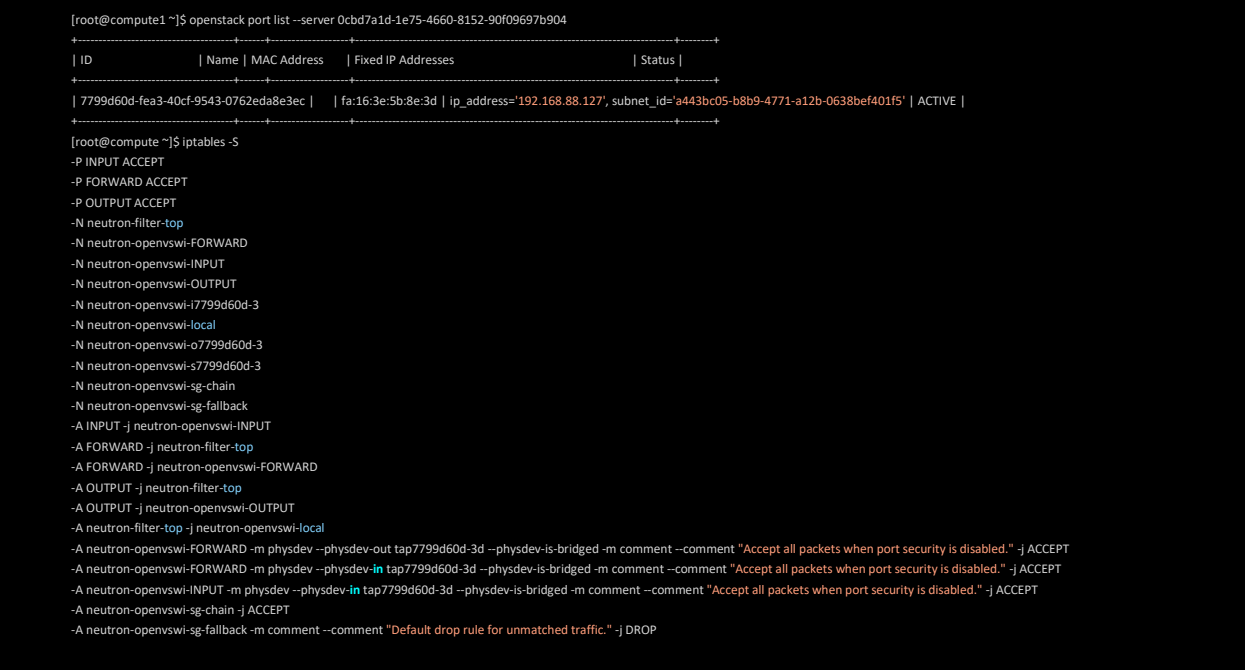

## **6.9. PAT: floating IP**

### **6.9.1. Переадресация портов с плавающего IP-адреса**

Переадресация портов (Port address translation, PAT) — распространенная функция, позволяющая использовать один и тот же IP-адрес для предоставления доступа извне к разным виртуальным машинам по разным портам. Это особенно актуально для инсталляций, в которых не так много IPадресов, доступных конечным клиентам. Например, PAT может использоваться в таком сценарии: client1 -> 1.1.1.1:22 TCP => пересылается на 192.168.0.100 порт 22 TCP (VM1) client2 -> 1.1.1.1:2022 TCP => пересылается на 192.168.0.101 порт 22 TCP (VM2) client3 -> 1.1.1.2:2022 TCP => пересылается на 192.168.0.102 порт 22 TCP (VM3)

Здесь два плавающих IP-адреса используются для организации доступа по ssh к трём разным виртуальным машинам.

Механизм переадресации возможно использовать только на тех IP-адресах, которые не назначены ВМ или роутерам.

Если порт ВМ или floating IP удален, записи переадресации, соответствующие этому порту, также удаляются.

При использовании переадресации порта с floating IP необходимо разрешить в группе безопасности ВМ прохождение пакетов на соответствующий порт назначения, например, при трансляции:

client -> 1.1.1.2:2022 TCP => пересылается на 192.168.0.101 порт 22 TCP ВМ необходимо открыть 22 порт TCP на ВМ правилами безопасности.

#### **6.9.2. Настройка переадресации через интерфейс командной строки**

Реализуем такую схему: client  $\rightarrow$  10.11.7.4:2222 TCP => пересылается на 192.168.2.79 порт 22 TCP VM1. Для демонстрации в качестве floating-адресов будем использовать «серые» IP-адреса. Предполагается, что внутри VM1 запущен SSH-сервер на стандартном порту 22.

Выделим floating IP, с которого будем пробрасывать внешние порты на внутренние порты VM1:

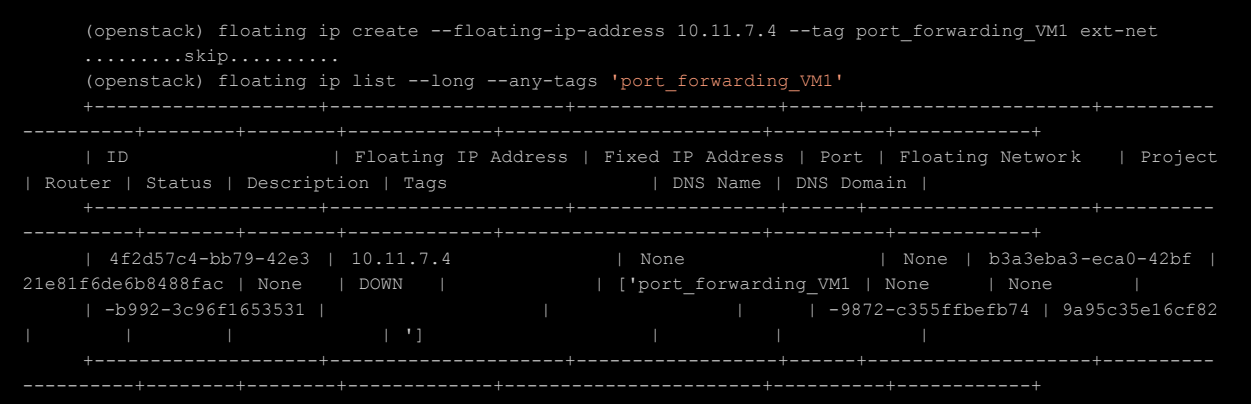

## Выясним, какие порты подключены к VM1 и какие группы безопасности они используют:

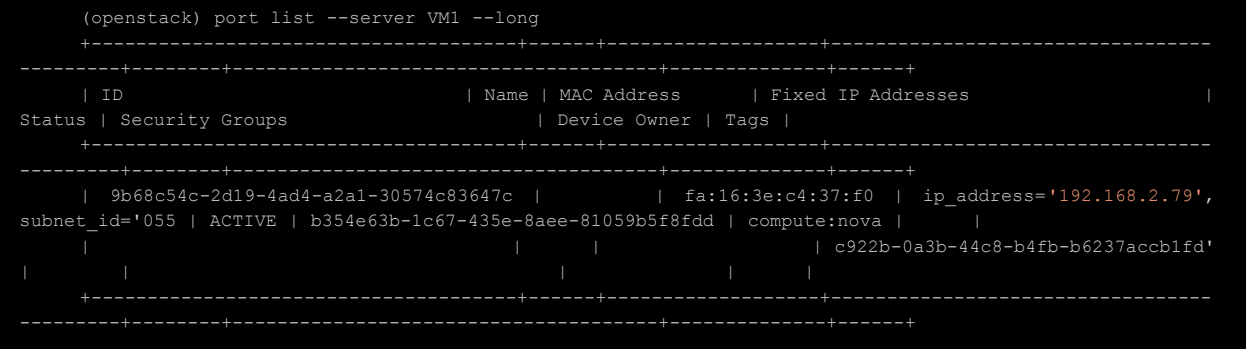

Создадим правило проброса внешнего порта TCP 2222 с floating IP на внутренний порт TCP 22

VM1:

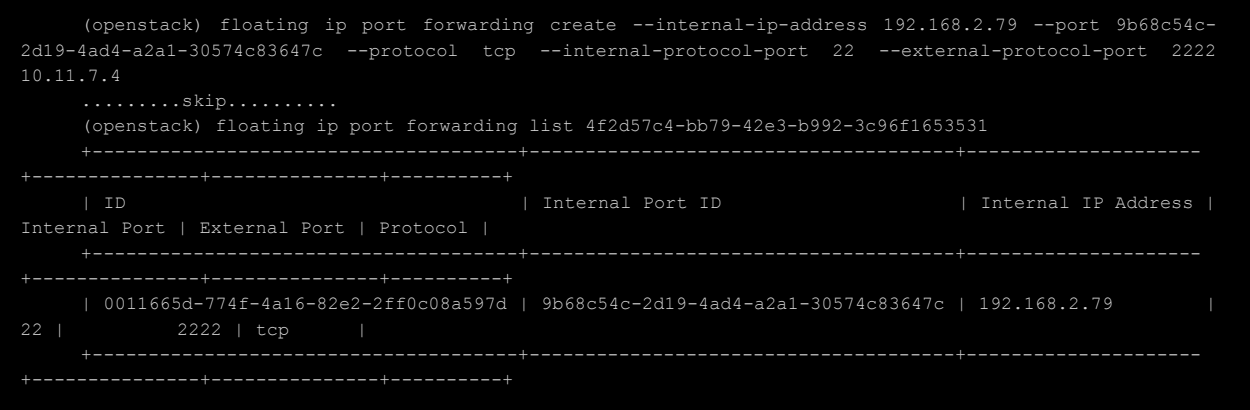

#### Создадим правило в группе безопасности порта ВМ:

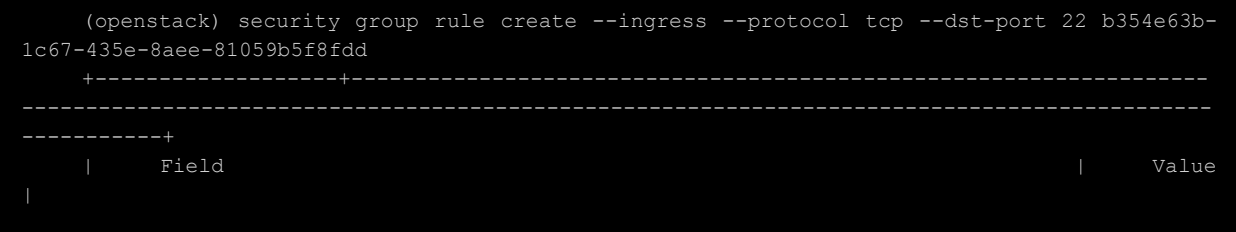

```
---------------------------------------------------------------------------------------------
   -----------+
  | created_at | 2021-03-09T12:39:08Z 
  | description | 
  | direction | ingress
     ether type | IPv4
   | id | 60118ee5-6876-4e24-92a0-3d43f69a25d3 
  | location | Munch({'project': Munch({'domain_id': 'default', 'id':
'21e81f6de6b8488fac9a95c35e16cf82', 'name': 'admin', 'domain_name': None}), 'cloud': 
'rustack', 'zone': None, |
  | | 'region_name': 'RegionOne'}) 
  | name | None
  | port range max | 22
  | port range min | 22
  | project_id | 21e81f6de6b8488fac9a95c35e16cf82 
  | protocol | tcp
  | remote_group_id | None
  | remote ip prefix | 0.0.0.0/0
  | revision_number | 0
  | security_group_id | b354e63b-1c67-435e-8aee-81059b5f8fdd 
  | tags | []
    | updated at \qquad | 2021-03-09T12:39:08Z
```
На этом настройка окончена. Проверим работу механизма floating IP port forwarding:

```
[test@host]$ ssh -p2222 10.11.7.4
    The authenticity of host '[10.11.7.4]:2222 ([10.11.7.4]:2222)' can't be established.
    ECDSA key fingerprint is SHA256:w5ZnVVzVqK+ujX7VqwLbi9fTKCmEdhDxnPsYChbeY7g.
    Are you sure you want to continue connecting (yes/no/[fingerprint])? ^C # успешное 
соединение
    [test@host]$ ssh -p22 10.11.7.4
    ssh: connect to host 10.11.7.4 port 22: Connection refused # соединение отклонено
```
### **6.9.3. Внутреннее устройство PAT**

При создании правила форвардинга для floating IP на узлах, где запущен neutron-server, видно, что в сетевом неймспейсе snat-<ID роутера>, который обеспечивает связанность между внешней и виртуальной сетями, в iptables автоматически создаются соответствующие цепочки с правилами форвардинга портов:

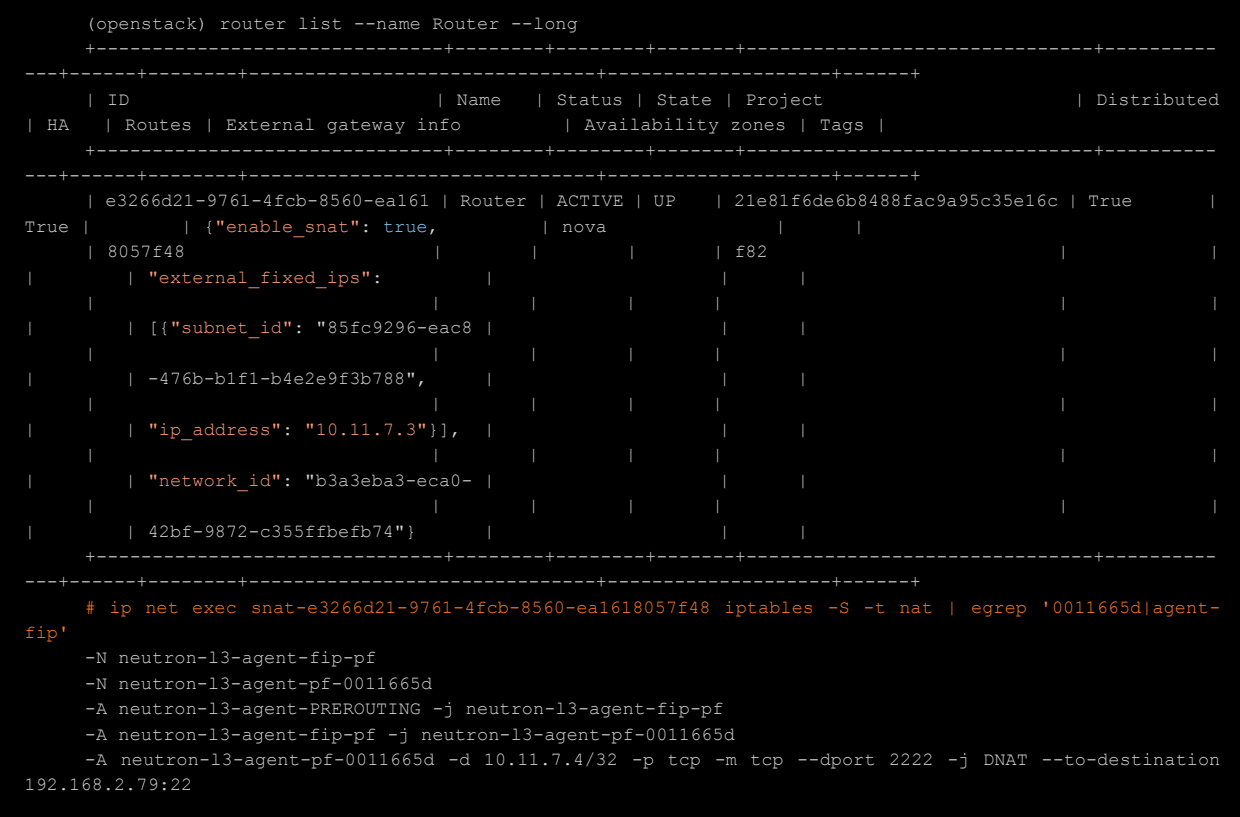

## **6.10. SR-IOV**

## **6.10.1. Назначение SR-IOV**

Механизм SR-IOV может виртуализировать один Ethernet-контроллер PCIe для отображения в виде нескольких виртуальных PCIe-устройств. Каждое виртуальное устройство может быть напрямую назначено виртуальной машине, минуя уровень гипервизора и виртуального коммутатора, что позволит достичь низкой задержки и максимальной скорости передачи.

Условные обозначения:

• PF (Physical Function) — физический Ethernet-контроллер с поддержкой SR-IOV;

• VF (Virtual Function) — виртуальное PCIe-устройство, созданное из физического Ethernetконтроллера.

ВМ могут использовать порты SR-IOV или обычные порты Open vSwitch в качестве сетевых интерфейсов:

• если используется сегментация VLAN, порты SR-IOV и обычные порты Open vSwitch могут взаимодействовать друг с другом по сети с разных узлов или из разных PF на одном физическом узле;

• если оба ВМ находятся на одном физическом узле и совместно используют PF на сетевом адаптере, они могут обмениваться данными только, когда оба используют один и тот же тип порта: оба используют SR-IOV или оба используют обычный Open vSwitch.

#### **6.10.2. Настройка физического узла**

### **6.10.2.1. Аппаратная поддержка IOMMU**

Для использования SR-IOV необходима поддержка со стороны аппаратной части: IOMMU (Input/Output Memory Management Unit).

Проверьте, что в BIOS физического сервера, с которого вы планируете пробрасывать устройство включена поддержка следующих технологий:

- Intel VT-d ИЛИ AMD Vi в зависимости от производителя CPU:
- SR-IOV, на некоторых моделях материнских плат её нужно активировать отдельно.

### 6.10.2.2. Программная поддержка IOMMU

В ПВ РУСТЭК по умолчанию включена поддержка intel iommu, проверить это можно в файле опция intel iommu /proc/cmdline: должна иметь значение on. Если по какой-либо причине поддержка отключена, добавьте параметр intel iommu=on в переменную GRUB CMDLINE LINUX DEFAULT файла /etc/default/grub, после чего пересоздайте конфиг grub командой:

## # grub-mkconfig -o /boot/grub/grub.cfg

Перезагрузите узел для принятия изменений.

### 6.10.2.3. Настройка VF

Первым делом нужно выяснить, какое количество VF поддерживает выбранный адаптер. В нашем примере мы будем использовать устройство Emulex OneConnect с обозначением в системе ens15f1.

Выяснить количество поддерживаемых VF можно тремя путями из документации производителя устройства, через Ispci и через псевдоФС по имени устройства в системе.

### 6.10.2.3.1 Использование Ispci

Чтобы узнать количество VF на контроллере этим способом, нам потребуется выяснить его BDF (bus/device/function) — это число формата  $xx:yy:z$  в начале строки вывода:

```
# lspci -vv | grep -i emulex
    03:00.0 Ethernet controller: Emulex Corporation OneConnect NIC (Skyhawk) (rev
11)
```
Используя BDF устройства, выясним нужный параметр:

```
# lspci -vvs 03:00.0 |grep VFs
    Initial VFVFss: 64, Total VFs: 64, Number of VFs: 63, Function Dependency Link:
01
```
Из вывода нас интересует параметр Number of VFs: 63.

#### 6.10.2.3.2 Использование псевдоФС

Мы знаем, что имя устройства в системе - ens15f1. Нужный параметр хранится в файле sriov totalvfs:

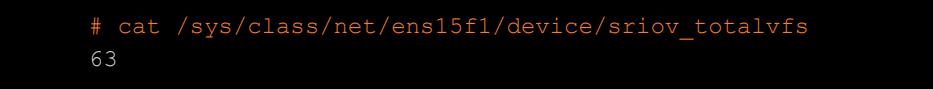

### 6.10.2.3.3 Активация VF

Активировать поддержку VF можно, добавив количество используемых VF в файл sriov numvfs и перезапустив интерфейс:

# echo 63 > /sys/class/net/ens15f1/device/sriov numvfs # ip link set up ens15f1

#### 6.10.2.3.4 Настройка автозагрузки параметров

Для того, чтобы после каждой перезагрузки узла не приходилось активировать VF вручную, добавьте активацию функции в конфиг загрузки интерфейса:
```
# ln -fs /etc/init.d/net.lo /etc/init.d/net.ens15f1
# cat << EOF >> /etc/conf.d/net
config ens15f1="null"
postup() {
    if [[ ${IFACE} == "ens15f1" ]]; then
        echo 63 > /sys/class/net/${IFACE}/device/sriov numvfs
    fi
    return 0
EOF# rc-update add net.ens15f1
```
#### 6.10.3. Настройка проброса

Для начала разрешим проброс устройств виртуальные машины. Для этого добавим новую секцию в /etc/nova/nova.conf — конфигурационный файл службы управления виртуальными машинами OpenStack Nova:

```
[pci]passthrough whitelist = { "devname": "ens15f1", "physical network": "srnet"}
```
Чтобы изменения вступили в силу, перезапустим службу:

```
rc-config restart nova-compute
```
Создадим дополнительный конфиг /etc/neutron/sriov-agent.ini для службы управления сетями OpenStack Neutron:

```
[securitygroup]
firewall driver = neutron.agent.firewall.NoopFirewallDriver
[sriov nic]
physical device mappings = srnet:ens15f1
exclude devices =
[agent]
root helper = sudo neutron-rootwrap /etc/neutron/rootwrap.conf
```
Обратите внимание: с тегом физической сети srnet ассоциируется адаптер ens15f1.

Запустим агент, отвечающий за SR-IOV:

```
# rc-update add neutron-sriov-nic-agent
# rc-config start neutron-sriov-nic-agent:
```
Добавим в конфиг /etc/neutron/plugin.ini на всех узлах с ролями «Физический узел» и «Управление сетями» настройки проброса:

```
[m12]mechanism drivers = <CYЩECTBYЮЩИЕ ПАРАМЕТРЫ>, sriovnicswitch
[ml2 type vlan]
network vlan ranges = <CYЩECTBYЮЩИЕ ПАРАМЕТРЫ>, srnet:3180:3189
```

```
[ml2 sriov]
supported pci vendor devs = 10df:0720[ovs]bridge mappings = <CYЩECTBYЮЩИЕ ПАРАМЕТРЫ>, srnet:srnet
[agent]
extensions = <CYЩECTBYЮЩИЕ ПАРАМЕТРЫ>, fdb
[FDB]shared physical device mappings = srnet:ens15f1
```
Значения supported pci vendor devs для конкретной инсталляции можно получить из вывола:

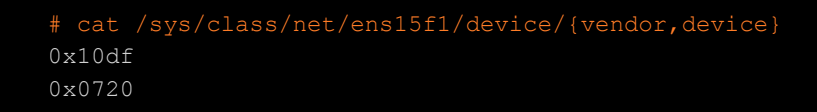

#### 6.10.3.1. Частные случаи

#### 6.10.3.1.1 Неиспользованный Ethernet-контроллер

При использовании отдельного Ethernet-контроллера, не использованного при установке ПВ РУСТЭК, потребуется создать сетевой мост в Open vSwitch с дополнительным контроллером:

- # ovs-vsctl add-br srnet
- # ovs-vsctl add-port srnet ens15f1

Перезапустим службу neutron-openvswitch-agent для применения изменений:

# rc-config restart neutron-openvswitch-agent

#### 6.10.3.1.2 Фильтр планировщика Nova

Чтобы планировшик, отвечающий за размешение виртуальных машин на узлах, учитывал машины адаптерами SR-IOV, в конфиге/etc/nova/nova.conf должен учитываться фильтр  $\mathbf{C}$ PciPassthroughFilter в секции планировщика filter-scheduler на узлах с ролью «Управление BM»:

```
[filter scheduler]
enabled_filters = <CVЩECTBVЮЩИЕ ПАРАМЕТРЫ>, PciPassthroughFilter
```
#### Применим изменения:

rc-config restart nova-api nova-scheduler

#### 6.10.4. Подключение

#### 6.10.4.1. Создание сети

Создадим отдельную сеть для устройств SR-IOV:

# openstack network create --provider-network-type=vlan --provider-physicalnetwork=srnet sriovnet1

Где provider-physical-network ссылается на тег srnet из конфига /etc/neutron/sriovagent.ini.

Для подключения виртуальных машин потребуется подсеть в сети sriovnet1: создайте её с корректными индивидуальными настройками сети.

#### 6.10.4.2. Подключение ВМ

Чтобы подключить ВМ с использованием SR-IOV в новую подсеть, в ней нужно создать порт с типом VNIC «Напрямую» — этот тип выбирается при создании порта в подсети. Если вы не указываете конкретный IP-адрес, запомните адрес, который будет присвоен порту автоматически - по нему вы сможете определить нужный порт при подключении существующей ВМ к новой подсети: из диалогового окна создания ВМ этого сделать невозможно, только из подключения.

Чтобы создать ВМ, который сразу будет использовать SR-IOV-порт:

# openstack server create --volume mydisk --flavor 1 --nic port-id=<UUI SR-IOV порта> mytestvm

#### 6.10.5. Ограничения SR-IOV

Использование технологии SR-IOV накладывает определённые ограничения на ВМ с портами такого типа:

- $\bullet$ при использовании Quality of Service (QoS), опция max burst kbps не поддерживается, a max kbps округляется до Mbps;
- не поддерживаются группы безопасности:
- невозможна живая миграция.

Также существует важное ограничение платформы: при запуске переконфигурации ПВ РУСТЭК параметры в /etc/nova/nova.conf и /etc/neutron/plugin.ini придётся добавлять заново

# 6.11, QoS

QoS (Quality of Service) — это набор политик и их правил, гарантирующих стабильное качество некоторых сетевых параметров, таких, как пропускная способность или величина задержки в сети. Маркировка трафика определённым в рамках стандарта QoS способом позволяет сетевым устройствам обрабатывать его с более высоким приоритетом, чем немаркированный трафик. В ситуациях, когда весь трафик не маркирован, сетевые устройства обрабатывают весь трафик одинаково, что приводит к коллизиям при высоких нагрузках.

#### 6.11.1. Типы правил QoS

Типы сетевых устройств, поддерживаемые правила и направления трафика с точки зрения виртуальной машины:

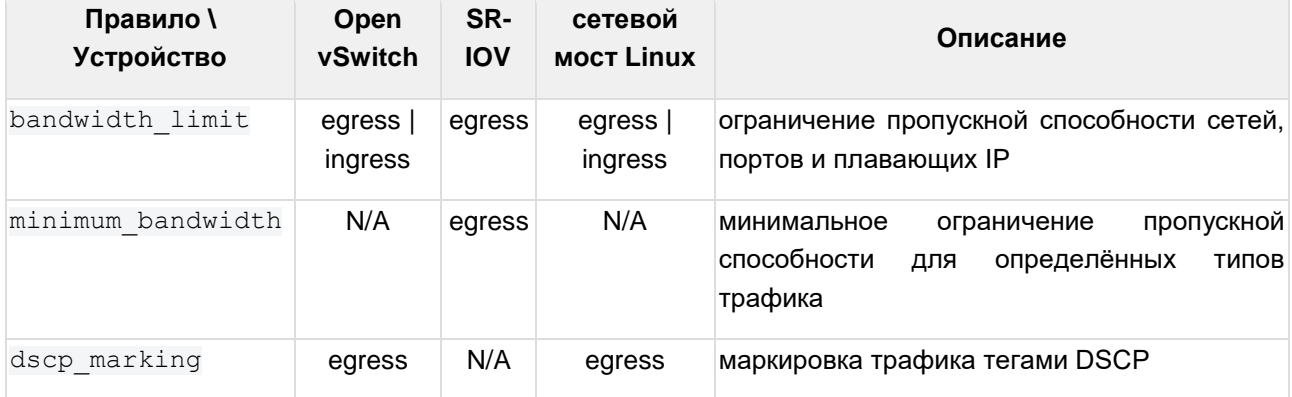

#### **6.11.2. Создание политики QoS**

Первым делом, создадим политику и правило для ограничения пропускной способности:

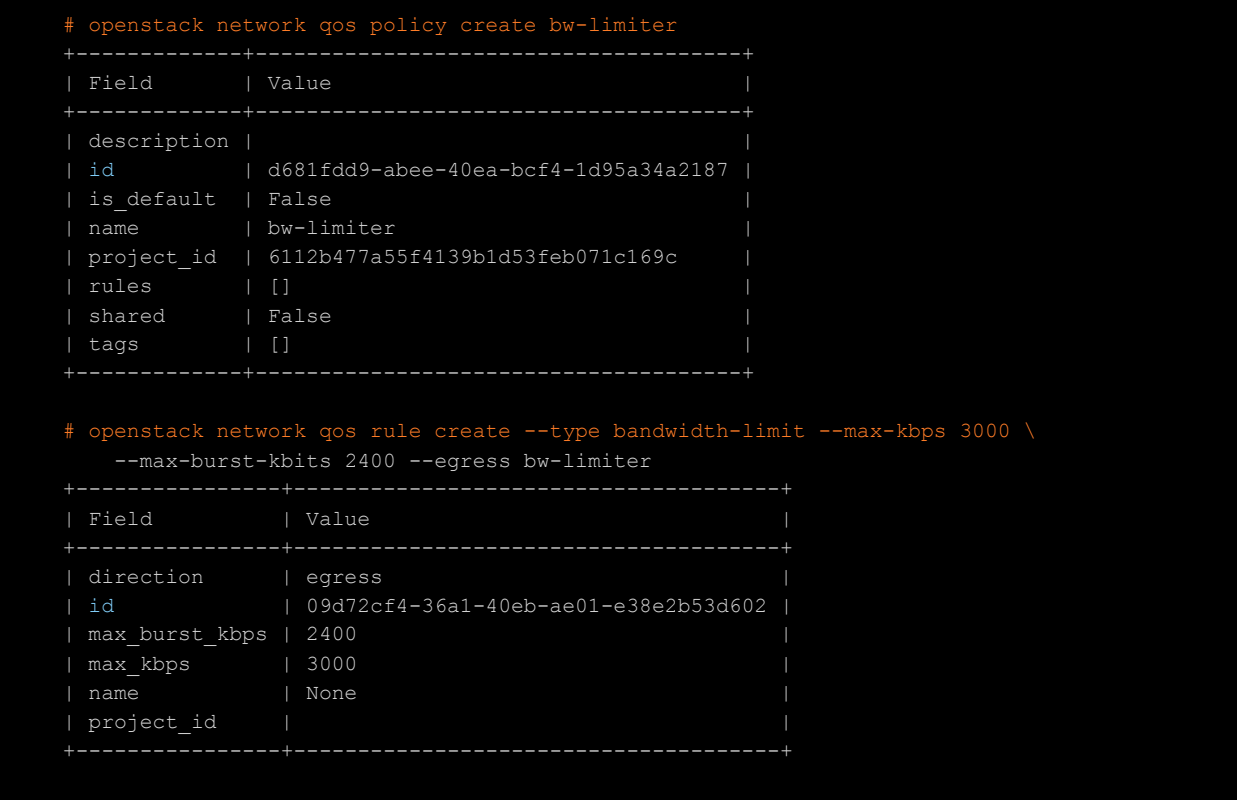

При настройке правил, регулирующих полосу пропускания, как в примере выше, особое внимание нужно уделить опции max burst — это важный параметр, отвечающий за корректную работу лимитеров в Open vSwitch и сетевом мосте Linux. Рекомендуется устанавливать значение этого параметра в 80% от ширины заданной полосы пропускания.

#### **6.11.3. Назначение QoS на порт ВМ**

В нашем примере мы будем использовать ВМ с IP-адресом 10.10.10.65. Определим его порт и назначим политику:

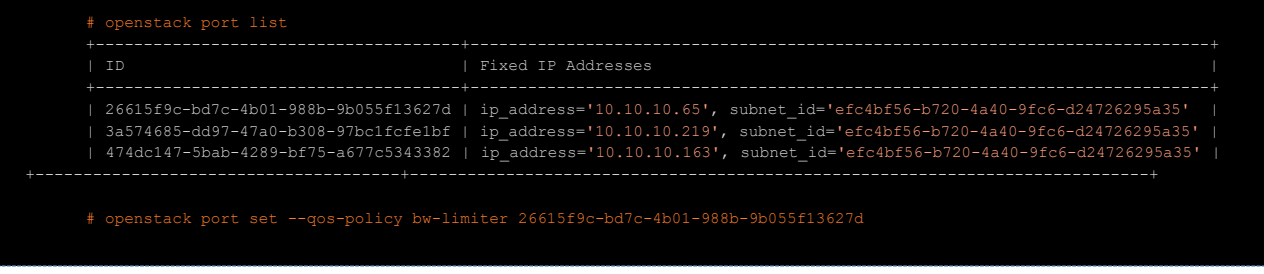

#### **6.11.4. Назначение QoS на виртуальную сеть**

Назначим созданную политику на сеть private:

# openstack network set --qos-policy bw-limiter private

Когда вы назначаете QoS-политики на сеть, её будут использовать все созданные и подключенные порты ВМ в этой сети. При этом для каждого конкретного порта ВМ политику можно переопределить. Политика не распространяется на служебные порты в этой сети, такие как порты роутера или DHCP.

#### **6.11.5. Политики по умолчанию**

Для каждого проекта можно создать одну QoS-политику по умолчанию: она будет автоматически применяться к любой созданной сети в рамках проекта, за исключением случаев, когда другая политика назначена конкретно на сеть.

Создадим политику по умолчанию с именем default-limiter:

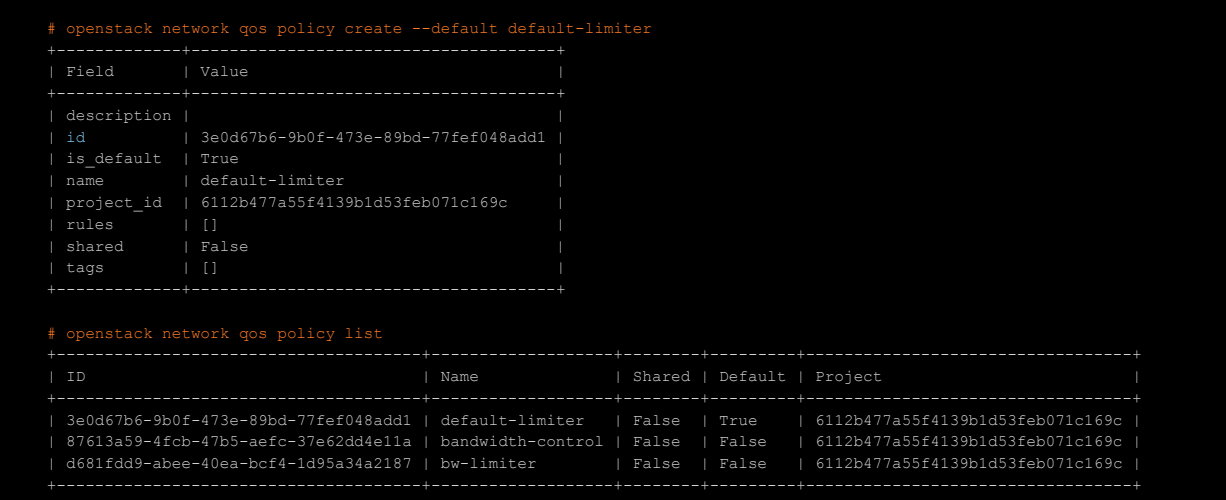

#### Отвяжем политику по умолчанию от проекта:

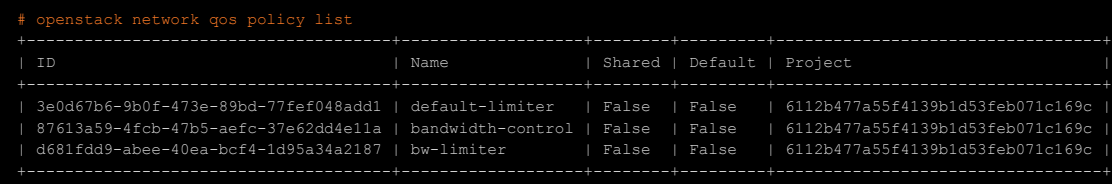

Сделаем политику bw-limiter политикой по умолчанию:

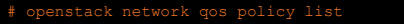

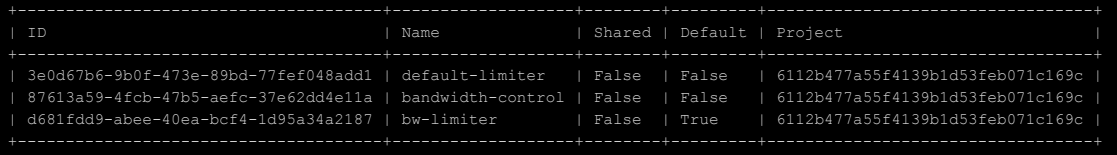

#### **6.11.6. Назначение QoS на Floating IP**

Назначим политику на плавающий IP 172.16.100.18. Определим ID:

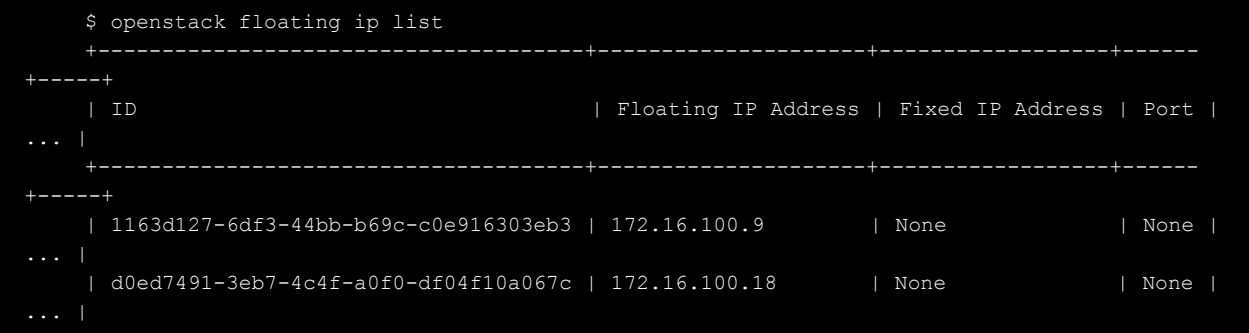

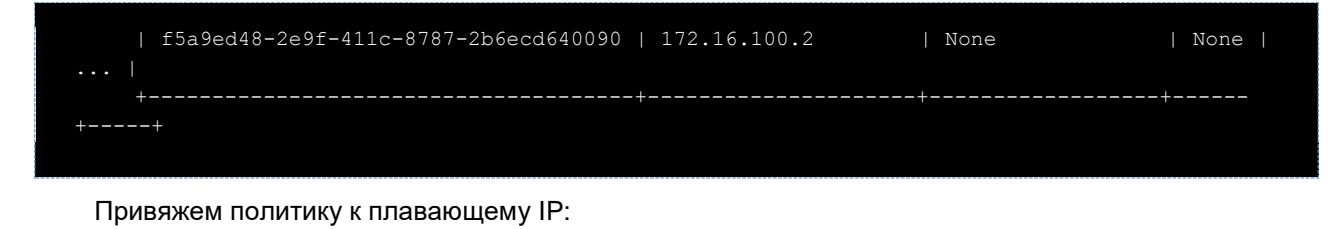

# openstack floating ip set --qos-policy bw-limiter d0ed7491-3eb7-4c4f-a0f0 df04f10a067c

Правила ограничения пропускной способности начнут работать только после того, как плавающий IP будет привязан к внутреннему IP ВМ. Привязанная к такому IP политика не будет видна на соответствующем порту ВМ, только в атрибутах плавающего IP.

#### **6.11.7. Назначение QoS роутеру**

В случае с роутером политики QoS применяются к его интерфейсу external gateway. Политику можно назначить по имени роутера:

```
(openstack) router set --qos-policy bw-limiter Router
    (openstack) router show Router -f yaml
    ...SKIP...
    external gateway info: '{"external fixed ips": [{"ip address": "10.11.2.15"
"subnet_id":
       "c43712d0-7e72-4e5d-8d7e-804bde3f783d"}], "enable_snat": true, "network_id": 
"ccf8260a-672f-4ca1-8893-dc0c92d6929c",
      "qos_policy_id": "d681fdd9-abee-40ea-bcf4-1d95a34a2187"}'
    ...SKIP...
```
#### **6.11.8. DSCP-маркировка пакетов**

DSCP (Differentiated Services CodePoint, DSCP) — это число в диапазоне от 0 до 63, которое помещается в заголовок IP-пакета и определяет, к какому классу трафика относится пакет.

Доступные для использования DSCP: 0, 8, 10, 12, 14, 16, 18, 20, 22, 24, 26, 28, 30, 32, 34, 36, 38, 40, 46, 48 и 56.

Часть DSCP стандартизована и закреплена за некоторыми классами сервисов:

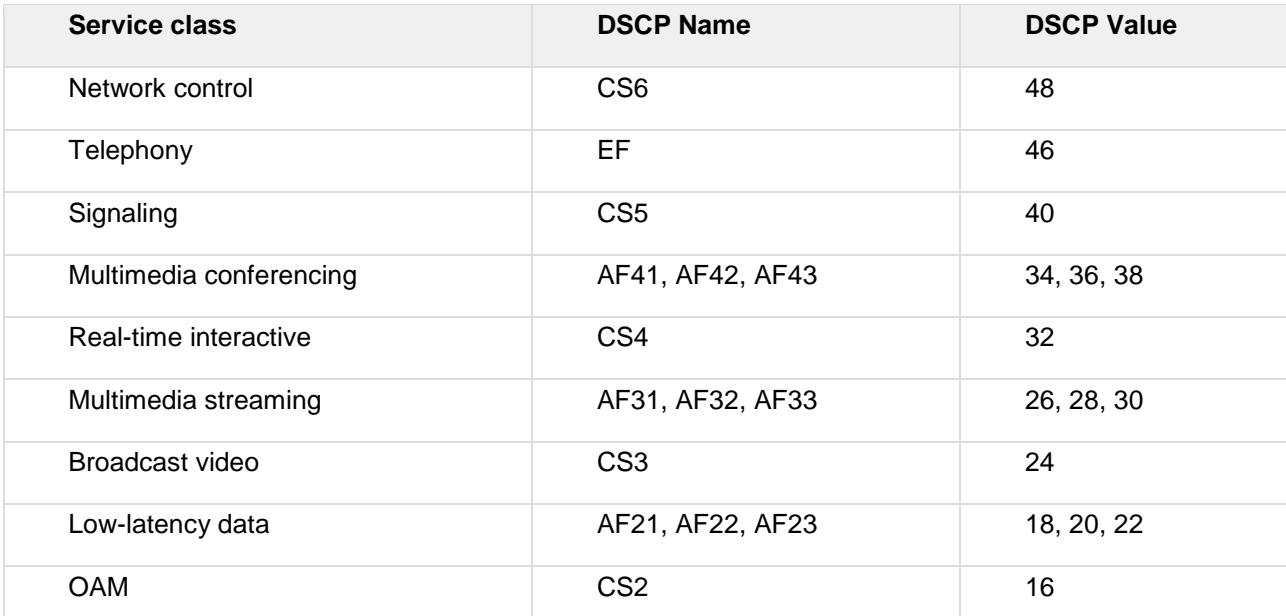

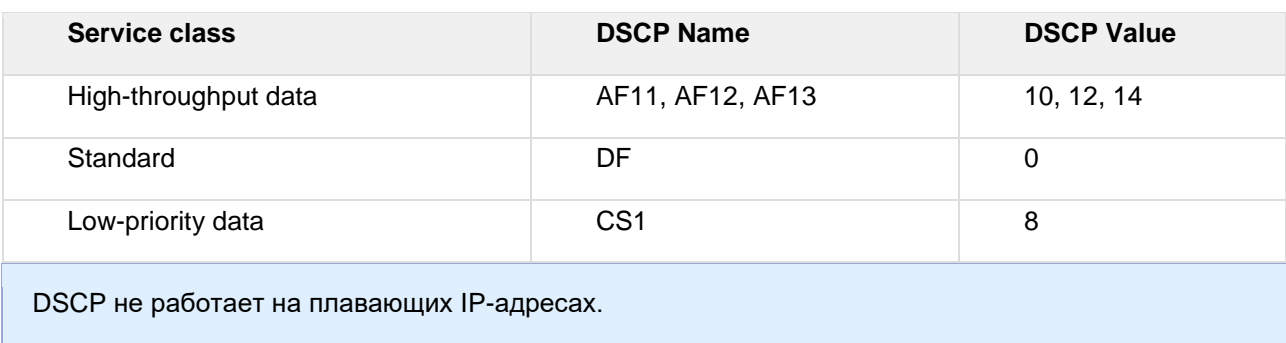

При создании политики, использующей DSCP, нужно указать тип и конкретное значение DSCP:

(openstack) network gos rule create --type dscp-marking --dscp-mark 22 bw-limiter

#### 6.11.8.1. DSCP-маркировка в оверлейных сетях

При использовании оверлейных сетей, таких, как VxLAN, метками DSCP маркируются только внутренние заголовки пакетов, и при инкапсуляции автоматического добавления меток во внешние заголовки не происходит. Вручную это можно сделать двумя путями: установив конкретное значение DSCP для пакетов или используя механизм наследования.

#### 6.11.8.1.1 Конкретное значение

Чтобы установить конкретное значение для внешних заголовков, добавьте опцию dscp в секцию [agent] KOHOUTA /etc/neutron/plugin.ini:

[agent]  $dscp = 8$ 

#### 6.11.8.1.2 Наследование

Чтобы значение DSCP копировалось из внутреннего заголовка пакета во внешний, добавьте опцию dscp inherit = true в секцию [agent] конфига /etc/neutron/plugin.ini.

При включённом наследовании опция dscp будет проигнорирована.

#### 6.11.9. Управление правилами

Правила в политиках QoS можно менять в любой момент «на лету»: изменения сразу же применятся ко всем портам, ассоциированным с политикой:

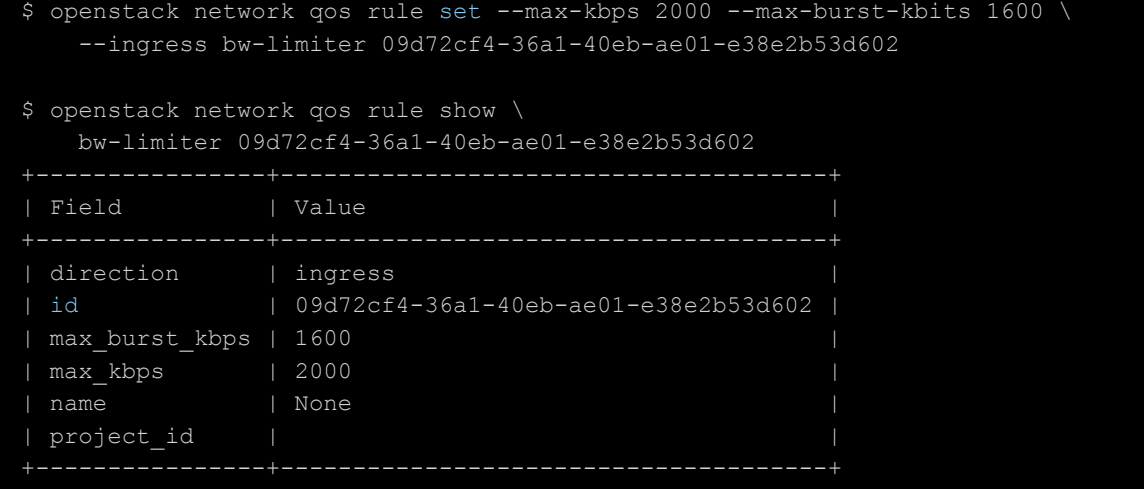

### **6.11.9.1. Множественные правила**

Каждая политика может совмещать в себе несколько правил при условии, что правила одного типа настроены на разные направления трафика.

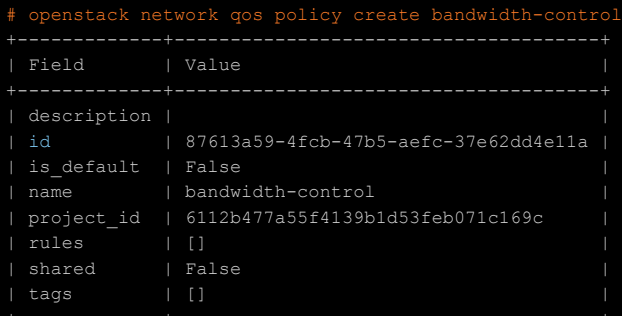

#### # openstack network qos rule create --type bandwidth-limit \

--max-kbps 50000 --max-burst-kbits 50000 --egress bandwidth-control

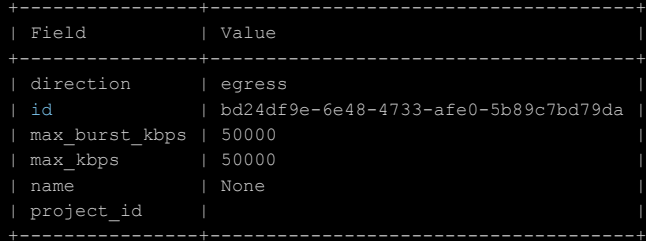

#### # openstack network qos rule create --type bandwidth-limit \

--max-kbps 10000 --max-burst-kbits 10000 --ingress bandwidth-control

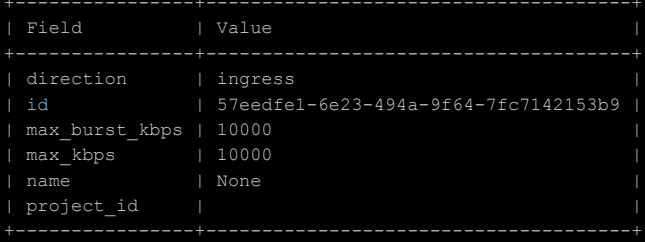

#### # openstack network qos rule create --type minimum-bandwidth \

--min-kbps 1000 --egress bandwidth-control

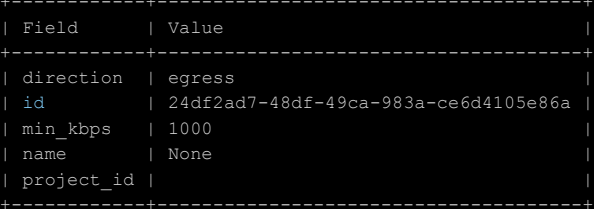

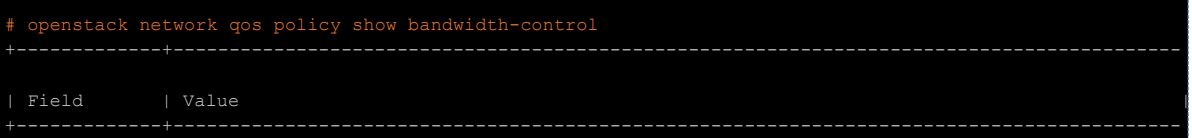

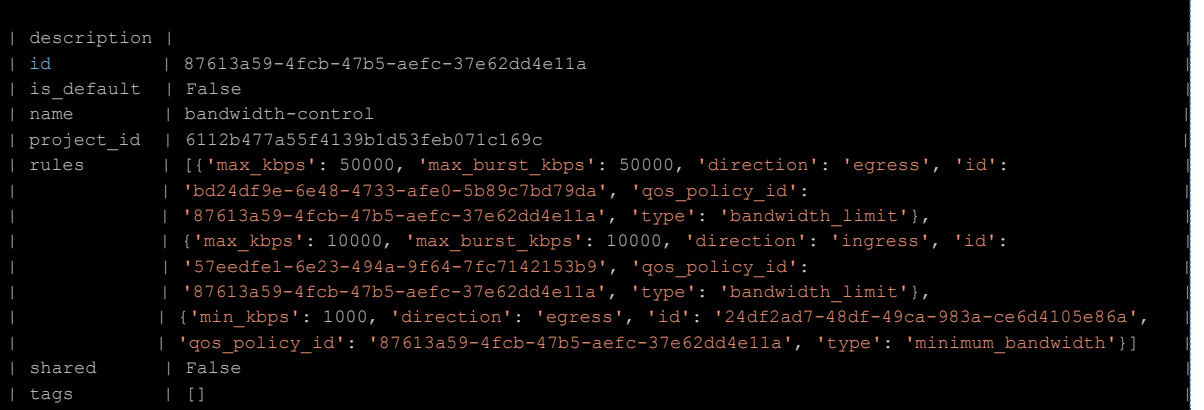

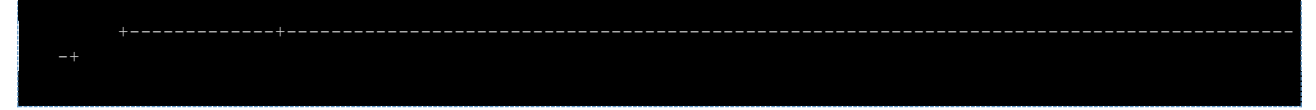

#### 6.11.10. Удаление политики QoS

Чтобы удалить политику с порта, нужно знать только его ID:

# openstack port unset --qos-policy 26615f9c-bd7c-4b01-988b-9b055f13627d

Чтобы полностью удалить политику:

# openstack network qos policy delete bw-limiter

## 6.12. Service Function Chaining

#### 6.12.1. Описание

Цепи Служебных Функций (Service Function Chaining, SFC) — метод перенаправления трафика, который направляет пакеты через определенный набор конечных точек - служебных функций, отменяя стандартную переадресацию на основе пункта назначения. Отталкиваясь от работы с традиционными сетями, SFC можно рассматривать как набор экземпляров маршрутизации на основе политик, управляемых центральным элементом (контроллером SDN). Типичными вариантами использования SFC могут быть такие вещи, как брандмауэр, IDS/IPS, прокси, NAT, мониторинг.

Распространенным представлением SFC является ориентированный (ациклический) граф. Первый и последний элементы графа являются источником и получателем, которых нужно связать, а каждая вершина внутри графа представляет собой служебную функцию. IETF RFC7665 определяет эталонную архитектуру для реализаций SFC и устанавливает некоторые основные термины. Упрощенная архитектура SFC состоит из следующих основных компонентов:

- Классификатор элемент сети, который сопоставляет и перенаправляет пакеты в цепь служебных функций;
- Служебная функция (SF) элемент, отвечающий за обработку пакетов;  $\bullet$
- Маршрутизатор служебных функций (SFF) элемент сети, который перенаправляет трафик в/из напрямую подключенной служебной функции.

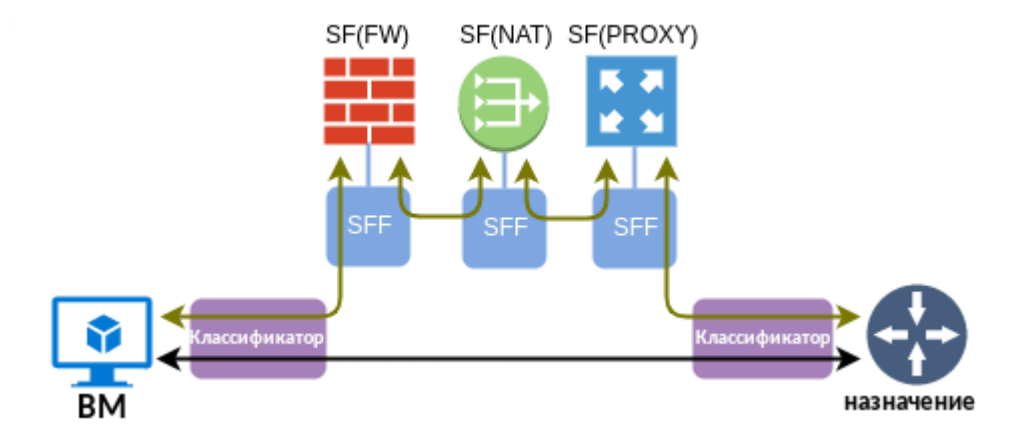

Одним из важных свойств служебных функций является эластичность. В пул служебных функций можно добавить больше экземпляров одного и того же типа, и маршрутизатор служебных функций будет распределять трафик между ними. По этой причине маршрутизатор служебных функций рассматривает подключения к служебным функциям как группу портов, а не как один порт.

Для передачи информации по цепи служебных функций используется RFC7665, который определяет требования к заголовку «SFC Encapsulation», который можно использовать для уникальной

идентификации экземпляра цепи и указания общих метаданных для всех её элементов. Neutron API называет инкапсуляцию SFC корреляцией, поскольку её основной функцией является идентификация пути конкретной служебной функции. В ПВ РУСТЭК используется реализация инкапсуляции SFC -MPLS, которая используется текущим драйвером агента OVS.

#### 6.12.2. Ограничения

SFC работает только в сетях VXLAN.

#### 6.12.3. Пример настройки SFC в ПВ РУСТЭК

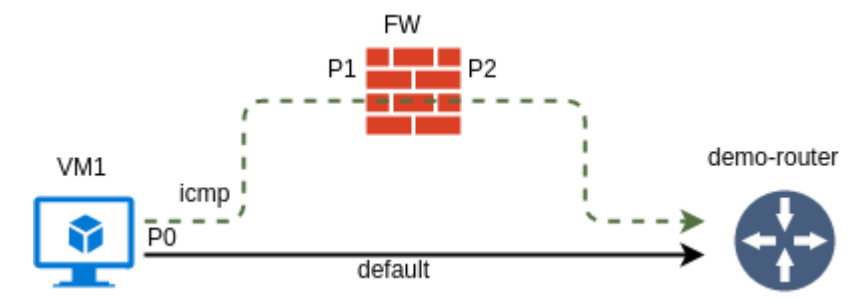

- А) Создать 3 порта: Р0 и Р1 Р2 для ВМ FW без "безопасности портов";
- Б) Создать ВМ с именем VM1 и при создании указать порт Р0;

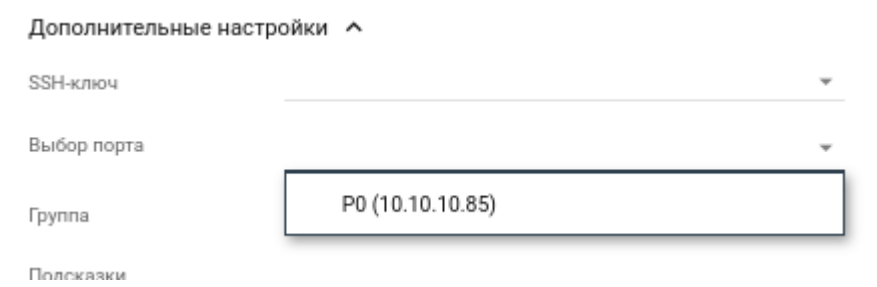

- В) Далее необходимо создать ВМ с именем FW и указать порты: Р1 и Р2;
- Г) Затем нам нужно создать пару входных и выходных портов и назначить её группе пар портов;

openstack sfc port pair create --ingress P1 --egress P2 PPAIR openstack sfc port pair group create --port-pair PPAIR PPGROUP

Группа пар портов также позволяет указать заголовки L2-L4, которые следует использовать для балансировки нагрузки в группах OpenFlow, переопределяя поведение по умолчанию, описанное в следующем разделе;

Д) Еще одним обязательным элементом является классификатор потока. Мы будем перенаправлять ICMP-трафик, поступающий с порта P0 VM1;

```
openstack sfc flow classifier create --protocol icmp --logical-source-port PO
FLOW-ICMP
```
Е) Наконец, мы можем связать классификатор потоков с ранее созданной группой пар портов. Значение по умолчанию для параметра корреляции в этом случае равно mpls. Это означает, что каждая цепь будет иметь свою уникальную метку MPLS, которая будет использоваться в качестве инкапсуляции SFC:

openstack sfc port chain create --port-pair-group PPGROUP --flow-classifier FLOW-ICMP PCHAIN

Если после этих действий вы войдете в консоль VM1 и попытаетесь пропинговать шлюз по умолчанию, это не удастся, т.к. пакеты icmp перенаправлены на порт BM FW. Если на BM FW запустить анализатор трафика, то можно увидеть пакеты icmp с ВМ VM1.

#### 6.12.4. Реализация SFC в конвейере пересылки OVS

В примере выше VM1, и FW находятся на одном физическом узле и затрагивает flows на br-int. Для отображения всех правил для пакетов для br-int можно воспользоваться командой

```
ovs-ofctl dump-flows br-int --no-stats
Узнать имена и номера интерфейсов внутри OVS для BM VM1 и FW по их MAC можно командой:
```

```
ovs-ofctl dump-ports-desc br-int
```
Ha схеме ниже (схема нарисована по выводу правил: ovs-ofctl dump-flows br-int --no-stats) отображены правила OpenFlow в br-int до настройки SFC для ВМ VM1.

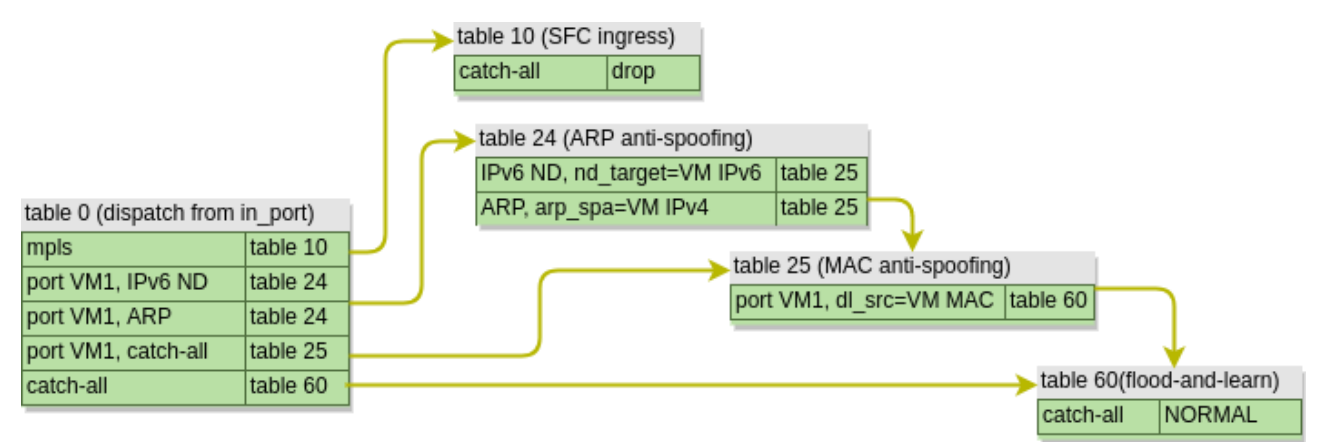

Структура таблицы проста, поскольку интеграционный мост br-int в основном опирается на изучение MAC уровня данных. Несколько таблиц защиты от спуфинга MAC и ARP проверят действительность пакета и отправят его в таблицу 60, где действие NORMAL вызовет поведение «наводни и изучи». Таким образом, ICMP-пакет, исходящий от VM1, будет проходить по следующему пути:

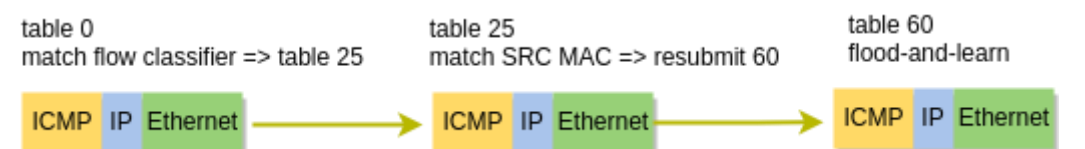

После того, как мы настроили SFC, конвейер пересылки изменился и теперь выглядит так:

*Релиз 2021.2.6 Руководство администратора ПВ РУСТЭК*

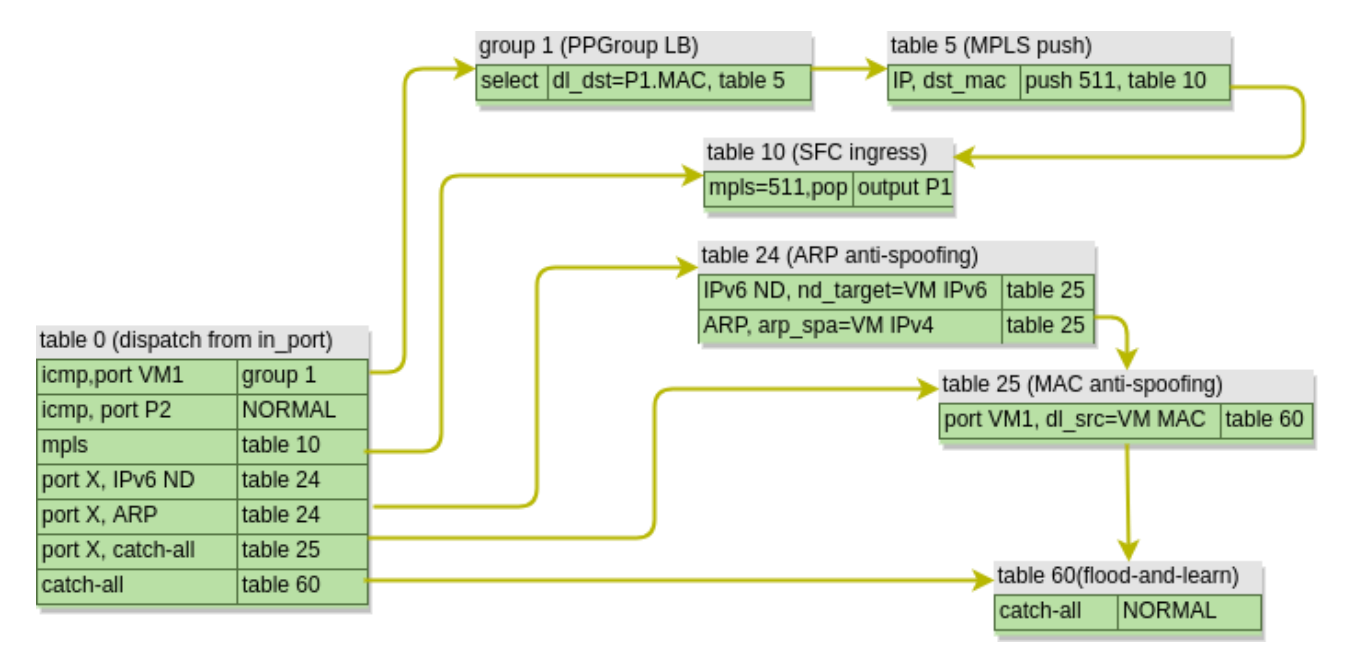

Во-первых, мы видим, что таблица 0 действует как классификатор, перенаправляя пакеты, которые в примере выше мы создавали командой **openstack sfc flow classifier create** в сторону group 1. Эта группа представляет собой группу OpenFlow типа select, которая распределяет трафик между несколькими пунктами назначения. По умолчанию OVS будет использовать комбинацию заголовков L2- L4, для вычисления хэша, определяющего выходной блок, аналогично тому, как балансировка нагрузки для каждого потока работает в традиционных маршрутизаторах и коммутаторах. Это поведение можно переопределить с помощью определенного набора заголовков в lb\_fields настройках группы пар портов.

В нашем случае у нас есть только одна служебная функция, поэтому MAC-адрес назначения пакета обновляется до MAC-адреса входного порта служебной функции и перенаправляется в новую таблицу 5. В таблице 5 все пакеты, предназначенные для служебной функции, объединяются с одной меткой MPLS, однозначно идентифицирующей путь служебной функции. Затем пакет перенаправляется в таблицу 10. Именно здесь пакеты распределяются по входным портам служебной функции на основе назначенной метки MPLS.

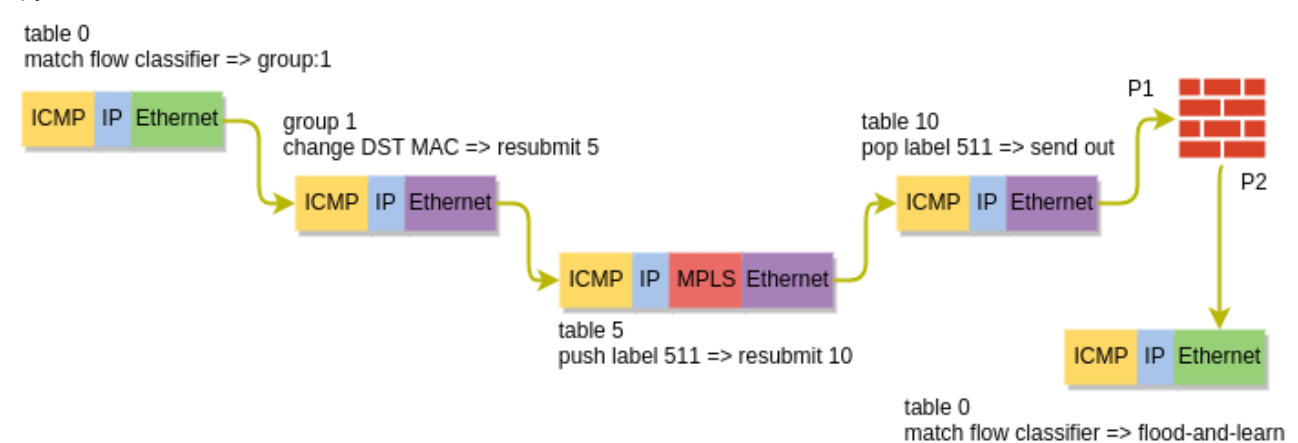

После обработки служебной функцией пакет покидает исходящий порт P2 и снова входит в br-int. Эта временная таблица 0 знает, что пакет уже обработан служебной функцией, и, поскольку правила защиты от спуфинга отключены, просто рассылает пакет через все порты в той же VLAN. Пакет пересылается на br-tun, где он реплицируется и доставляется на узел контроллера в соответствии с поведением по умолчанию.

#### 6.12.5. Описание команд создания правил SFC

#### 6.12.5.1. openstack sfc port pair create

Данной командой мы объединяем пару портов во входной (--ingress) и выходной (--egress).

#### 6.12.5.2. openstack sfc port pair group create

Включение в группы пары портов.

Группа пар портов может содержать одну или несколько пар портов. Несколько пар портов обеспечивают балансировку/распределение нагрузки по набору функционально эквивалентных служебных функций.

Опции:

--port-pair - пара портов, данный параметр можно указывать несколько раз для включения в группу нескольких пар;

--port-pair-group-parameters lb-fields - разделенный список полей балансировки нагрузки.

#### 6.12.5.3. openstack sfc flow classifier create

Правила определения источника потока, определяет назначение потока. Атрибут 17 parameters является заполнителем, который может использоваться для поддержки классификации потоков с использованием полей уровня 7, таких как URL-адрес. Опции logical source port и logical destination port по умолчанию имеют значение none, опция ethertype по умолчанию имеет значение IPv4.

Опшии:

--ethertype - IPv4/IPv6;

--protocol — IP-протокол;

--source port range min - минимальный порт исходного протокола;

--source port range max - максимальный порт исходного протокола;

--destination port range min - минимальный порт протокола назначения;

--destination port range max - Максимальный порт протокола назначения;

--source ip prefix — исходный IP-адрес или префикс;

--destination ip prefix - IP-адрес назначения или префикс;

--logical source port - исходный порт;

--logical destination port - порт назначения;

--17 parameters - словарь параметров L7.

#### 6.12.5.4. openstack sfc port chain create

Данной командой мы связываем правила потоков с ранее созданной группой пар портов.

--project id - идентификатор проекта;

--port pair groups - группа пар портов;

--flow classifiers - имя или ID правила потока;

--chain parameters — параметры цепи, содержит один или несколько параметров для цепи портов (в настоящее время поддерживается один параметр correlation, который по умолчанию имеет значение mpls для согласованности с возможностями OVS).

#### 6.12.6. Внешние источники

https://docs.openstack.org/python-Описание **BCCX КОНСОЛЬНЫХ** команд опций: И neutronclient/6.4.0/cli/osc/v2/networking-sfc.html

Настройка и примеры: https://docs.openstack.org/neutron/latest/admin/config-sfc.html

**OpenStack SDN** Skydivina Into Service **Function** Chaining https://networkop.co.uk/blog/2017/09/15/os-sfc-skydive/

# **7. Образы**

# <span id="page-86-0"></span>**7.1. Свойства**

При создании образа указываются свойства, которые могут полезными для создаваемых ВМ. Задать эти свойства можно в форме **Создание образа**. При нажатии на кнопку **Дополнительные настройки** в форме появятся дополнительные настройки.

Описание свойств в форме **Создание образа** для заполнения представлено в **Руководстве пользователя**, раздел 5.1. Ниже представлено дополнительное описание некоторых свойств:

- **Имя ОС** наименование операционной системы образа. Используется для привязки к образу инит-скрипта, отрабатывающего при создании ВМ. Для добавления инит-скрипта данное свойство должно быть обязательно заполнено. После добавления к какому-либо образу инитскрипта все образы, имеющие такое же значение свойства **Имя ОС** как в этом образе, будут использовать тот же инит-скрипт. При удалении всех образов с одинаковым свойством **Имя ОС**, инит-скрипт остаётся привязанным к имени и после добавления нового образа с этим именем, он будет сразу иметь инит-скрипт;
- **RAM (МБ)** минимальный размер оперативной памяти в мегабайтах, который должен выделяться ВМ, создаваемой из образа с таким свойством. Данное свойство учитывается при создании ВМ: в окне создания ВМ будут доступны только конфигурации, которые имеют размер оперативной памяти равный или больше заданного свойства. При оставлении нулевым значением ограничение размера не задаётся и для создания ВМ будут доступны все конфигурации;
- **Размер диска (ГБ)** минимальный размер диска в гигабайтах, создаваемому из образа с таким свойством. Данное свойство учитывается при создании диска или ВМ: при выбора в окне создания диска или ВМ образа с таким свойством параметр **Размер диска** будет автоматически установлен этим значением. При оставлении нулевым значением ограничение размера не задаётся и размер диска может быть задан любым;
- **Сетевой адаптер** выбор из списка сетевого адаптера, используемого при создании ВМ. Для выбора доступны следующие сетевые адаптеры:
	- o **virtio** паравиртуализированный сетевой адаптер. Он используется для достижения максимальной доступной пропускной способности. Рекомендуемый для использования. Все операционные системы на основе Linux поставляются c драйверами VirtIO. Для Windows VirtIO драйвер может быть загружен с веб-сайтов [http://www.linux-kvm.org/page/WindowsGuestDrivers/Download\\_Drivers](http://www.linux-kvm.org/page/WindowsGuestDrivers/Download_Drivers) или [https://fedorapeople.org/groups/virt/virtio-win/direct-downloads/,](https://fedorapeople.org/groups/virt/virtio-win/direct-downloads/) для Mac OS — с вебсайта [https://github.com/pmj/virtio-net-osx.](https://github.com/pmj/virtio-net-osx) В некоторых облачных образах Windows драйвер VirtIO уже встроен, например, в образе, который можно скачать отсюда [https://cloudbase.it/windows-cloud-images/.](https://cloudbase.it/windows-cloud-images/) Используется по умолчанию;
	- o **e1000** сетевой гигабитный адаптер Intel 82545EM. Он является драйвером ядра Linux, применяемым для виртуализации виртуальных сетевых интерфейсов на основе архитектуры Intel. Поддерживается всеми основными операционными системами, такими как Linux, Windows и Mac OS X без необходимости установки дополнительных драйверов;
	- o **rtl8139** сетевой 100-мегабитный адаптер Realtek RTL8139;
- **Дисковый контроллер** выбор из списка дискового контроллера, используемого при создании ВМ. Доступны для выбора следующие дисковые контроллеры:
	- o **virtio** паравиртуализированный дисковый контроллер. Он более производительный, чем ide и sata. Диск virtio внутри ВМ виден как устройство PCI Express. Диски в Linux при использовании данного контроллера именуются как /dev/vda, /dev/vdb и т. д. Используется по умолчанию;
	- o **virtio-scsi** паравиртуализированный дисковый контроллер SCSI. Он предоставляет адаптер шины SCSI для ВМ. SCSI предлагает более богатый набор команд, чем virtio, и поддерживает больше вариантов использования. Virtio-SCSI разработан для замены virtio, позволяет напрямую подключиться к SCSI LUNам и значительно улучшает масштабируемость по сравнению с virtio. Так, virtio-scsi поддерживает сотни устройств, в то время как virtio поддерживает не более 28 устройств. Кластерные диски можно создавать только с данным контроллером, так как virtio не поддерживает команды постоянного резервирования SCSI-3. Имеет полную поддержку горячего подключения дисков, тогда как для дисков virtio это не всегда возможно, потому что для них должна быть поддержка горячего подключения устройств PCI Express со стороны гостевой

ОС. Диски в Linux при использовании данного контроллера именуются как /dev/sda, /dev/sdb и т. л.:

- ide дисковый контроллер IDE. Он наименее производительный из всех доступных.  $\Omega$ Для корректного подключения диска, созданного из образа с данным контроллером, к ВМ, необходимо в меню образа Дополнительные настройки в списке Тип ВМ выбрать pc-i440fx-5.2. Диски в Linux при использовании данного контроллера именуются как /dev/sda, /dev/sdb и т. д.;
- sata дисковый контроллер SATA. Замена контроллеру ide для ВМ с чипсетом q35,  $\Omega$ используемым по умолчанию. Он менее производительный, чем virtio и virtio-scsi, но более производительный, чем ide. Диски в Linux при использовании данного контроллера именуются как /dev/sda, /dev/sdb и т. д.;
- Публичный включение свойства делает образ доступным для использования пользователями всех проектов. Если свойство выключено, то образ будет доступен только в проекте, в котором он был создан, а также администраторам любых проектов;
- **Улучшения Windows** после включения в свойства образа добавляется параметр **os type** равный windows. Для создаваемых ВМ с использованием такого образа в конфигурационный .<br>файл XML будут внесены изменения, способствующие улучшению их работы на загруженных гипервизорах, что более всего актуально для Windows 7 и Windows Server 2008 R2:

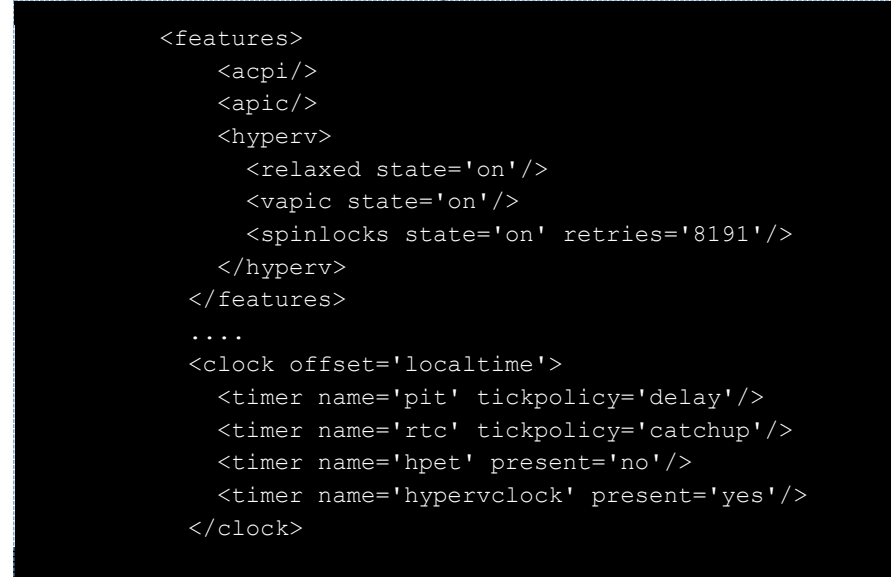

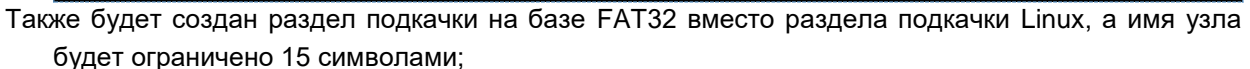

- Защищенный включение свойства делает невозможным удаление образа, до тех пор, пока  $\bullet$ оно не будет выключено;
- Загрузчик UEFI свойство включается при необходимости создания ВМ с использованием образа, поддерживающего загрузку по UEFI:
- QEMU агент включение поддержку гостевого агента QEMU. Он обеспечивает доступ между  $\bullet$ физическими узлами и гостевыми ОС через сокет, используя протокол QMP. Например, может использоваться для создания консистентных резервных копий ВМ. Без включения данного свойства агент не может быть запушен в гостевой ОС:
- Действия при зависании гостевой ОС выбор из списка поведения сторожевого таймера для BM Linux, созданного из образа (задаётся через параметр hw watchdog action);
	- $\circ$  Нет свойство не задаётся (параметр hw watchdog action отсутствует). Используется по умолчанию;
	- Отключено сторожевой таймер не эмулируется. Позволяет отключить таймер для ВМ, созданного из такого образа, даже если оно было включено в конфигурации;
	- $\circ$ Перезагрузка - принудительная перезагрузка ВМ;
	- **Выключение** принудительное выключение ВМ;
	- Приостановка приостановка ВМ;
	- Ничего не делать эмулирование сторожевого таймера и ничего не делать, если ВМ  $\circ$ завис:
- Тип ВМ выбор из списка чипсета, используемого при создании ВМ:
	- $\circ$  **pc-i440fx-5.2** эмулирование чипсета i440FX. Имеет поддержку шины Legacy PCI;
	- g35 эмулирование более современного чипсета Q35 (ICH9). Имеет поддержку шины  $\circ$ PCI Express. Используется по умолчанию.

# **7.2. Использование готовых образов**

Большинство популярных операционных систем (ОС) имеют готовые образы, предназначенные для создания ВМ, работающих под управлением гипервизора KVM:

- Arch Linux <https://geo.mirror.pkgbuild.com/images/> (логин по умолчанию arch);
- Astra Linux <https://dl.astralinux.ru/images/> (логин по умолчанию astra);
- CentOS <https://cloud.centos.org/centos/> (логин по умолчанию centos, в CentOS Stream 9 clouduser);
- Cirros <http://download.cirros-cloud.net/> (логин по умолчанию cirros);
- Debian <https://cdimage.debian.org/cdimage/cloud/> (логин по умолчанию debian);
- Fedora <https://alt.fedoraproject.org/cloud/> (логин по умолчанию fedora);
- FreeBSD, OpenBSD и NetBSD <https://bsd-cloud-image.org/> (логины по умолчанию: freebsd для FreeBSD, openbsd для OpenBSD и netbsd для NetBSD);
- OpenSUSE <https://download.opensuse.org/repositories/Cloud:/Images:/> (логин по умолчанию opensuse);
- SLES <https://www.suse.com/download/sles/> (логин по умолчанию opensuse);
- Ubuntu <https://cloud-images.ubuntu.com/> (логин по умолчанию ubuntu);
- Windows <https://cloudbase.it/windows-cloud-images/> (логин по умолчанию Administrator).

Это образы с настроенной копией ОС. Из готового образа можно быстро создать ВМ с типовой конфигурацией. Рекомендуется использовать 64-битные образы в формате qcow2 (файл образа может иметь расширения qcow2, qcow2c, img), подготовленные для платформы OpenStack. Например, для ОС CentOS в названии образа должно быть **GenericCloud**, а для ОС Debian – **openstack** или **genericcloud**. Такие образы содержат инструмент cloud-init, с помощью которого во время загрузки ВМ получает параметры конфигурации из метаданных и запускает инит-скрипт. Инит-скрипт, привязанный к образу, для ВМ доступен по адресу <http://169.254.169.254/latest/user-data> или находится на специальном диске с метаданными (подробнее читать в разделе [7.4\)](#page-99-0).

Для большинства готовых образов пароль не установлен. Поэтому, чтобы аутентифицироваться в ОС, нужно использовать SSH-ключ, который должен быть указан при создании ВМ.

Как настроить аутентификацию в ОС с помощью логина и пароля для готовых образов Linux читайте в разделе [7.4.](#page-99-0)

# **7.3. Создание**

Создание образов разных операционных систем (ОС) на платформе виртуализации РУСТЭК выполняется одной и той же последовательностью действий, однако имеет небольшие различия.

## **7.3.1. Windows**

В данном разделе описывается последовательность действий на примере создания образа ОС Windows 10.

### **7.3.1.1. Создание образа для установки Windows**

Для создания образа нужно:

- перейти в подраздел **Образы** раздела **Копии и образы**;
- нажать кнопку **Создать Н** на панели инструментов;
- заполнить поля формы **Создание образа** следующим образом:
	- o **Имя** ввести имя Windows 10 ISO;
	- o **Проект** выбрать проект admin;
	- o **Имя ОС** ввести имя windows10\_iso;
	- o **Контейнер** выбрать bare;
	- o **Формат диска** iso;
	- o **RAM** 0;
- o **Размер диска** 0;
- o **Сетевой адаптер** virtio;

Для образов Windows в поле **Дисковый контроллер** рекомендуется выбрать virtio-scsi и установить флажок в чекбоксе **Улучшения Windows**.

- o **Публичный** установить флажок;
- o **Метод загрузки** выбрать Файл;
- нажать кнопку **Создать**.

Созданный образ отобразится в разделе меню **Копии и образы – Образы**.

#### **7.3.1.2. Загрузка образа ISO для установки Windows**

Для загрузки образа ISO нужно:

- перейти в подраздел **Образы** раздела **Копии и образы**;
- выбрать созданный образ из предыдущего раздела;
- **нажать кнопку Загрузить образ На панели инструментов;**
- в открывшейся форме **Загрузка образа** добавить файл образа ISO Windows 10);
- после загрузки кнопка **ЗАГРУЗИТЬ** станет активна, нажать на неё.

#### **7.3.1.3. Создание образа для диска драйверов**

Образ ISO с драйверами VirtIO доступен для скачивания по ссылке [https://fedorapeople.org/groups/virt/virtio-win/direct-downloads/stable-virtio/virtio-win.iso.](https://fedorapeople.org/groups/virt/virtio-win/direct-downloads/stable-virtio/virtio-win.iso)

#### Для создания образа нужно:

- перейти в подраздел **Образы** раздела **Копии и образы**;
- нажать кнопку **Создать** на панели инструментов;
- заполнить поля формы **Создание образа** следующим образом:
	- o **Имя** ввести имя VirtIO ISO;
	- o **Проект** выбрать проект admin;
	- o **Имя ОС** ввести имя virtio\_iso;
	- o **Контейнер** выбрать bare;
	- o **Формат диска** iso;
	- o **RAM** 0;
	- o **Размер диска** 0;
	- o **Сетевой адаптер** virtio;
	- o **Дисковый контроллер** virtio-scsi;
	- o **Публичный** установить флажок;
	- o **Улучшения Windows** убрать флажок;
	- o **Метод загрузки** выбрать URL;
	- o **URL** ввести [https://fedorapeople.org/groups/virt/virtio-win/direct-downloads/stable](https://fedorapeople.org/groups/virt/virtio-win/direct-downloads/stable-virtio/virtio-win.iso)[virtio/virtio-win.iso;](https://fedorapeople.org/groups/virt/virtio-win/direct-downloads/stable-virtio/virtio-win.iso)
- нажать кнопку **Создать**.

Созданный образ отобразится в разделе меню **Копии и образы – Образы**.

### **7.3.1.4. Создание эталонного ВМ Windows**

Для создания эталонного ВМ Windows нужно:

- перейти в раздел **Виртуальные Машины**;
- нажать кнопку **Создать** на панели инструментов;
- заполнить поля формы **Создание ВМ** следующим образом:
	- o **Имя** ввести имя Windows install;
	- o **Проект** выбрать проект admin;
	- o **ОС** выбрать Windows 10 ISO;
	- o **Конфигурация** выбрать конфигурацию (например, medium (2 CPU/4 Гб RAM));
	- o **Размер диска** 40;
	- o **Тип диска** выбрать тип (например, nfs);
	- $C$ ети выбрать сеть (например, int-net);
	- o **Профили безопасности** выбрать профили (например, default);
	- o **ISO образ** выбрать образ VirtIO ISO;
	- o **ип контроллера для CD** выбрать SATA;

Нужно обязательно снять флажок в чекбоксе **Удалять диск вместе с ВМ**.

Указываемый размер диска на данном этапе будет являться минимально возможным для будущих ВМ. Если планируется использовать скрипты автоматизации (инит-скрипты), то рекомендуется указывать минимально необходимый размер для установки ОС и требуемого дополнительного программного обеспечения.

### нажать кнопку **Создать**.

Созданный ВМ отобразится в разделе меню **Виртуальные Машины** со статусом **Собирается**. После завершения его подготовки статус изменится на **Запущен**, далее нужно открыть консоль ВМ для установки гостевой ОС.

#### **7.3.1.5. Установка Windows в консоли**

После открытия консоли можно выполнить установку ОС Windows 10.

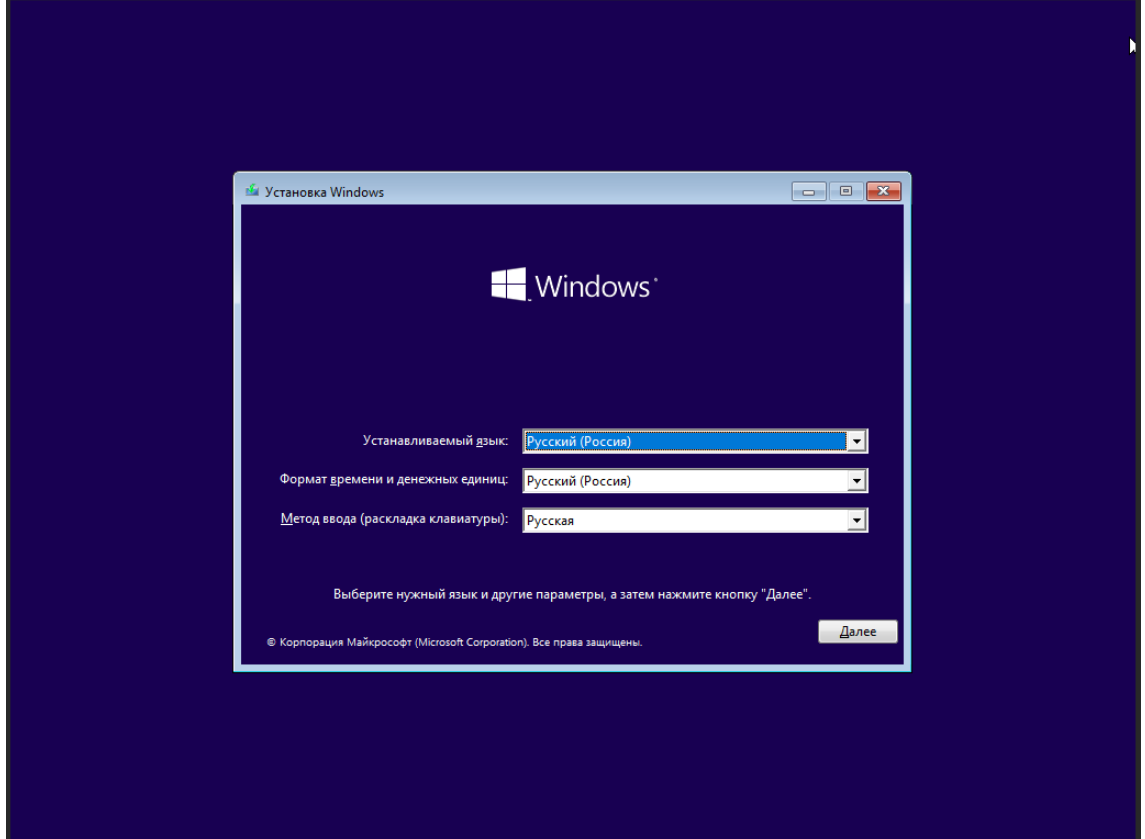

Дисковый контроллер не распознается по умолчанию, поэтому для него необходимо установить драйвер VirtIO.

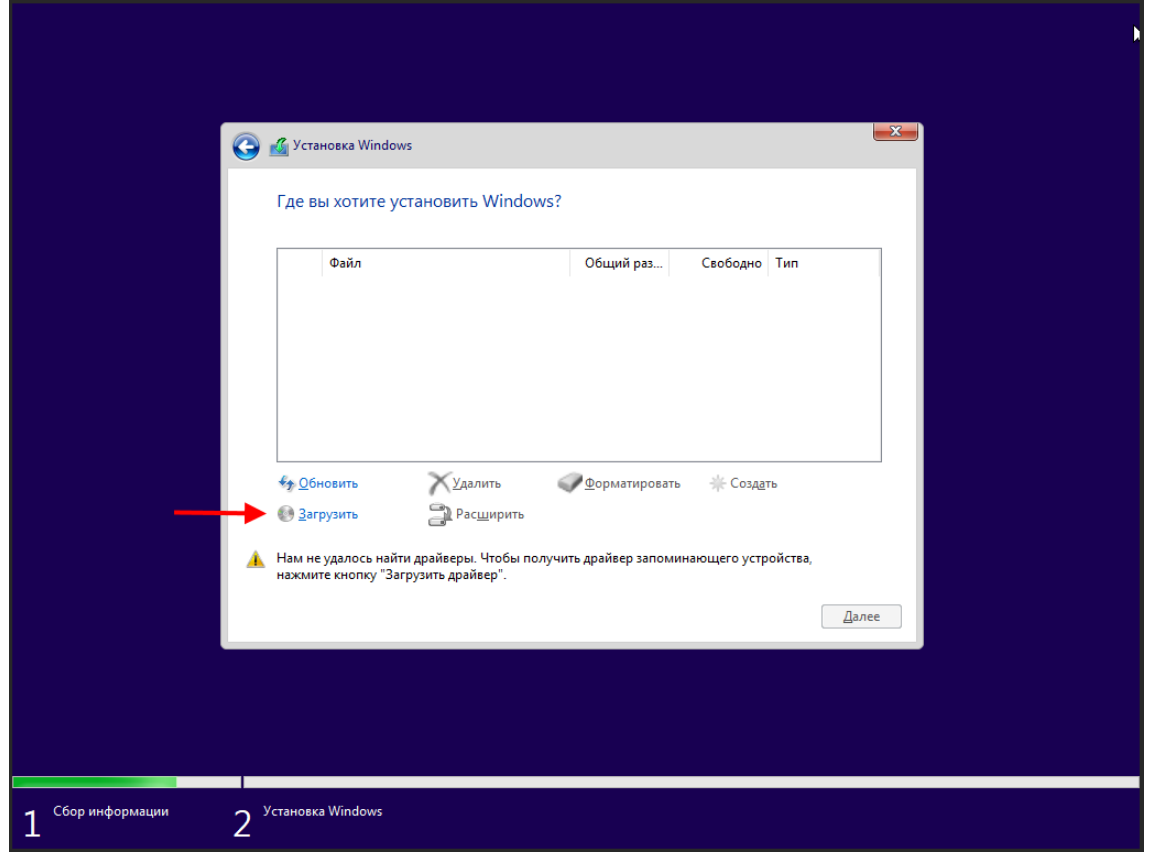

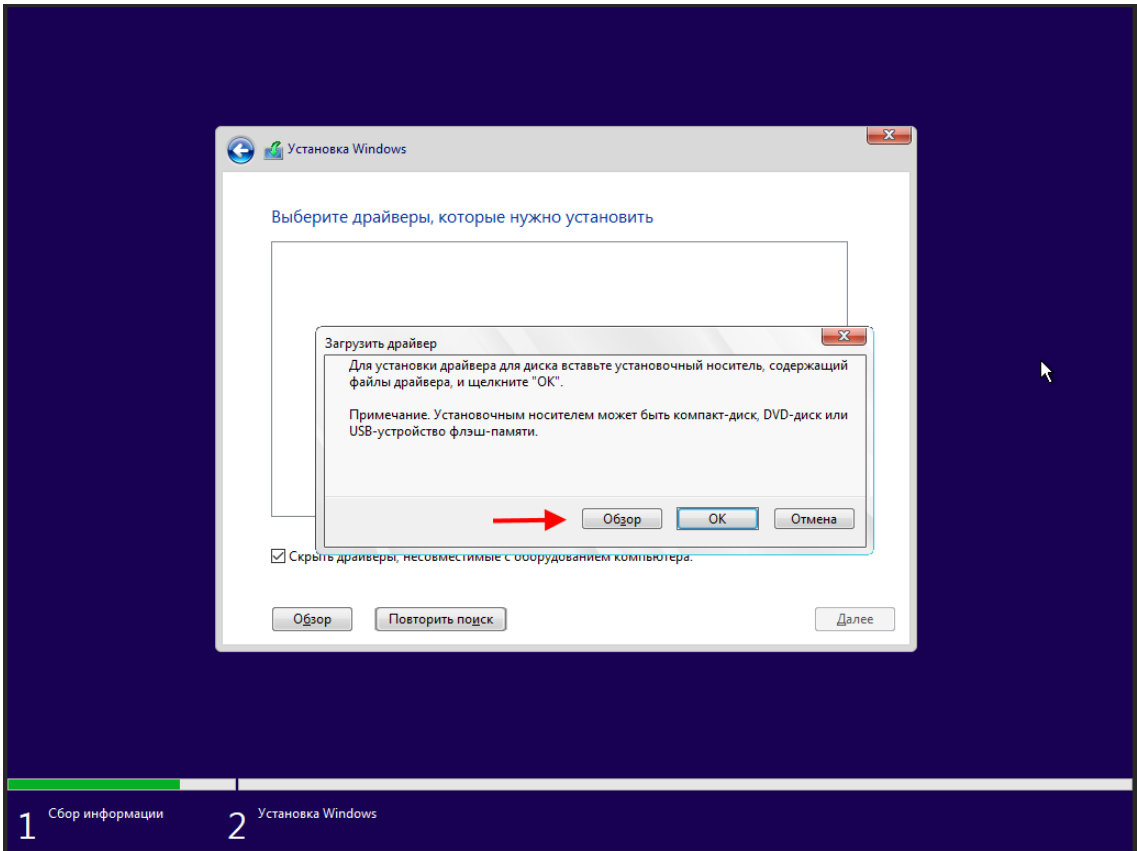

Здесь нужно выбрать CD-дисковод с драйверами virtio-win, далее директорию vioscsi  $\rightarrow$  w10  $\rightarrow$ amd64 и нажать кнопку **OK**.

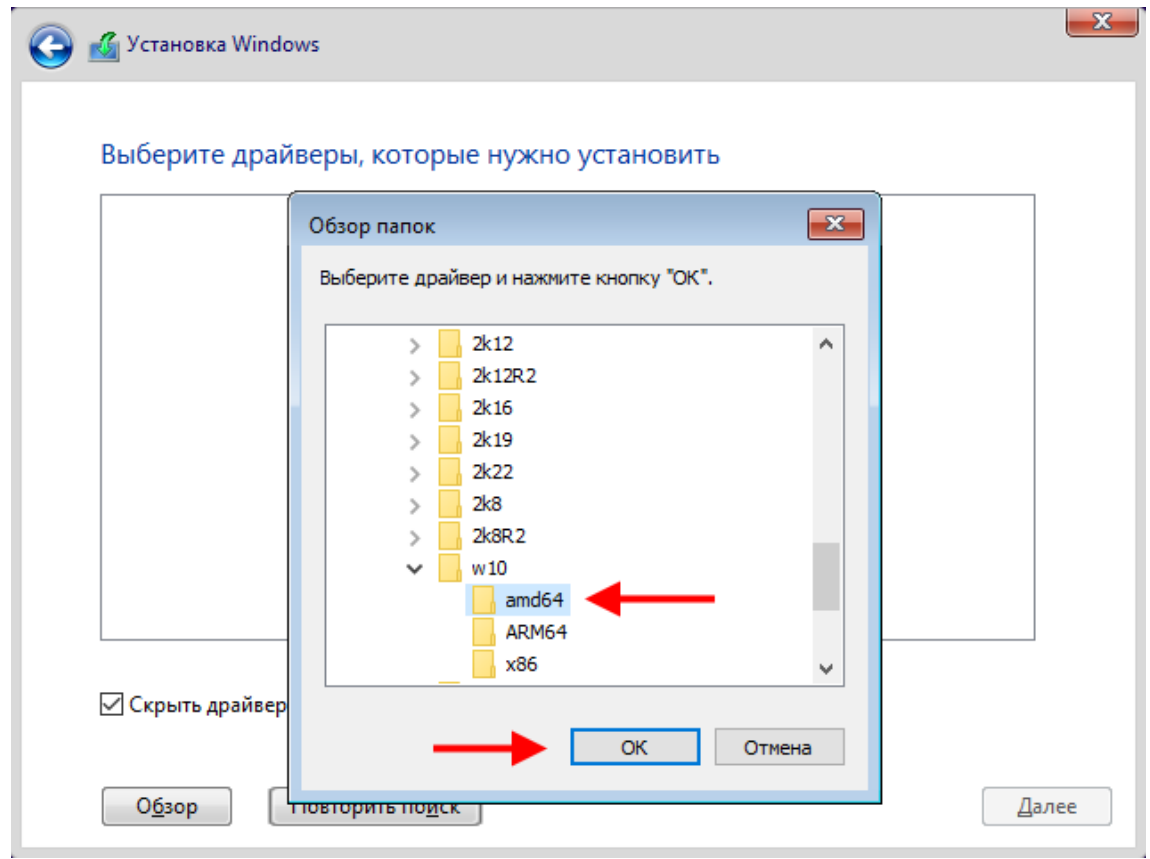

Драйвер отобразится в списке, после чего нужно нажать кнопку **Далее**.

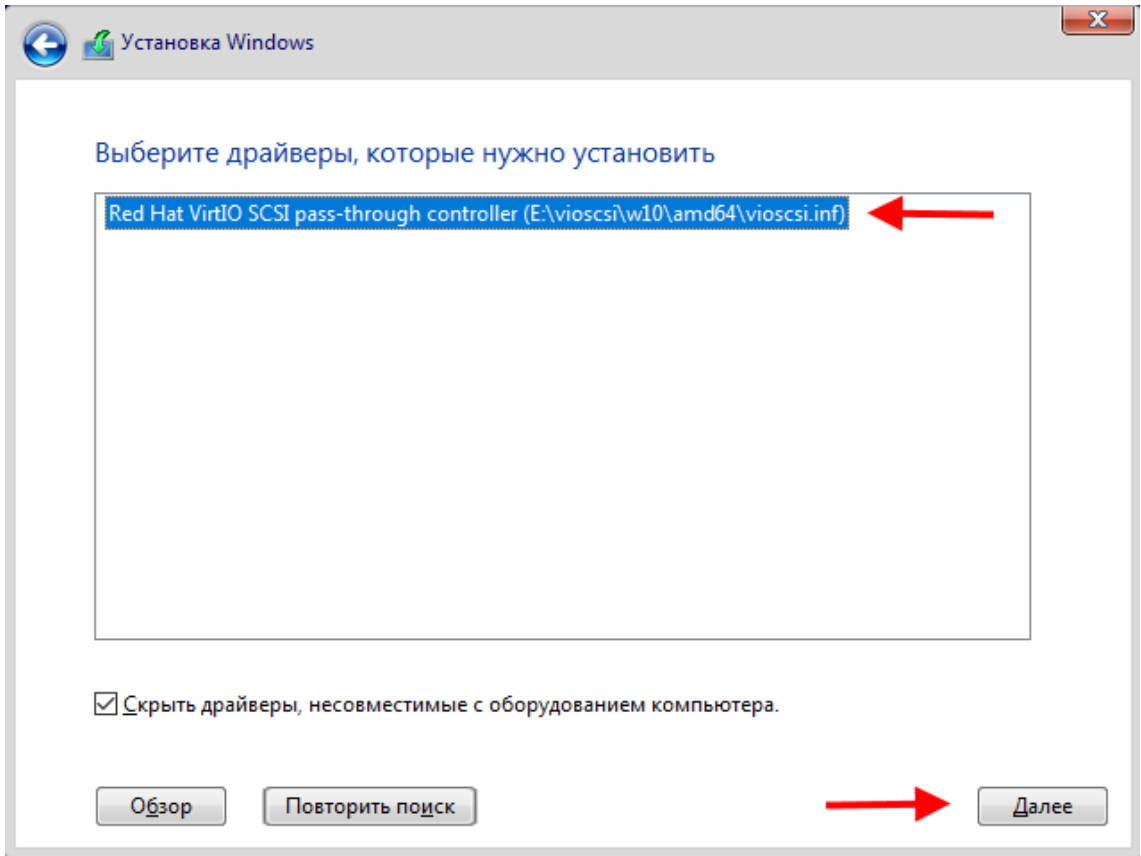

После установки драйвера будет доступен к выбору диск и можно продолжить установку гостевой ОС, нажав кнопку **Далее**.

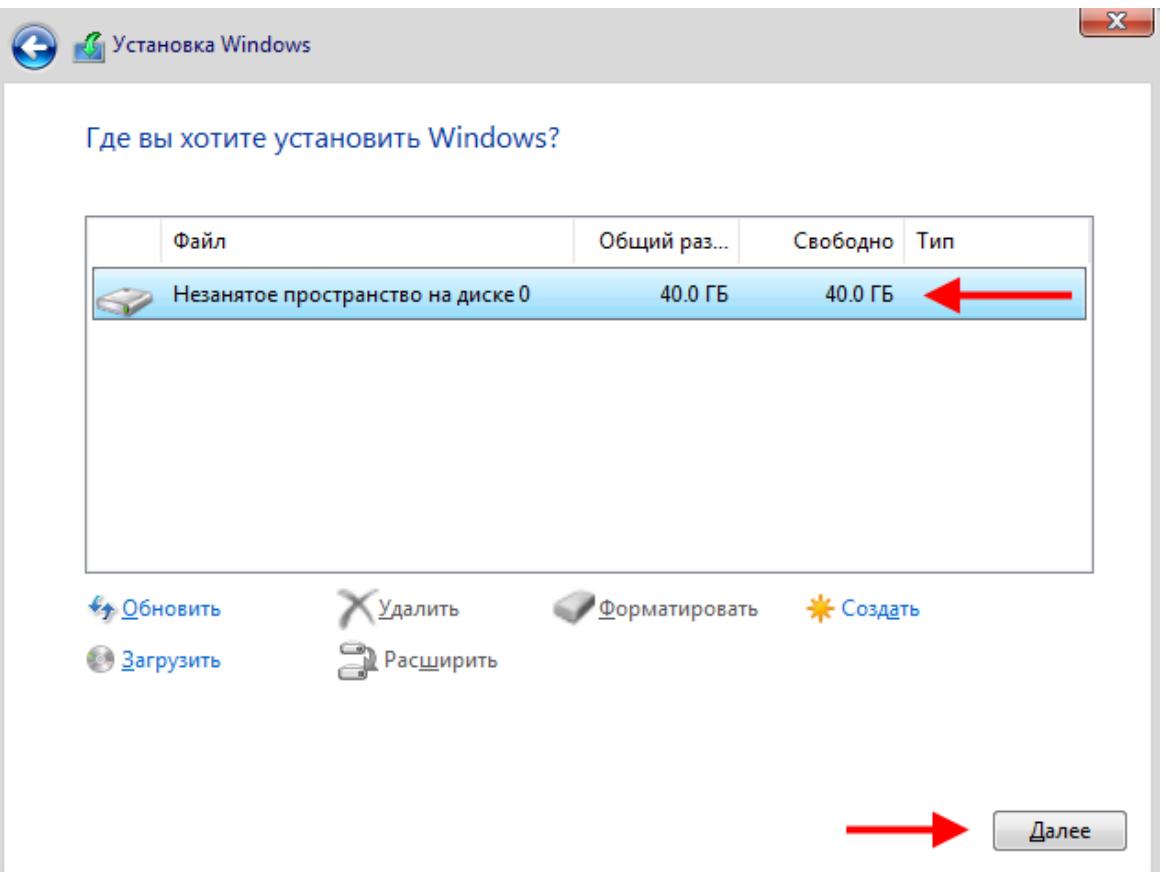

Далее выполняется установка гостевой ОС. По завершению необходимо установить дополнительные драйверы для сетевой карты и устройств PCI.

Драйверы сетевой карты находятся в директории NetKVM, а устройств PCI – в директории Balloon.

Для установки драйверов необходимо открыть **Диспетчер устройств**, выбрать ваш компьютер, нажать **Действие → Установить старое устройство**

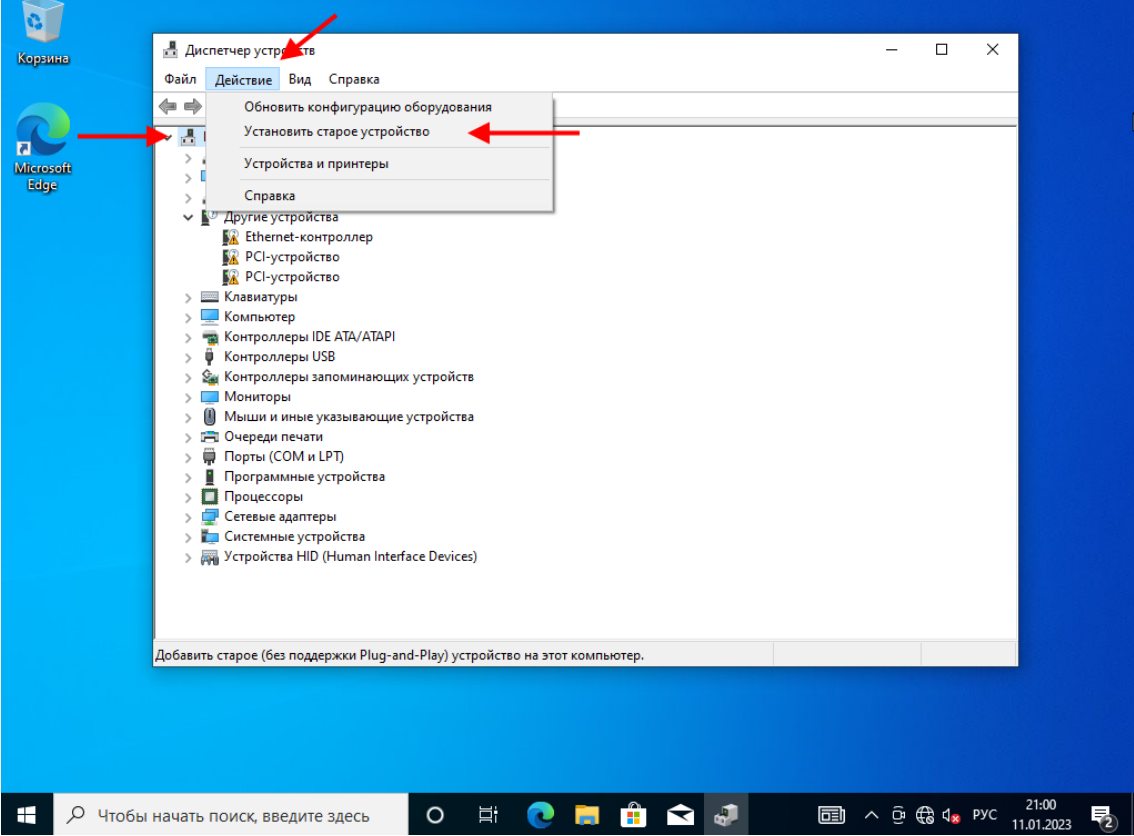

После запуска **Мастера установки оборудования** нажать **Далее → Установка оборудования, выбранного из списка вручную → Далее**.

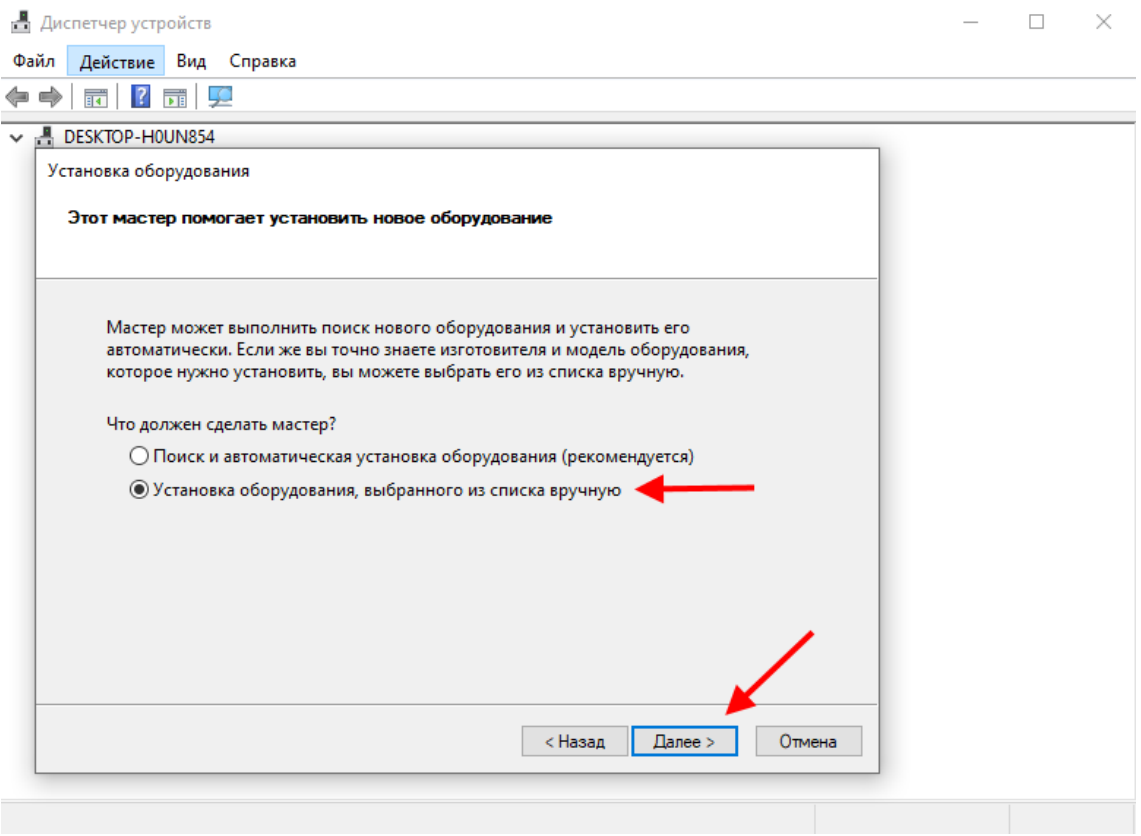

После чего выбрать **Показать все устройства → Далее → Установить с диска → Обзор** и указать путь до драйвера сетевой карты (располагается в директории E:\NetKVM\w10\amd64\netkvm.inf на CD с драйверами virtio-win) и нажать кнопку **ОК**.

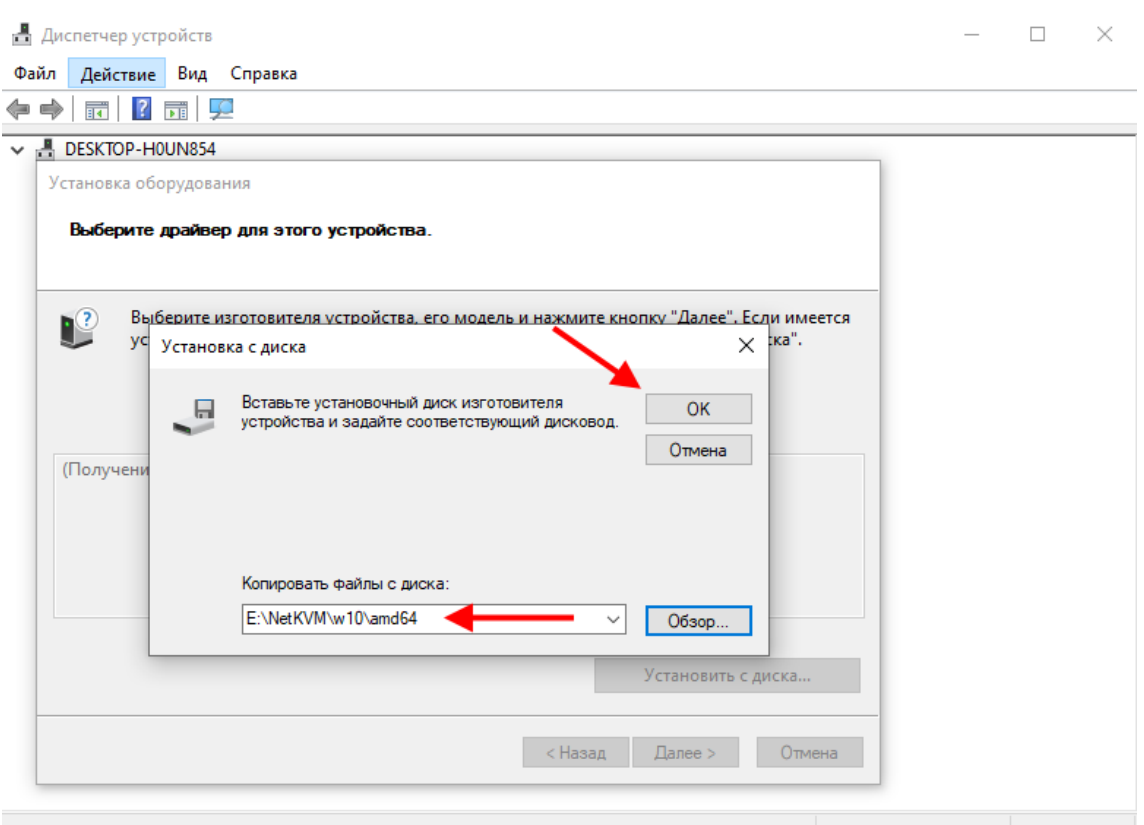

Драйвер отобразится в списке готовых к установке. Нужно нажать **Далее → Далее**.

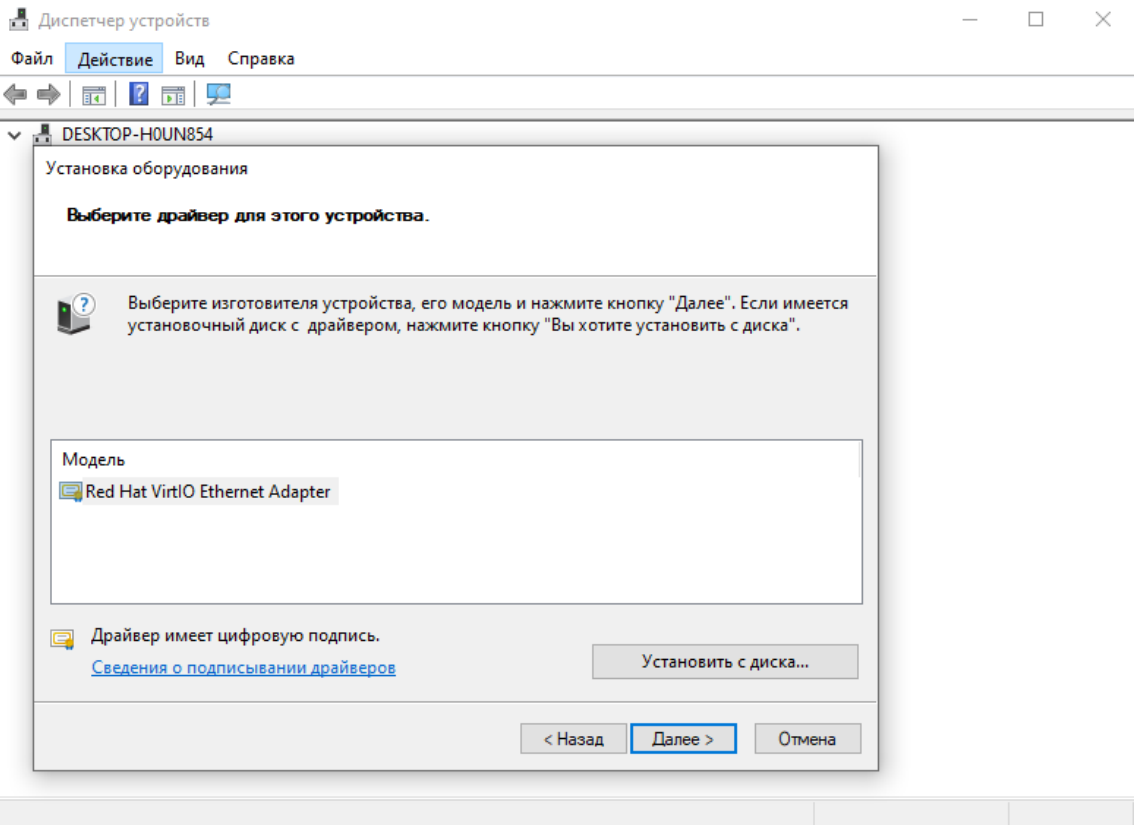

После завершения установки необходимо нажать кнопку **Готово**.

После завершения установки драйвера будет выведено предупреждение: *Это устройство работает неправильно, т.к. Windows не удается загрузить для него нужные драйверы. (Код 31)*. Это не является ошибкой — драйвер инициализируется после перезагрузки системы.

Аналогично сетевому драйверу NetKVM выполнить установку драйвера для устройств PCI – Balloon (располагается в директории E:\Balloon\w10\amd64\balloon.inf на CD с драйверами virtio-win).

После этого можно выполнить необходимые настройки для будущего эталонного образа. Например, отключить брандмауэр Windows и управлять межсетевым экраном только через панель управления ПВ РУСТЭК, настроить удалённый доступ, а также обновить систему и установить необходимый софт. Если для установки обновлений требуется наличие сети и выход в интернет, то перезагрузите ВМ, чтобы сетевой драйвер инициализировался.

После выполнения всех необходимых настроек рекомендуется убрать привязку ВМ к оборудованию и выполнить очистку, запустив утилиту sysprep (находится в директории C:\Windows\System32\Sysprep\sysprep.exe) или использовать программное обеспечение Cloudbase-Init [\(https://www.cloudbase.it/downloads/CloudbaseInitSetup\\_x64.msi\)](https://www.cloudbase.it/downloads/CloudbaseInitSetup_x64.msi), а после этого выключить ВМ. Более подробно об этом и других видах кастомизации образов можно прочитать в разделе [7.4.](#page-99-0)

### **7.3.1.6. Удаление эталонного ВМ Windows**

После выключения эталонного ВМ Windows install, его необходимо удалить. Смена статуса ВМ на **Выключен** отобразится в поле **Статус** панели управления в разделе **Виртуальные Машины**. Для

удаления следует выбрать ВМ и нажать кнопку **Удалить** на панели инструментов, после этого ВМ перестанет отображаться в списке.

### **7.3.1.7. Создание образа на основе диска эталонного ВМ Windows**

Для создания образа нужно:

- перейти в раздел **Диски**;
- выбрать Disk for Windows install размером 40 ГБ (он должен находиться в статусе **Доступен**);
- нажать кнопку **Загрузить как образ** на панели инструментов;
- в форме **Создание образа из диска** ввести имя, например, Windows 10 cloud;
- нажать кнопку **ПОДТВЕРДИТЬ**.

Статус диска изменится на **Загружается**. После завершения операции статус диска снова будет отображаться как **Доступен,** а созданный образ можно увидеть в разделе **Копии и образы – Образы**.

### **7.3.1.8. Редактирование созданного образа Windows**

Созданный образ необходимо отредактировать. Для этого нужно:

- перейти в подраздел **Образы** раздела **Копии и образы**;
- выбрать образ Windows 10 cloud;
- нажать кнопку **Редактировать на панели инструментов:**
- заполнить поля формы **Редактирование образа** следующим образом:
	- o **Имя** ввести имя Windows 10 cloud;
	- o **Имя ОС** ввести имя windows10;
	- o **RAM** 0;
	- o **Размер диска** 40;
	- o **Сетевой адаптер** virtio;
	- o **Дисковый контроллер** virtio-scsi;

При редактировании образа необходимо указывать тот же дисковый контроллер, который использовался при создании образа ISO.

- o **Публичный** установить флажок;
- o **Улучшения Windows** установить флажок;
- нажать кнопку **Сохранить**.

#### **7.3.1.9. Создание ВМ на основе созданного образа**

После этого можно создать ВМ на основе готового образа. Для этого нужно:

- перейти в раздел **Виртуальные Машины**;
- нажать кнопку **Создать** на панели инструментов;
	- заполнить поля формы **Создание ВМ** следующим образом:
		- o **Имя** ввести имя windows10-test;
		- o **Проект** выбрать проект admin;
		- o **ОС** выбрать Windows 10 cloud;
		- o **Конфигурация** выбрать конфигурацию (например, medium (2 CPU/4 Гб RAM));
		- o **Размер диска** 40;
		- o **Тип диска** выбрать тип (например, nfs);
		- o Установить флажок **Удалять диск вместе с ВМ**;
		- o **Сети** выбрать сеть (например, int-net);
		- o **Профили безопасности** выбрать профили (например, default);
- нажать кнопку **Создать**.

После изменения статуса ВМ с **Собирается** на **Запущен**, можно проверить готовность ВМ к работе с помощью консоли.

### **7.3.2. Linux**

В данном разделе описывается последовательность действий на примере создания образа ОС CentOS 9.

#### **7.3.2.1. Создание образа для установки Linux**

Для создания образа нужно:

- перейти в подраздел **Образы** раздела **Копии и образы**;
- нажать кнопку **Создать** на панели инструментов;
- заполнить поля формы **Создание образа** следующим образом:
	- o **Имя** ввести имя CentOS 9 ISO;
	- o **Проект** выбрать проект admin;
	- o **Имя ОС** ввести имя centos9\_iso;
	- o **Контейнер** выбрать bare;
	- o **Формат диска** iso;
	- o **RAM** 0;
	- o **Размер диска** 0;
	- o **Сетевой адаптер** virtio;
	- o **Дисковый контроллер** virtio-scsi;

Для образов Linux рекомендуется выбрать **Дисковый контроллер** virtio-scsi.

- o **Публичный** установить флажок;
- o **Улучшения Windows** убрать флажок;
- o **Метод загрузки** выбрать Файл;
- нажать кнопку **Создать**.

Созданный образ отобразится в разделе меню **Копии и образы – Образы**.

## **7.3.2.2. Загрузка образа ISO для установки Linux**

Для загрузки образа ISO нужно:

- перейти в раздел меню **Копии и образы – Образы**;
- выбрать созданный образ из предыдущего раздела;
- нажать кнопку **Загрузить образ** на панели инструментов;
- в открывшейся форме **Загрузка образа** добавить файл образа ISO CentOS 9;
- после этого кнопка **ЗАГРУЗИТЬ** станет активна, нажать на неё.

#### **7.3.2.3. Создание эталонного ВМ Linux**

Для создания эталонного ВМ Linux нужно:

перейти в раздел **Виртуальные Машины**;

- нажать кнопку **Создать** на панели инструментов;
- заполнить поля формы **Создание ВМ** следующим образом:
	- o **Имя** ввести имя CentOS install;
	- o **Проект** выбрать проект admin;
	- o **ОС** выбрать CentOS 9 ISO;
	- o **Конфигурация** выбрать конфигурацию (например, medium (2 CPU/4 Гб RAM));
	- o **Размер диска** 10;
	- o **Тип диска** выбрать тип (например, nfs);
	- o **Сети** выбрать сеть (например, int-net);
	- o **Профили безопасности** выбрать профили (например, default);

Нужно обязательно снять флажок в чекбоксе **Удалять диск вместе с ВМ**.

Указываемый размер диска на данном этапе будет являться минимально возможным для будущих ВМ. Если планируется использовать скрипты автоматизации (инит-скрипты), то рекомендуется указывать минимально необходимый размер для установки ОС и требуемого дополнительного программного обеспечения.

нажать кнопку **Создать**.

Созданный ВМ отобразится в разделе меню **Виртуальные Машины** со статусом **Собирается**. После завершения его подготовки статус изменится на **Запущен**, далее нужно открыть консоль ВМ для установки гостевой ОС.

#### **7.3.2.4. Установка Linux в консоли**

После открытия консоли можно выполнить установку ОС CentOS 9.

После завершения установки ОС можно загрузиться с локального диска (при загрузке выбрать **Troubleshooting** → **Boot from local drive**) и выполнить дополнительные настройки или установить необходимое программное обеспечение для будущего эталонного образа, а после этого выключить ВМ. Также можно прочитать о кастомизации образов в разделе [7.4.](#page-99-0)

### **7.3.2.5. Удаление эталонного ВМ Linux**

После выключения эталонного ВМ CentOS install, его необходимо удалить. Смена статуса ВМ на **Выключен** отобразится в поле **Статус** панели управления в разделе **Виртуальные Машины**. Для

удаления следует выбрать ВМ и нажать кнопку **Удалить** на панели инструментов. После этого ВМ перестанет отображаться в списке.

#### **7.3.2.6. Создание образа на основе диска эталонного ВМ Linux**

Для создания образа нужно:

- перейти в раздел **Диски**;
- выбрать Disk for CentOS install размером 10 ГБ (он должен находиться в статусе **Доступен**);
- нажать кнопку **Загрузить как образ** на панели инструментов;
- в форме **Создание образа из диска** ввести имя, например, CentOS 9 cloud;
- нажать кнопку **ПОДТВЕРДИТЬ**.

Статус диска поменяется на **Загружается**. После завершения операции статус диска снова будет отображаться как **Доступен,** а созданный образ можно увидеть в разделе **Копии и образы – Образы**.

#### **7.3.2.7. Редактирование созданного образа Linux**

Созданный образ необходимо отредактировать. Для этого нужно:

- перейти в подраздел **Образы** раздела **Копии и образы**;
- выбрать образ CentOS 9 cloud;
- нажать кнопку **Редактировать на панели инструментов;**
- заполнить поля формы **Редактирование образа** следующим образом:
	- o **Имя** ввести имя CentOS 9 cloud;
- o **Имя ОС** ввести имя сentos9;
- o **RAM** 0;
- o **Размер диска** 40;
- o **Сетевой адаптер** virtio;
- o **Дисковый контроллер** virtio-scsi;

При редактировании образа необходимо указывать тот же дисковый контроллер, который использовался при создании образа ISO.

- o **Публичный** установить флажок;
- o **Улучшения Windows** убрать флажок;
- нажать кнопку **Сохранить**.

#### **7.3.2.8. Создание ВМ на основе созданного образа**

После этого можно создать ВМ на основе готового образа. Для этого нужно:

- перейти в раздел **Виртуальные Машины**;
- нажать кнопку **Создать** на панели инструментов;
- заполнить поля формы **Создание ВМ** следующим образом:
	- o **Имя** ввести имя centos9-test;
	- o **Проект** выбрать проект admin;
	- o **ОС** выбрать CentOS 9 cloud;
	- o **Конфигурация** выбрать конфигурацию (например, medium (2 CPU/4 Гб RAM));
	- o **Размер диска** 10;
	- o **Тип диска** выбрать тип (например, nfs);
	- o Установить флажок **Удалять диск вместе с ВМ**;
	- o **Сети** выбрать сеть (например, int-net);
	- o **Профили безопасности** выбрать профили (например, default);
- нажать кнопку **Создать**.

После изменения статуса ВМ с **Собирается** на **Запущен**. Проверить готовность ВМ к работе можно с помощью консоли.

## <span id="page-99-0"></span>**7.4. Кастомизация**

Кастомизация образов представляет собой использование дополнительного программного обеспечения (ПО) для расширения функционала и улучшения производительности ВМ.

### **7.4.1. Cloud-init**

Cloud-init – это мощный инструмент кастомизации ВМ, создаваемых из образов, который является общепринятым стандартом. В большинстве дистрибутивов семейства операционных систем (ОС) Linux cloud-init находится в репозиториях. В облачных сборках Linux установлен по умолчанию. Cloudbaseinit – это Windows-эквивалент проекта cloud-init.

После создания ВМ происходит обращение к ВМ метаданных или к специальному диску с метаданными и выполняется настройка ВМ. Возможно расширение диска и файловой системы, установка ПО, создание пользователей, настройка доступа и паролей и многое другое. Диск с метаданными используется, если в сети для ВМ отсутствует DHCP-сервер или есть необходимость создать уникальный инит-скрипт для ВМ.

Об использовании cloud-init читать здесь:<https://cloudinit.readthedocs.io/en/latest/index.html>

Об использовании cloudbase-init читать здесь: [https://cloudbase](https://cloudbase-init.readthedocs.io/en/latest/index.html)[init.readthedocs.io/en/latest/index.html](https://cloudbase-init.readthedocs.io/en/latest/index.html)

### **7.4.1.1. Доступ к инит-скрипту**

По умолчанию в ПВ РУСТЭК для доступа к инит-скрипту, привязанному к свойству образа **Имя ОС**, используется ВМ метаданных, доступный по адресу 169.254.169.254 для IPv4 или fe80::a9fe:a9fe для IPv6. Можно использовать один инит-скрипт для разных образов с одинаковым свойством **Имя ОС**

(подробнее читайте в разделе [7.1\)](#page-86-0). Инит-скрипт для ВМ доступен по адресу <http://169.254.169.254/>latest/user-data. Данный способ работает только в том случае, если у сети ВМ есть DHCP-сервер. При отсутствии DHCP-сервера при создании ВМ в дополнительных настройках нужно установить флажок в чекбоксе **Создать диск с метаданными** и выбрать что будет использоваться в качестве источника: образ или файл.

При выборе образа в качестве источника будет создан диск с инит-скриптом, который привязан к образу через свойство **Имя ОС**.

При выборе файла в качестве источника также нужно выбрать файл с инит-скриптом, с которым будет создан диск.

#### **7.4.1.2. Написание собственных инит-скриптов**

Список всех доступных модулей cloud-init, которые можно использовать для написания собственных инит-скриптов, находится здесь: <https://cloudinit.readthedocs.io/en/latest/reference/modules.html>

Список всех доступных опций cloudbase-init, которые можно использовать для написания собственных инит-скриптов, находится здесь:<https://cloudbase-init.readthedocs.io/en/latest/config.html>

Инит-скрипт может быть как в формате YAML, так и в виде скриптов shell и PowerShell (доступен в cloudbase-init). Это основные, но не единственные форматы. Полный список для cloud-init находится здесь: [https://cloudinit.readthedocs.io/en/latest/explanation/format.html,](https://cloudinit.readthedocs.io/en/latest/explanation/format.html) а для cloudbase-init – здесь: [https://cloudbase-init.readthedocs.io/en/latest/userdata.html.](https://cloudbase-init.readthedocs.io/en/latest/userdata.html)

При использовании инит-скрипта в формате YAML первая строка должна начинаться с **#cloudconfig**.

При использовании инит-скрипта в виде скрипта shell первая строка должна начинаться с **#!** (в случае использования cloud-init) или **#!/bin/bash** (в случае использования cloudbase-init).

При использовании инит-скрипта в виде скрипта PowerShell первая строка должна начинаться с **#ps1** (для Windows x64) или **#ps1\_sysnative** (для Windows x64) или **#ps1\_x86** (для Windows x32).

### **7.4.1.2.1 Макросы**

В ПВ РУСТЭК есть несколько макросов, которые можно использовать при написании собственных инит-скриптов:

- [user] содержит имя пользователя, создавшего ВМ;
- [host] содержит имя создаваемого ВМ;
- [password] содержит сгенерированный пароль в открытом виде;
- [crypto\_pass] содержит сгенерированный пароль в зашифрованном виде, совместимом с файлом паролей ОС Linux.

#### **7.4.1.2.2 Автоматическая генерация пароля в ОС Linux**

Для аутентификации в ОС с помощью логина и пароля для готовых образов Linux нужно:

- перейти в подраздел **Образы** раздела **Копии и образы**;
- выбрать образ;
- нажать на кнопку **Инит-скрипт** на панели инструментов (предварительно задав свойство **Имя ОС** для образа);
- использовать следующий инит-скрипт, представленный в виде скрипта shell:

```
#!/bin/sh
   /usr/sbin/useradd -d /home/[user] -s /bin/bash -G adm -p 
'[crypto_pass]' [user]
   echo "%adm ALL=(ALL)ALL" > /etc/sudoers.d/firstboot
   chmod 440 /etc/sudoers.d/firstboot
   chown [user] /var/log/inithooks.log
```
Или в формате YAML:

| #cloud-confiq                 |  |
|-------------------------------|--|
| users:                        |  |
| - default                     |  |
| - name: [user]                |  |
| primary group: adm            |  |
| groups: users                 |  |
| lock passwd: false            |  |
| home: /home/[user]            |  |
| shell: /bin/bash              |  |
| sudo: ALL=(ALL) NOPASSWD: ALL |  |
| passwd: '[crypto pass]'       |  |

нажать на кнопку Сохранить.

Теперь при создании ВМ будет отображаться сообщение, содержащее пароль для ОС, который следует сохранить. Имя логина для аутентификации будет идентично имени пользователя, которым был создан ВМ.

#### 7.4.1.2.3 Примеры некоторых операций

Содержимое инит-скрипта в формате YAML:

```
#cloud-config
disable root: false
mounts:
 - [ sdc, /opt/data ]
packages:
  - pwgen
  - pastebinit
packages update: true
runcmd:
  - systemctl restart cloud-init-local
  - [ ls, -1, / ]
ssh pwauth: true
timezone: Europe/Moscow
```
disable root разрешает пользователя root. mounts подключает дополнительный диск. раскадеѕ устанавливает необходимое ПО. packages update обновляет установленное ПО. **runcmd** выполняет произвольные команды. ssh\_pwauth разрешает доступ по SSH с использованием паролей. timezone настраивает временную зону.

#### 7.4.2. Sysprep (Windows)

До создания эталонного образа в эталонной ОС Windows рекомендуется использовать утилиту Sysprep, которая подготавливает ОС Windows для создания образов. Это замедлит создание нового ВМ на основе эталонного образа, но будет создана чистая ОС Windows. Для создания образа нужно:

- Выполнить команду %WINDIR%\system32\sysprep\sysprep.exe;  $\bullet$
- В открывшемся окне выбрать "Переход в окно приветствия системы (ООВЕ)";
- Установить флажок в чекбоксе "Подготовка к использованию";
- В параметрах завершения работы указать "Завершение работы" и нажать ОК.

Или можно использовать инструмент cloudbase-init из предыдущего раздела. На последнем шаге выполнения будет предложен запуск утилиты Sysprep. Нужно отметить флажком оба чекбокса и нажать Finish.

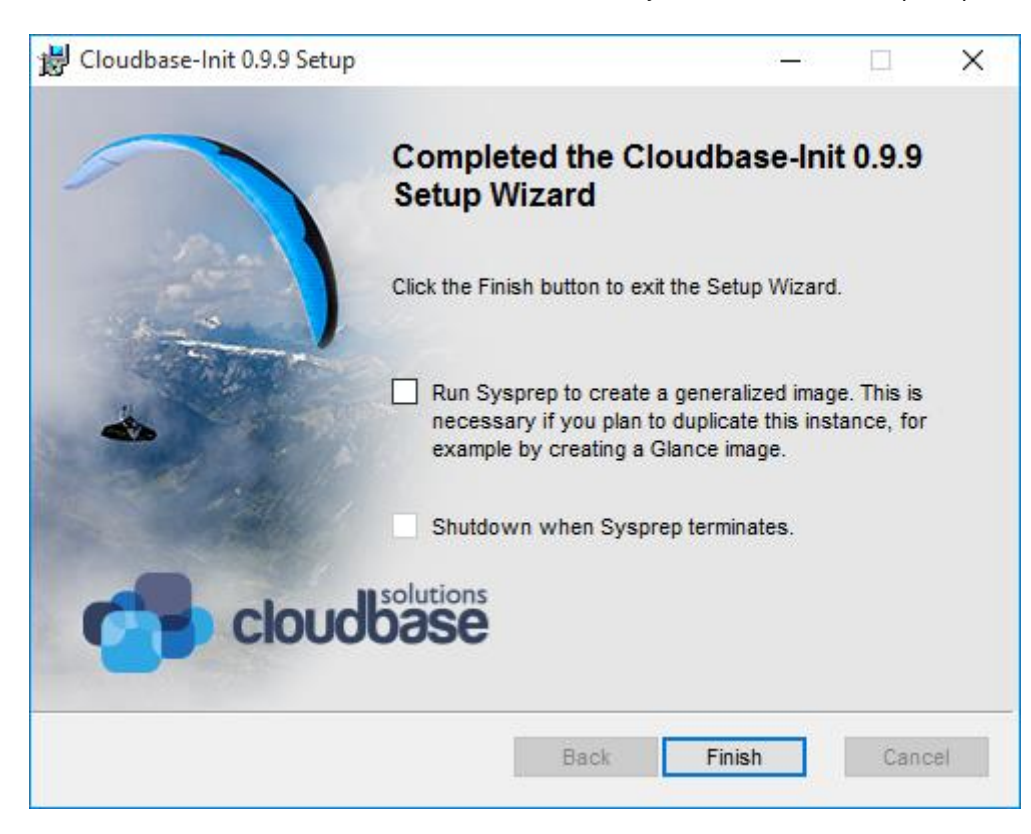

#### **7.4.3. Windows OS Optimization Tool for VMware Horizon**

**Windows OS Optimization Tool for VMware Horizon** – полезный инструмент для оптимизации образов с ОС Windows. Он оптимизирует эталонные образы путём автоматического удаления ненужных настроек и отключения ненужных функций, обычно присутствующих на физической машине Windows. В результате повышается производительность виртуального рабочего стола.

## **7.5. Утилиты**

Существует несколько полезных утилит, облегчающих работу с образами.

- **[Libguestfs](#page-102-0)**
- [Diskimage-builder](#page-102-1)
- [Windows Imaging Tools](#page-103-0)

Пакеты, включающие представленные утилиты, не входят в пакетную базу операционной системы ПВ РУСТЭК.

#### <span id="page-102-0"></span>**7.5.1. Libguestfs**

libguestfs – это набор инструментов для доступа и изменения образов дисков. Его можно использовать для просмотра и редактирования файлов внутри дисков, конвертации P2V и V2V, форматирования дисков, изменения размера дисков и многого другого.

Об изменении образов с помощью данного инструмента читать здесь: <https://docs.openstack.org/image-guide/modify-images.html>

#### <span id="page-102-1"></span>**7.5.2. Diskimage-builder**

Diskimage-builder – это инструмент автоматического создания образов дисков, поддерживающий различные дистрибутивы Linux (Fedora, Red Hat Enterprise Linux, Ubuntu, Debian, CentOS и openSUSE) и архитектуры.

Об использовании данного инструмента читать здесь: [https://docs.openstack.org/diskimage](https://docs.openstack.org/diskimage-builder/latest/)[builder/latest/](https://docs.openstack.org/diskimage-builder/latest/)

#### <span id="page-103-0"></span>**7.5.3. Windows Imaging Tools**

Windows Imaging Tools - это инструмент автоматического создания образов дисков, поддерживающий различные версии Windows и архитектуры.

Об использовании данного инструмента читать здесь: [https://github.com/cloudbase/windows](https://github.com/cloudbase/windows-imaging-tools)[imaging-tools](https://github.com/cloudbase/windows-imaging-tools)

# **8. Высокая доступность виртуальных машин**

Высокую доступность виртуальных машин в ПВ РУСТЭК реализует модуль Virtual Appliance High Availability, VAHA.

# **8.1. Режимы работы**

VAHA работает на множестве хостов, на каждом — в одном из трёх режимов:

• **контроллер** — работает на узлах с ролью «Управление ВМ», следит за состоянием агентов и выполняет необходимые операции при обнаружении отказа;

• **агент** — работает на вычислительных узлах, пишет дисковые хартбиты (heartbeats) и отслеживает изоляцию узла, на котором установлен;

• **смешанный** — используется, если на узле включены обе роли и работает соответственно, выполняя функции как агента, так и контроллера.

# **8.2. Принцип работы**

Общий принцип прост: VAHA следит за состоянием вычислительных узлов, каждую минуту получая хартбиты от агентов по одному или двум путям: только по сети или по сети и через общее дисковое хранилище. При обнаружении отказа узла, узел принудительно выключается, а все виртуальные машины с него эвакуируются и запускаются на других вычислительных узлах инсталляции.

## **8.2.1. Проверка по сети**

Сетевой хартбит реализован пингом с контроллера по сети управления до каждого из узлов. Используется всегда, не отключается.

## **8.2.2. Проверка по общему хранилищу**

Каждый агент раз в минуту пишет текущую временную метку в файл на общем хранилище, который используется контроллерами для определения последнего времени активности узла. По умолчанию дисковый хартбит выключен, включается в разделе РУСТЭК.Конфигуратора «Настройки высокой доступности виртуальных машин».

Рекомендуется включать только при использовании отдельной сети для СХД или при подключении общего хранилища по протоколу Fibre Channel. При использовании протоколов NFS или iSCSI через основную сеть управления дисковый хартбит не имеет смысла, поскольку использует ту же самую сеть и перестаёт работать вместе с ней.

# **8.3. Определение отказа или изоляции узла**

Узел может быть в нескольких состояниях:

- ОК в последнюю проверку узел был доступен по всем включенным хартбитам;
- PARTIAL FAILED в последнюю проверку узел был недоступен по одному из хартбитов, применимо только если настроен дисковый хартбит;
- FAILED в последнюю проверку узел был недоступен по всем включенным хартбитам;
- EVACUATED время недоступности хоста превысило таймаут, он был выключен и все ВМ были эвакуированы на другие вычислительные узлы.

Помимо состояния, на выполнение действий будет влиять опция «Эвакуировать частично недоступные узлы» в настройках высокой доступности в РУСТЭК.Конфигураторе. Подробнее в таблице:

*Релиз 2021.2.6 Руководство администратора ПВ РУСТЭК*

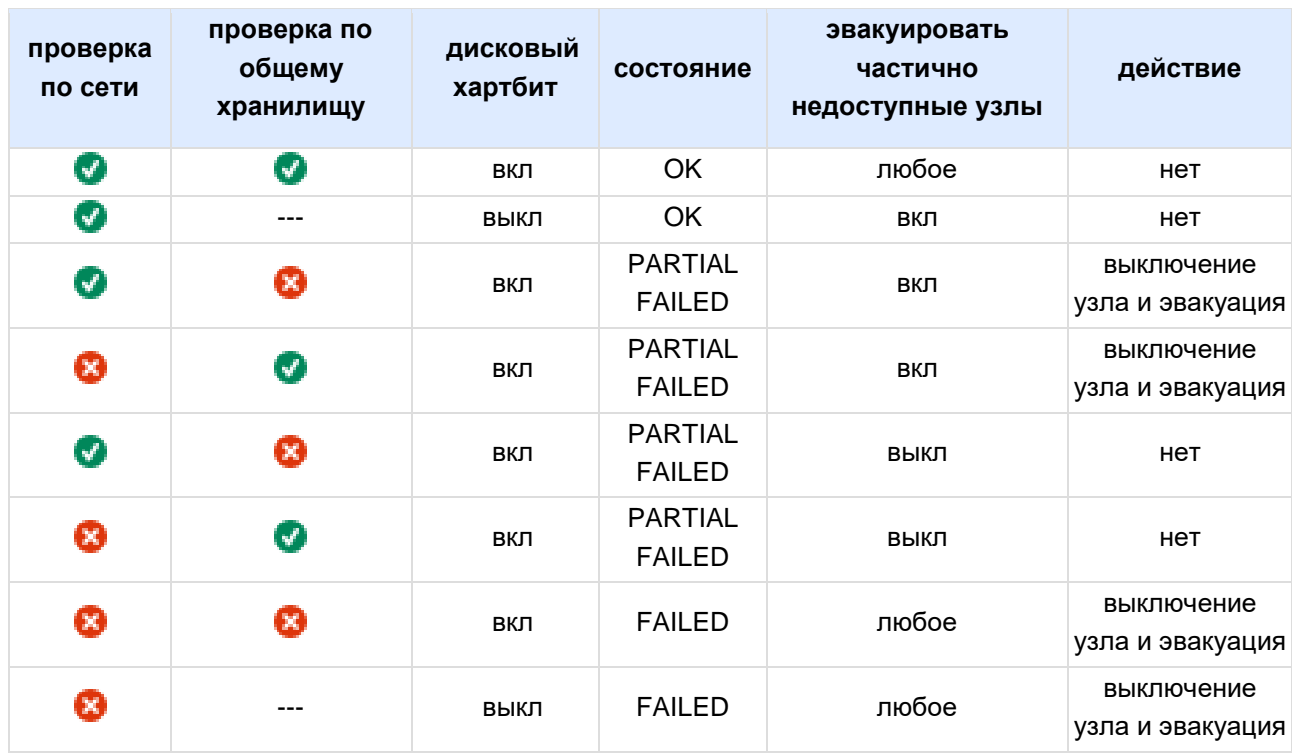

### **8.3.1. Контроллер**

Контроллеры определяют отказавший узел по последней метке времени его активности любым из доступных путей.

### **8.3.2. Агент**

Агенты определяют собственную изоляцию по нескольким критериям:

- 1. Недоступность остальных узлов через сервис consul.
- 2. Отсутствие пинга до шлюза.
- 3. Недоступность общего хранилища, если включены дисковые хартбиты.

Таймаут изоляции до начала активных действий всегда на 30 секунд меньше, чем основной таймаут.

## **8.4. Действия при отказе**

Отказавший хост будет выключен вне зависимости от настроек VAHA, чтобы не допустить повреждения данных виртуальных машин. Это может произойти двумя способами: либо его выключит контроллер через IPMI, либо агент вызовет состояние kernel panic на узле.

### **8.4.1. Контроллер**

Если один из узлов признан отказавшим, VAHA эвакуирует виртуальные машины, опционально выключает узел через IPMI.

## **8.4.2. Агент**

Если узел, на котором выполняется агент, признан изолированным, VAHA выключает все ВМ, которые расположены на нём, и вызывает kernel panic, после чего контроллер эвакуирует виртуальные машины с отказавшего узла.

Проверка изоляции выполняется только в том случае, если не включена опция «Использовать IPMI для выключения изолированных узлов».

# 8.5. Настройка

VAHA настраивается при инсталляции ПВ РУСТЭК через РУСТЭК. Конфигуратор в разделе «Настройки высокой доступности виртуальных машин». Для гибкой настройки можно использовать конфигурационные файлы, однако, следует помнить, что:

• во-первых, изменения просуществуют до следующего запуска РУСТЭК. Конфигуратора;

• во-вторых, изменения нужно вносить на всех узлах.

B таблице ниже приведены основные опции, их соответствие настройкам  $\overline{B}$ РУСТЭК. Конфигураторе и описание:

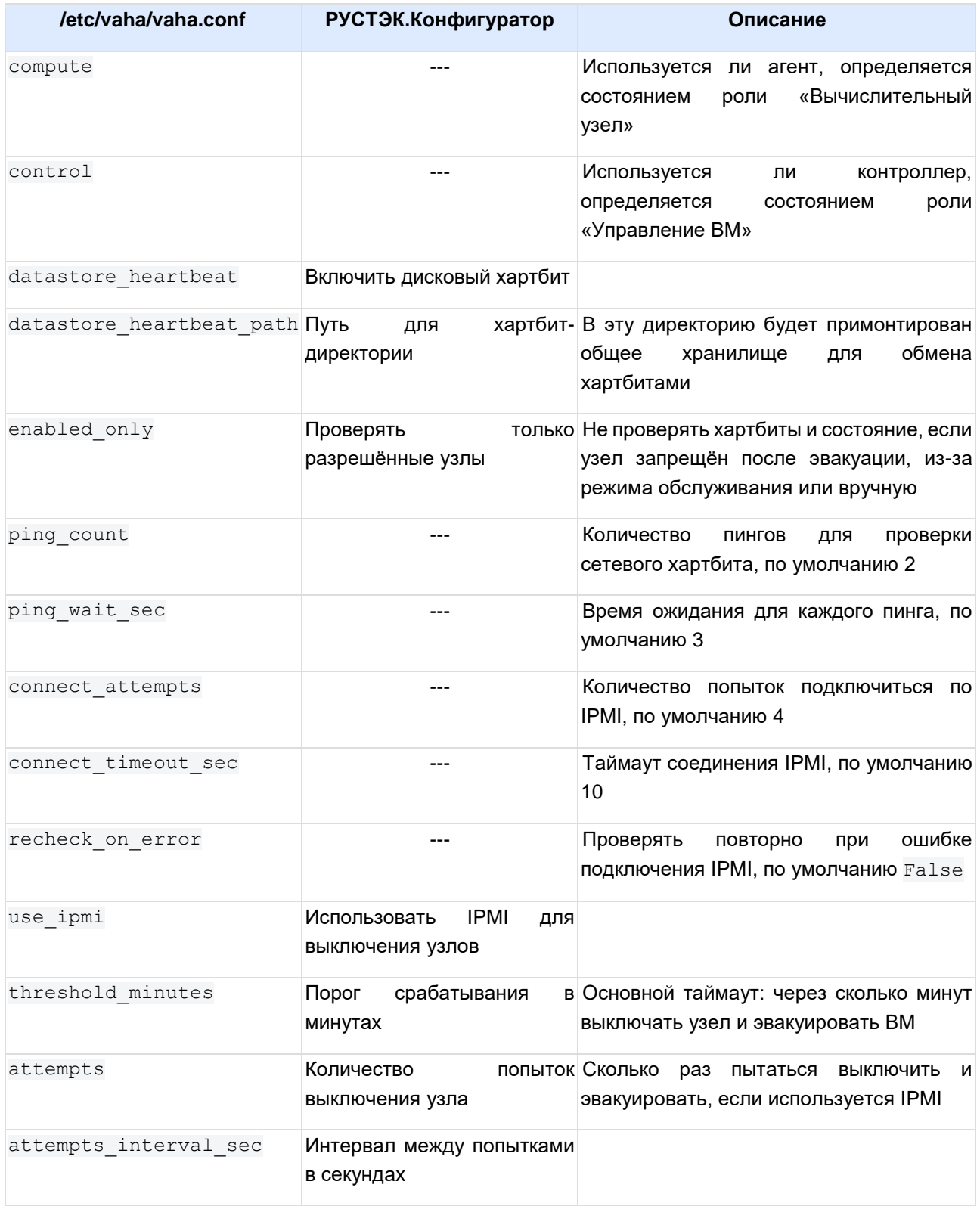

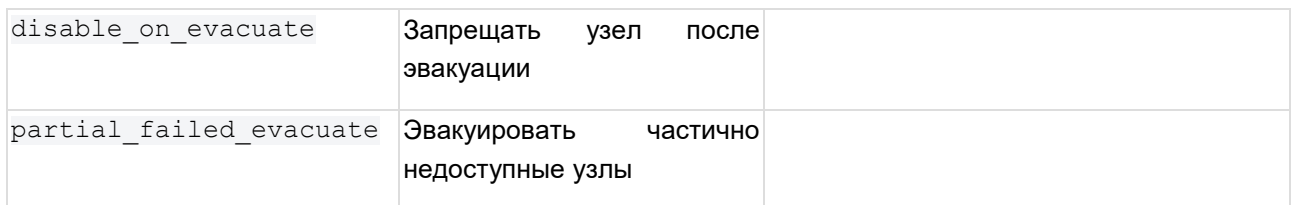
# **9. Мультитенантность**

# **9.1. Домены**

Существуют следующие области видимости:

- **Платформа** глобальный уровень;
- **Домен** совокупность входящих в него проектов и пользователей;
- **Проект** логическая группа ресурсов внутри домена.

Домен — это высший уровень абстракции для ресурсов, проектов и пользователей. Использование доменов позволяет разграничить доступ к проектам в рамках одного домена.

В качестве домена может использоваться локальный домен, либо внешняя служба каталогов.

Администратор домена может создавать проекты и пользователей в домене, назначать роли пользователям в домене.

При задании названий важно учитывать:

- **Доменное имя** глобально уникальное во всех доменах;
- **Название проекта** *—* уникальное в домене-владельце;
- **Название группы** уникальное в домене-владельце;
- **Имя пользователя** *—* уникальное в домене-владельце.

# **9.2. Проекты**

Проект — это контейнер, который группирует или изолирует ресурсы или объекты идентификации. Проект является базовой единицей владения ресурсами: ресурсы принадлежат конкретному проекту, проект принадлежит определенному домену.

# **9.3. Роли**

Роли в ПВ РУСТЭК связаны с областью видимости. Роль связывает пользователя с объектом доступа и определяет его привилегии.

Администратор ПВ РУСТЭК может назначать пользователям в домене или проекте следующие роли:

- **reader** роль с доступом "только на чтение", обладает наименьшими привилегиями, применяется для просмотра используемых ресурсов в заданной области видимости.
- **member** роль участника проекта, позволяет просматривать и создавать ресурсы в заданной области видимости.
- **admin** роль администратора, позволяет просматривать, создавать и удалять ресурсы в заданной области видимости.
- **service** системная роль, предназначена исключительно для сервисов и не может применяться для пользователей. Роль позволяет служебным пользователям сервисов проверять токены, аутентифицировать и авторизовывать пользовательские запросы, взаимодействовать между собой. Сервисные пользователи имеют данную роль в проекте service.

Изменение или добавление ролей созданному пользователю осуществляется в портале в разделе **Доступы** → **Проекты,** в блоке **Пользователи.**

# **9.3.1. Роли Octavia**

Данные роли предназначены для использования балансировщиков нагрузки.

Контроль доступа на основе ролей в Octavia обеспечивает детальную политику управления доступом. Данные роли так же, как и основные, управляются сервисом Keystone. Пользователи должны иметь одну из следующих ролей, чтобы иметь доступ к балансировщикам нагрузки:

- **·** load-balancer admin роль администратора всех балансировщиков нагрузки.
- **load-balancer\_global\_observer** роль с доступом "только на чтение", позволяет просматривать все доступные балансировщики нагрузки.
- **load-balancer\_member** роль пользователя, позволяет просматривать и создавать балансировщики.
- **load-balancer\_observer** роль с доступом "только на чтение", позволяет просматривать указанные доступные балансировщики нагрузки.
- **load-balancer\_quota\_admin** роль администратора управления квотами балансировщиков.

# **9.4. Пользователи**

У каждого пользователя есть свои полномочия.

Иерархия пользователей:

- Администратор платформы;
- Администратор домена:
- Администратор проекта;
- Пользователь проекта;
- Пользователь с доступом на просмотр.

Администратор платформы осуществляет управление платформой и создаёт пользователей, может видеть все проекты и не связан с ними, имеет наивысшие полномочия.

Администратор домена осуществляет управление внутри проектов, находящимися в данном домене.

У пользователя могут быть заданы разные роли в разных проектах: в одном — admin, в другом reader, в третьем — member в зависимости от его полномочий. До создания пользователя следует, при необходимости, создать проект для него, затем создать пользователя.

Пользователи по умолчанию создаются с ролью member.

# **9.5. Квоты**

**Категории квот**

Квоты — это операционные лимиты, которые позволяют ограничивать ресурсы на проект, чтобы предотвратить исчерпание системных ресурсов. Например, можно устанавливать количество виртуальных машин в проекте.

В случае, если назначена квота на проект, то во время создания или изменения ресурса будет выполняться проверка путём подсчета текущего использования предоставленных ресурсов, после чего будет выполнена ещё одна проверка, чтобы убедиться, что первоначальная проверка действительна. Использование ресурсов подсчитывается с использованием API и БД.

Управление квотами в веб-портале выполняется в разделе меню **Квоты**.

Существуют несколько категорий квот. Внутри каждой категории содержатся свои параметры, на которые можно устанавливать ограничения.

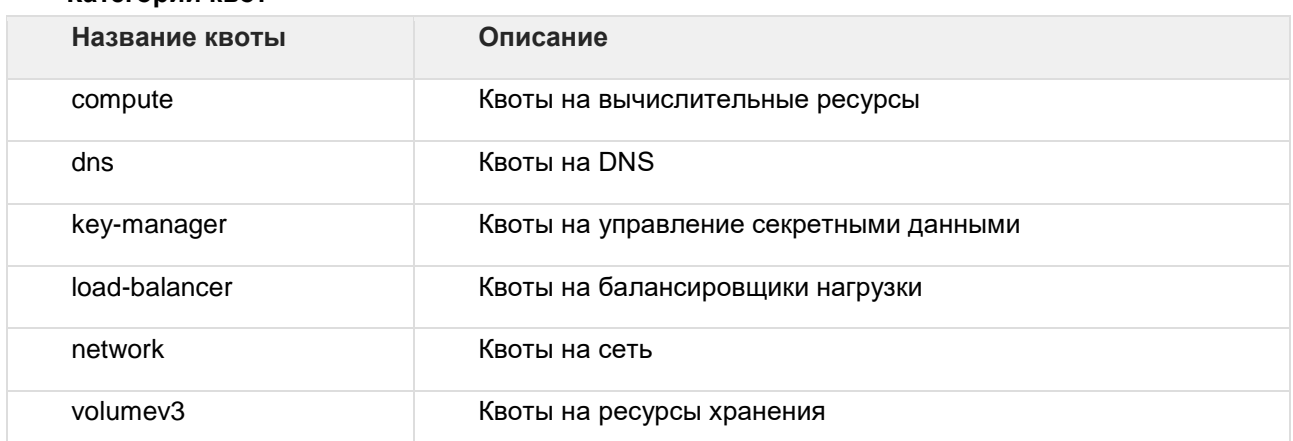

Минимальное значение, которое может быть установлено на ресурс: -1. Это будет означать, что квота на ресурс выключена и не используется.

#### 110

# **10. Оптимизация нагрузки платформы**

# **10.1. Основные термины**

**Аудит** — запрос на оптимизацию платформы. Результатом аудита является план действий. **План действий** — набор миграций, необходимых для перераспределения нагрузки.

С помощью аудитов можно контролировать нагрузку физических узлов по CPU. Применение плана действий опускает нагрузку каждого физического узла ниже указанного порога. Для перераспределения нагрузки осуществляется миграция ВМ с перегруженных узлов на свободные.

Ожидаемое поведение: ВМ мигрируют с перегруженного физического узла только в том случае, если после миграции нагрузка свободных узлов не станет превышать порог. В случае, если невозможно опустить нагрузку всех узлов до порогового значения, будет смигрирована только часть ВМ.

Чтобы опустить нагрузку физического узла ниже заданного порога, надо:

- создать аудит;
- запустить аудит, получить план действий;
- выполнить план, если это необходимо.

# **10.2. Создание аудита**

### **10.2.1. Типы аудитов**

**Разовый:** выполняется однократно при создании.

**Постоянный:** выполняется с заданным интервалом времени в секундах. Можно настроить время начала и завершения.

### **10.2.2. Область аудита**

При создании аудита или шаблона аудита можно включить или исключить сущности:

- агрегаты:
- области видимости:
- физический узел;
- метаданные ВМ.

## **10.2.3. Параметры**

- Порог значение в процентах, до которого будет снижена нагрузка каждого узла, если это возможно. Рекомендуемые значения: 70-85.
- Погрешность допустимые отклонения от заданного порога. После применения миграции свободные узлы будут загружены на значение ниже, чем порог + погрешность. Рекомендуемые значения: 1-3.

## **10.2.4. Создание без шаблона**

Обязательное поле: тип аудита.

Если не написать имя, оно заполнится автоматически на основе выбранной стратегии и текущих даты и времени.

Чекбоксы:

- принудительно аудит запустится, даже если применение предыдущего плана не завершилось;
- автозапуск применять ли план действий автоматически.

## **10.2.5. Создание из шаблона**

#### **10.2.5.1. Создание шаблона**

**Шаблон аудита —** способ сохранить области аудита для создания новых аудитов.

 $\overline{\mathsf{x}}$ 

СОЗДАТЬ

**OTMEHA** 

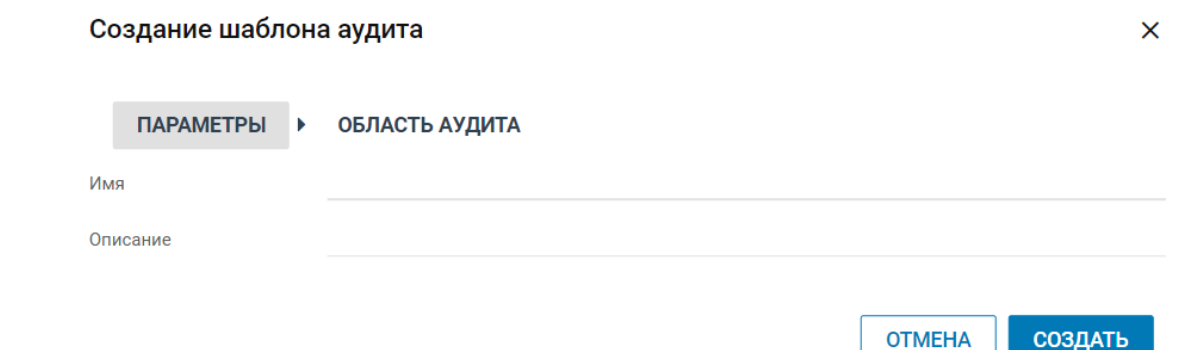

#### **10.2.5.2. Пример создания аудита**

Создание аудита

Рассмотрим пример создания постоянного аудита с использованием шаблона.

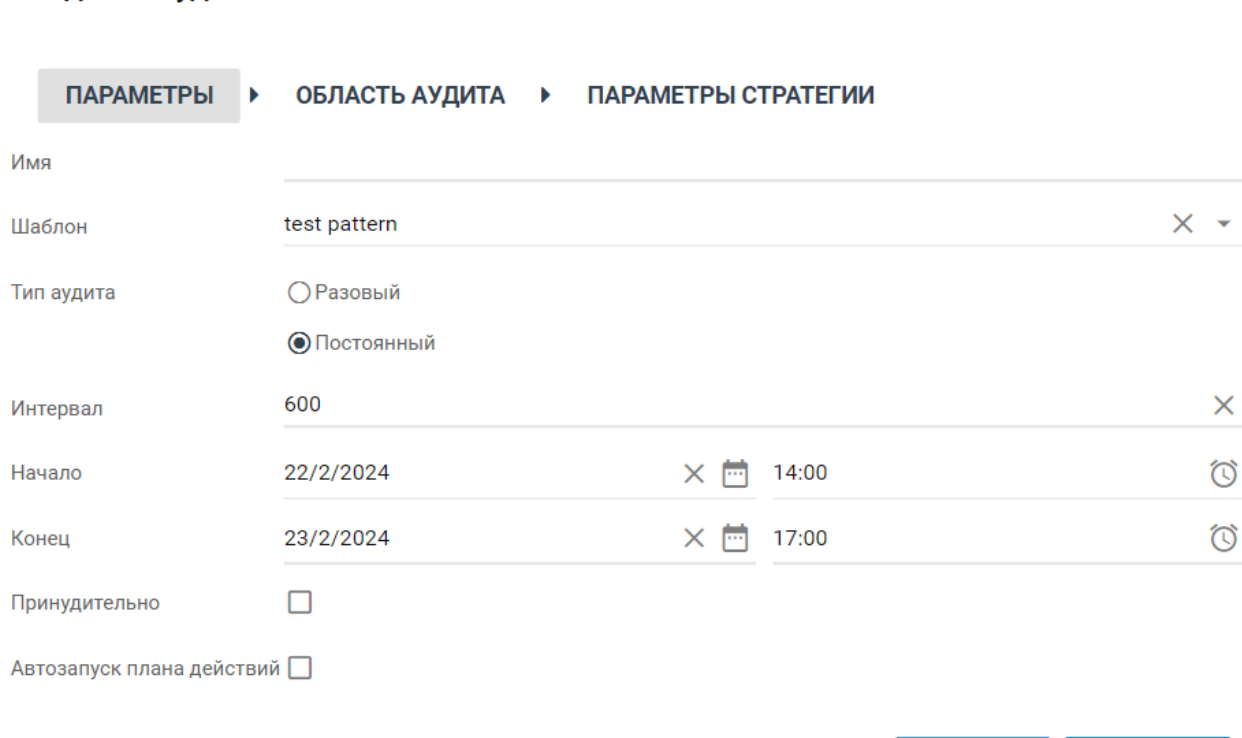

Выбранные параметры означают, что:

- область аудита будет соответствовать указанной в шаблоне, перед созданием аудита её можно изменить;
- аудит будет запускаться каждые 10 минут, с 22.02.2024 14:00 до 23.02.2024 17:00;
- аудит не запустится повторно, пока не закончится выполнение предыдущего плана;
- план действий не будет применен автоматически, его можно будет применить в окне аудитов.

# **10.3. Нюансы работы**

Аудит не обеспечивает равномерное распределение нагрузки по всем узлам, а только опускает нагрузку до указанного порогового значения.

При включенном оверкоммите если хотя бы один физический узел был загружен близко к 100%, после применения миграции может возникнуть ситуация, когда свободный узел стал перегруженным. Рекомендуется повторно запустить аудит после выполнения миграции, чтобы был сформирован план на основе "чистых" данных. По умолчанию данные обновляются раз в 5 минут.

# **11. Логи**

# **11.1. Введение**

Логи, они же «журналы событий» — важный элемент управления платформой. С их помощью можно диагностировать ошибки в работе системы, находить их причины и прослеживать цепочки событий. В разделе мы будем говорить о типах логирования, поверхностно рассмотрим основные настройки и разберёмся в чтении и анализе логов с помощью командной строки любого из узлов платформы ПВ РУСТЭК. Использовать в качестве примера будем компонент OpenStack Cinder и его сервисы.

# **11.2. Общая информация**

В ПВ РУСТЭК практически каждый сервис использует два типа логирования событий: файлы журналов и запись логов в базу данных через сервис  $s$ yslog. Рассмотрим их подробнее.

## **11.2.1. Файлы логов**

Файлы используются для быстрой диагностики и мониторинга состояния. Каждый сервис использует свою именную директорию в системной директории /var/logs. В нашем примере cinder будет хранить свои журналы в директории /var/log/cinder. Обычно файл лога также называется по имени сервиса, но бывают случаи, когда компонент состоит из множества сервисов: тогда для каждого сервиса используется свой собственный файл, например cinder-api.log, cindervolume.log, и так далее.

Важно помнить, что получить полную картину событий из логов на одном физическом ВМ может быть затруднительно и даже не всегда возможно, потому что в файлы на узле попадает информация только от того экземпляра сервиса, который запущен именно на нём.

## **11.2.2. Запись в базу через syslog**

Хранение всех логов со всех узлов в единой базе данных позволяет получать полный срез информации и обычно используется для детального и комплексного анализа состояния платформы. Логи всех сервисов пишутся в таблицу  $\log$  базы данных  $\log$  в СУБД PostgreSQL. Таблица имеет такую структуру:

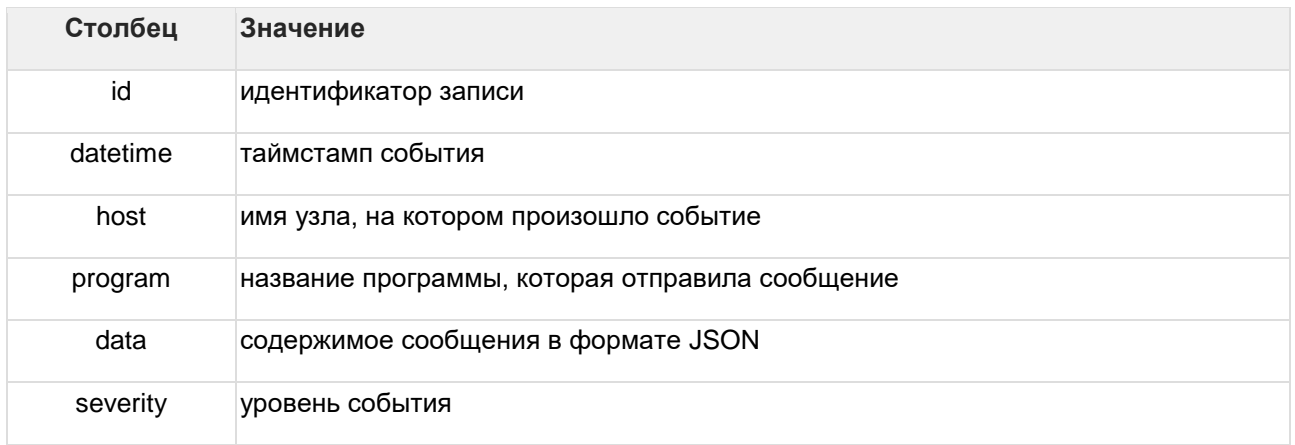

Для более удобного просмотра и анализа логов в базе был написан сервис getlog, о котором речь пойдёт ниже.

# 11.3. Настройка логирования

## 11.3.1. Oslo-log.conf

Все сервисы OpenStack и многие сервисы ПВ РУСТЭК используют в качестве системы логирования библиотеку oslo log. которая основана на библиотеке logging, поставляемой вместе с Python. Это обеспечивает возможность использовать глобальные настройки логирования. В ПВ PYCTЭК они хранятся в файле oslo log.conf в общей директории /etc/openstack/.

```
[DEFAULT]
    log dir = /var/log/\$service name
    debug = falselogging context format string = % (asctime) s % (process) d % (levelname) s % (name) s
[% (request id) s % (global request id) s % (user identity) s] % (instance) s% (message) s
    logging default format string = % (asctime) s % (process) d % (levelname) s % (name) s
[-] % (instance) s% (message) s
    logging_exception_prefix = % (asctime) s % (process) d ERROR % (name) s % (instance) s
    logging_user_identity_format = % (user) s % (tenant) s
```
Наиболее важные параметры в этом файле:

log\_dir - отвечает за путь к локальной директории с логами;

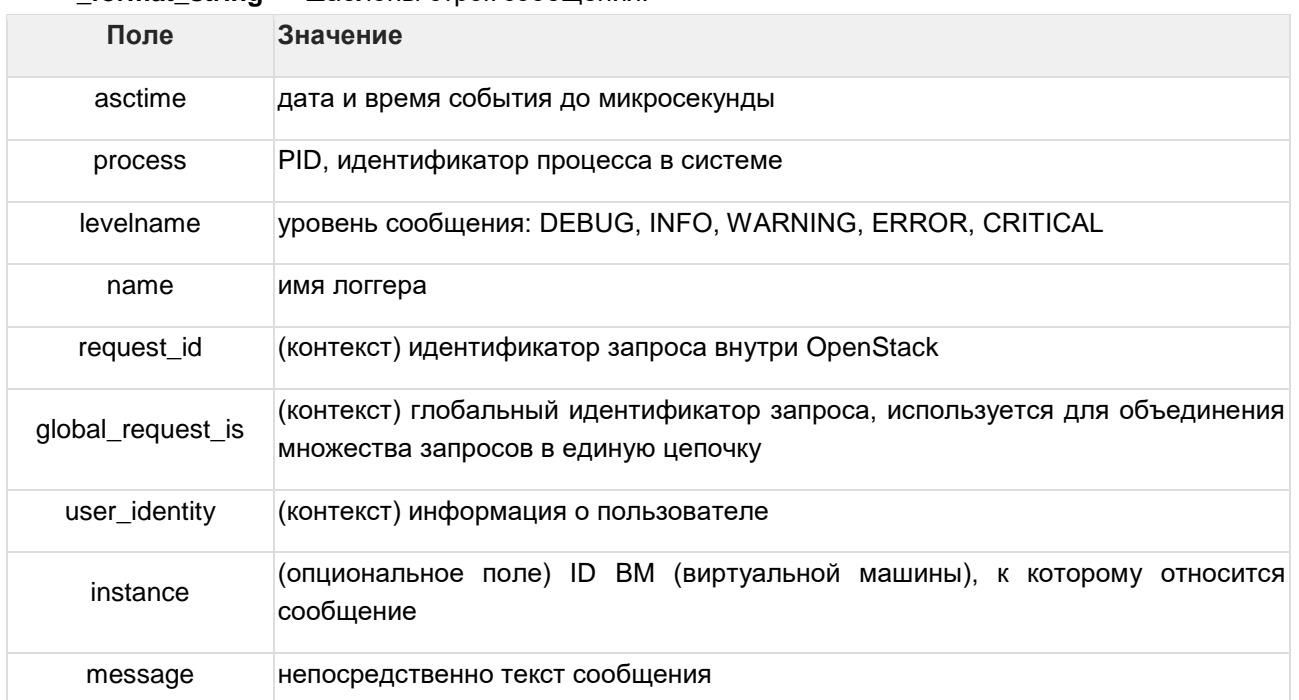

\* format string — шаблоны строк сообщения:

Помимо этого, индивидуальные настройки логирования сервисов хранятся в файле logging.conf в служебных директориях: /etc/<service name>/logging.conf на каждом узле.

## 11.3.2. Logging.conf

Настройки в этом файле - это стандартные опции логирования библиотеки logging. Подробно о НИХ МОЖНО почитать  $\overline{B}$ официальной документации: https://docs.python.org/3.7/library/logging.config.html#configuration-file-format. Здесь мы остановимся только на самых важных секциях и параметрах.

Основной настройкой, которая используется в траблшутинге, считается параметр level у логгеров и хендлеров. Именно он отвечает за уровень, начиная с которого сообщения будут попадать в логи. Уровней сообщения пять:

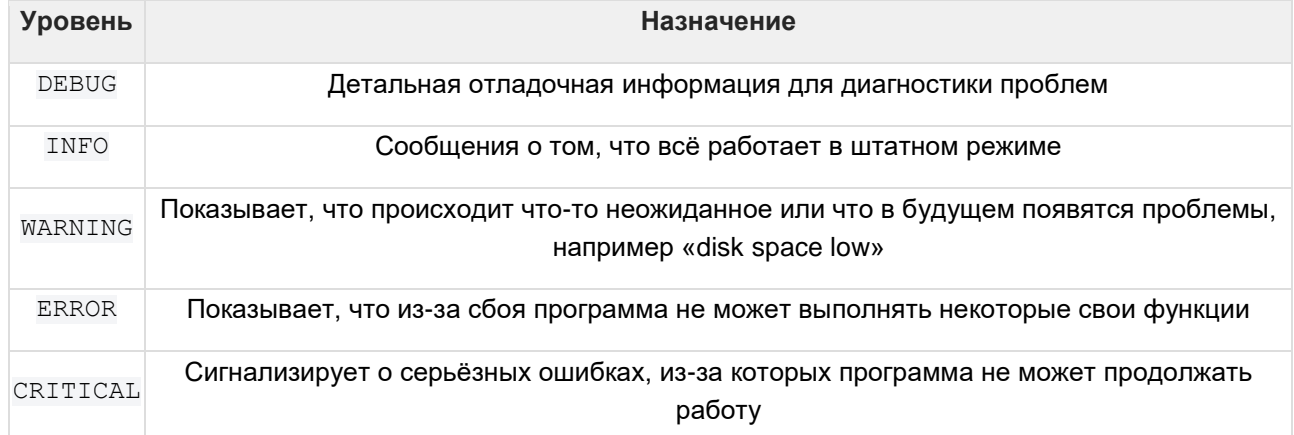

### 11.3.2.1. Loggers

Логгеры — инструменты, которые непосредственно выполняют отправку сообщений из программы. В названии секции указано их имя после « », оно будет использовано в формате строки, определённом в oslo log.conf. Разные имена логгеров нужны для разделения сообщений от разных компонентов программы внутри одного файла журнала. Например, все записи от очереди сообщений rabbitmg, которые генерируются в процессе работы, будут помечены именем amgp, а записи от основного сервиса - именем cinder.

```
# # # # # # # # # #
# Loggers #
***********
[logger root]
level = INFOhandlers = syslog, file
[logger cinder]
level = INFOhandlers =qualname = cinder[logger amqp]
level = INFOhandlers =qualname = amp[logger sqlalchemy]
level = WARNINGhandlers =qualname = squalchemy# "level = INFO" logs SQL queries.
# "level = DEBUG" logs SQL queries and results.
# "level = WARNING" logs neither. (Recommended for production systems.)
```
Самыми важными настройками для логгеров являются:

**level** — уровень фиксируемых сообщений;

handlers - хендлеры, отслеживающие и обрабатывающие сообщения этого логгера. Пустое значение означает использование опции рутового логгера.

#### 11.3.2.2. Handlers

Хендлеры — обработчики сообщений, которые отвечают за то, куда именно сообщение будет отправлено. Определено три типа хендлеров:

stderr - отправляет сообщения в стандартный консольный стрим stderr (обычно не используется);

syslog — отправляет сообщения в syslog, который, в свою очередь, записывает их в базу данных syslog в таблицу logs;

file — записывает сообщения в файл, указанный в аргументах хендлера.

```
************
    # Handlers #
    # # # # # # # # # # #
    [handler stderr]
    class = StreamHandler
    level = DEBUGargs = (sys.stdout),formatter = context[handler syslog]
    class = oslo log.handlers. OSSysLogHandler
    level = INFOargs = ()formatter = json[handler file]
    class = handlers. WatchedFileHandler
    level = INFOargs
('/var/log/cinder/{}.log'.format(os.getenv('SERVICE NAME', os.path.basename(sys.argv
[0]))),)
    formatter = context
```
Самыми важными настройками для хендлеров являются:

level - уровень фиксируемых сообщений: если уровень хендлера выше, чем уровень логгера, который его использует, все сообщения ниже этого уровня будут проигнорированы;

formatter - способ форматирования сообщений.

Как правило, используется два форматтера:

context - использует глобальные настройки форматирования строк, описанные в файле oslo-log.conf;

json — подготавливает сообщение в формате JSON для записи его в базу данных.

# 11.4. Getlog

qetlog — это сервис для удобного просмотра консолидированных записей логов в базе данных. Это клиент-серверное приложение, его ВМ запущены на каждом узле с ролью http и отвечает только тот экземпляр, который расположен на узле с виртуальным IP-адресом. В директории /var/logs/getlog хранятся файлы журналов:

getlogserver.log - основной файл журнала сервиса; getlogserver-uwsgi.log - журнал uwsgi-сервера; access.log - журнал доступа веб-сервера nginx;  $error.log - xyp$ нал ошибок веб-сервера nginx.

Как и в случае с другими распределёнными системами, в локальные файлы журналов попадает информация только от того экземпляра, который запущен на этом узле.

# **11.5. Клиенты getlog**

У getlog есть два клиента: в панели управления платформой и в командной строке. Подробнее о том, как читать и фильтровать логи в панели управления см. **Руководство пользователя**, раздел **10. Логи**.

Консольный клиент реализован в качестве плагина к openstackclient и вызывается командой openstack logs <subcommand> <options>. Поговорим о доступных субкомандах.

#### **11.5.1. Openstack logs list**

Команда openstack logs list покажет доступные в базе сущности: узлы (hosts), столбцы таблицы логов (fields), программы (program) и уровни сообщений (severity):

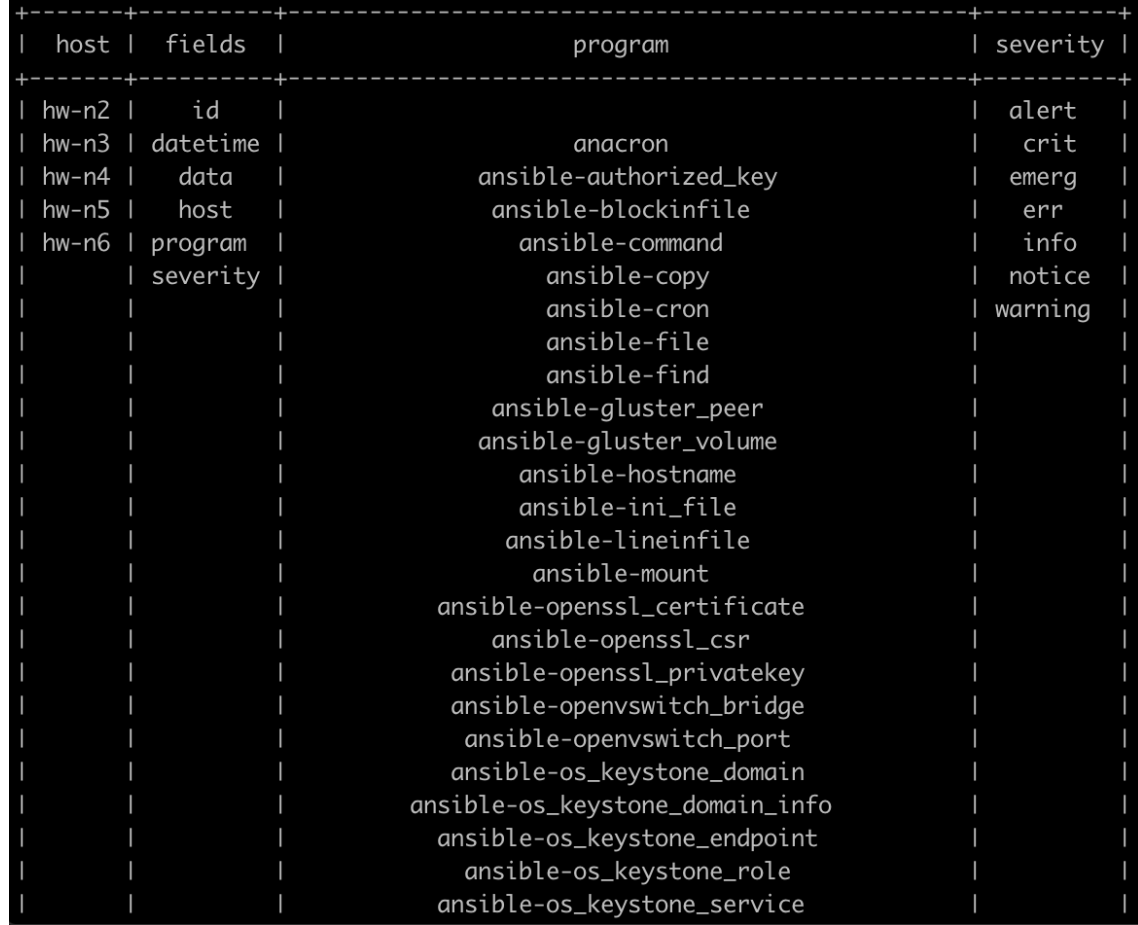

Подробная справка доступна по команде:

```
$ openstack logs list -h
    usage: openstack logs list [-h] [-f {csv,json,table,value,yaml}] [-c COLUMN] [--quotend]
{all,minimal,none,nonnumeric}] [--noindent] [--max-width <integer>] [--fit-width] [--print-empty] [--sort-columnal]
SORT_COLUMN]
                              [--sort-ascending | --sort-descending] [-s SELECT [SELECT ...]]
     List database entities
     optional arguments:
      -h, --help show this help message and exit
```

```
output formatters:
      output formatter options
       -f {csv,json,table,value,yaml}, --format {csv,json,table,value,yaml}
                           the output format, defaults to table
       -c COLUMN, --column COLUMN
                            specify the column(s) to include, can be repeated to show multiple columns
      --sort-column SORT_COLUMN
                            specify the column(s) to sort the data (columns specified first have a priority, 
non-existing columns are ignored), can be repeated
       --sort-ascending sort the column(s) in ascending order
       --sort-descending sort the column(s) in descending order
    CSV Formatter:
      --quote {all,minimal,none,nonnumeric}
                            when to include quotes, defaults to nonnumeric
     json formatter:
       --noindent whether to disable indenting the JSON
     table formatter:
       --max-width <integer>
                            Maximum display width, <1 to disable. You can also use the CLIFF_MAX_TERM_WIDTH 
environment variable, but the parameter takes precedence.
      --fit-width Fit the table to the display width. Implied if --max-width greater than 0. Set the 
environment variable CLIFF_FIT_WIDTH=1 to always enable
      --print-empty Print empty table if there is no data to show.
     This command is provided by the getlog plugin.
```
#### **11.5.2. Openstack logs stat**

Команда openstack logs stat покажет общую статистику по записям в базе: количество записей каждого уровня для каждой программы:

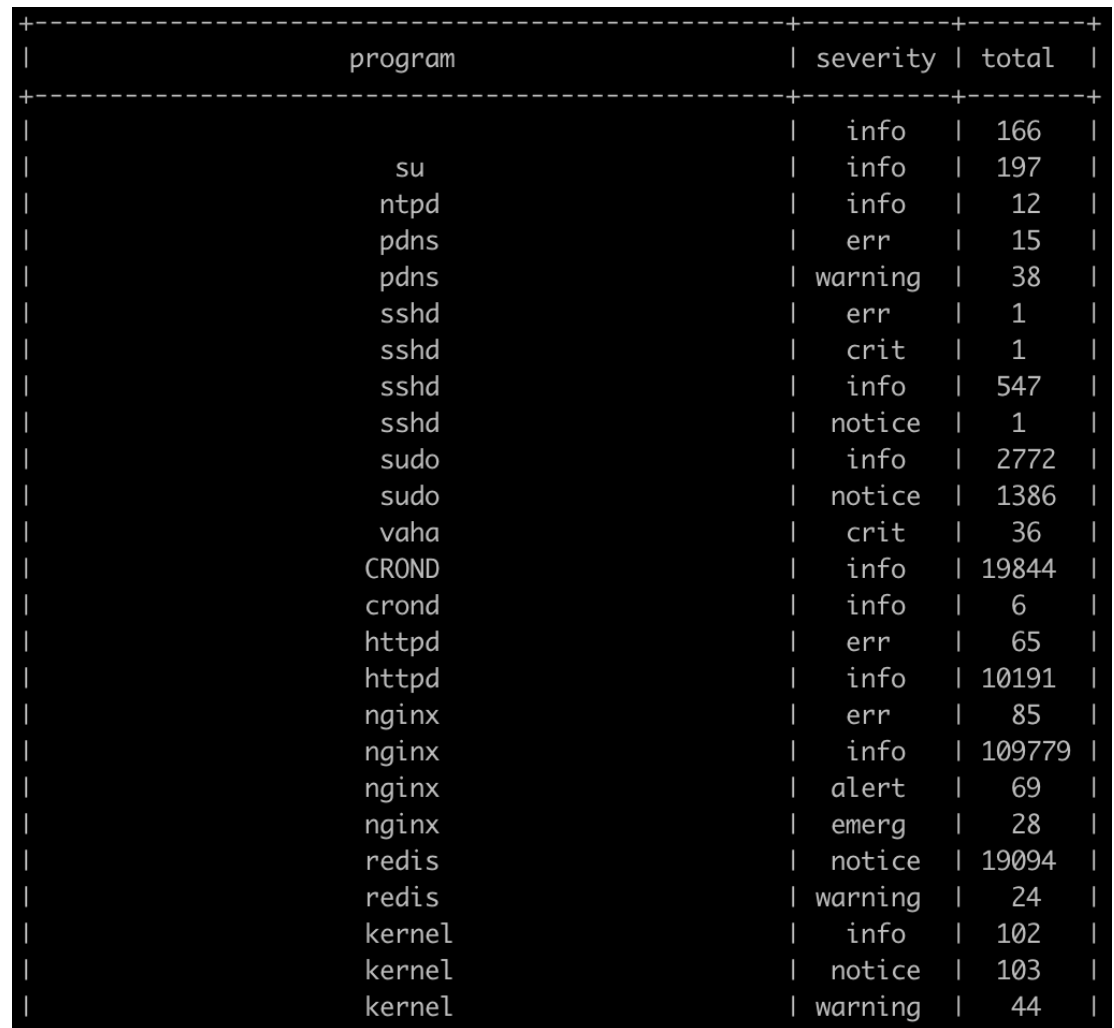

Посмотреть справку:

```
$ openstack logs stat -h
    usage: openstack logs stat [-h] [-f {csv,json,table,value,yaml}] [-c COLUMN] [--quote 
{all,minimal,none,nonnumeric}] [--noindent] [--max-width <integer>] [--fit-width] [--print-
empty] [--sort-column SORT COLUMN]
                             [--sort-ascending | --sort-descending] [-s SELECT [SELECT ...]]
    Show database statistics
    optional arguments:
      -h, --help show this help message and exit
    output formatters:
      output formatter options
      -f {csv,json,table,value,yaml}, --format {csv,json,table,value,yaml}
                           the output format, defaults to table
      -c COLUMN, --column COLUMN
                          specify the column(s) to include, can be repeated to show multiple 
columns
      --sort-column SORT_COLUMN
                           specify the column(s) to sort the data (columns specified first 
have a priority, non-existing columns are ignored), can be repeated
      --sort-ascending sort the column(s) in ascending order
      --sort-descending sort the column(s) in descending order
    CSV Formatter:
      --quote {all, minimal, none, nonnumeric}
                           when to include quotes, defaults to nonnumeric
    json formatter:
      --noindent whether to disable indenting the JSON
    table formatter:
      --max-width <integer>
                             Maximum display width, <1 to disable. You can also use the 
CLIFF MAX TERM WIDTH environment variable, but the parameter takes precedence.
     --fit-width Fit the table to the display width. Implied if --max-width greater 
than 0. Set the environment variable CLIFF FIT WIDTH=1 to always enable
      --print-empty Print empty table if there is no data to show.
    This command is provided by the getlog plugin.
```
#### **11.5.3. Openstack logs show: общая информация**

Команда openstack logs show — это основная рабочая команда. Именно она покажет логи из базы по запросу пользователя. По умолчанию getlog фильтрует записи на основании user id пользователя, поэтому для получения полной информации нужно определить системный контекст, выбрав нужный os cloud. Системный клауд в ПВ РУСТЭК называется rustack system и определяется тремя путями:

1. экспортом переменной окружения OS CLOUD со значением rustack system:

export OS\_CLOUD=rustack\_system

2. добавлением переменной окружения к команде:

OS\_CLOUD=rustack\_system openstack logs show <...>

3. использованием аргумента --os-cloud:

openstack logs show <...> --os-cloud rustack system Справка: \$ openstack logs show -h usage: openstack logs show [-h] [-f {csv,json,table,value,yaml}] [-c COLUMN] [--quote {all,minimal,none,nonnumeric}] [--noindent] [--max-width <integer>] [--fit-width] [--print-empty] [--sort-column SORT\_COLUMN] [--sort-ascending | --sort-descending] [-d] [-n NUMBER] [-c {id,datetime,host,program,severity} [{id,datetime,host,program,severity} ...]] [-r] [-t] [-s SELECT [SELECT ...]] [query ...] Show logs by parameters positional arguments: query query to get log records from database optional arguments: -h, --help show this help message and exit -d, --data full output **for** data field -n NUMBER, --number NUMBER limitation output by line numbers -o {id,datetime,host,program,severity} [{id,datetime,host,program,severity} ...], --order {id,datetime,host,program,severity} [{id,datetime,host,program,severity} ...] output lines order by columns, default: datetime -r, --reverse reversed output lines order by columns -t, --follow tail -f functionality output formatters: output formatter options -f {csv,json,table,value,yaml}, --format {csv,json,table,value,yaml} the output format, defaults to table -c COLUMN, --column COLUMN specify the column(s) to include, can be repeated to show multiple columns --sort-column SORT\_COLUMN specify the column(s) to sort the data (columns specified first have a priority, non-existing columns are ignored), can be repeated --sort-ascending sort the column(s) **in** ascending order --sort-descending sort the column(s) **in** descending order CSV Formatter: --quote {all,minimal, none, nonnumeric} when to include quotes, defaults to nonnumeric json formatter: --noindent whether to disable indenting the JSON table formatter: --max-width <integer> Maximum display width, <1 to disable. You can also use the CLIFF MAX TERM WIDTH environment variable, but the parameter takes precedence. --fit-width Fit the table to the display width. Implied **if** --max-width greater than 0. Set the environment variable CLIFF FIT WIDTH=1 to always enable --print-empty Print empty table **if** there is no data to show. This command is provided by the getlog plugin.

#### 11.5.4. Openstack logs show: основы

Когда нам нужно получить что-то из базы данных, мы используем язык SQL, запросы в котором строятся по такой упрощённой схеме:

Например:

SELECT program, id FROM logs WHERE program = 'nginx' ORDER BY id LIMIT 3

B getlog реализован свой, более простой по синтаксису, чем SOL, язык - SLOL, Simple Log Query Language, а дополнительные условия, вроде сортировки и количества записей, настраиваются параметрами. Так, аналогичный запрос через getlog будет выглядеть так:

openstack logs show program = 'nginx' -o id -n3

#### Сравним:

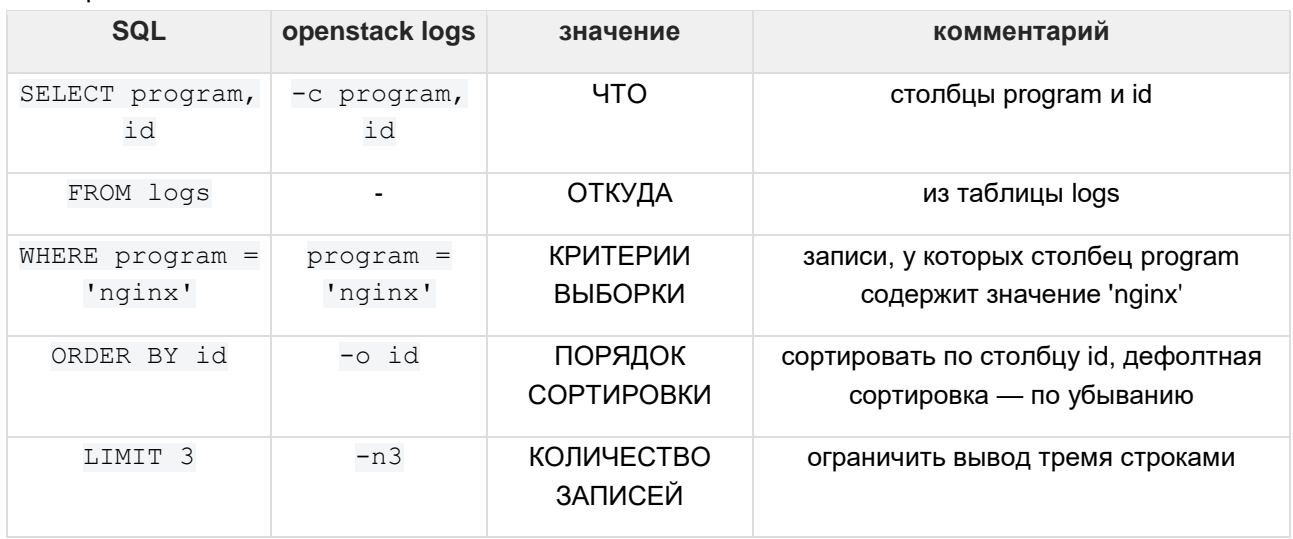

Отдельно стоит обратить внимание на критерии выборки: именно эту часть представляет SLQL в getlog. Как правильно на нём писать, см. в разделе "Simple Log Query Language".

Не забывайте ограничивать выборку параметрами, иначе запрос будет выполняться долго, а вывод будет занимать очень много строк.

#### 11.5.4.1. Столбцы и подробности

Отображаемые поля таблицы настраиваются параметром -c, --columns. По умолчанию отображаются поля с таймстампом, именем программы и сообщением об ошибке, но доступно для отображения несколько больше:

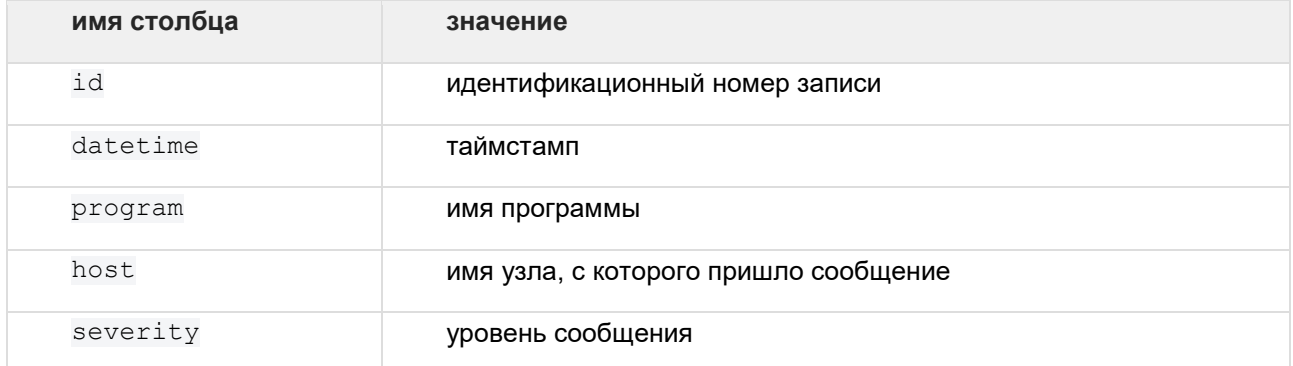

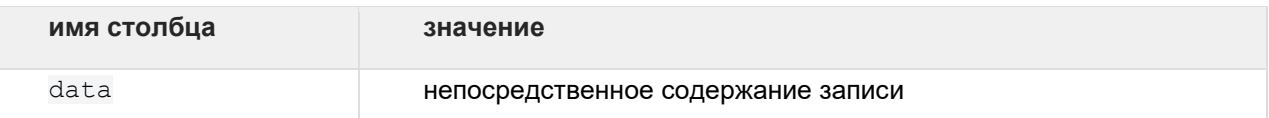

Всё это - поля оригинальной таблицы в базе данных, однако, это не единственное, что можно отобразить. Поле data содержит в себе данные в формате JSON, и по умолчанию из этого содержимого отображается только ison-поле message. Просмотреть полный набор данных в столбце data можно, включив флаг-d, --data.

Помимо оригинальных столбцов из БД getlog позволяет отображать и содержимое конкретных json-полей из data. Например, по запросу:

openstack logs show program \~ ^nova\* -d

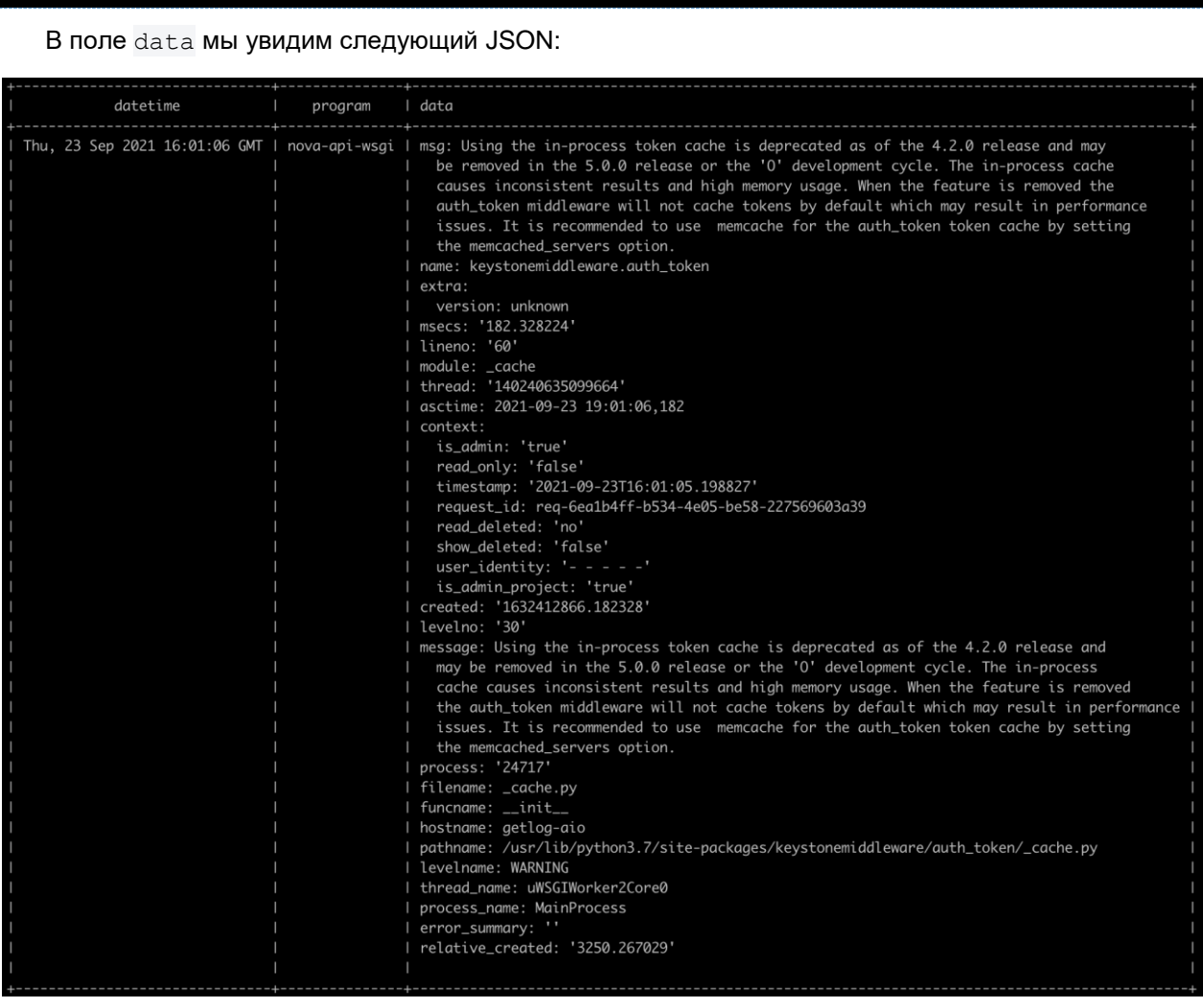

JSON - это древовидная структура, поэтому для доступа к вложенным объектам (строкам, словарям или спискам) нужно указать точный путь. Путь начинается от корня, который обозначается точкой, и точка же разделяет все последующие уровни. Например, отобразим в таблице конкретный request\_id, к которому относится запись. Как мы видим на рисунке выше, он находится на втором уровне, внутри объекта context, так что итоговый путь будет выглядеть так: . context.request id Введём команду:

openstack logs show program \~ ^nova\* -d -c .context.request id

И получим следующий результат:

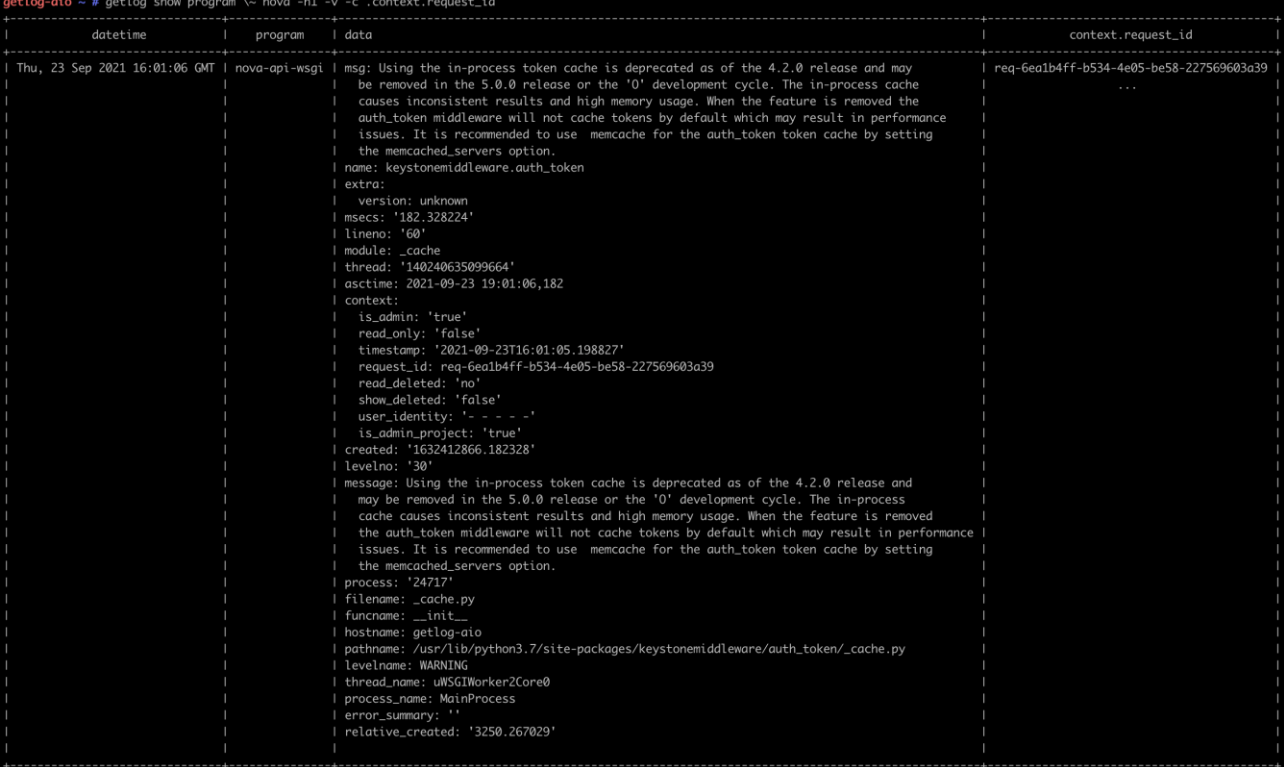

Таким же образом отображаются любые другие json-поля из столбца data.

#### 11.5.4.2. Сортировка и порядок

Можно сортировать по любым полям, существующим в базе. Сортировка по json-полям невозможна. По умолчанию записи отсортированы по полю datetime от меньшего к большему, то есть, самые свежие записи появляются внизу таблицы. При необходимости можно развернуть порядок вывода, используя флаг-r, --reverse.

#### 11.5.4.3. Ограничение вывода

#### 11.5.4.3.1 Лимит

Записей логов в таблице достаточно много, поэтому имеет смысл показывать только последние несколько результатов. Для этого используется аргумент - n, --number.

Важно помнить, что этот параметр работает точно так же, как LIMIT в SQL: он делает полную выборку и показывает только часть строк, ограниченную значением параметра. Поэтому, запросив все данные по определённому запросу, но ограничив вывод, мы имеем шансы получить не самые последние данные.

#### 11.5.4.3.2 Безлимит

Другой распространённый случай — необходимость наблюдать за событиями в реальном времени. Всем известна команда tail -f /path/to/logfile, которая отображает записи в конкретном файле лога по мере его заполнения. getlog в таком режиме показывает все строки, соответствующие конкретному запросу. Для этого используется аргумент -t, --follow. При вызове он покажет последние десять строк, после чего будет добавлять новые записи в таблицу по мере появления в базе подходящих под критерии выборки сообщений.

# 11.6. Simple Log Query Language

SLQL - это язык запросов, позволяющий искать и фильтровать сообщения, хранящиеся в БД. В общем случае запрос состоит из условия сравнения, в котором участвуют поле, оператор сравнения и значение. Самый простой пример такого запроса:

program = nova-conductor

Этот запрос вернёт все записи, относящиеся к программе nova-conductor: сообщения всех уровней со всех узлов инсталляции, то есть, всё, что хранится в базе данных по этой программе.

### 11.6.1. Столбцы

Набор столбцов и принцип работы с ними уже знаком нам по разделу "Столбцы и подробности": тот же набор полей, существующих в базе, плюс возможность использовать json-поля из поля data. Это полезно, например, в случае, когда нужно отследить цепочку событий с одним и тем же global request id:

.context.global\_request\_id = req-bf57ca16-638a-4b91-ad09-e828146d13a8

### 11.6.2. Сравнения

Доступные для использования операторы сравнения:

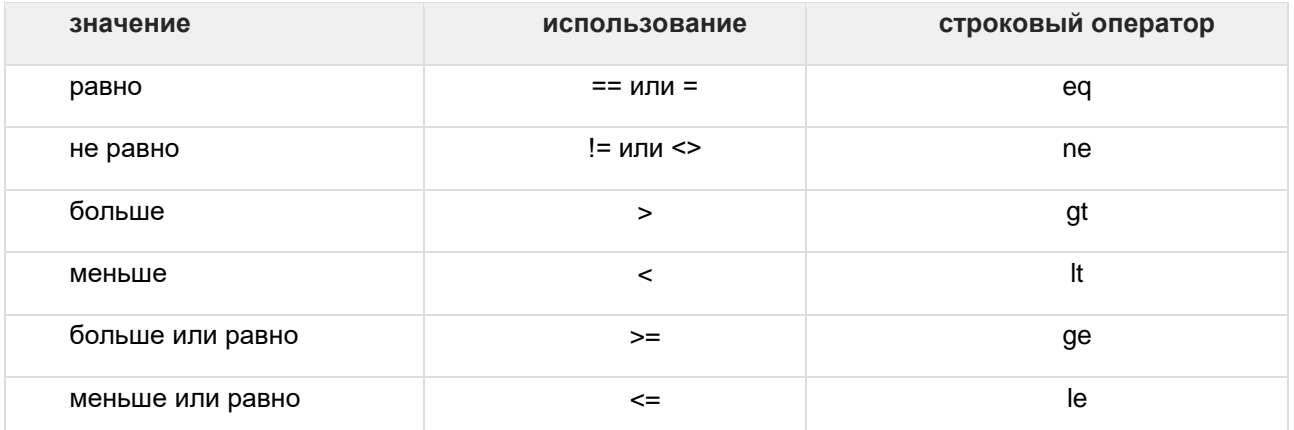

Также можно использовать операторы сравнения с регулярными выражениями, принятые в PostgreSQL:

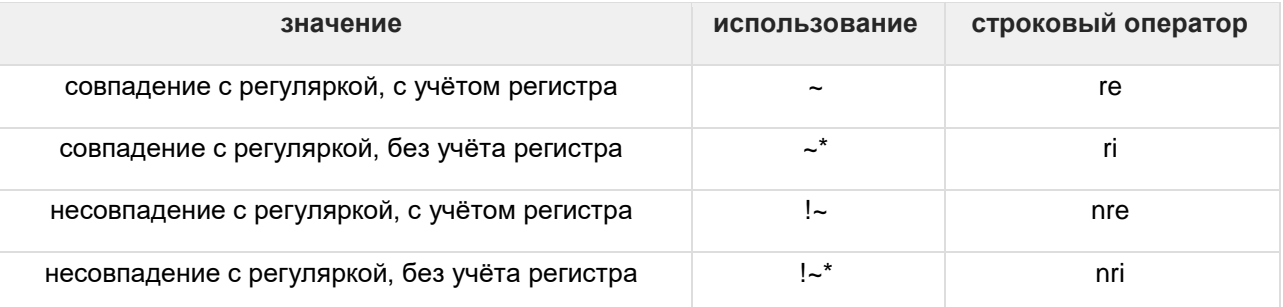

И, разумеется, сами регулярные выражения. Например, запрос для поиска записей по всем сервисам компонента OpenStack Nova будет выглядеть так:

program ~\* ^nova\*

Здесь мы используем оператор сравнения -\*, чтобы найти все соответствия в именах программ, без учёта регистра.

Тот же самый запрос с использованием строкового оператора будет выглядеть так:

program ri ^nova\*

#### 11.6.3. Логические выражения

Условий сравнения может быть несколько. Тогда они объединяются между собой логическими операторами AND и OR, а подмножества условий можно группировать между собой, используя скобки. Например, запрос для поиска записей всех сервисов OpenStack Nova, кроме nova-api-wsgi и novaconductor, будет выглядеть так:

program ~ 'nova' and (program != nova-api-wsgi and program != nova-conductor)

Для столбцов, в том числе, для json-полей, доступна проверка на существование и фильтрация по такому же критерию:

.context.user id is not null

#### 11.6.4. Нюансы использования в командной строке

Обратите внимание, что при работе из консоли лучше использовать строковые операторы сравнения, чтобы не экранировать спецсимволы в запросе обратным слэшом.

Из-за этого запрос вида:

program ~\* nova

в стандартной оболочке должен выглядеть так:

program \~\* nova

Или так:

program ri nova

# **12. Интеграция с внешними сервисами**

# **12.1. Интеграция с сервисом каталога**

## **12.1.1. Подготовка**

## **12.1.1.1. Microsoft Active Directory**

## **12.1.1.1.1 Пререквизиты**

Нужно настроить Microsoft Active Directory (MS AD). В каталоге нужно создать:

- 1. Сервисного пользователя с правами на чтение в домене, который:
	- a. может находиться в любом контейнере и быть членом любых групп;
- 2. Контейнер с пользователями, который:
	- a. может быть простым Container или Organizational Unit и может находиться где угодно;
- 3. Группу безопасности:
	- a. произвольная и должна находиться в выбранном контейнере из п.2;
- 4. Всех остальных пользователей, которым вы хотите дать доступ в ПВ РУСТЭК. При этом:
	- a. пользователи должны находиться в контейнере из п. 2 и быть членами группы безопасности из п.3;
	- b. если тип контейнера Organizational Unit (OU), то внутри него можно создавать другие OU (организационные единицы) для фрагментации пользователей, которых можно в них помещать.

Для настройки ПВ РУСТЭК вам понядобятся:

- сервисный пользователь:
	- o distinguishedName:
		- cn=ServiceUser,cn=ContainerName,dc=yourdomain,dc=ru;
	- o пароль;
	- контейнер с пользователями:
		- o distinguishedName: ou=RUSTACK\_OU,dc=yourdomain,dc=ru;
	- группа безопасности:
		- o distinguishedName: cn=RUSTACK\_USERS,ou=RUSTACK\_OU,dc=yourdomain,dc=ru ;
	- hostname или IP-адрес сервера каталога.

## **12.1.1.1.2 Проверка**

Выполните команду в интерфейсе командной строки ПВ РУСТЭК:

- ldapsearch -b <distinguishedName контейнера с пользователями> \
- $-H$  ldap://<hostname или IP сервера каталога>
- -D <distinguishedName сервисного пользователя> \
- -w '<пароль сервисного пользователя>'
- '(&(memberOf=<distinguishedName группы безопасности>)(objectClass=person)' cn

В выводе команды вы должны увидеть список пользователей. Если его там нет:

- проверьте distinguishedName сервисного пользователя и его пароль;
- проверьте hostname или IP-адрес сервера;
- проверьте имена контейнера и группы безопасности;
- убедитесь, что группа безопасности находится в контейнере;
- проверьте членство пользователей в группе безопасности.

## **12.1.1.2. FreeIPA**

## **12.1.1.2.1 Пререквизиты**

Настройка интеграции с сервисом каталога FreeIPA несколько проще, в связи с фиксированной структурой каталога.

Вам понадобятся:

- **•** user login сервисного пользователя и его пароль;
- имя группы, в которую входят пользователи, которым вы хотите дать доступ в ПВ РУСТЭК.

## 12.1.1.2.2 Проверка

Выполните команду в интерфейсе командной строки ПВ РУСТЭК:

```
ldapsearch -b cn=users, cn=accounts, dc=yourdomain, dc=ru \
-H ldap://<hostname или IP сервера каталога>
-D uid=<User login сервисного
пользователя>, cn=users, cn=accounts, dc=yourdomain, dc=ru \
- и '<пароль сервисного пользователя>' \
' (memberOf=cn=<Имя группы>, cn=groups, cn=accounts, dc=yourdomain, dc=ru) ' uid
```
В выводе команды вы должны увидеть список пользователей. Если его там нет, то:

- проверьте имя сервисного пользователя и его пароль;  $\bullet$
- проверьте имя группы;  $\bullet$
- $\bullet$ проверьте адрес сервера.

## 12.1.2. Конфигурация ПВ РУСТЭК

В разделе «Интеграция с сервисом каталога»:

- отметьте чекбокс «Настроить интеграцию с сервисом каталога»;
- выберите нужный «Тип сервиса каталога»;  $\bullet$
- $\bullet$ заполните необходимую информацию:

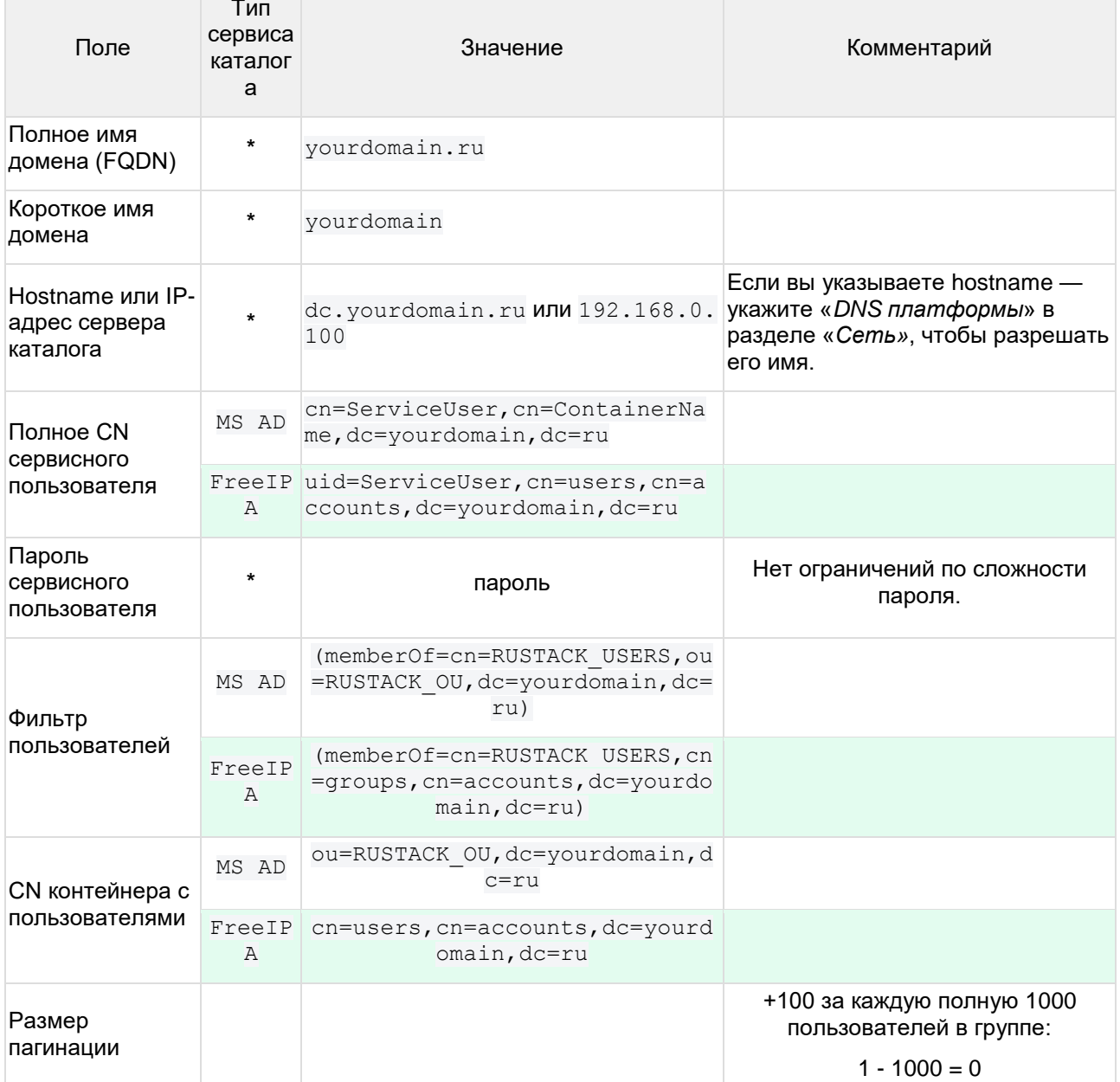

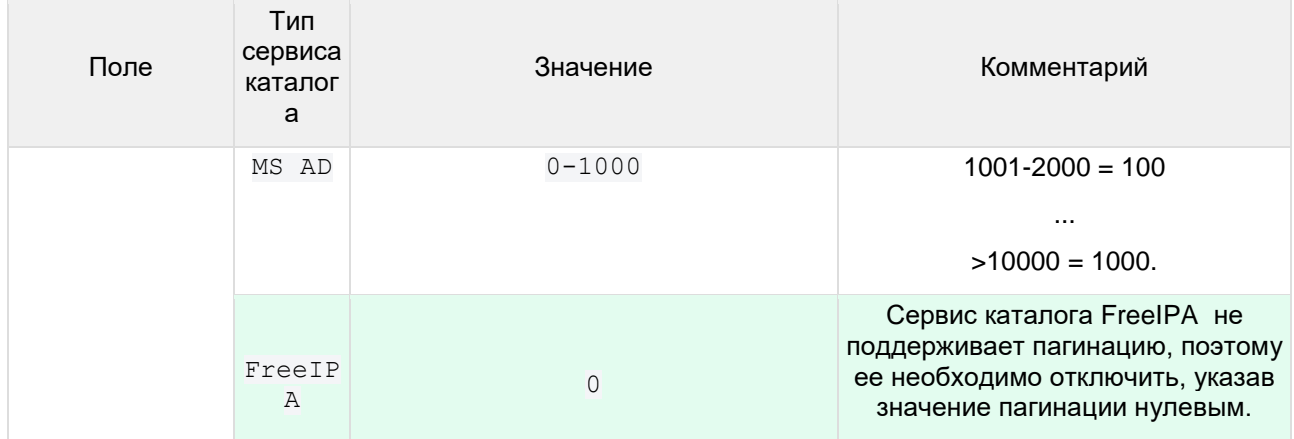

\* продолжите конфигурацию, или выберите «Применить конфигурацию РУСТЭК», если уже развернули платформу.

## 12.1.3. Управление пользователями сервиса каталога в ПВ РУСТЭК

### 12.1.3.1. Подготовка

Чтобы пользователи из сервиса каталога могли авторизоваться в портале — нужно заранее назначить им какую-либо роль в существующем или новом проекте ПВ РУСТЭК. Для этого:

- зайдите в портал ПВ РУСТЭК под учетной записью Администратора Плафтормы;  $\bullet$
- при необходимости создайте отдельный проект в разделе «Доступы» » «Проекты»;  $\bullet$
- перейдите в раздел «Доступы»  $\rightarrow$  «Пользователи» и назначьте каждому из пользователей  $\bullet$ соответствующую роль (admin, member, reader) в выбранном проекте.

Также все эти операции можно выполнить в интерфейсе командной строки ПВ РУСТЭК:

Создание проекта:

openstack project create --os-cloud rustack system <MMA проекта>

Добавление всем пользователям сервиса каталога роли member в созданном проекте:

```
DOMAIN USERS=$ (openstack user list --os-cloud rustack_system --domain '<полное
имя домена>' -f value -c ID)
    for user in $DOMAIN_USERS; do openstack role add --user $user --project <имя
проекта> member; done
```
## 12.1.3.2. Авторизация

При входе в портал имя пользователя нужно указывать в формате: user@yourdomain.ru. При блокировке пользователя в сервисе каталога он так же блокируется в ПВ РУСТЭК. При удалении пользователя из группы в сервисе каталога он не сможет авторизоваться в ПВ РУСТЭК.